# **Chapter 01: An Introduction to Django**

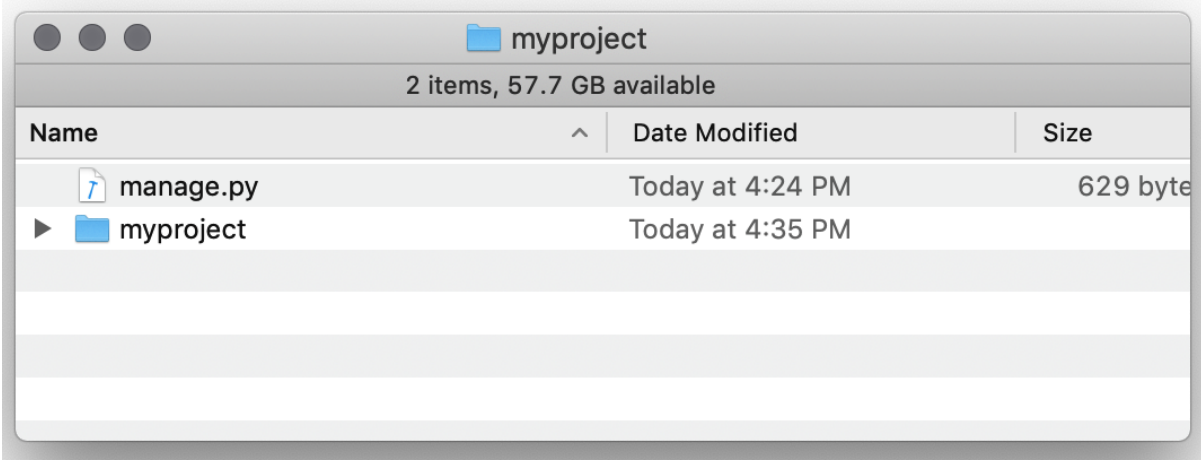

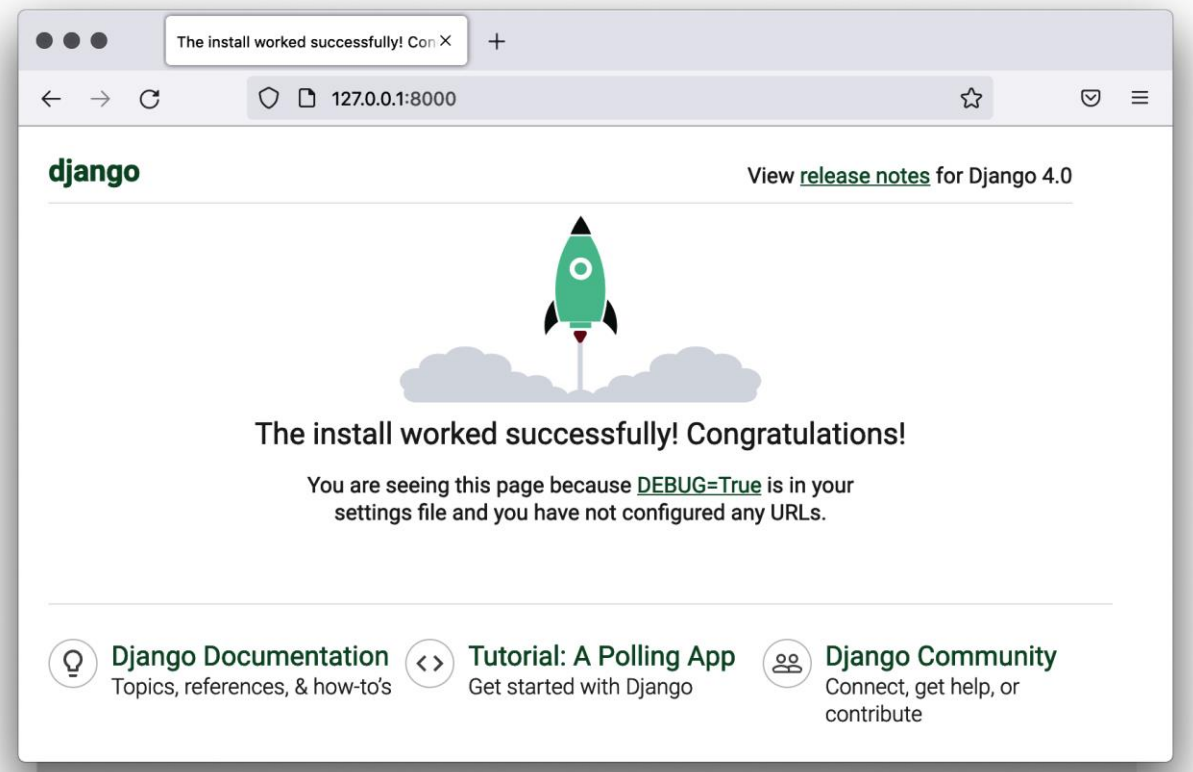

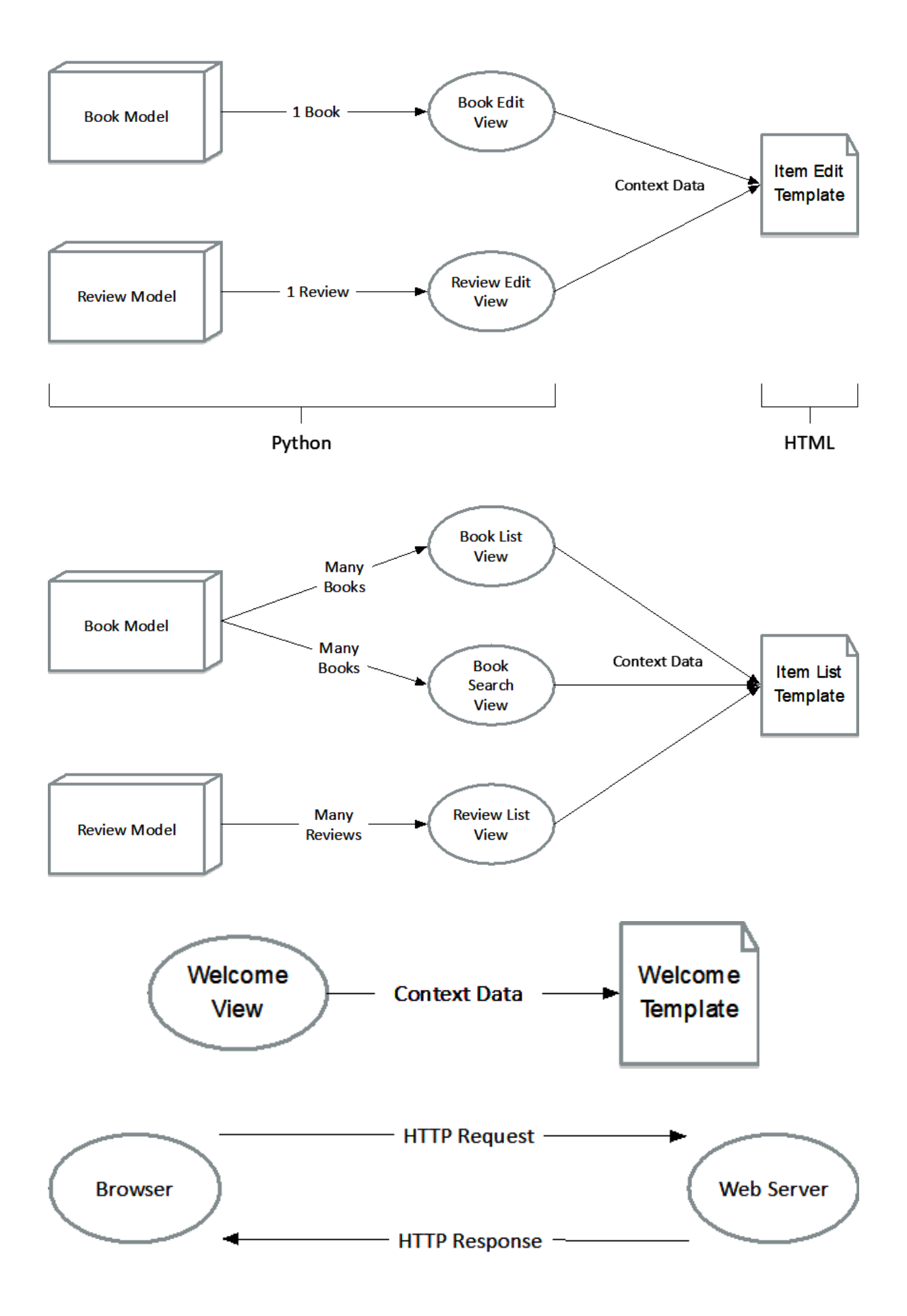

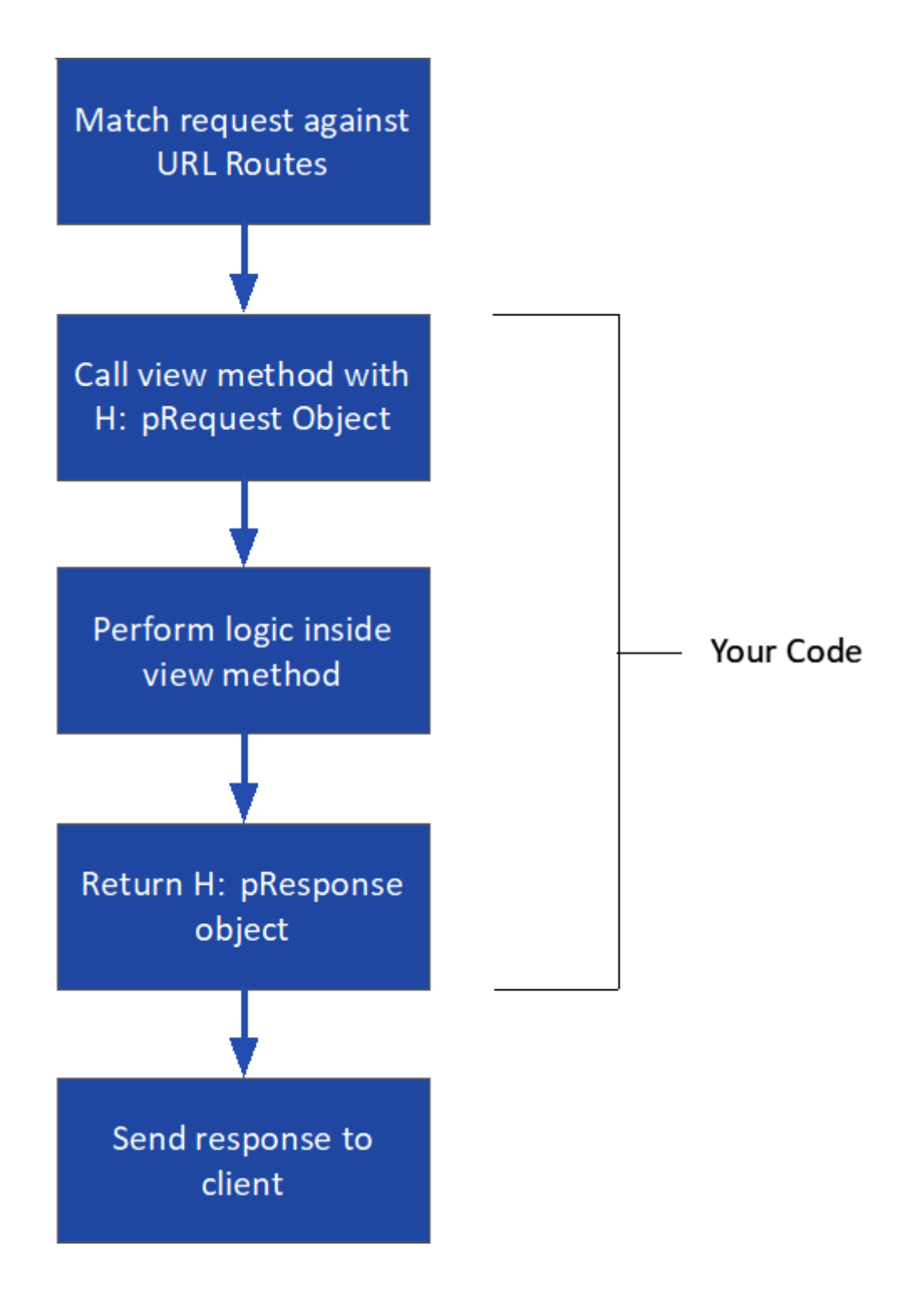

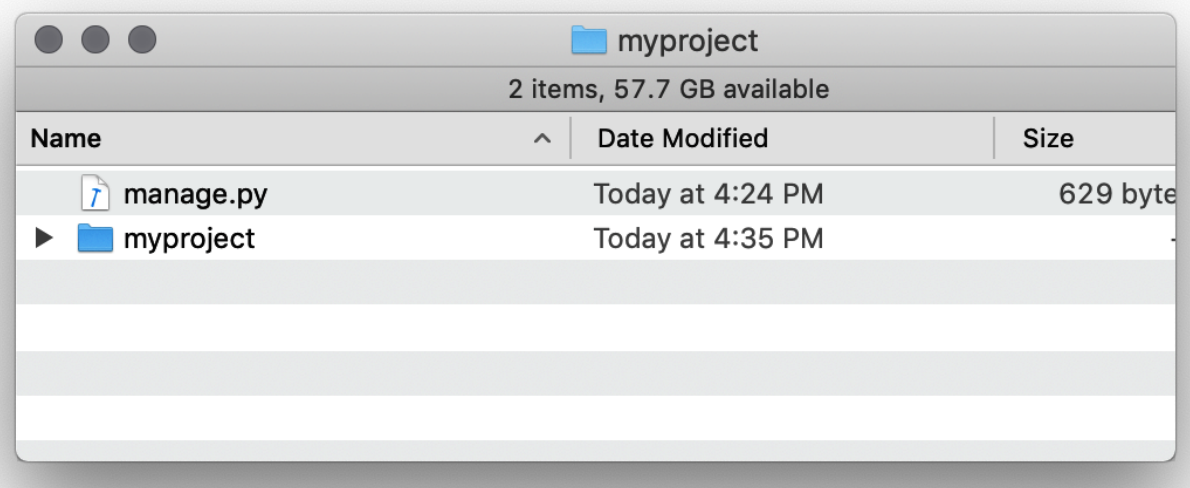

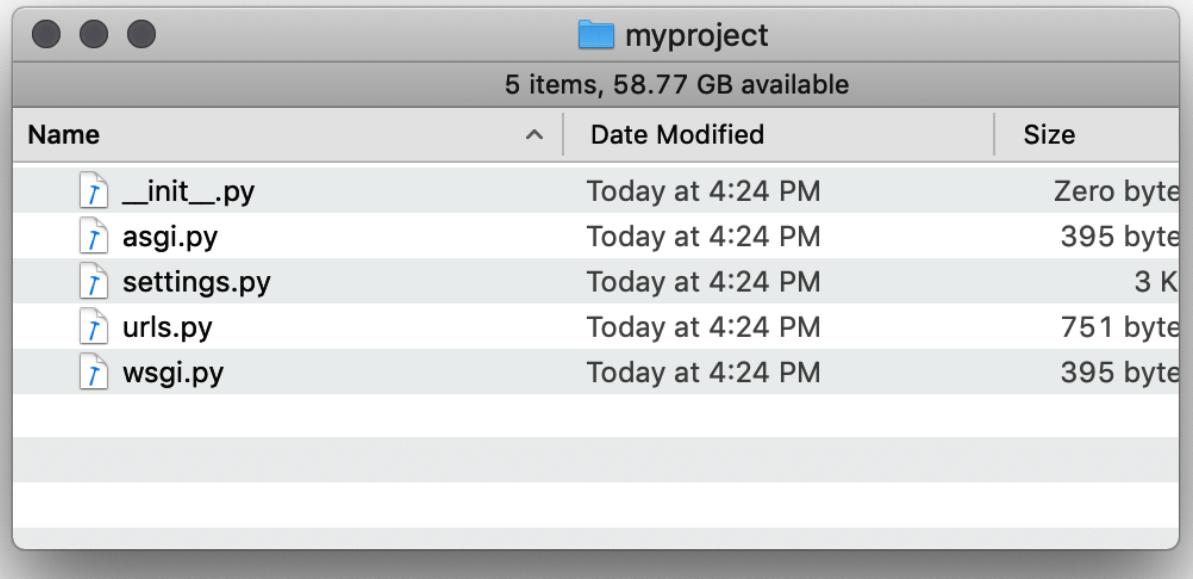

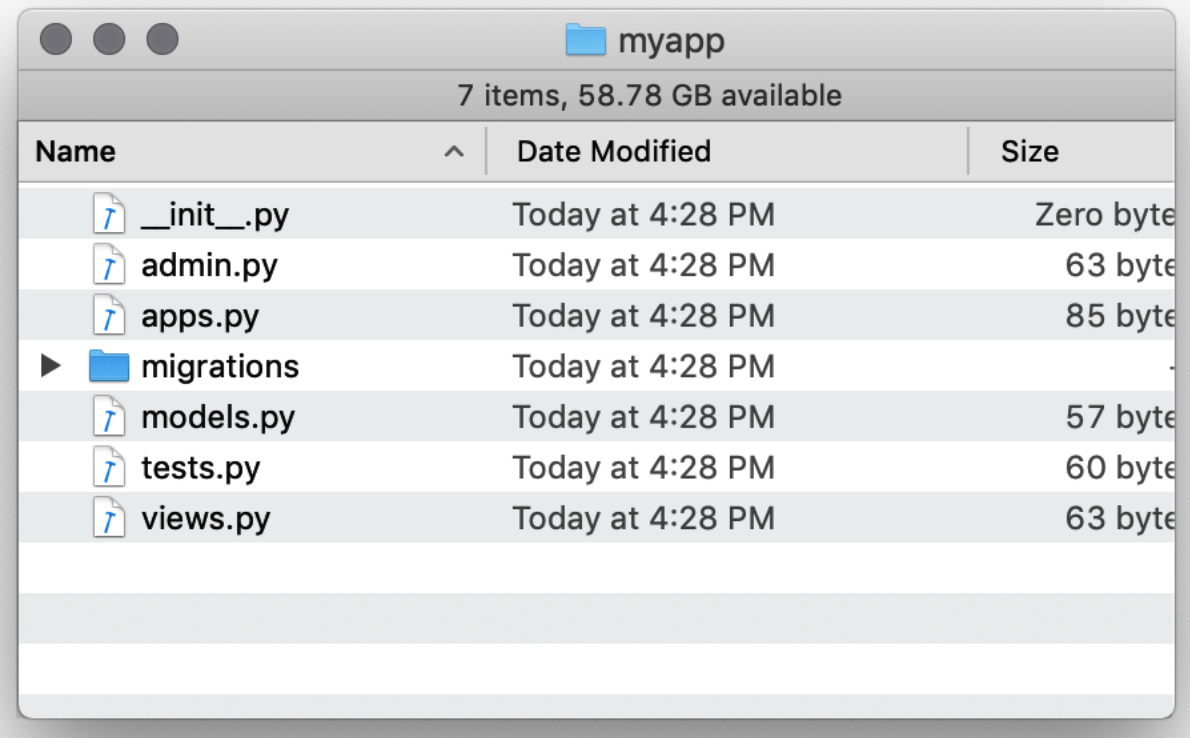

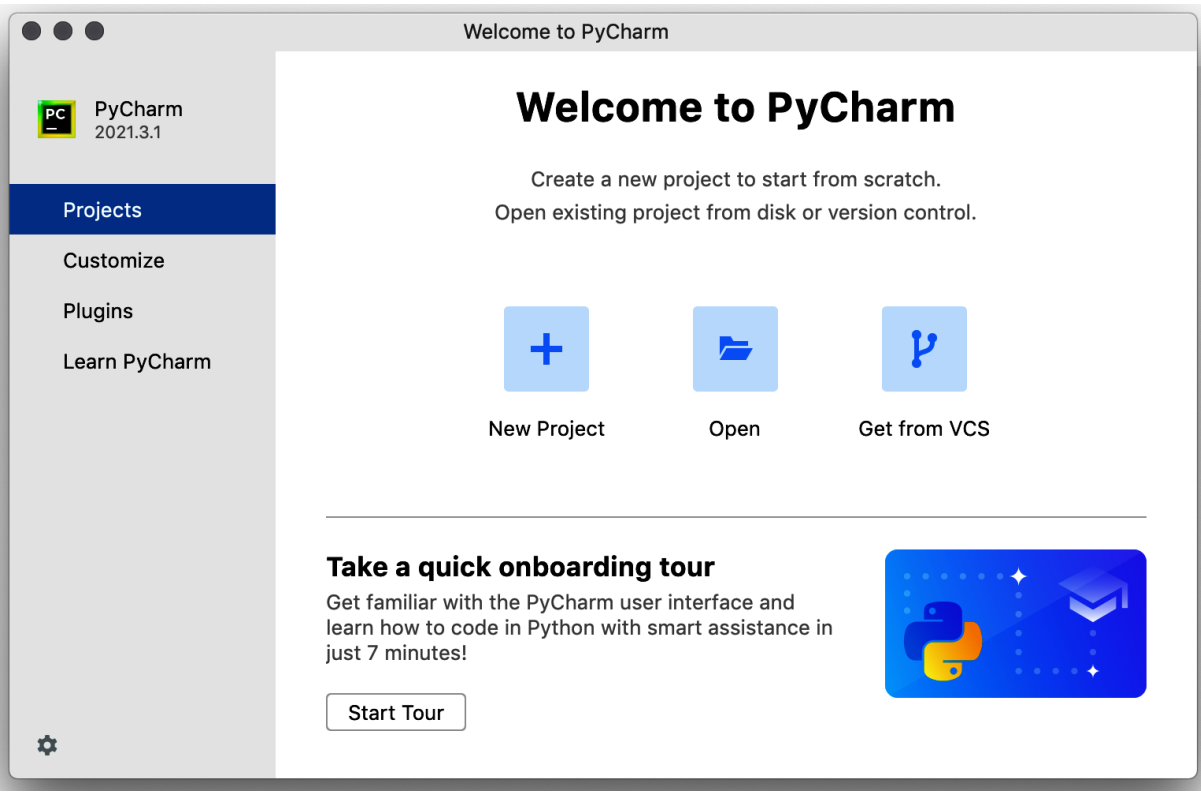

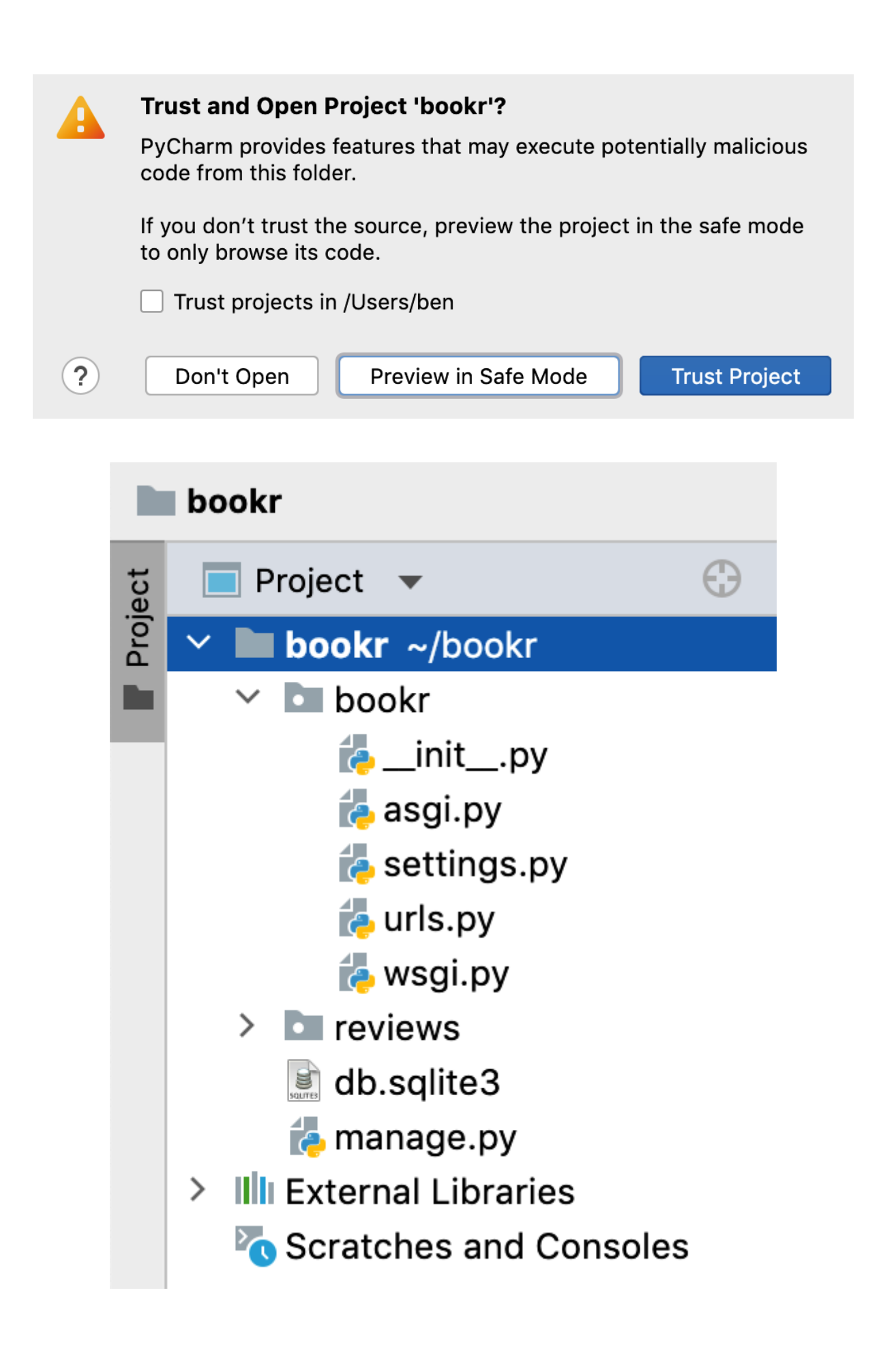

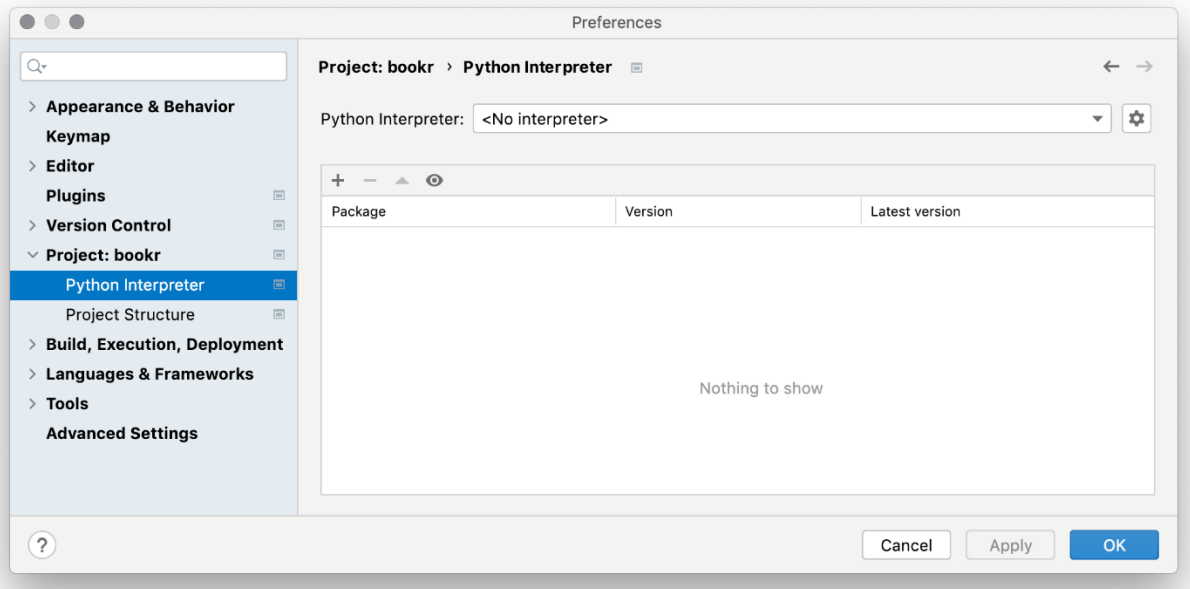

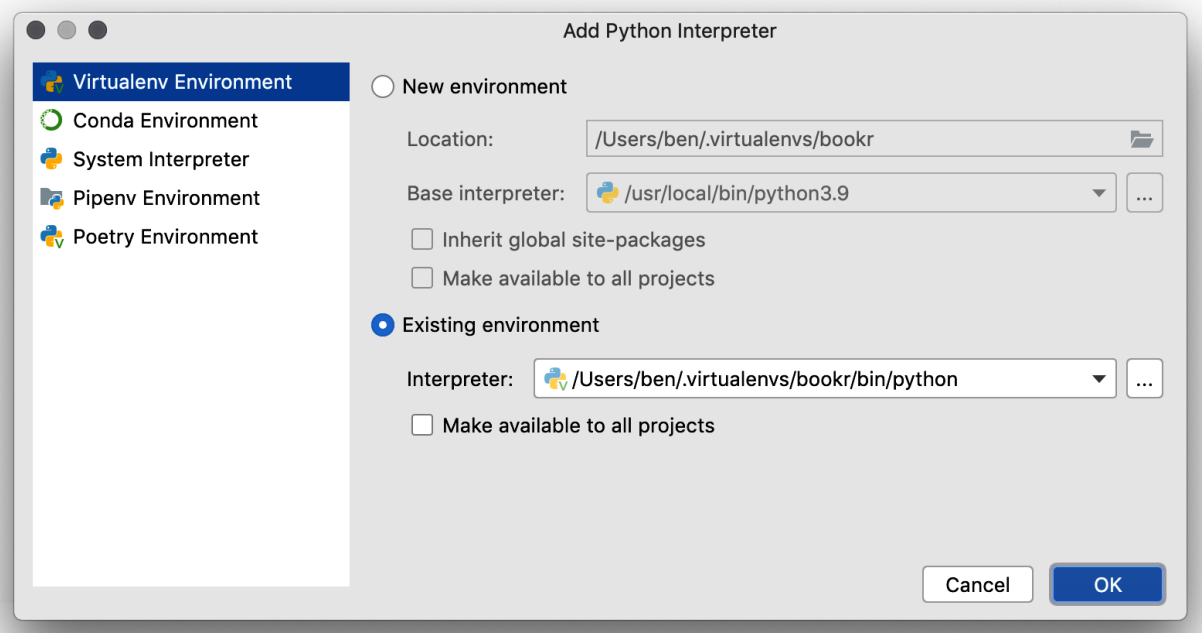

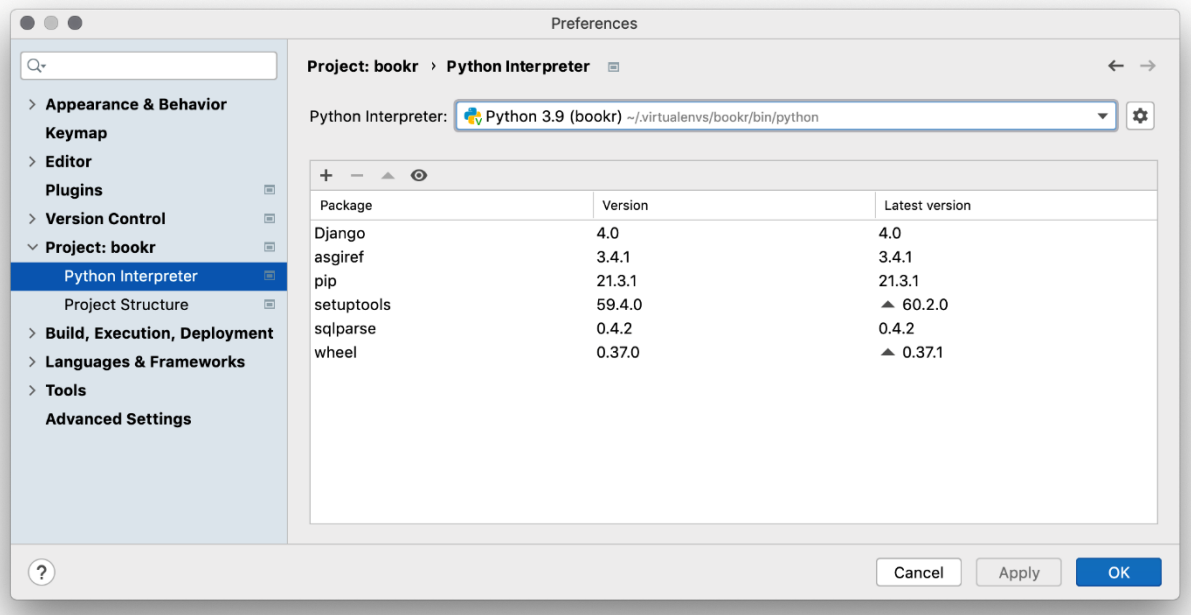

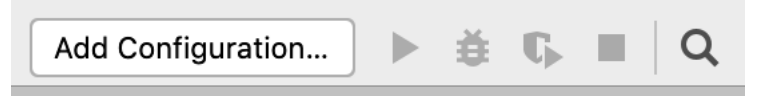

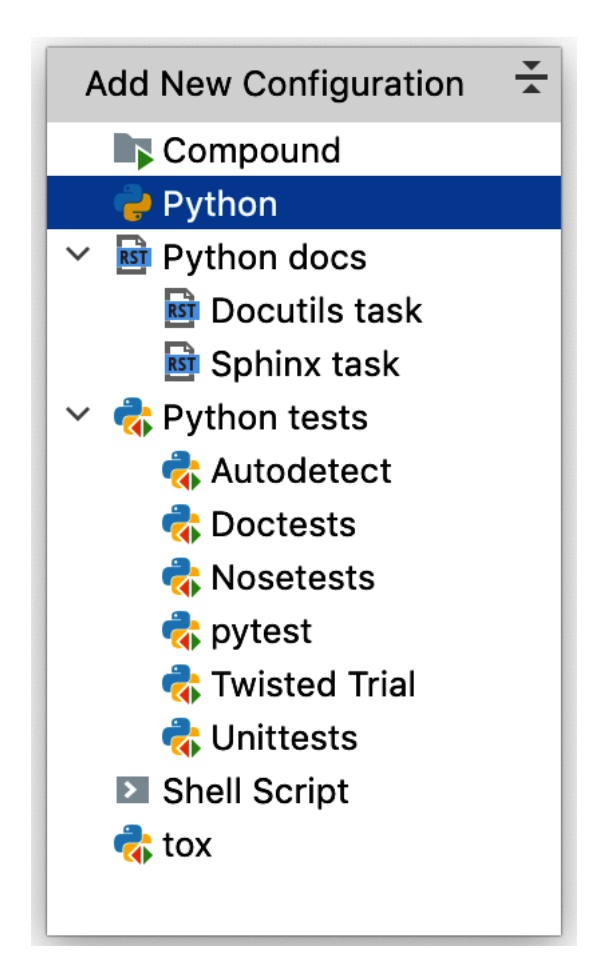

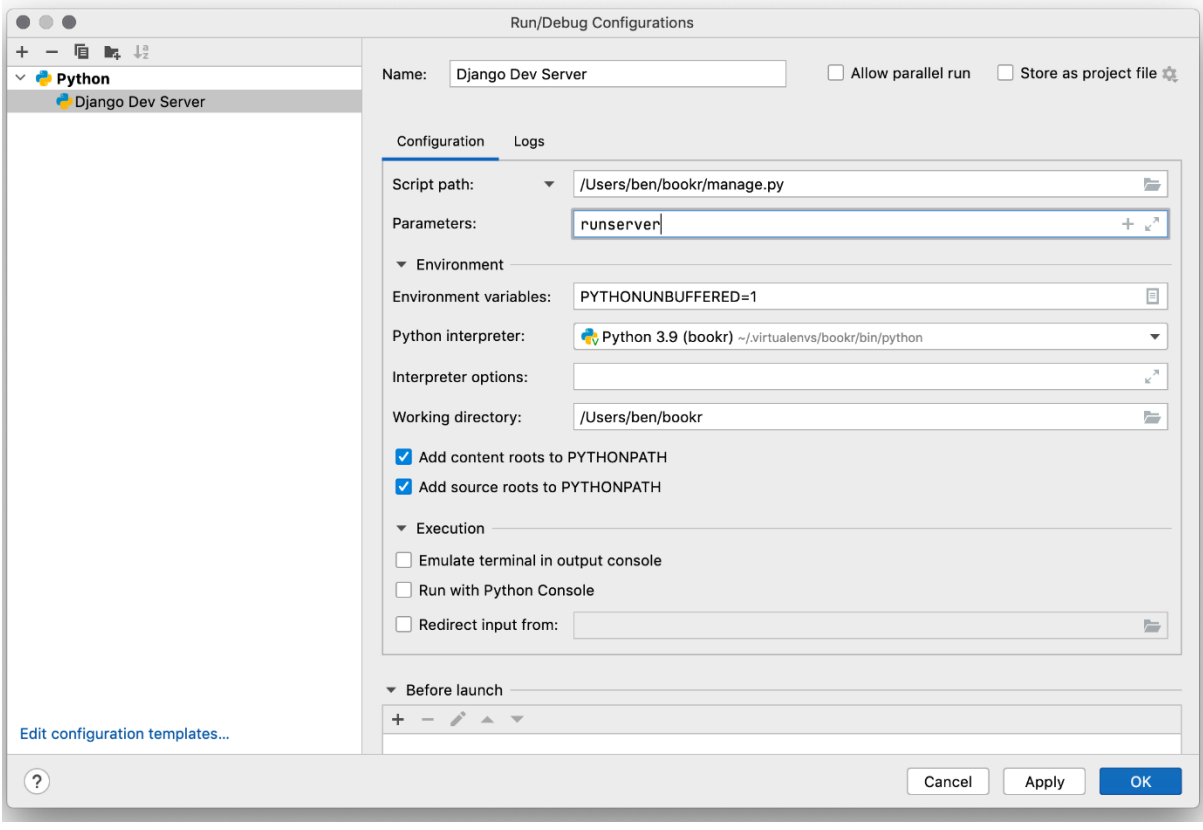

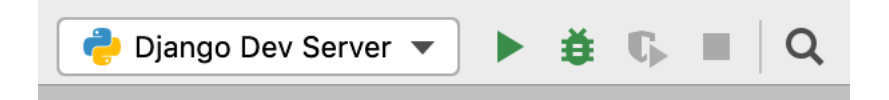

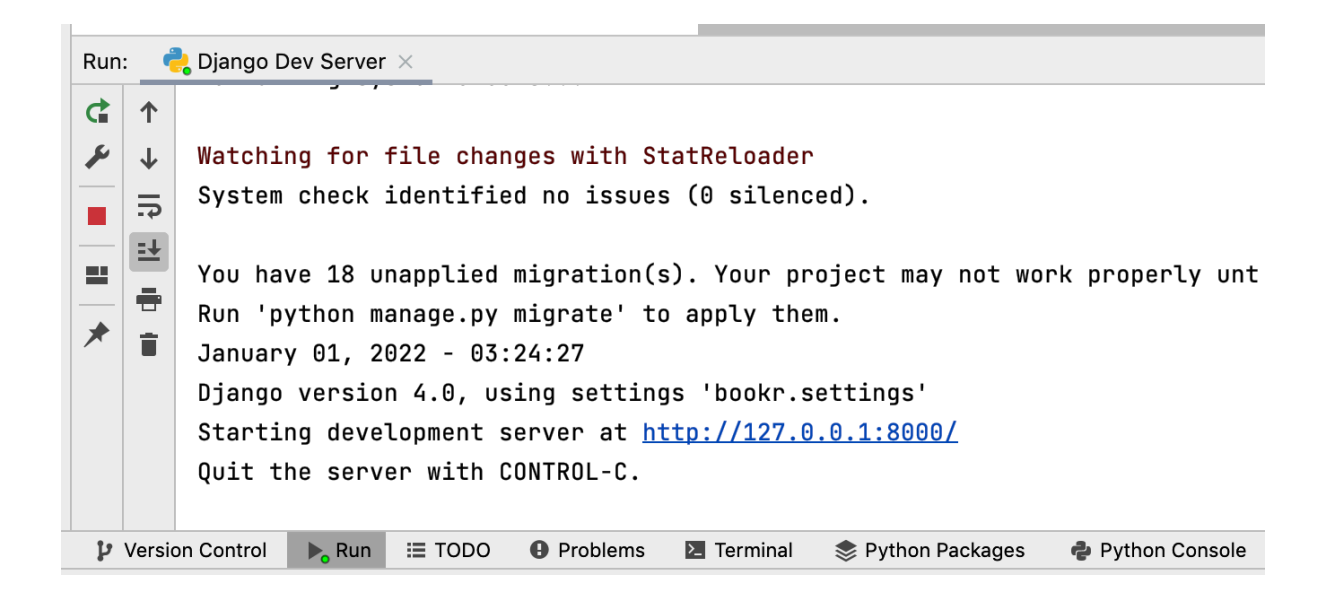

```
from django.contrib import admin
△from django.urls import path
\overline{\cup} urlpatterns = [
      path('admin/', admin.site.urls),
\hat{\Theta}
```
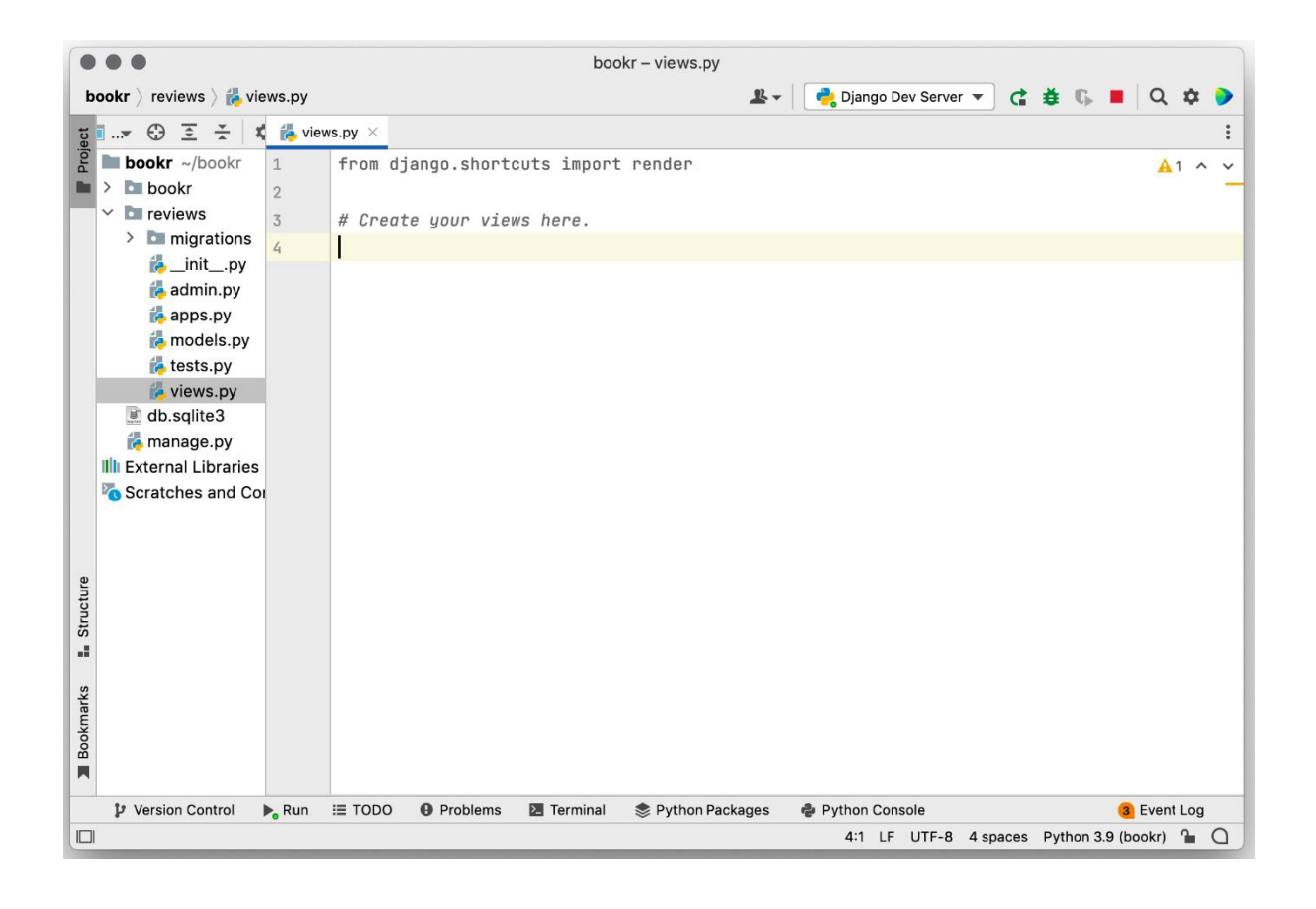

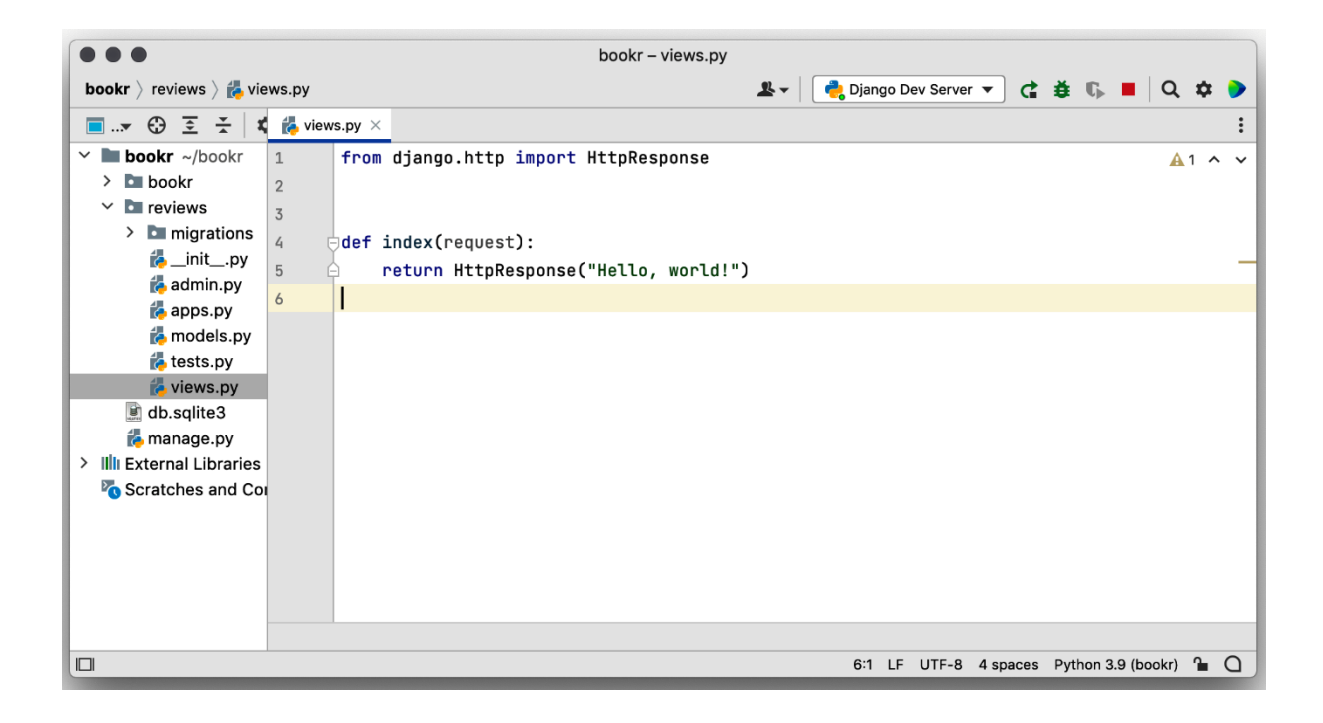

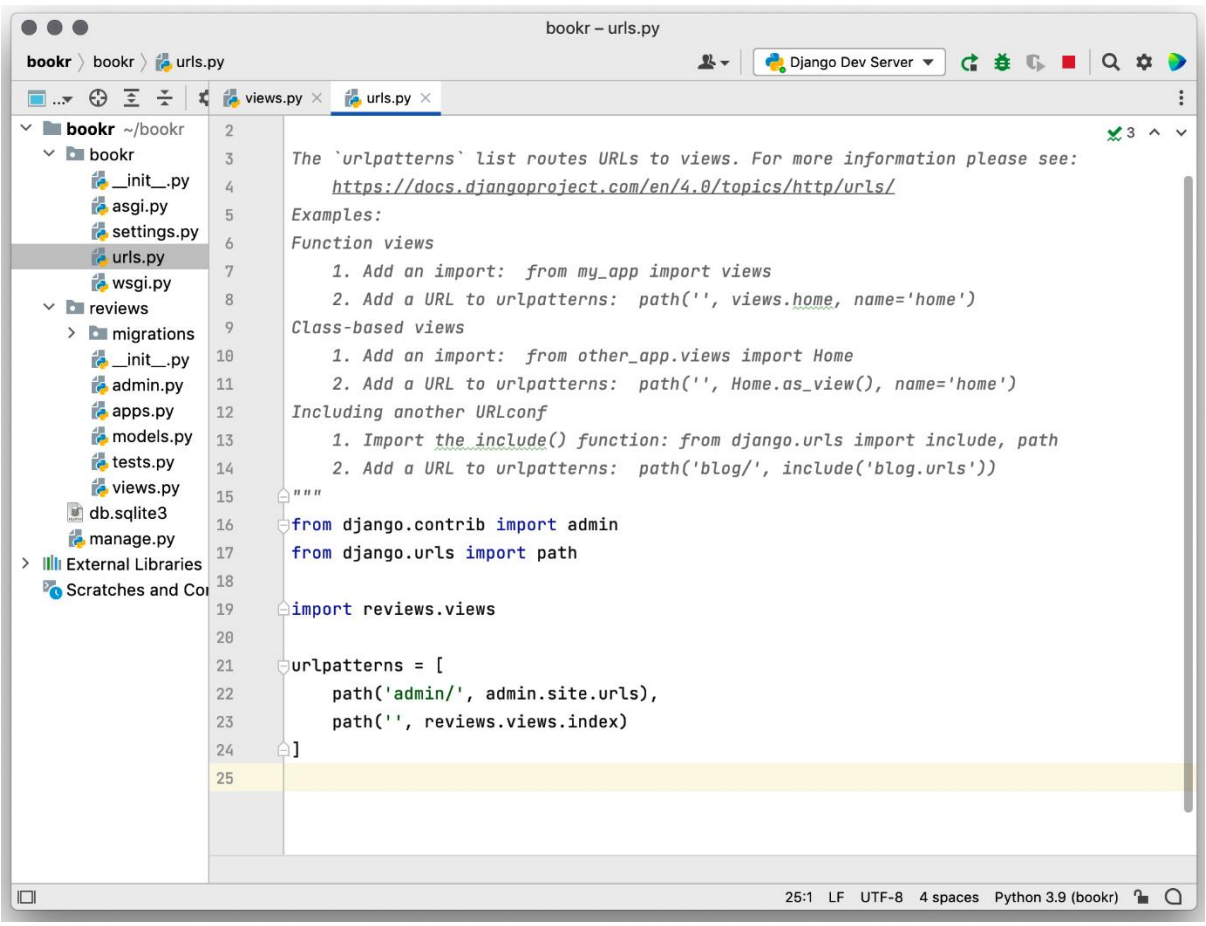

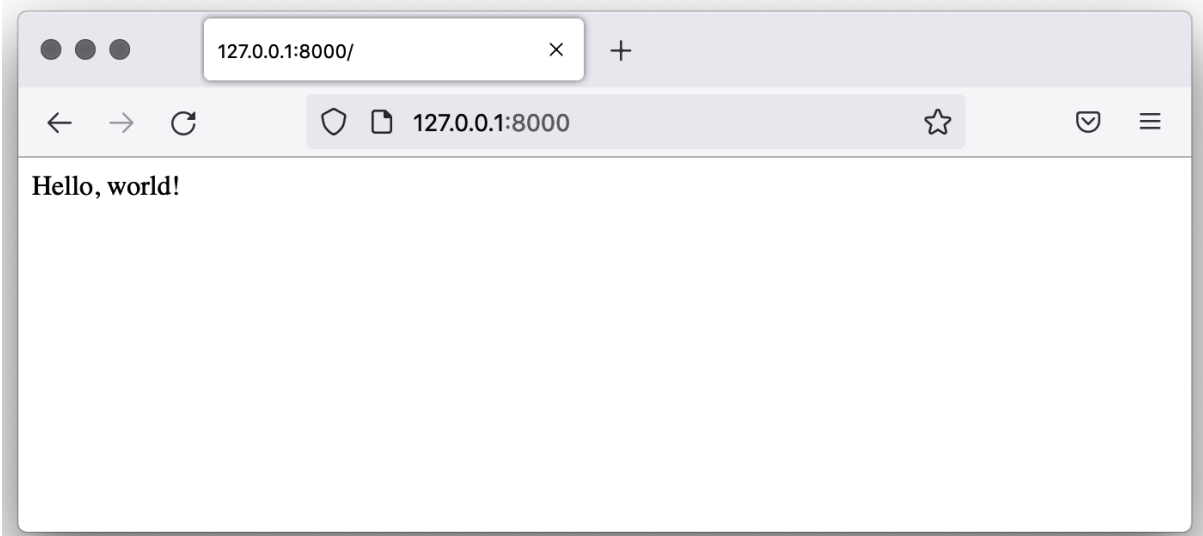

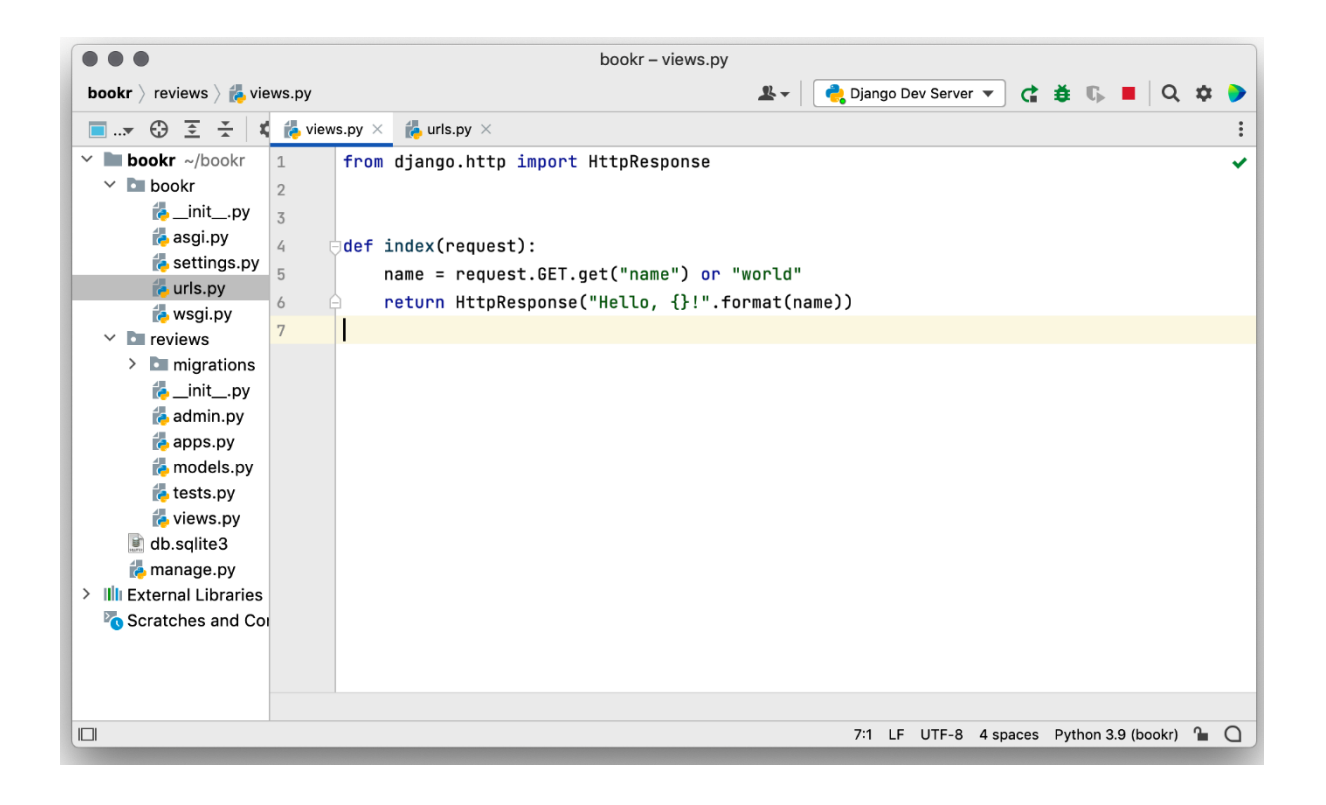

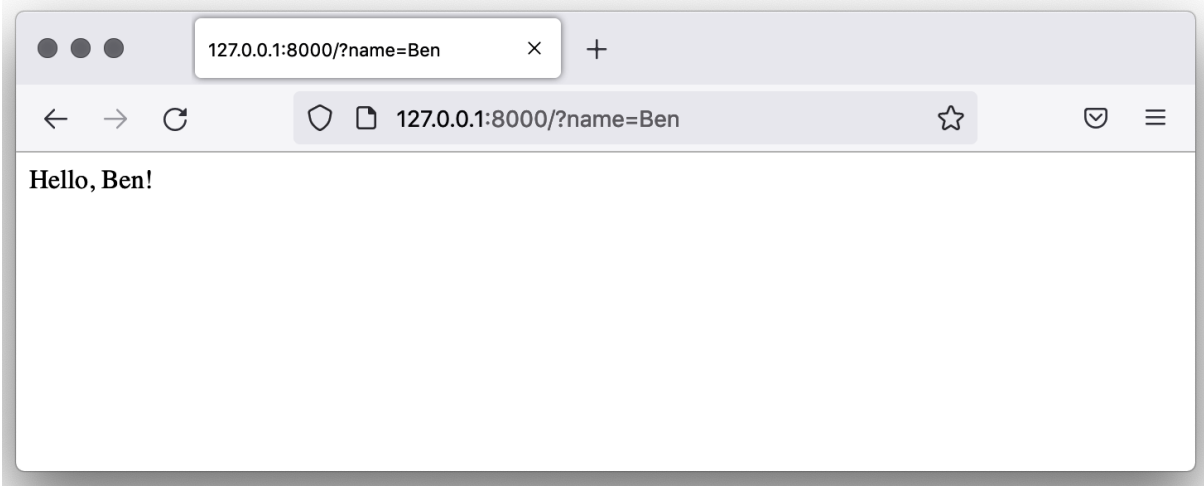

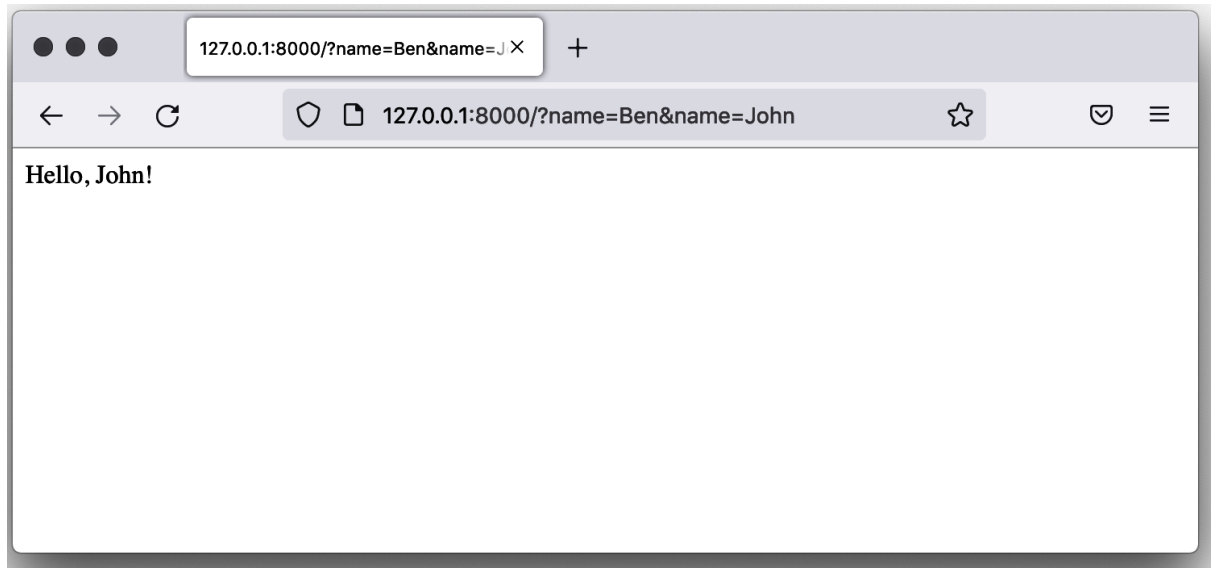

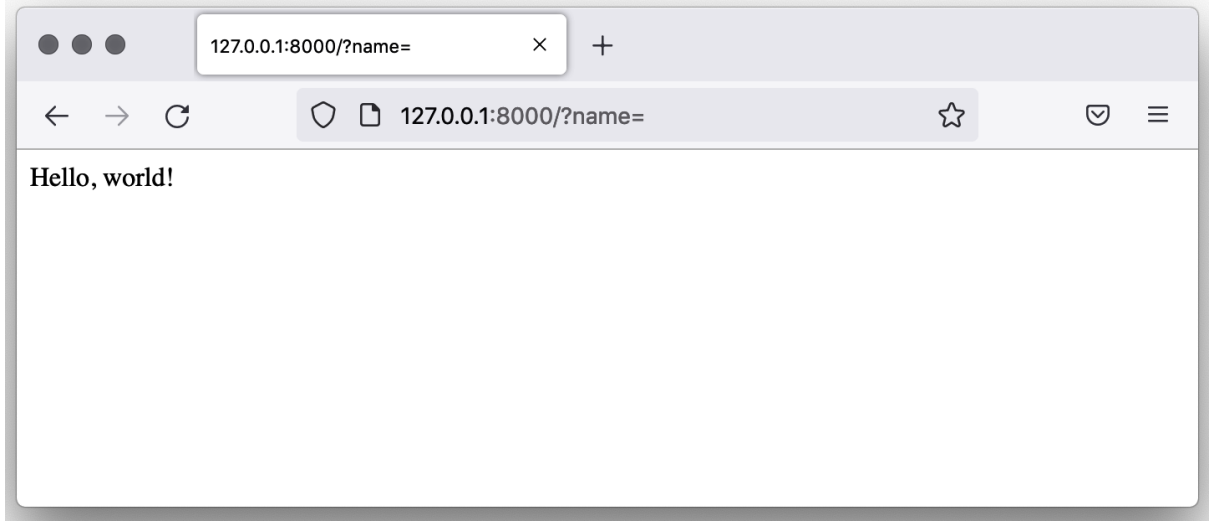

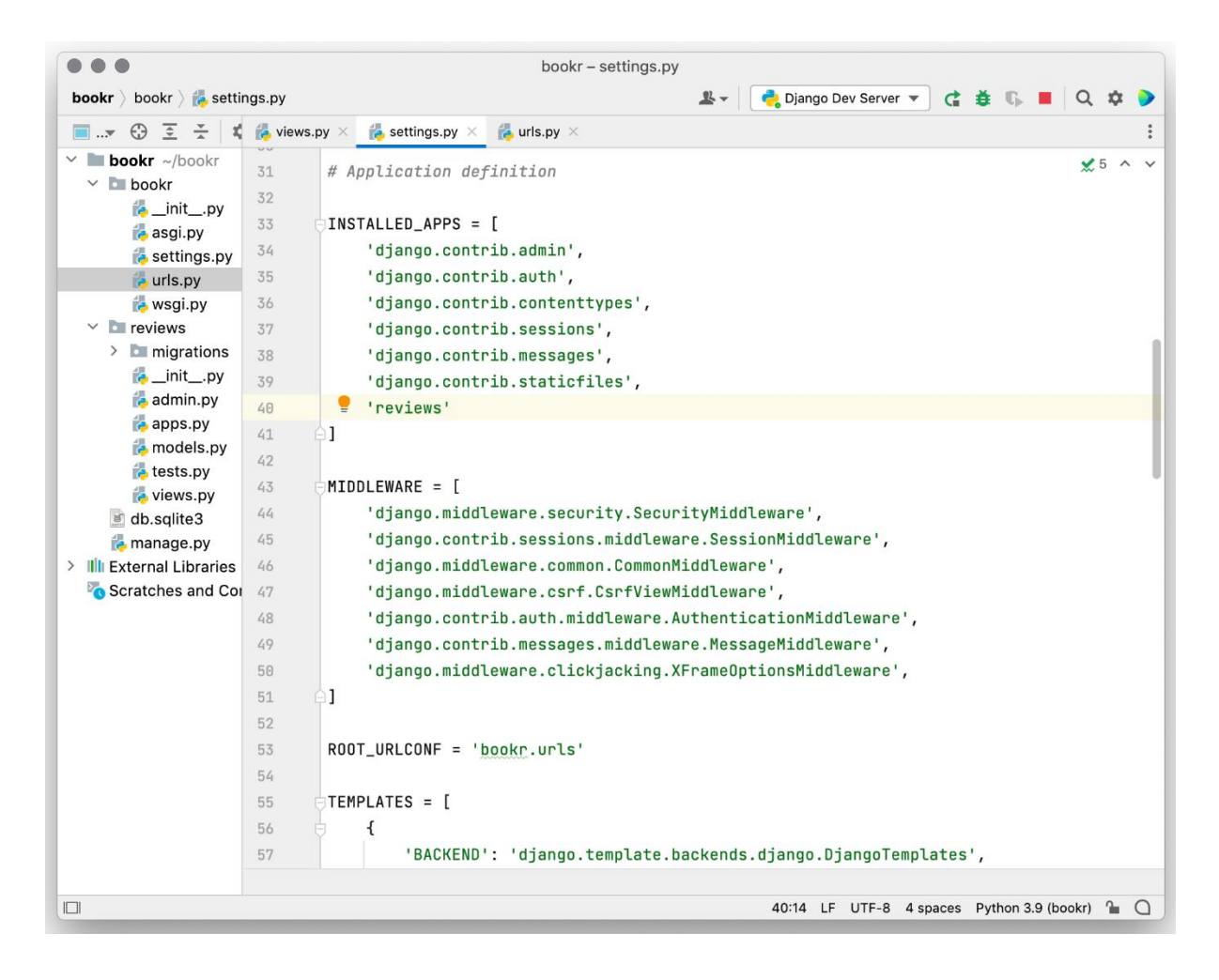

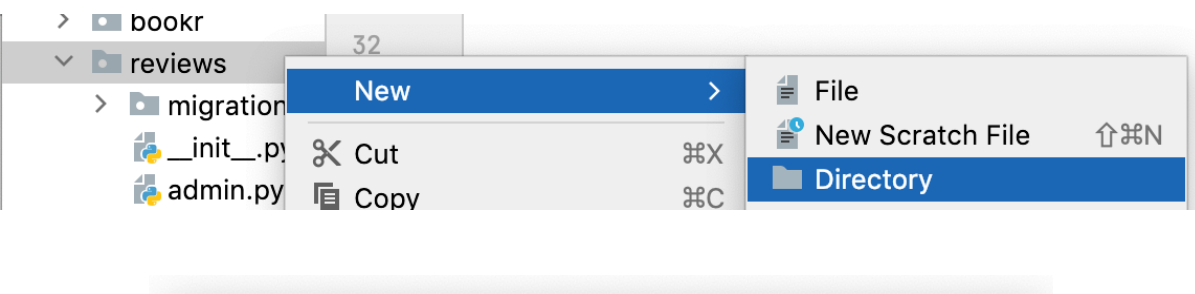

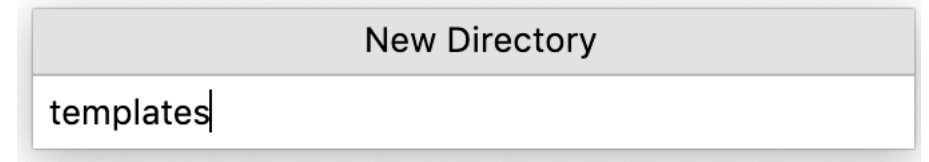

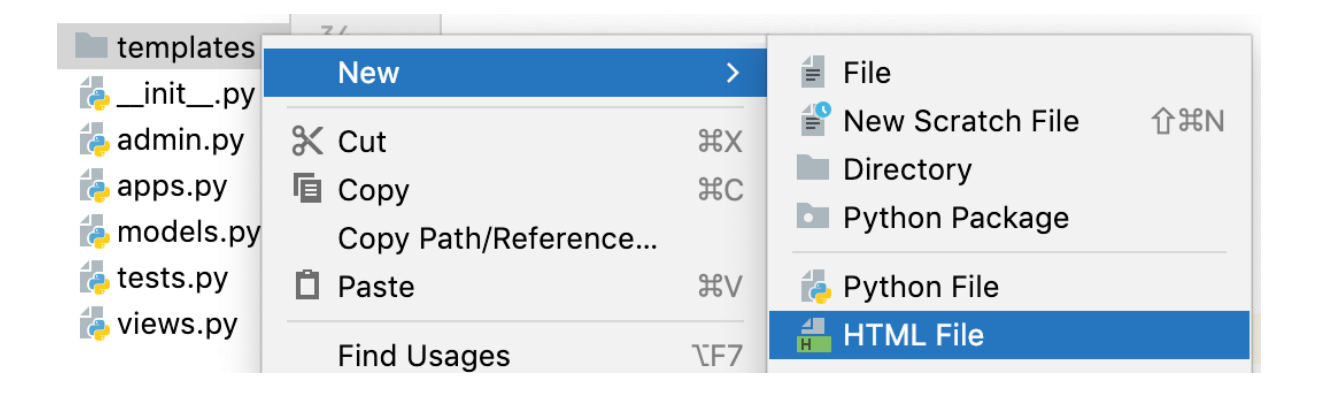

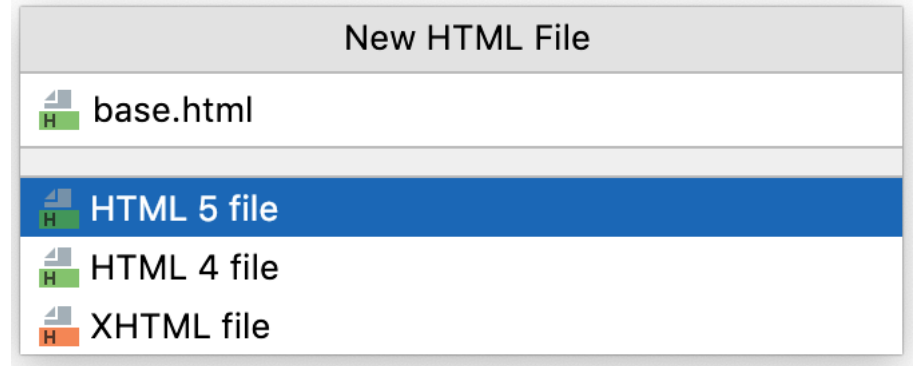

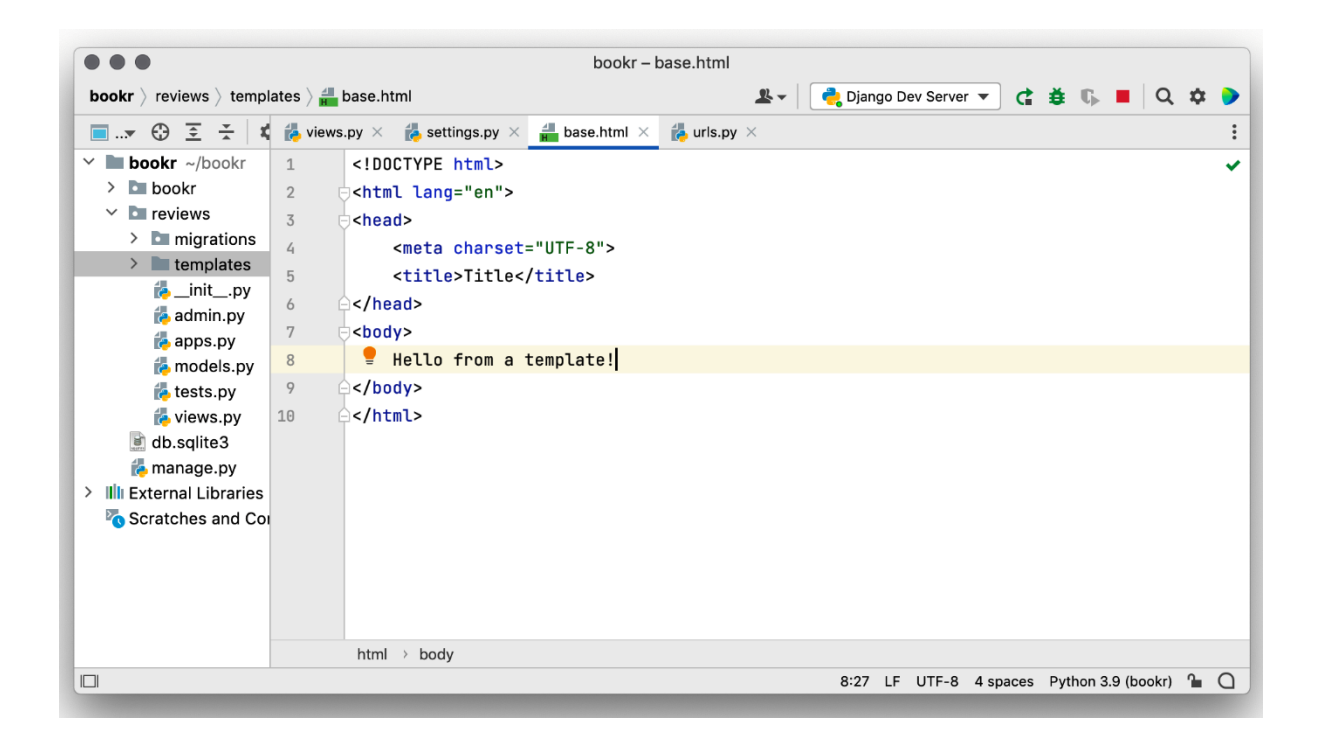

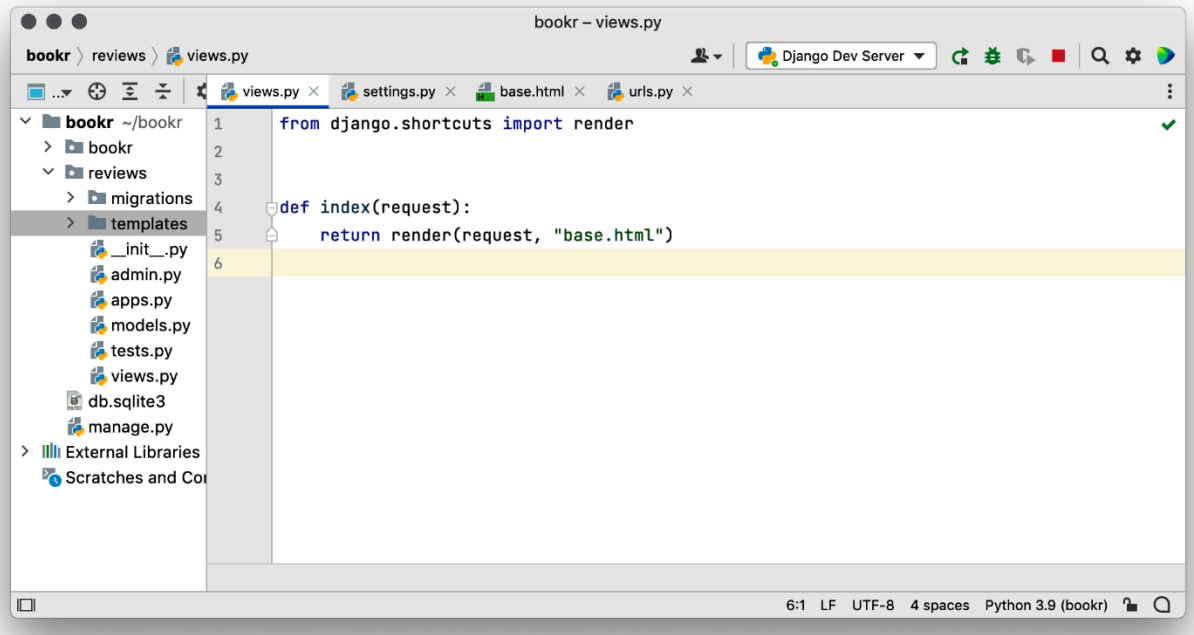

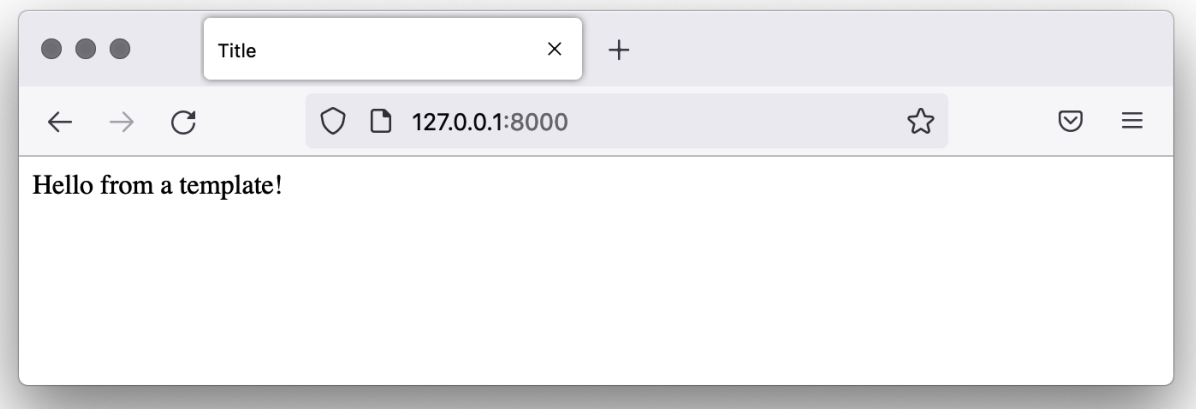

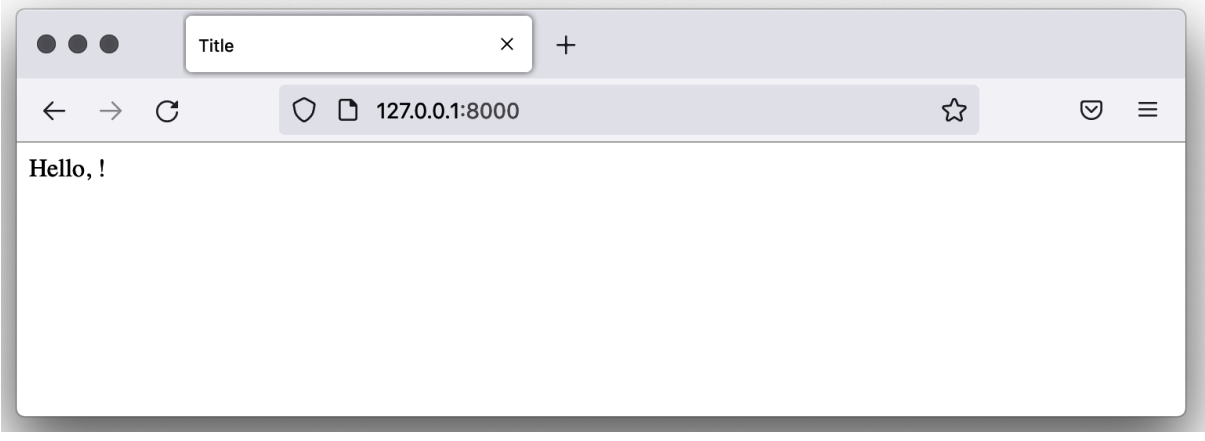

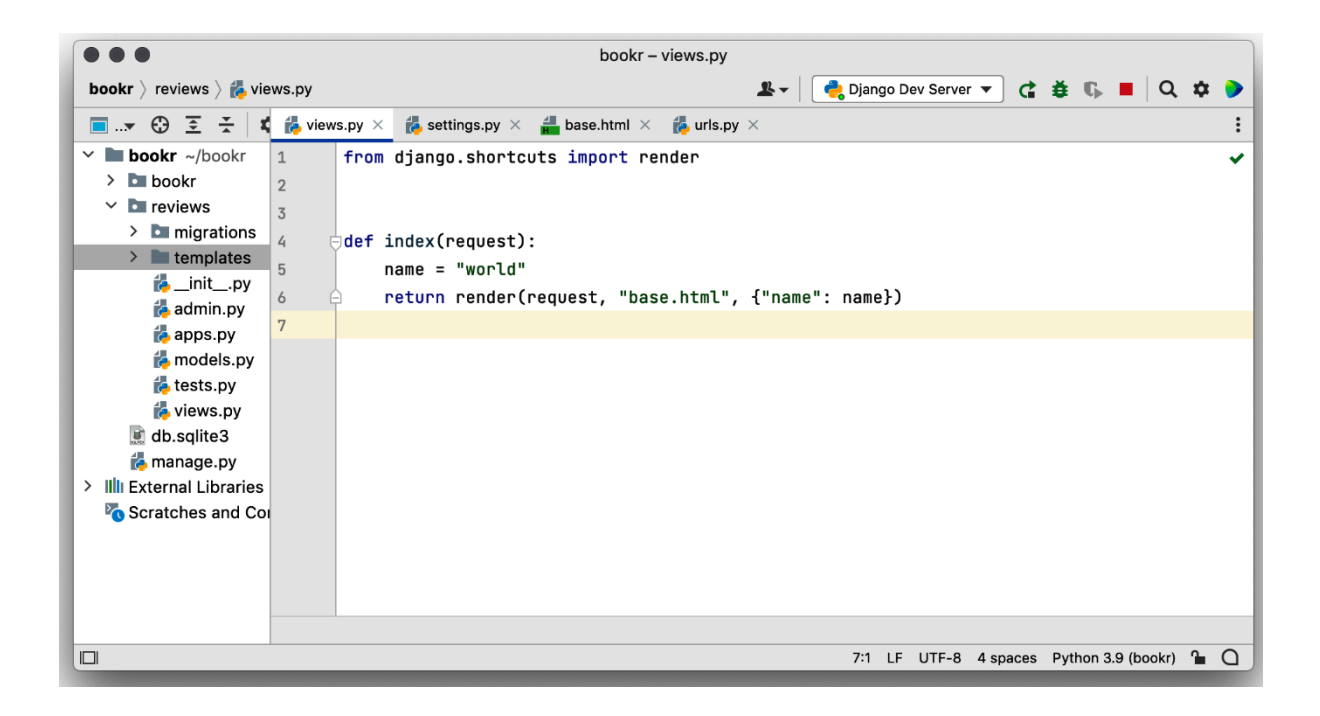

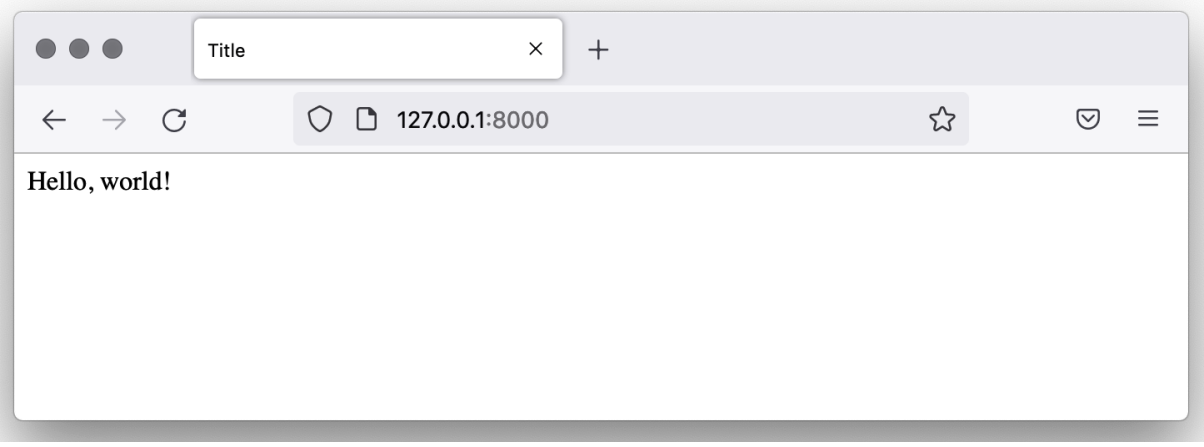

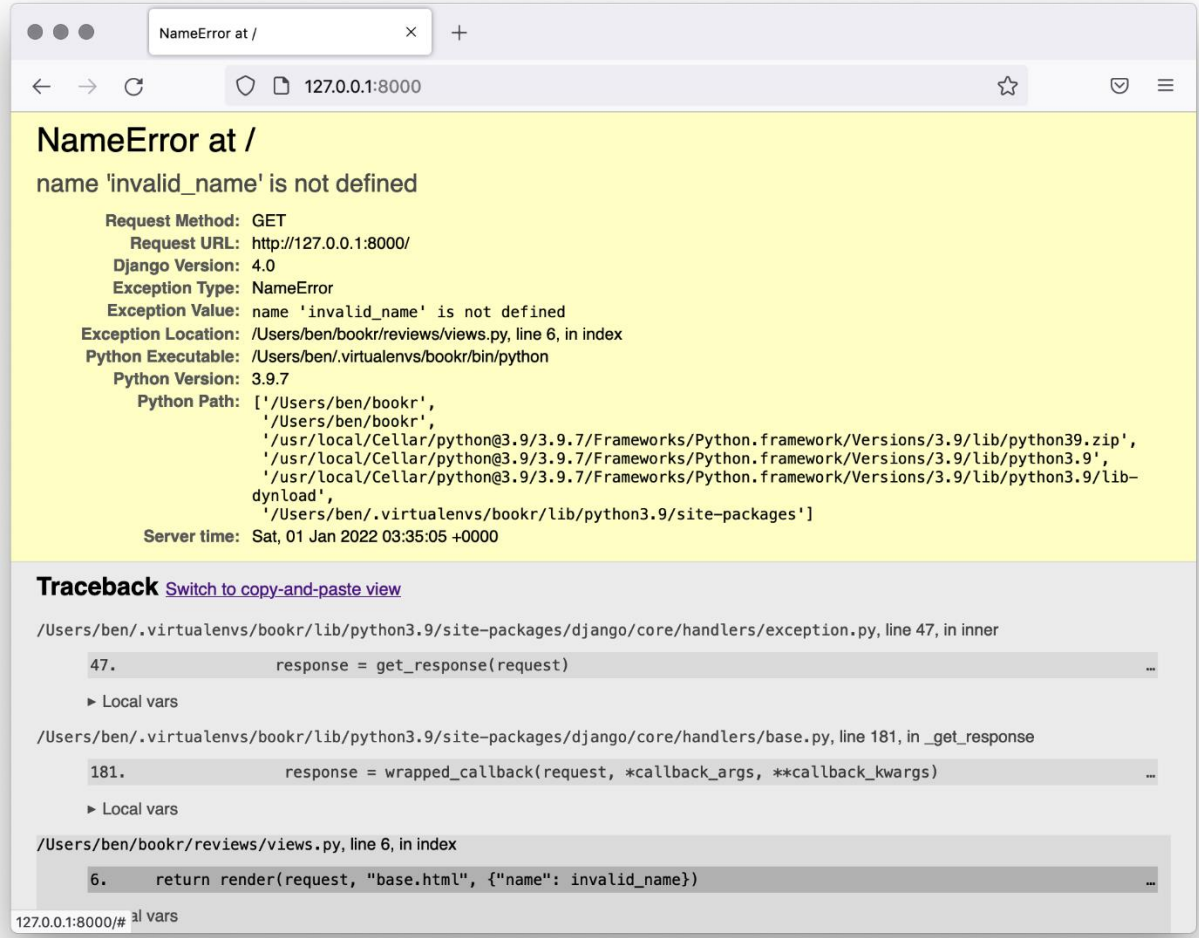

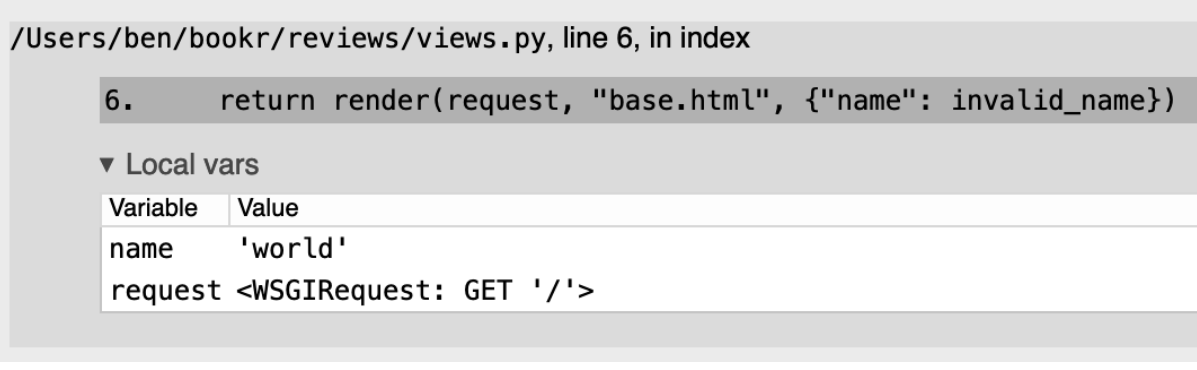

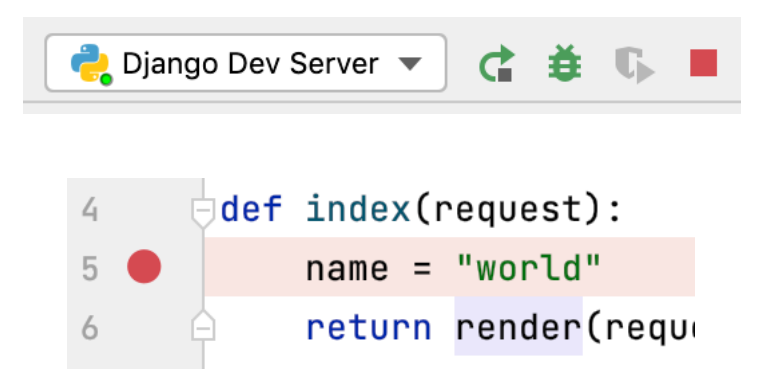

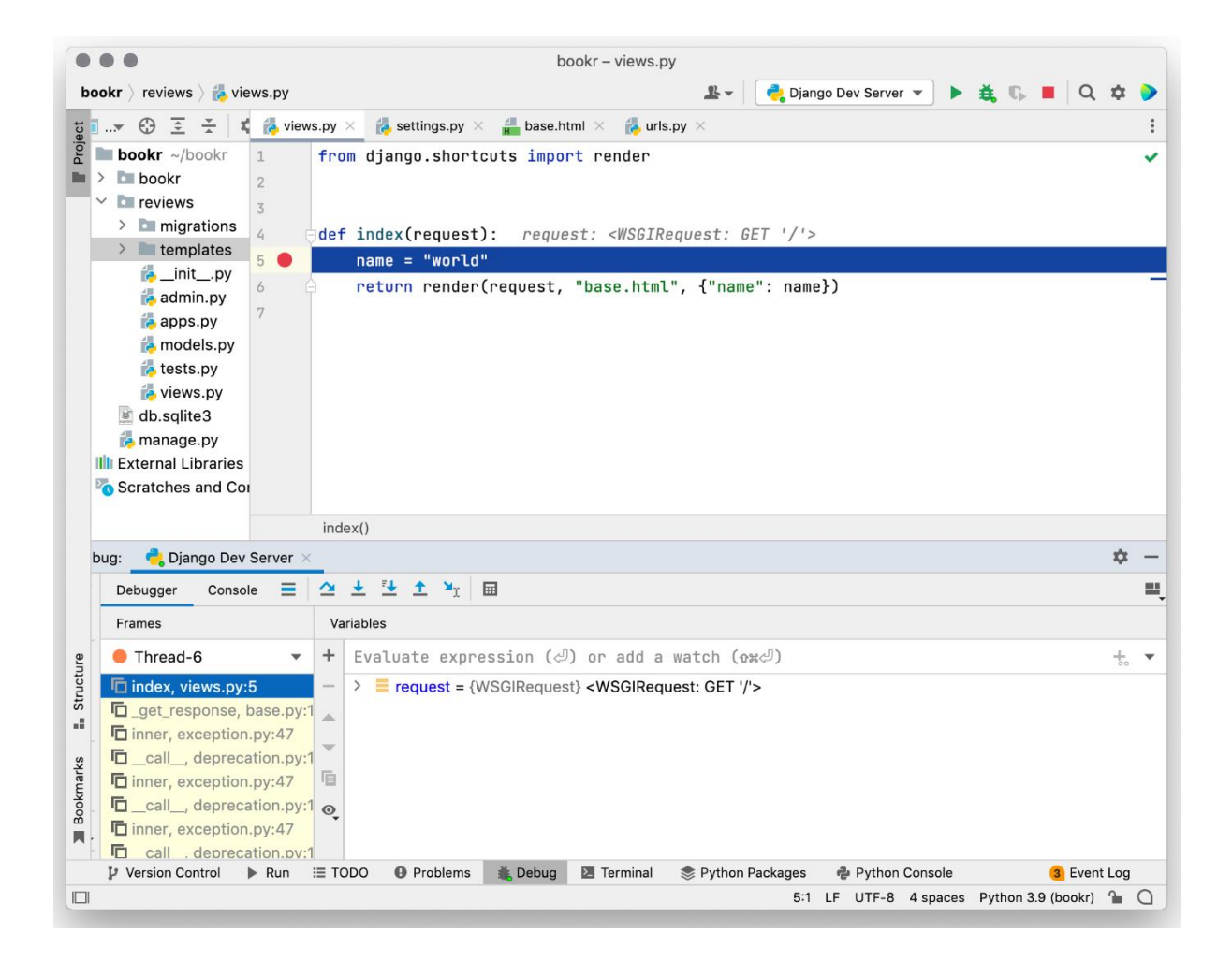

- ▽ E request = {WSGIRequest} <WSGIRequest: GET '/'>
	- $\triangleright$   $\blacksquare$  COOKIES = {dict: 1} {'csrftoken': 'P86W4F9J4sMqGHeFma1H
	- > E FILES = {MultiValueDict: 0} < MultiValueDict: {}>
	- >  $\equiv$  GET = {QueryDict: 0} < QueryDict: {}
	- $\geq$  META = {dict: 79} {'PATH': '/Users/ben/.virtualenvs/bookr/bin:
	- >  $\equiv$  POST = {QueryDict: 0} < QueryDict: {}
	- $\frac{1}{2}$  accepted\_types = {list: 6} [<MediaType: text/html>, <MediaTy
	- $\geq$  **= body** = {bytes: 0} **b**"
	- $\geq$  **E** content\_params = {dict: 0} {}
		- $\bullet$  content\_type = {str} 'text/plain'
			- of  $csrf\_processing\_done = \{bool\}$  True
		- of encoding = {NoneType} None
	- > = environ = {dict: 79} {'PATH': '/Users/ben/.virtualenvs/bookr/bi
	- $\triangleright$  **E** headers = {HttpHeaders: 15} {'Content-Length': ", 'Content-T  $01$  method = {str} 'GET'
		- $|01|$  path = {str} '/'
		- of path\_info =  $\{str\}$  '/'
	- $\triangleright$  **E** resolver\_match = {ResolverMatch} ResolverMatch(func=revie  $\overline{p}$  scheme = {str} 'http'
	- $\triangleright$   $\blacksquare$  session = {SessionStore} < django.contrib.sessions.backends
	- $\frac{1}{2}$  upload\_handlers = {list: 2} [<django.core.files.uploadhandler.
	- > = user = {AnonymousUser} AnonymousUser
	- $\triangleright$  **Protected Attributes**

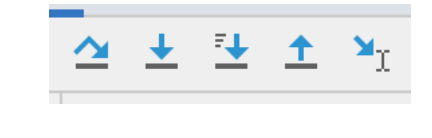

#### $\boxed{0}$  name = {str} 'world'

> = request = {WSGIRequest} <WSGIRequest: GET '/'>

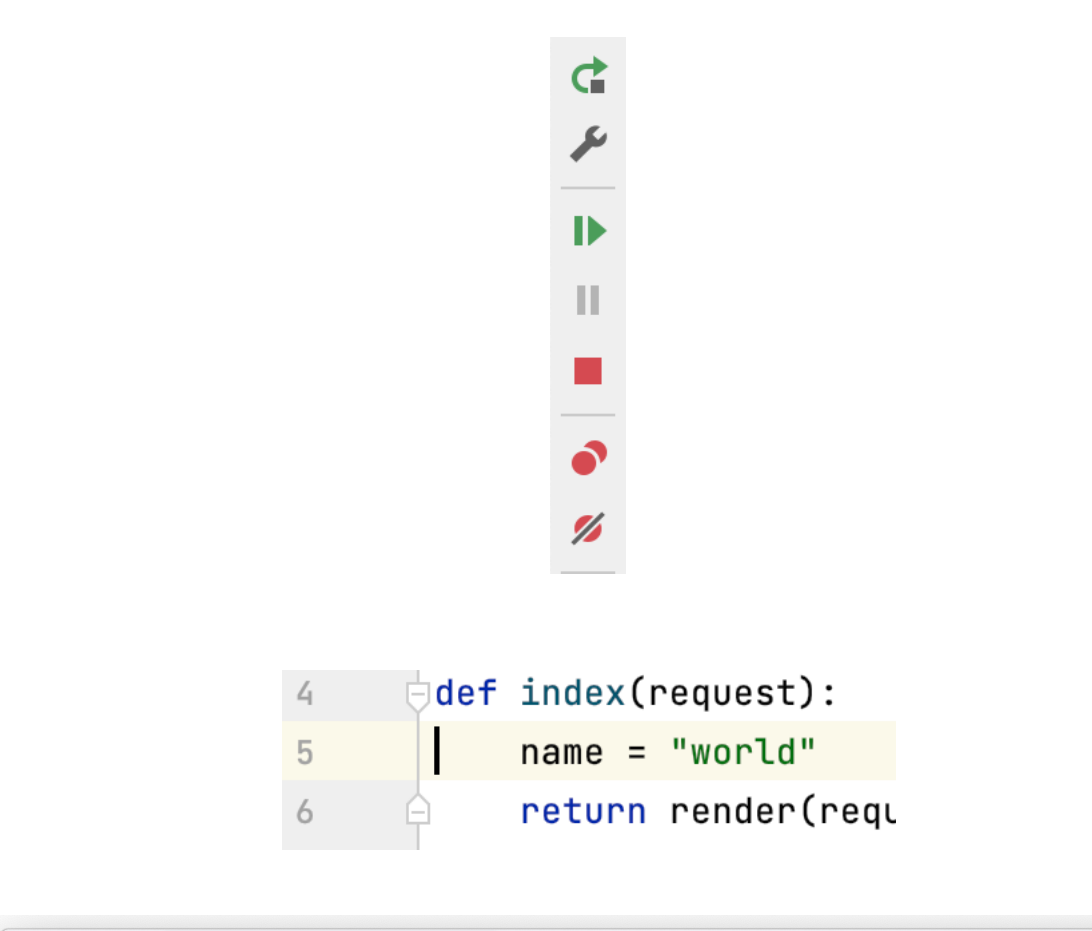

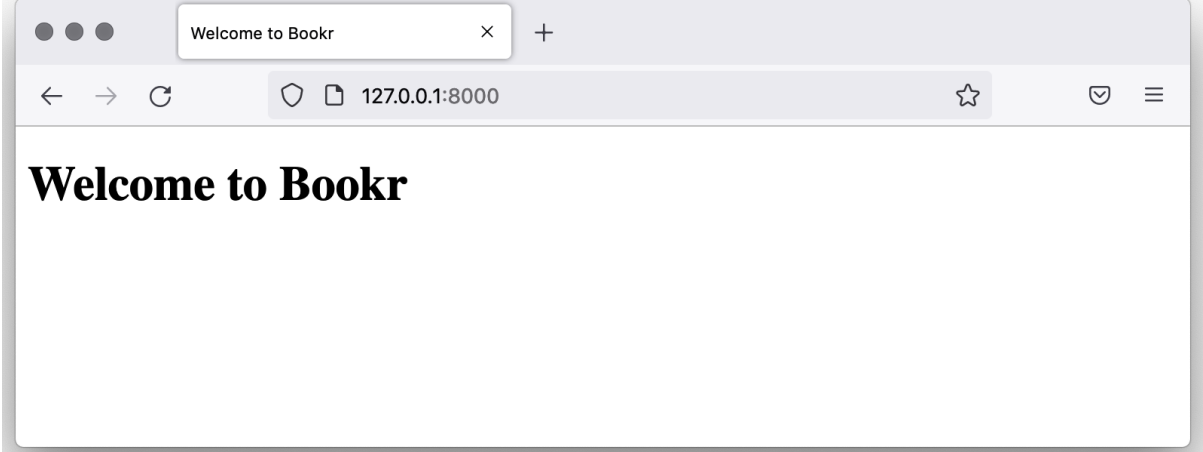

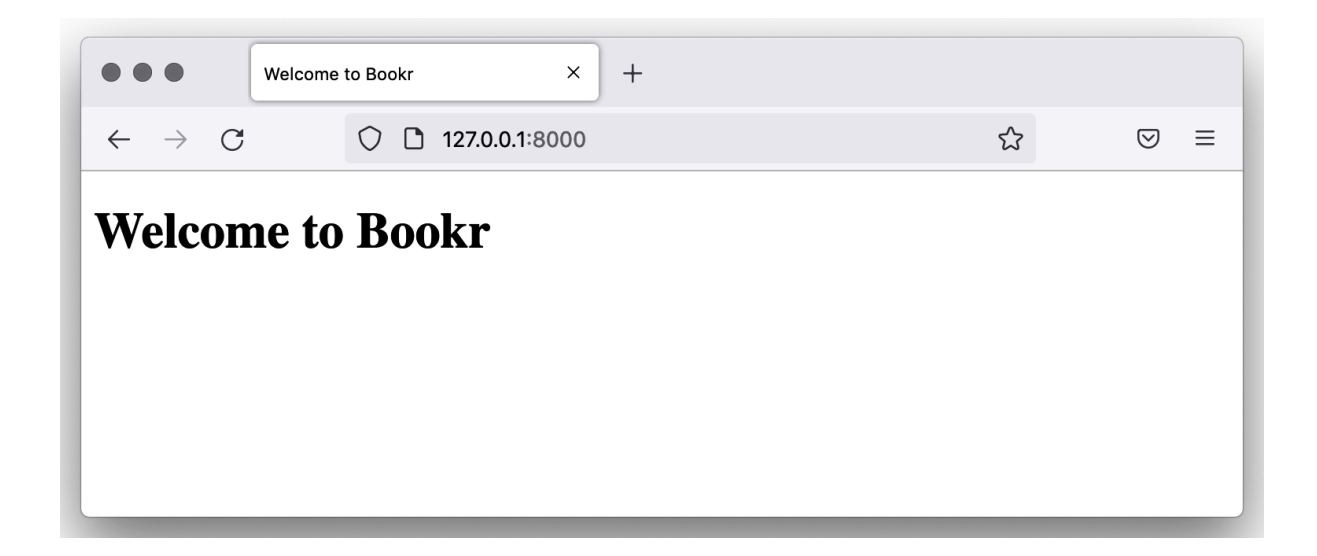

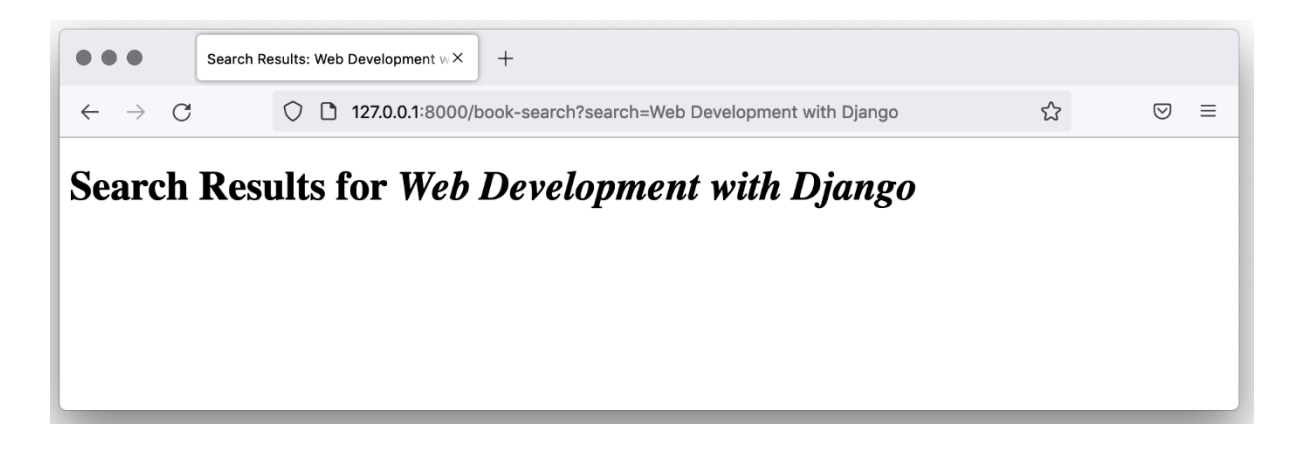

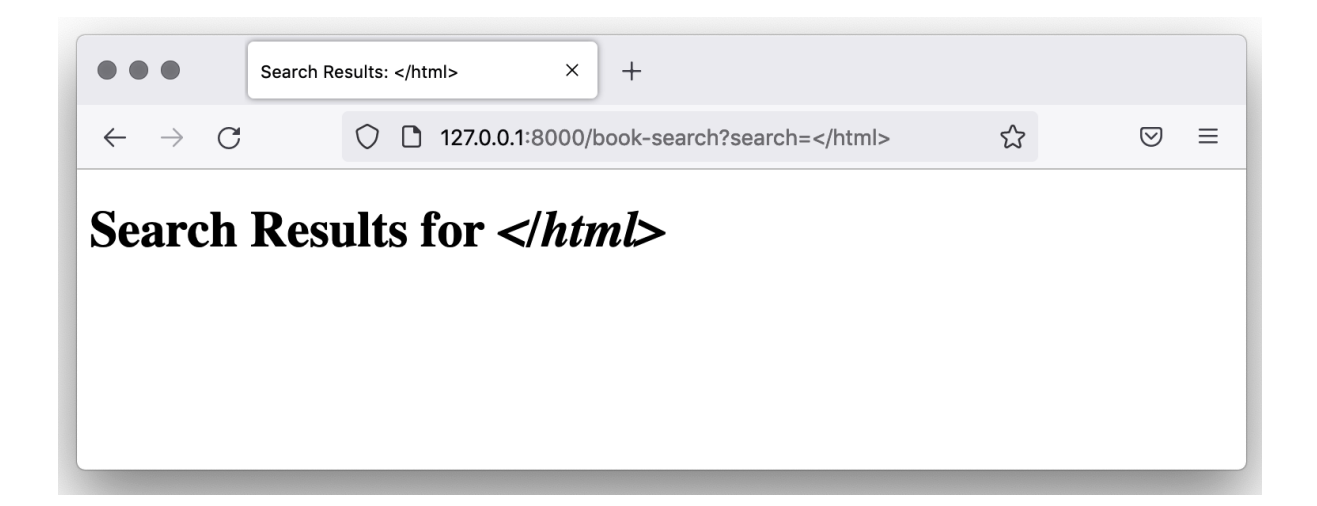

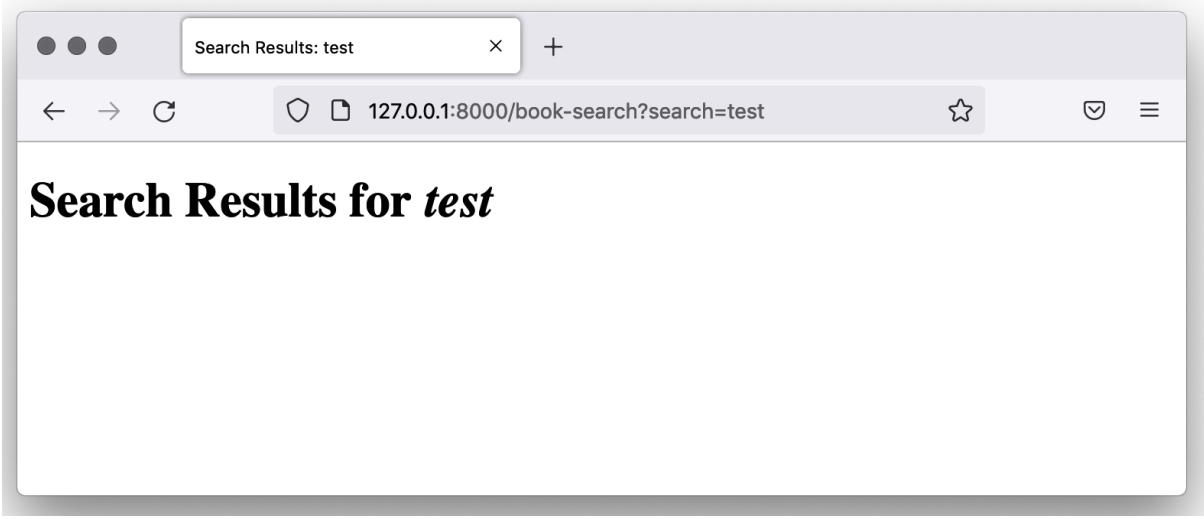

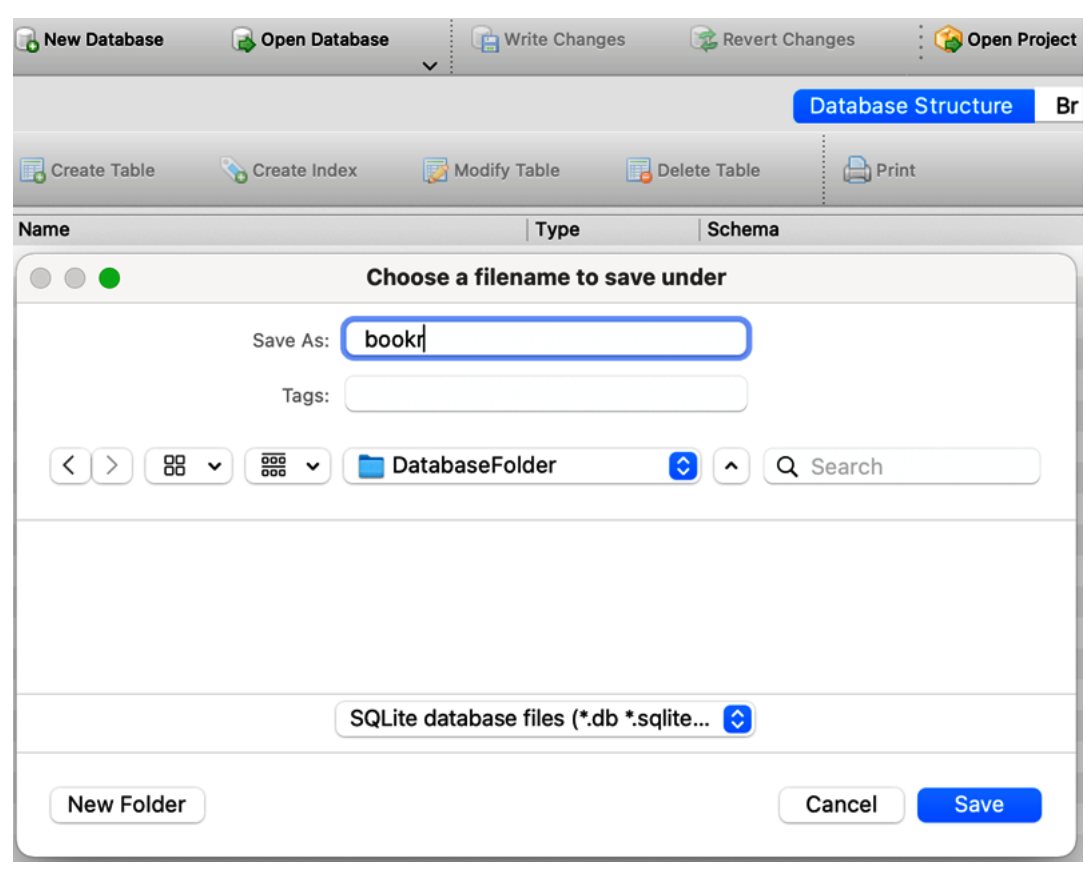

# **Chapter 02: Models and Migrations**

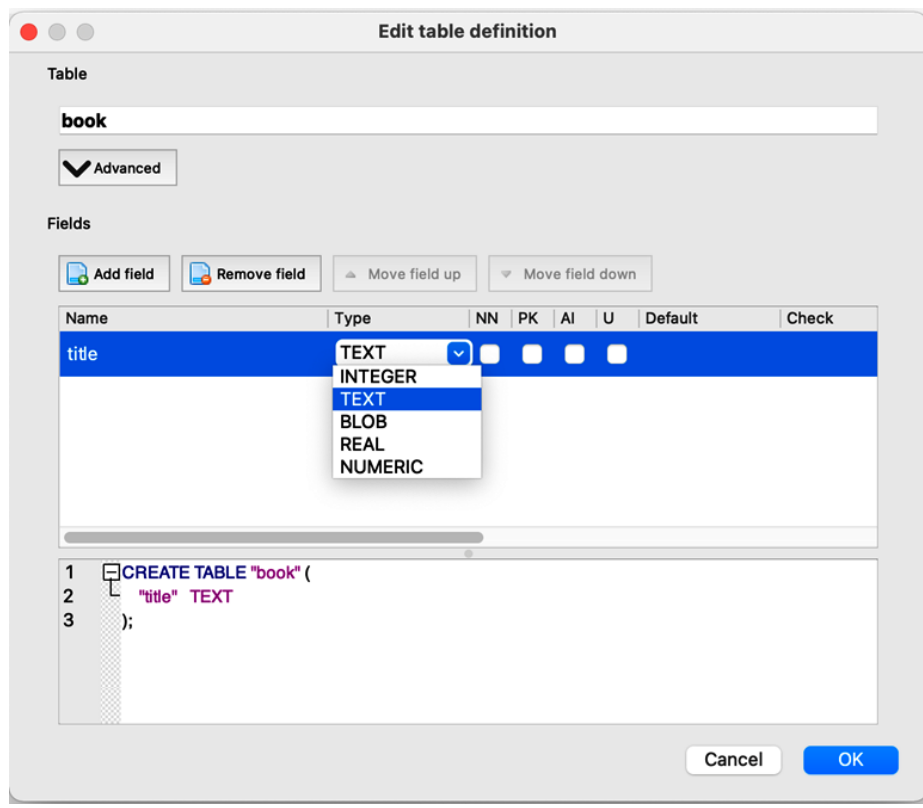

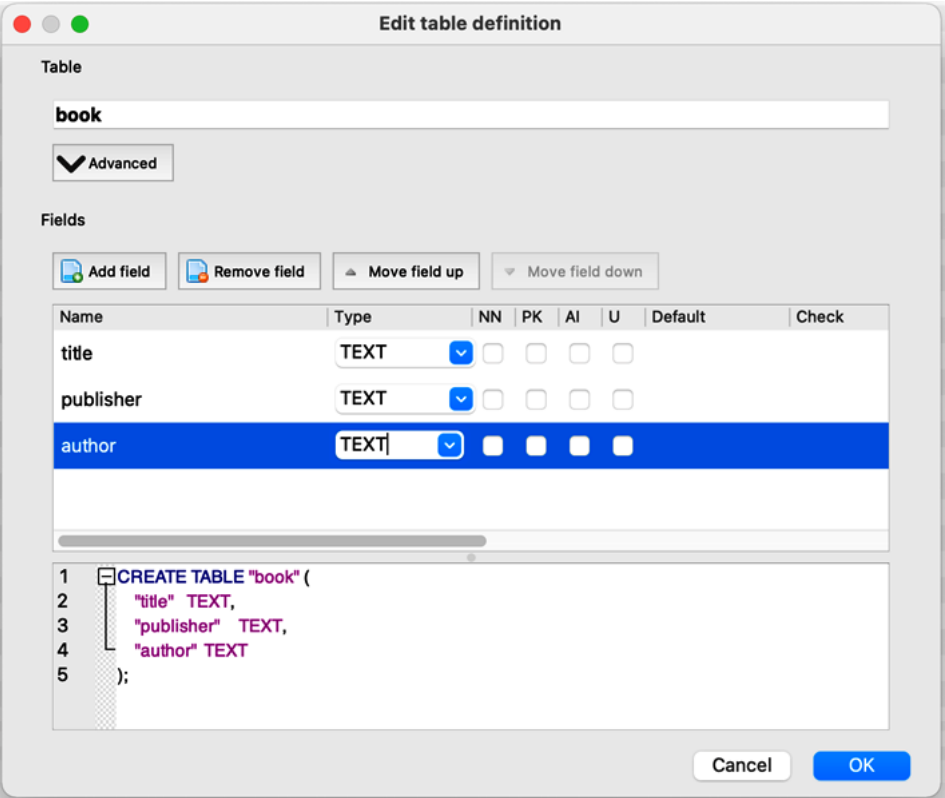

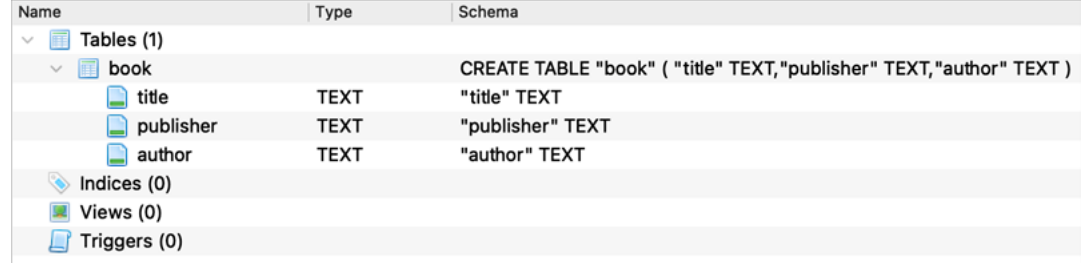

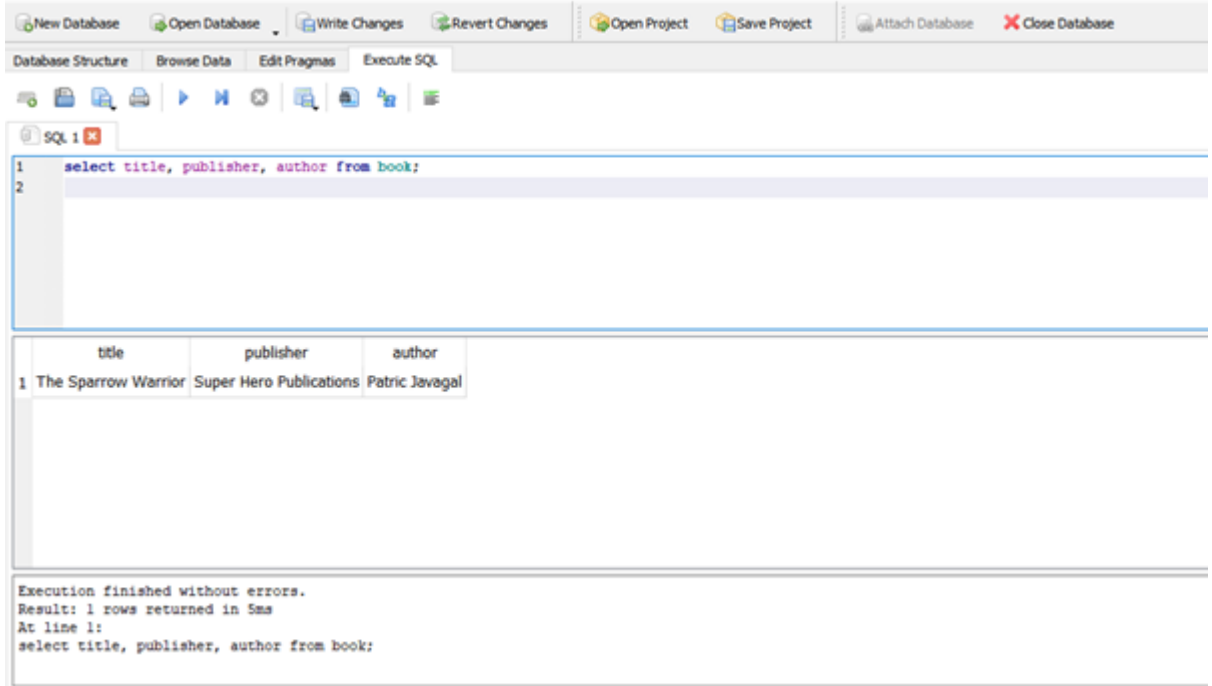

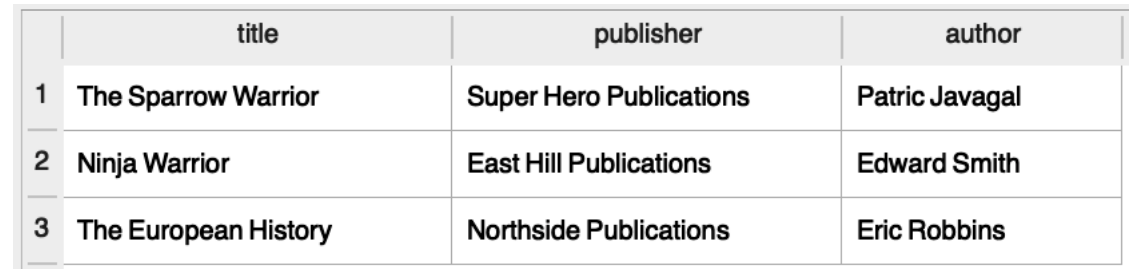

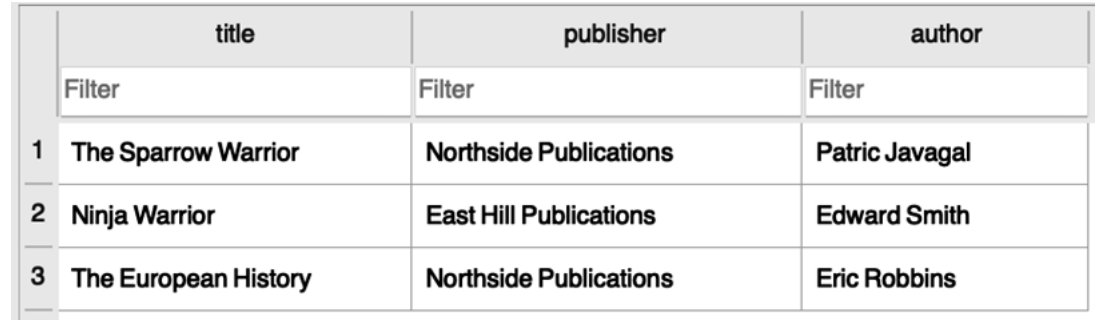

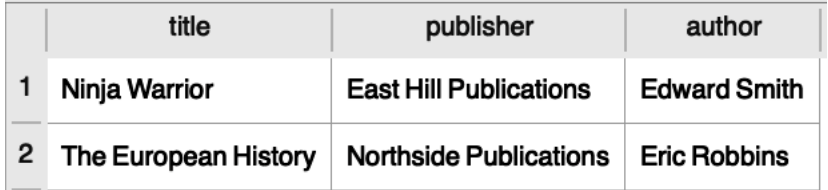

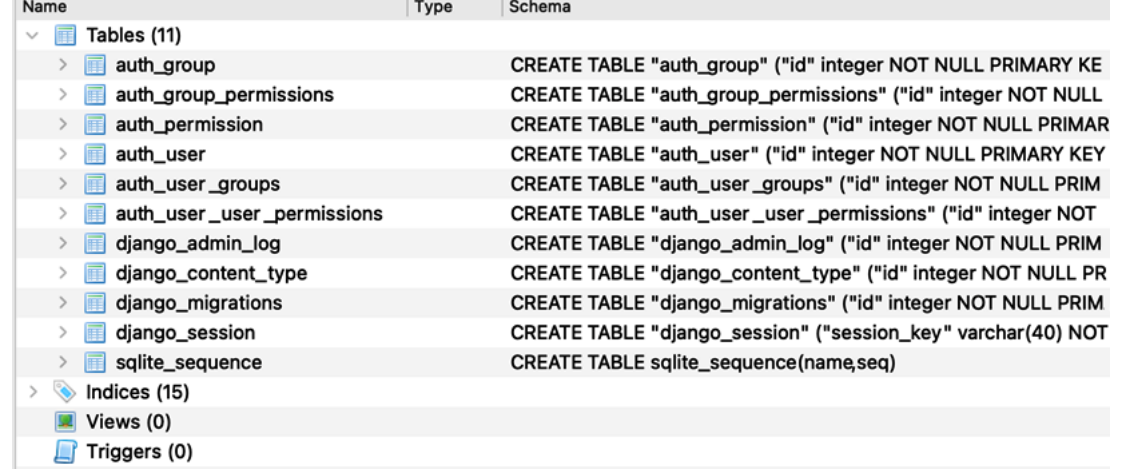

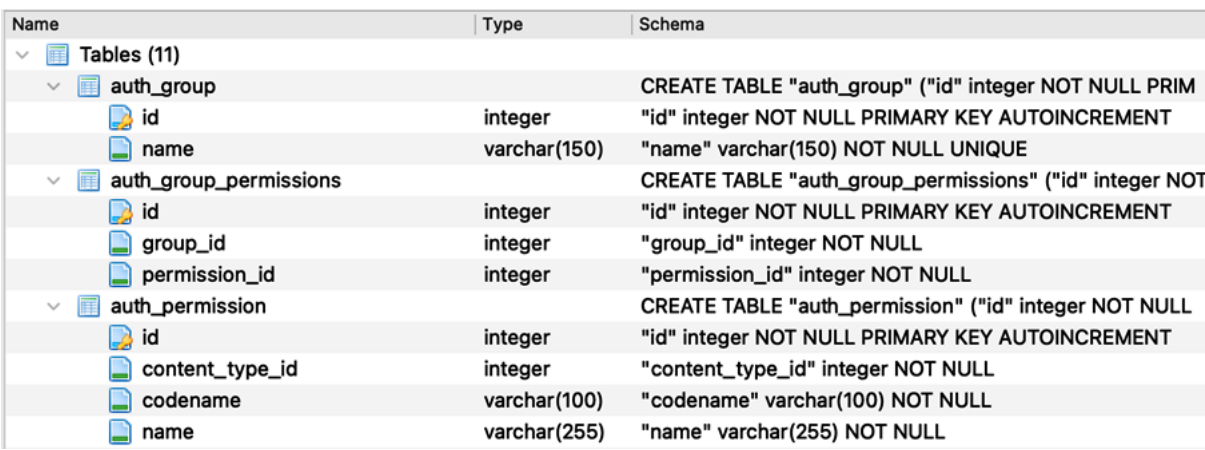

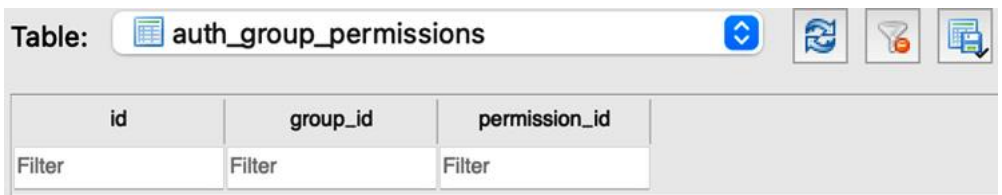

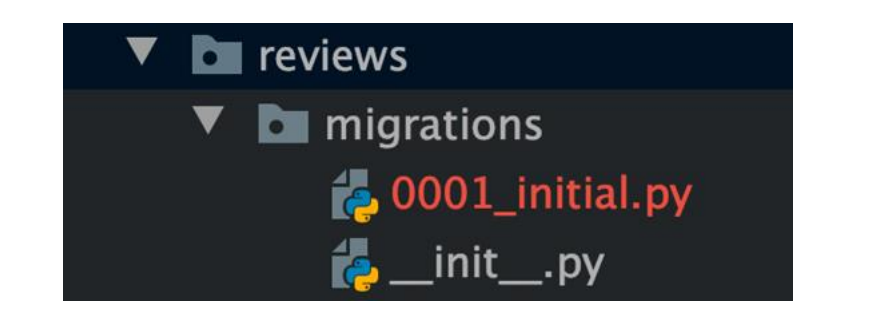

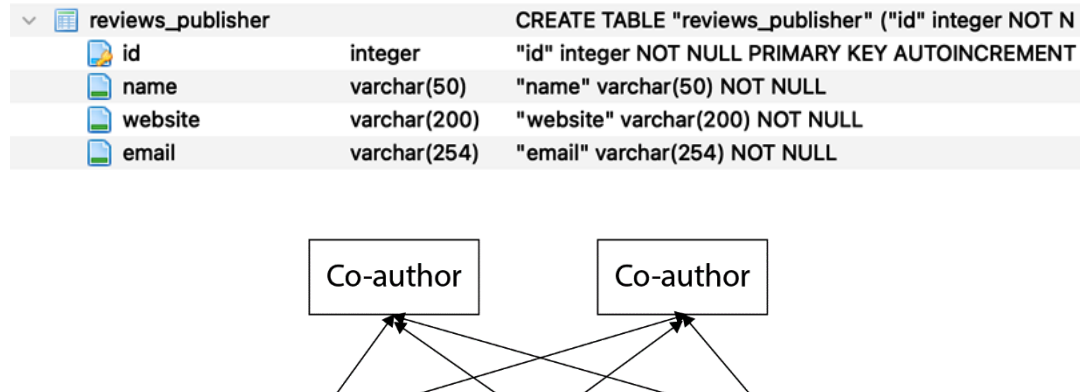

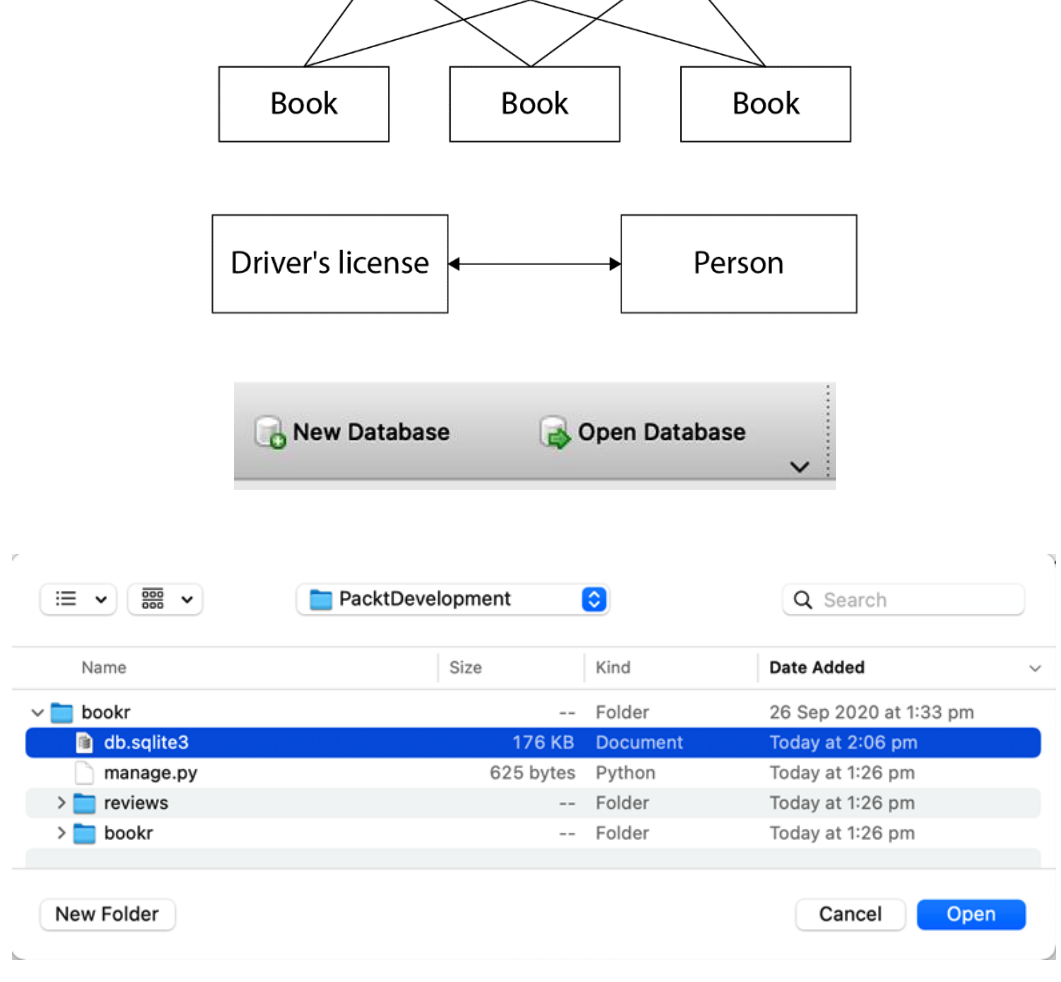

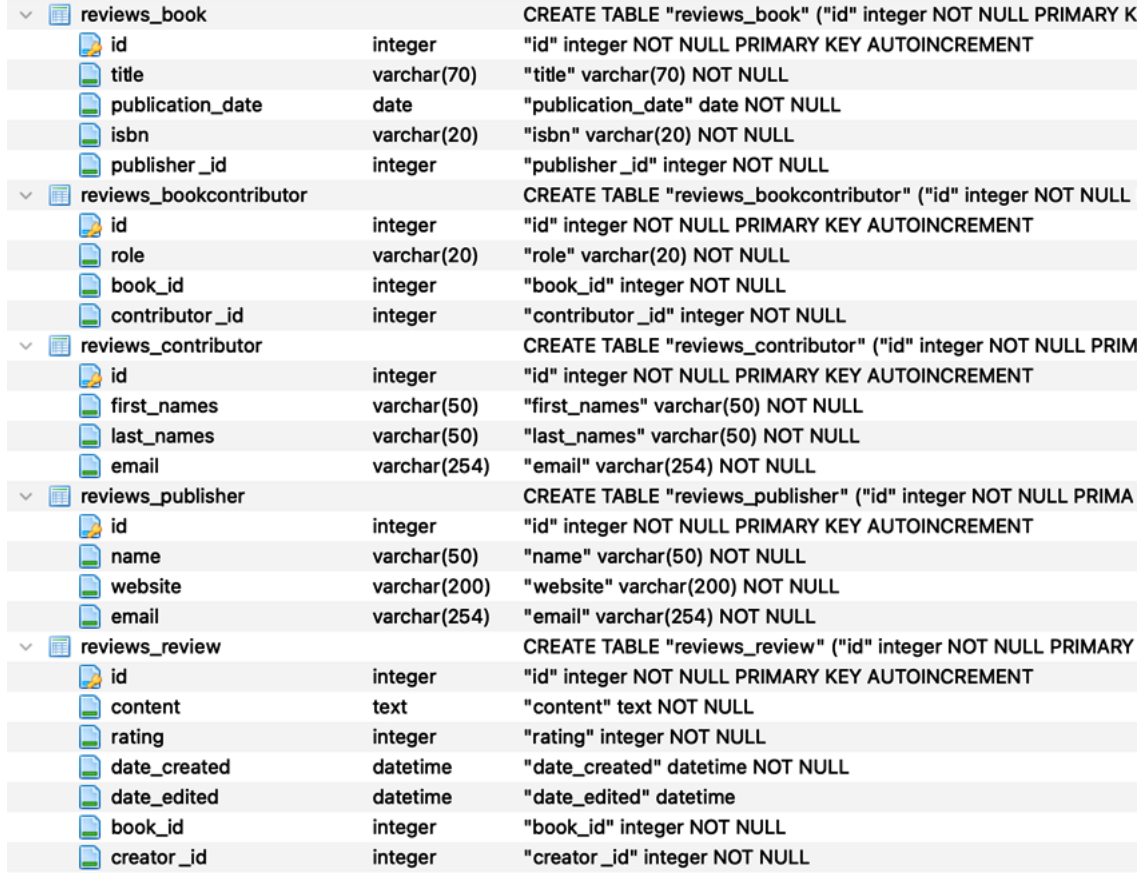

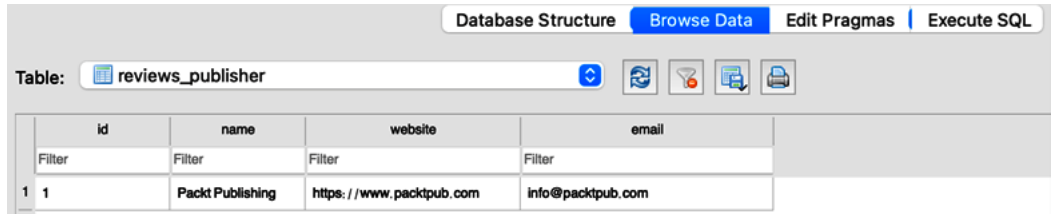

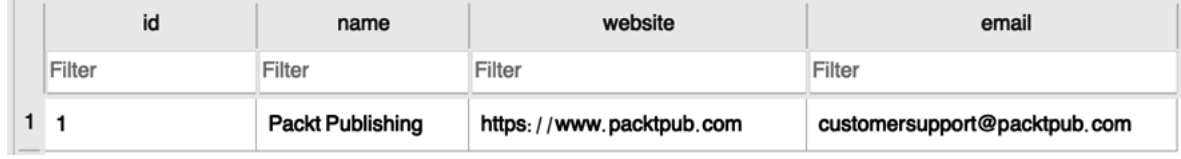

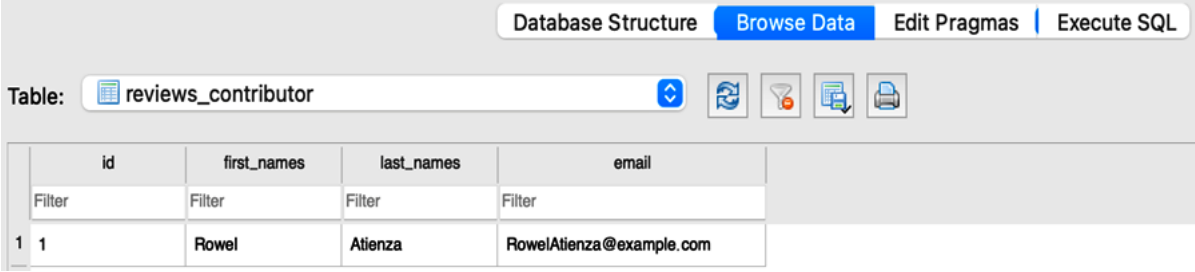

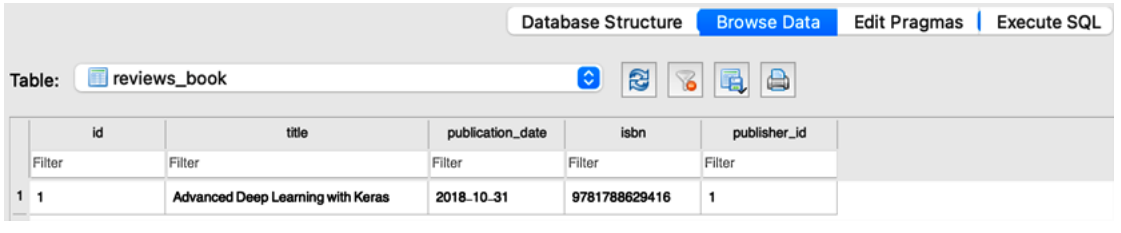

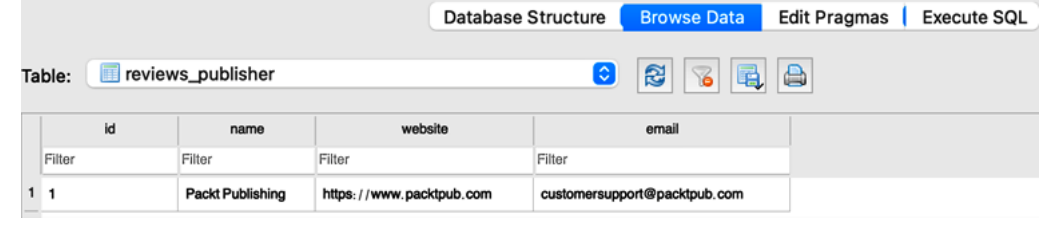

**Chapter 03: URL Mapping, Views, and Templates**

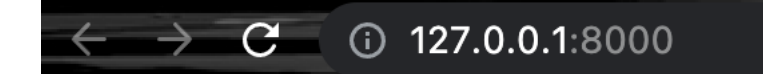

# **Welcome to Bookr!**

# 18 books and counting!

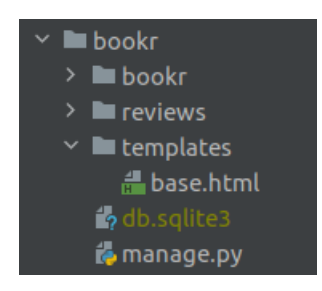

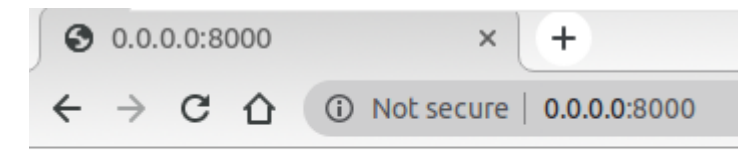

# **Welcome to Bookr!**

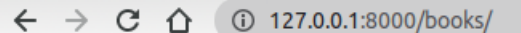

## **Book Review application**

- Title: Advanced Deep Learning with Keras Publisher: Packt Publishing Publication Date: Oct. 31, 2018 Rating: 4 Number of reviews: 2
- Title: Hands-On Machine Learning for Algorithmic Trading **Publisher: Packt Publishing** Publication Date: Dec. 31, 2018 Rating: None Number of reviews: 0 Provide a rating and write the first review for this book.
- Title: Architects of Intelligence **Publisher: Packt Publishing** Publication Date: Nov. 23, 2018 Rating: None Number of reviews: 0 Provide a rating and write the first review for this book.
- Title: Deep Reinforcement Learning Hands-On Publisher: Packt Publishing Publication Date: June 20, 2018 Rating: None Number of reviews: 0 Provide a rating and write the first review for this book.
- Title: Natural Language Processing with TensorFlow **Publisher: Packt Publishing** Publication Date: May 30, 2018 Rating: None Number of reviews: 0 Provide a rating and write the first review for this book.

 $\leftarrow$   $\rightarrow$  C  $\Omega$  (  $\odot$  127.0.0.1:8000/

## **Hello World using Django templates!**

#### How are you doing?

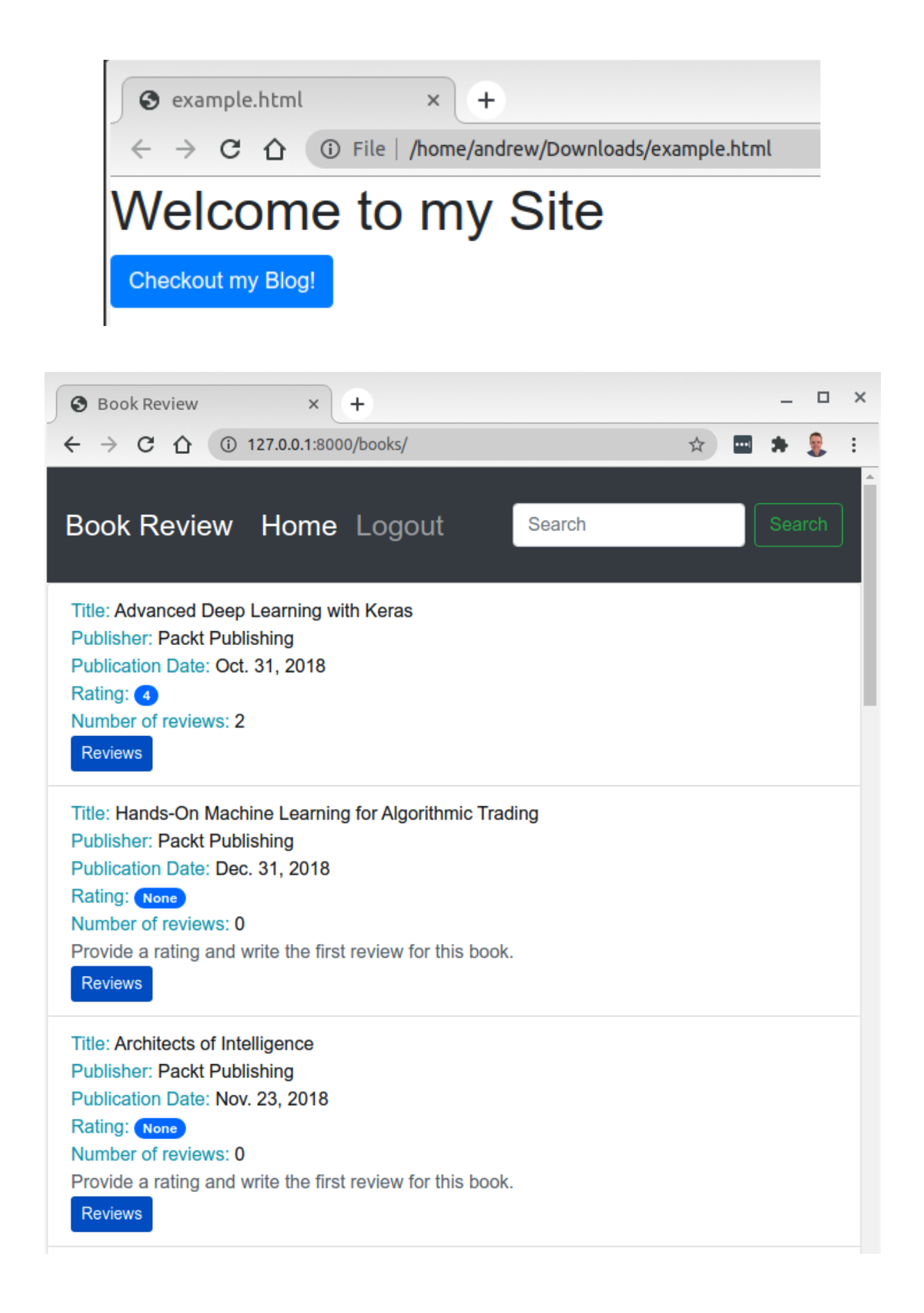

 $\leftarrow$   $\rightarrow$  C  $\hat{\Omega}$  127.0.0.1:8000/books/1/

#### Bookr Home Logout

#### **Book Details**

Title: Advanced Deep Learning with Keras **Publisher: Packt Publishing** Publication Date: Oct. 31, 2018 **Overall Rating:** 

#### **Review Comments**

Review comment: A must read for all Created on: Nov. 22, 2020, 10:47 p.m. Modified on: Jan. 4, 2020, 4:31 p.m. Rating: 5 Creator: peterjones@test.com

Review comment: An ok read Created on: Nov. 22, 2020, 10:47 p.m. Modified on: Jan. 4, 2020, 4:31 p.m. Rating: 3 Creator: marksandler@test.com

> © 2020 Copyright: Packt Publications Website by: Packt Publications

Contact information: emailexample@email.com

# **Chapter 04: An Introduction to Django Admin**

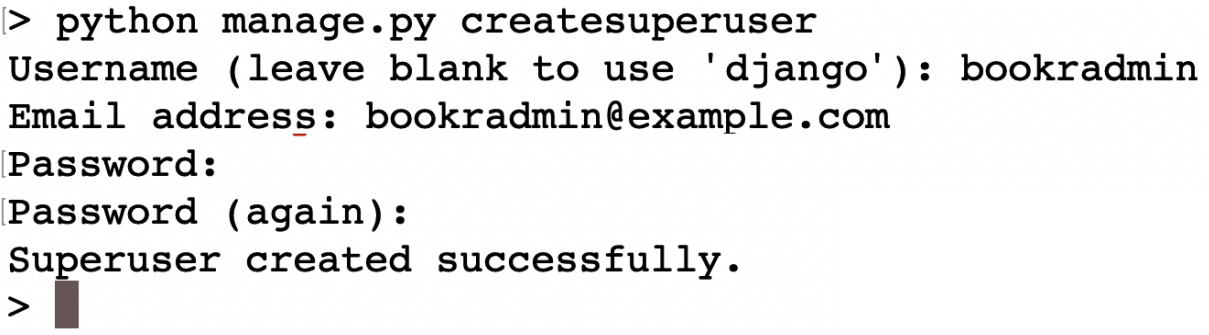

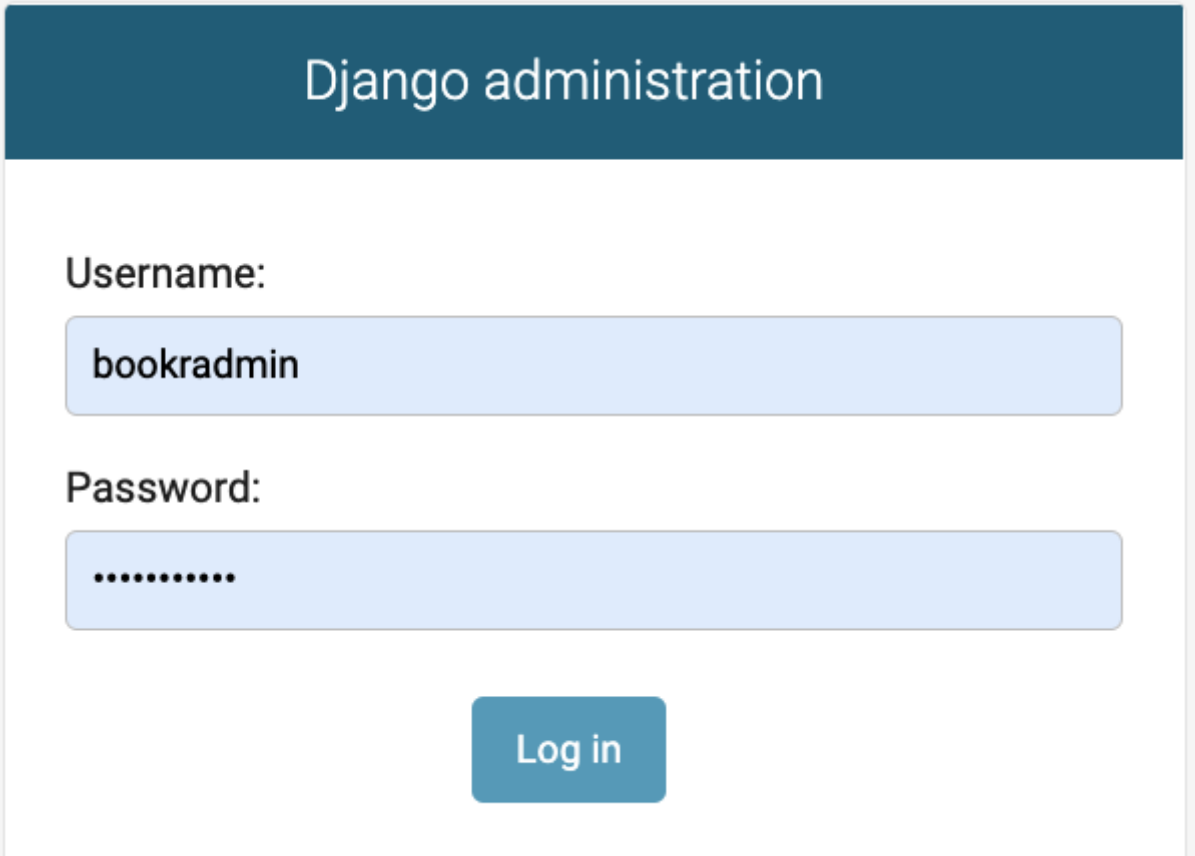

#### Django administration

#### WELCOME, BOOKRADMIN. VIEW SITE / CHANGE PASSWORD / LOG OUT

Site administration

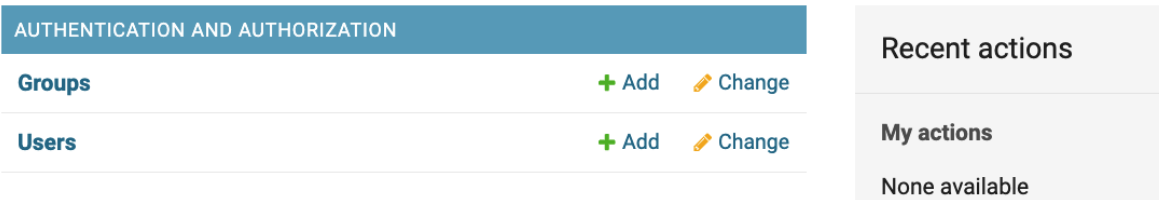

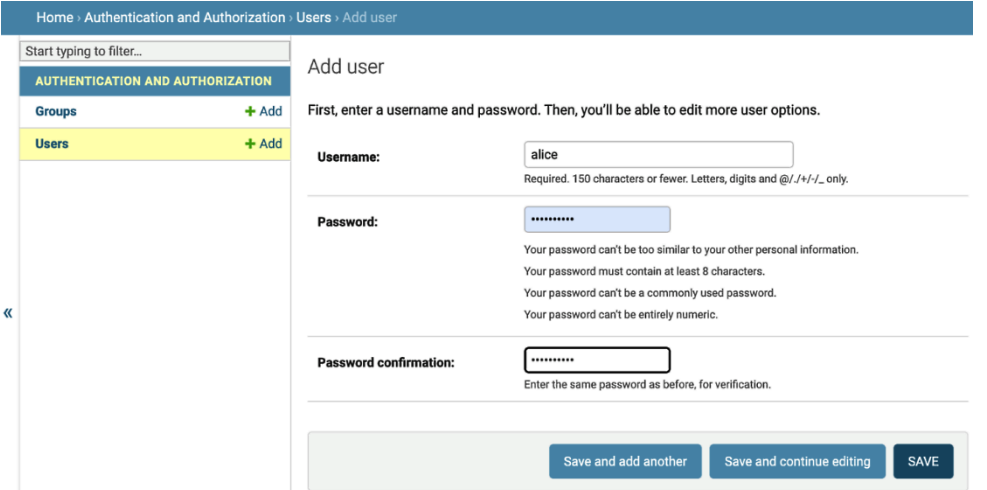
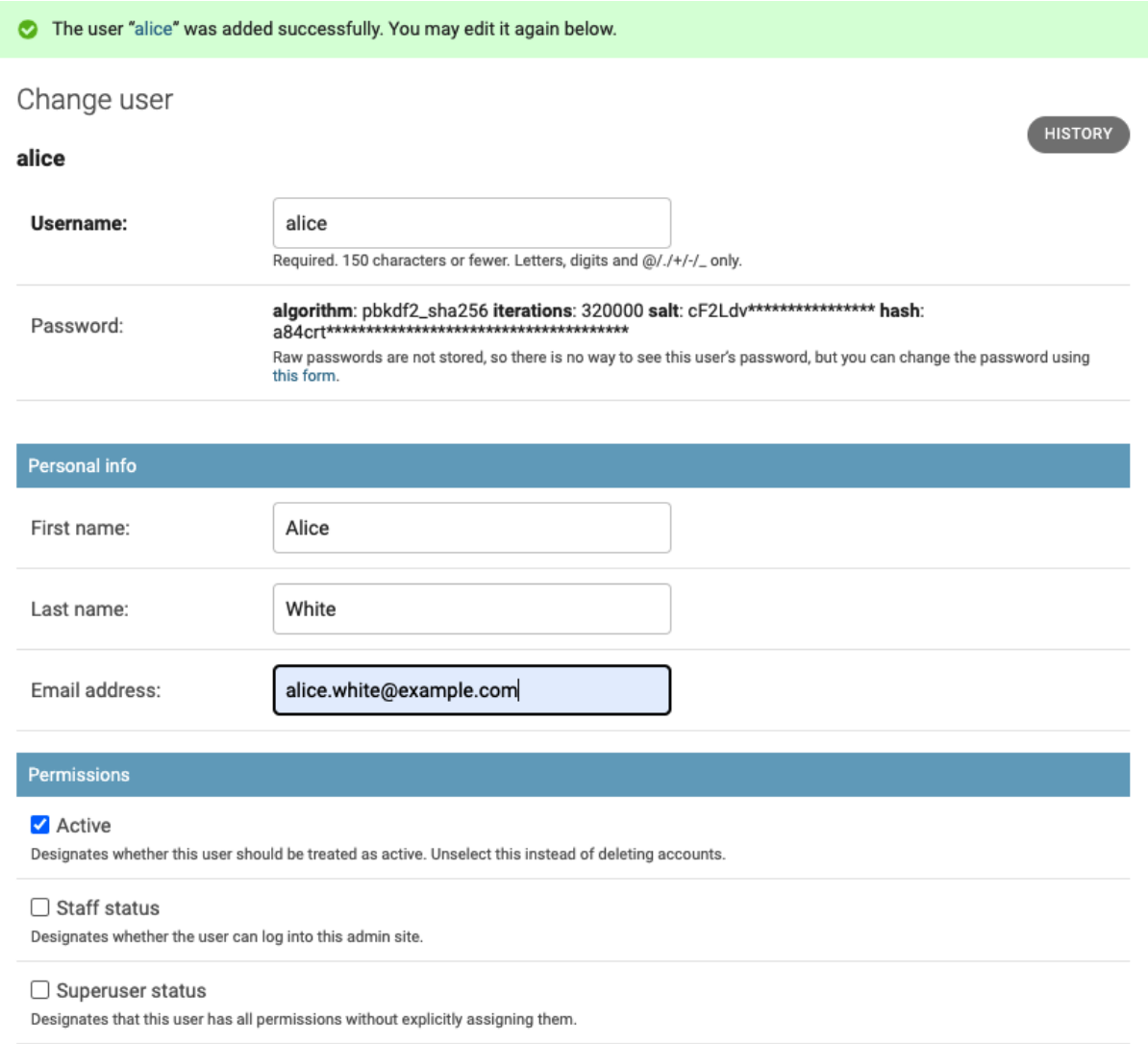

#### Select user to change

**FILTER**  $\hbox{\tt Q}$ Search By staff status  $\overline{All}$ Yes  $\overline{\smash{\triangleright}}$  **Go** 0 of 5 selected Action:  $\boxed{\phantom{1.5}_{\phantom{1}}\phantom{1.}\phantom{1.}}$  $No$  $\Box$  USERNAME **EMAIL ADDRESS FIRST NAME LAST NAME STAFF STATUS** By superuser status  $\Box$ alice White alice.white@example.com Alice  $\ddot{\mathbf{c}}$  $All$  $\hfill \square$ bob bob.black@example.com Black Yes Bob  $\bullet$  $No$  $\hfill \square$ bookradmin bookradmin@example.com Ø By active  $\hfill \square$ carol.brown@example.com carol Carol Brown  $\ddot{\mathbf{O}}$ All  $\hfill \square$ david david.green@example.com David Green  $\bullet$  $\mathbb{L}$ Yes  $No$ 5 users

ADD USER +

# Select user to change

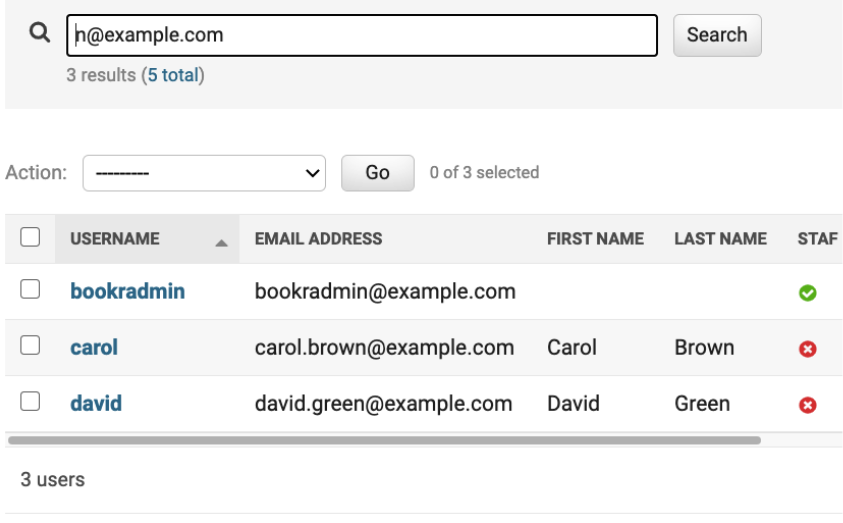

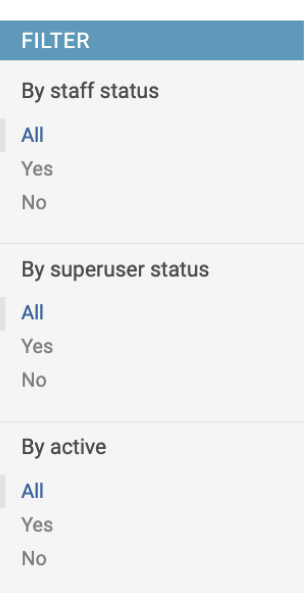

ADD USER

Select user to change

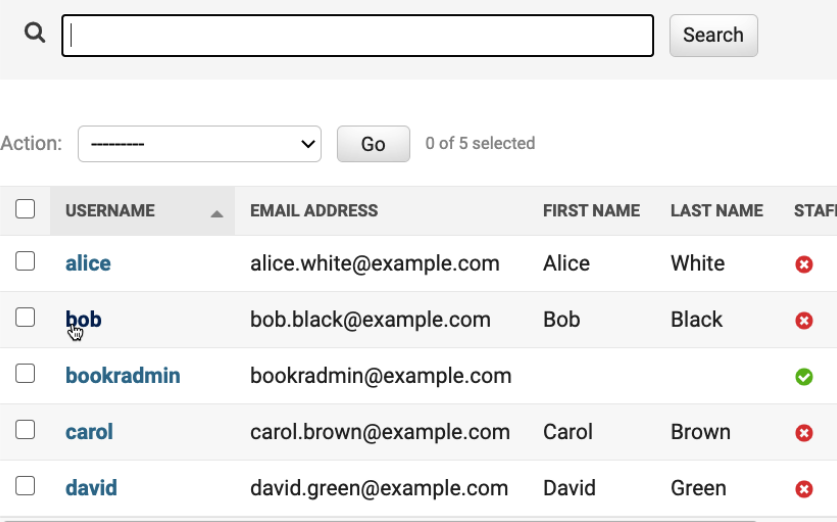

 $ADD USER +$ 

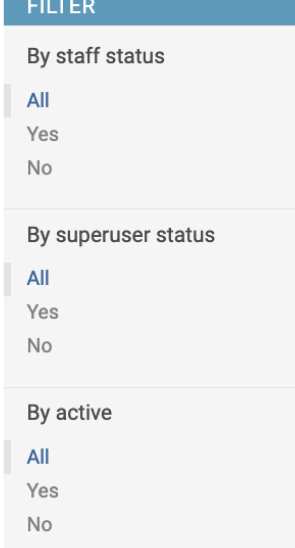

5 users

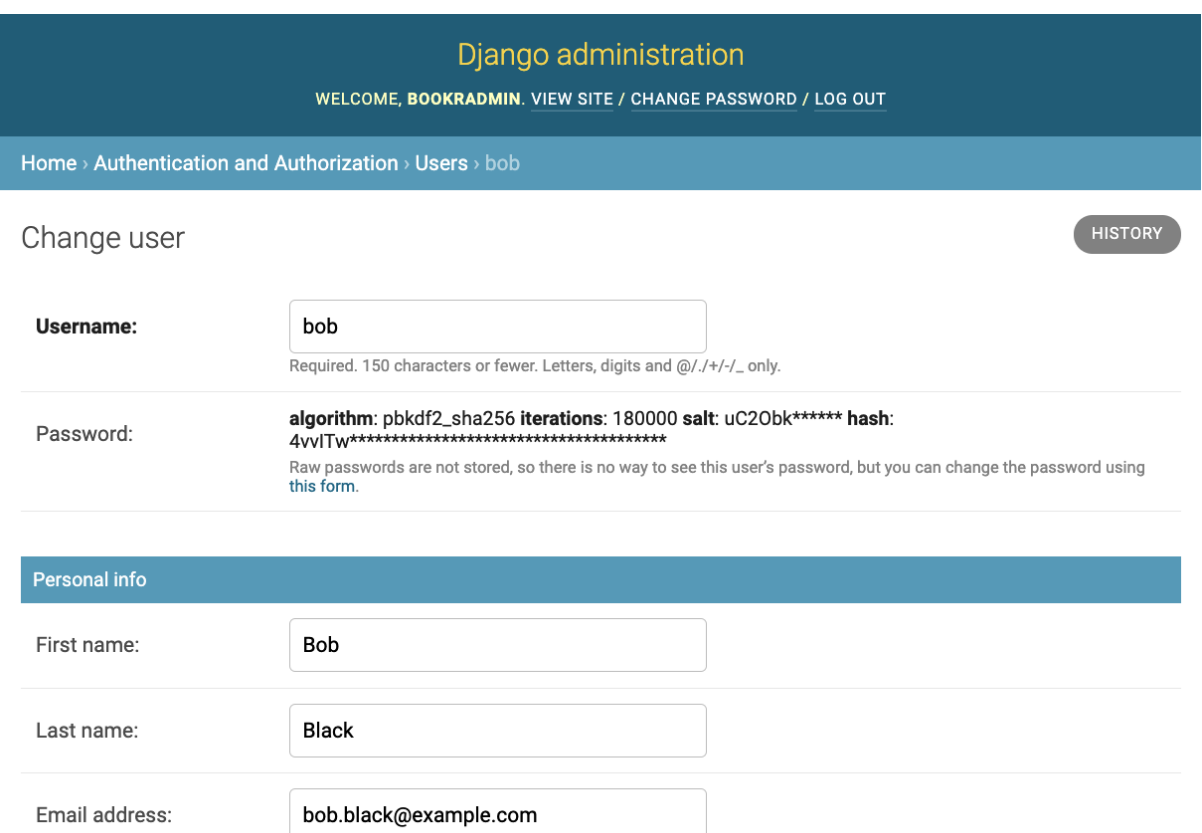

### Permissions

#### Active

Designates whether this user should be treated as active. Unselect this instead of deleting accounts.

### $\Box$  Staff status

Designates whether the user can log into this admin site.

#### $\Box$  Superuser status

Designates that this user has all permissions without explicitly assigning them.

### Select user to change

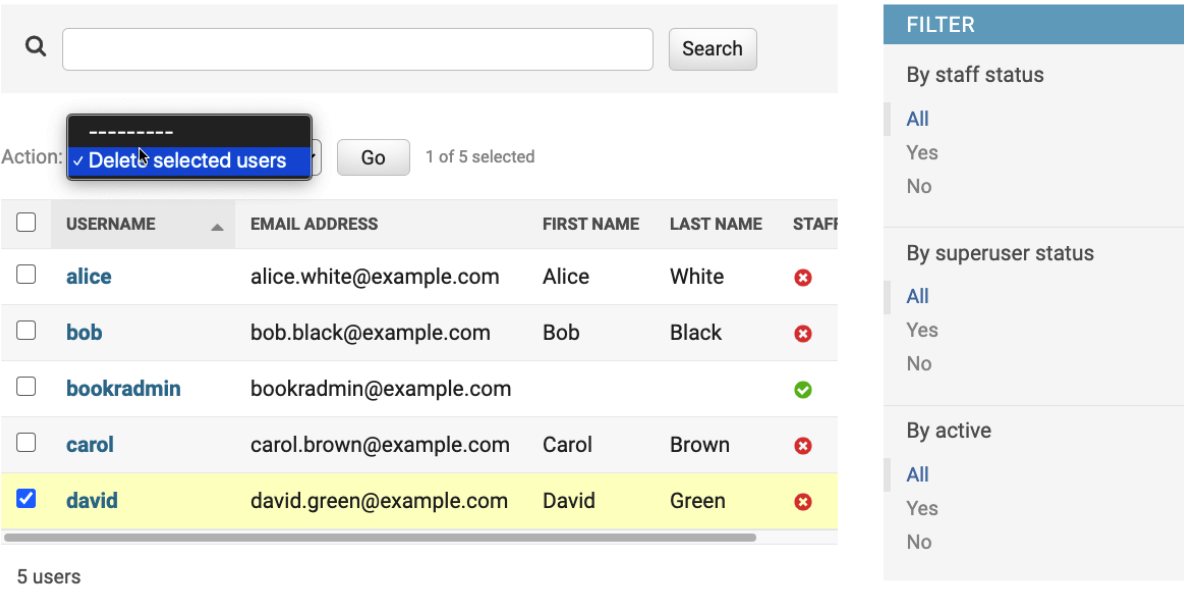

# Are you sure?

Are you sure you want to delete the selected user? All of the following objects and their related items will be deleted:

#### **Summary**

Users: 1

### Objects

User: david

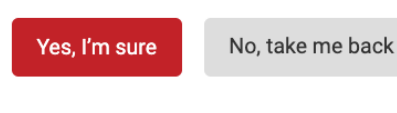

Successfully deleted 1 user.

# Site administration

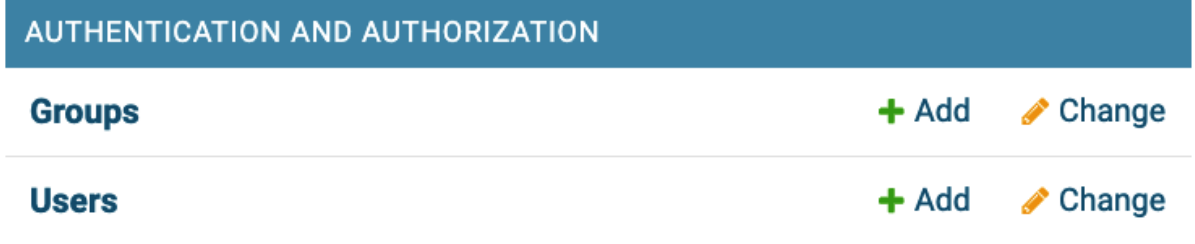

ADD USER  $\leftarrow$ 

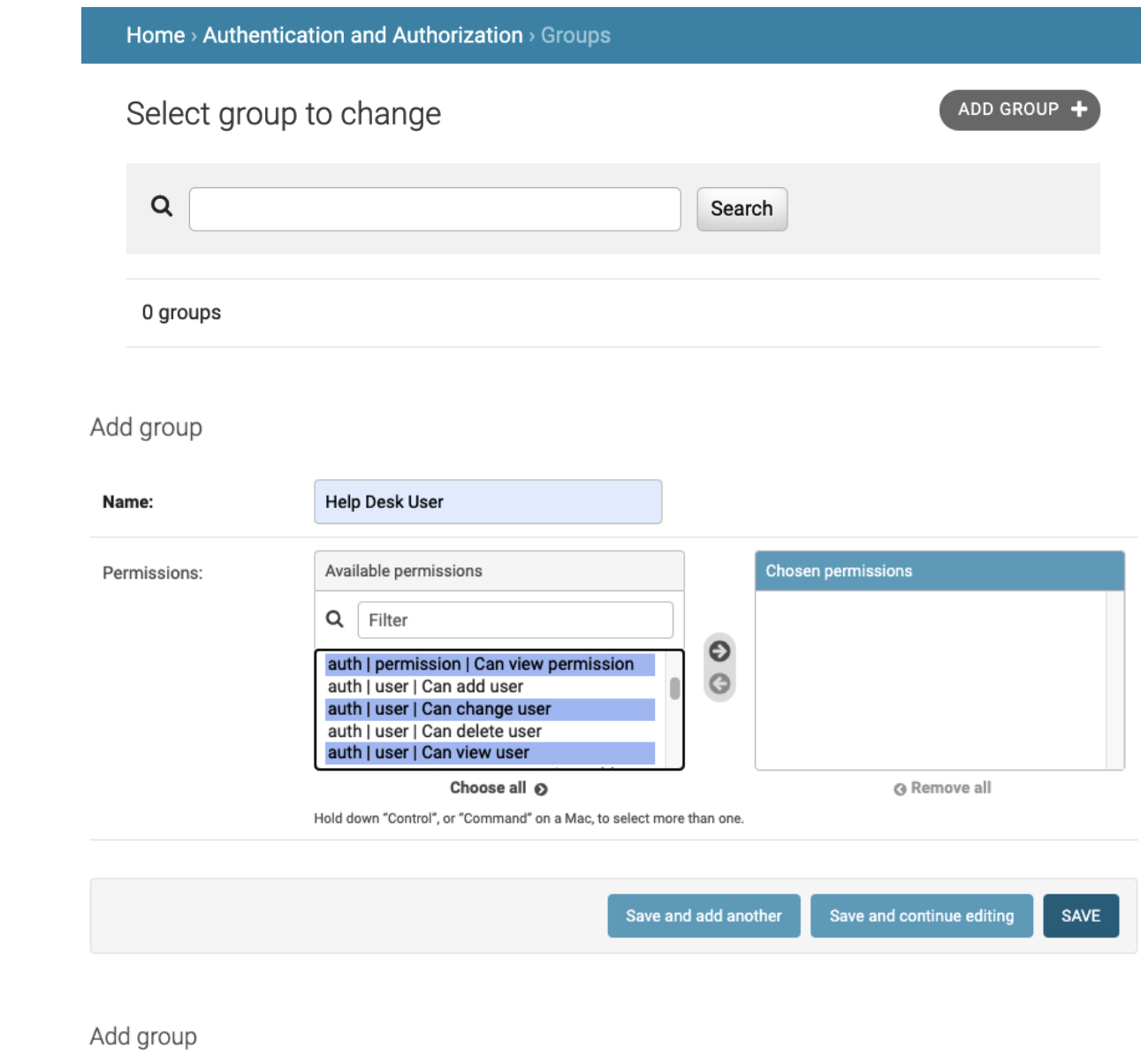

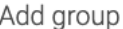

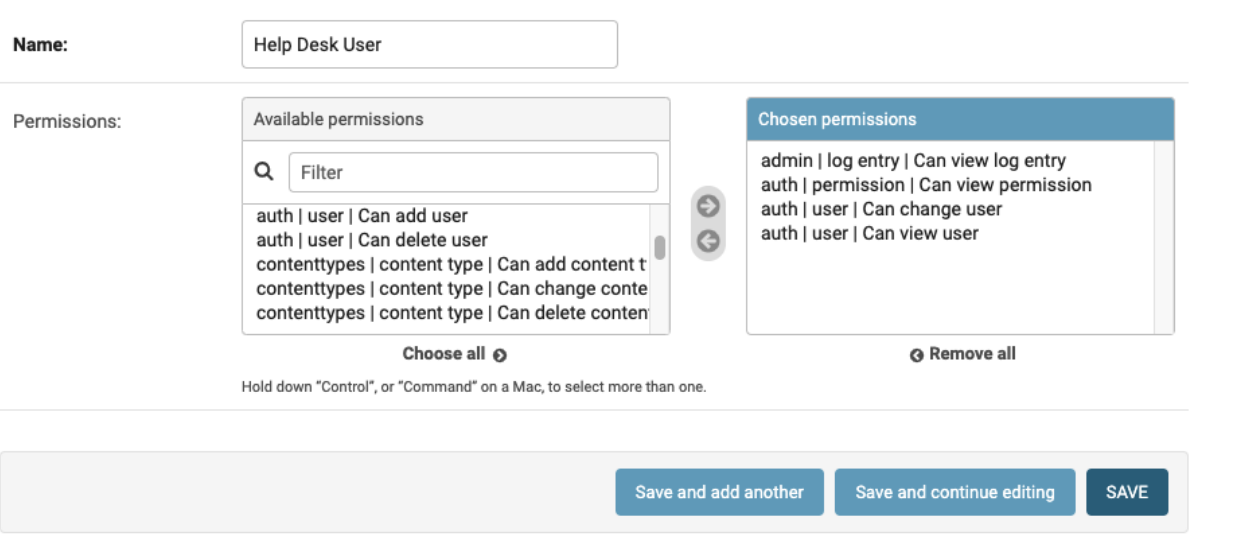

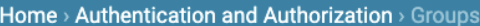

The group "Help Desk User" was added successfully.

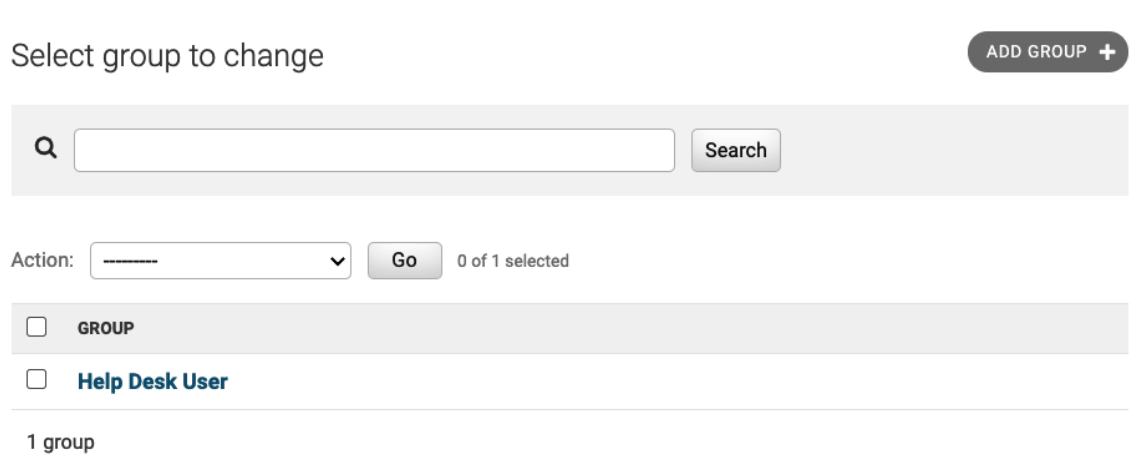

ADD USER

#### Select user to change

#### **FILTER**  $\alpha$ Search By staff status All Yes Go Action:  $\boxed{\phantom{a} \phantom{a} \$ 0 of 4 selected  $No$  $\hfill \square$ **USERNAME EMAIL ADDRESS LAST NAME STAFF STATUS FIRST NAME** By superuser status  $\Box$ alice alice.white@example.com Alice White  $\bullet$  $All$  $\hfill \square$ bob bob.black@example.com Bob Black  $\bullet$ Yes  $No$  $\Box$  bookradmin bookradmin@example.com  $\bullet$ By active carol carol.brown@example.com Carol Brown  $\hfill \square$  $\bullet$  $All$ 4 users Yes  $No$

#### Permissions

#### Active

Groups:

Designates whether this user should be treated as active. Unselect this instead of deleting accounts.

#### Staff status

Designates whether the user can log into this admin site.

#### □ Superuser status

Designates that this user has all permissions without explicitly assigning them.

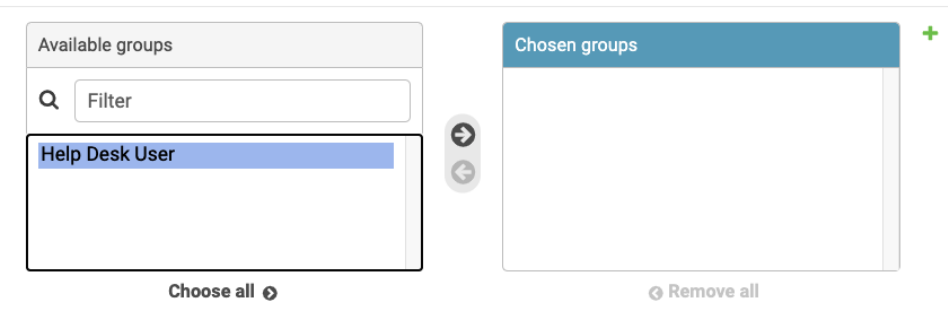

The groups this user belongs to. A user will get all permissions granted to each of their groups. Hold down "Control", or "Command"<br>on a Mac, to select more than one.

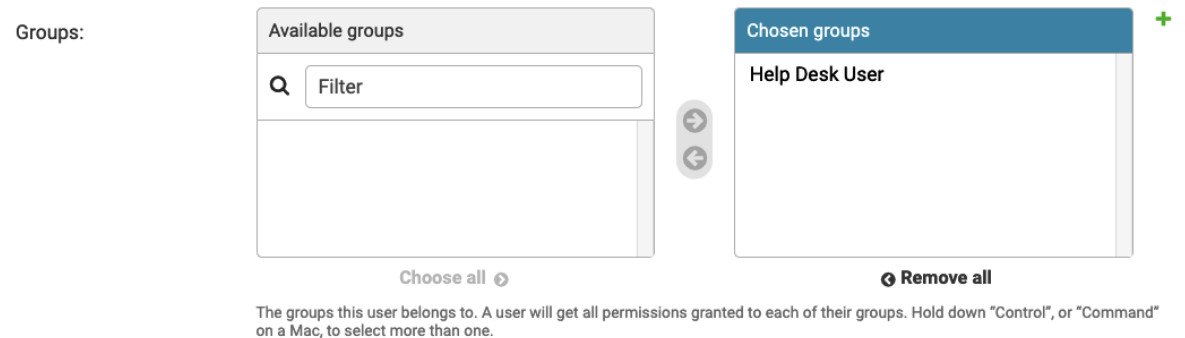

# Logged out

Thanks for spending some quality time with the Web site today.

### Log in again

### Django administration

#### WELCOME, CAROL. VIEW SITE / CHANGE PASSWORD / LOG OUT

Site administration

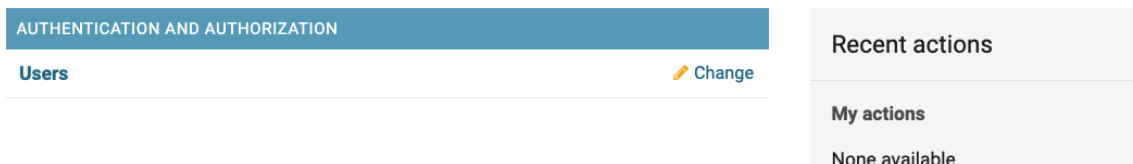

### Site administration

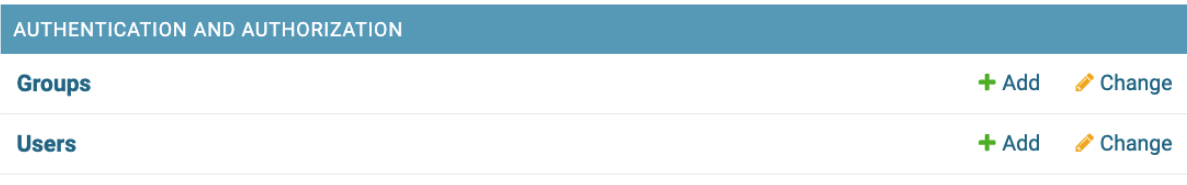

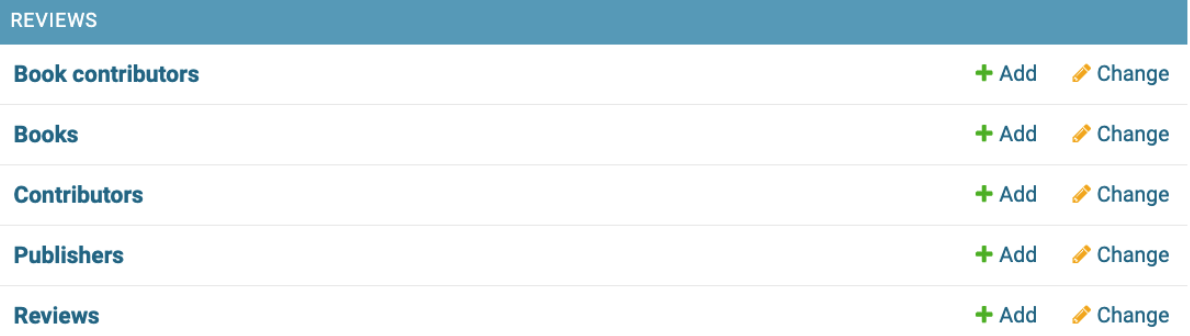

### Select publisher to change

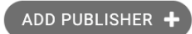

HISTORY

SAVE

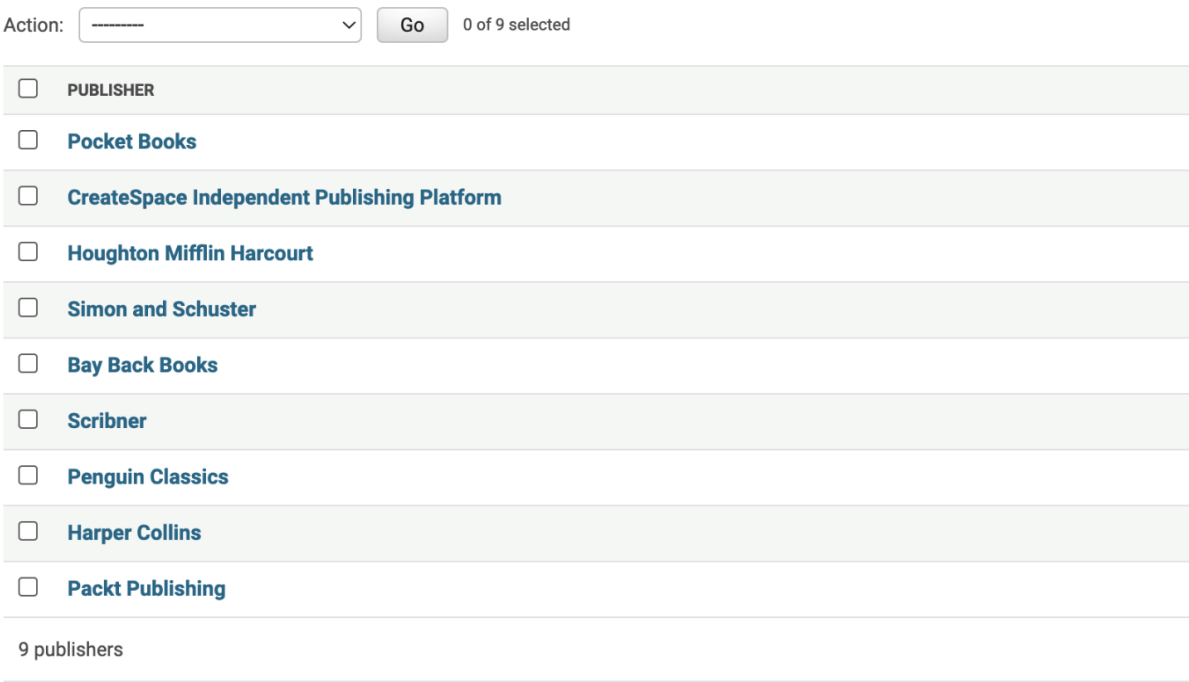

# Change publisher

Delete

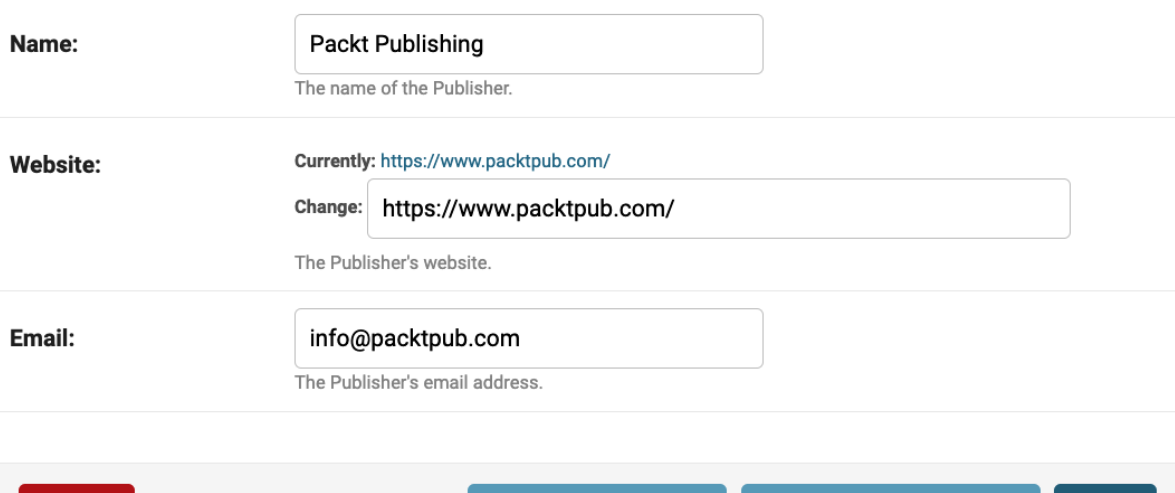

Save and add another

Save and continue editing

# Add publisher

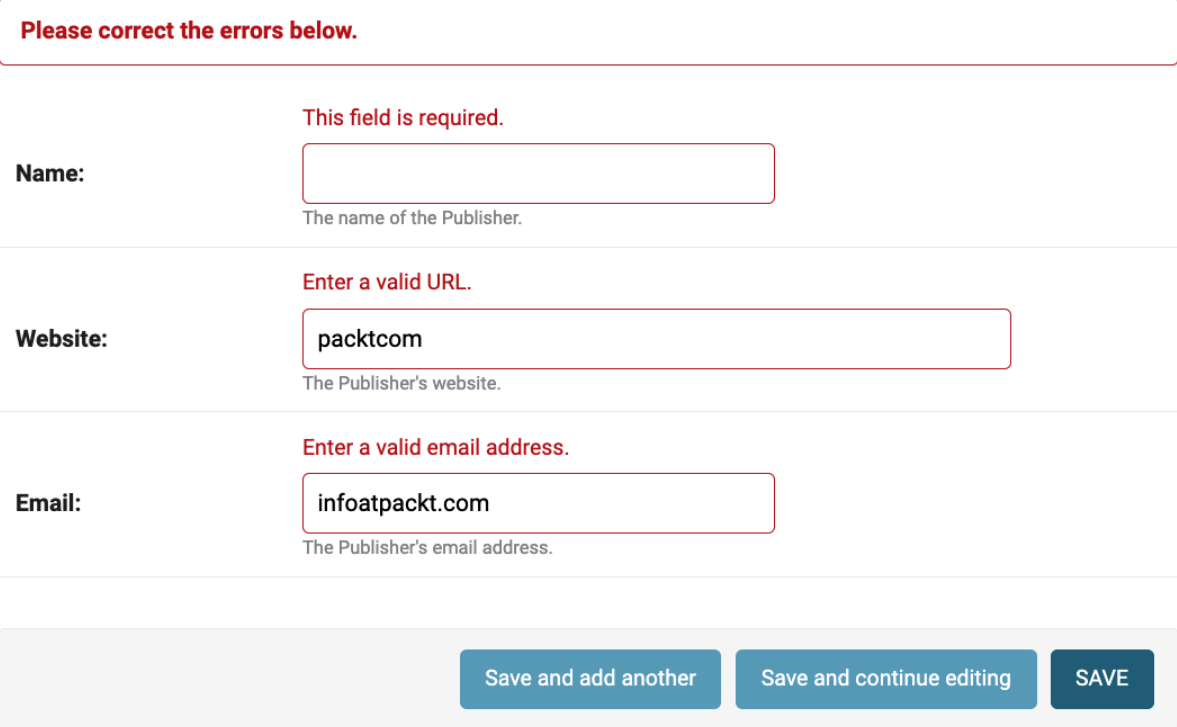

# Site administration

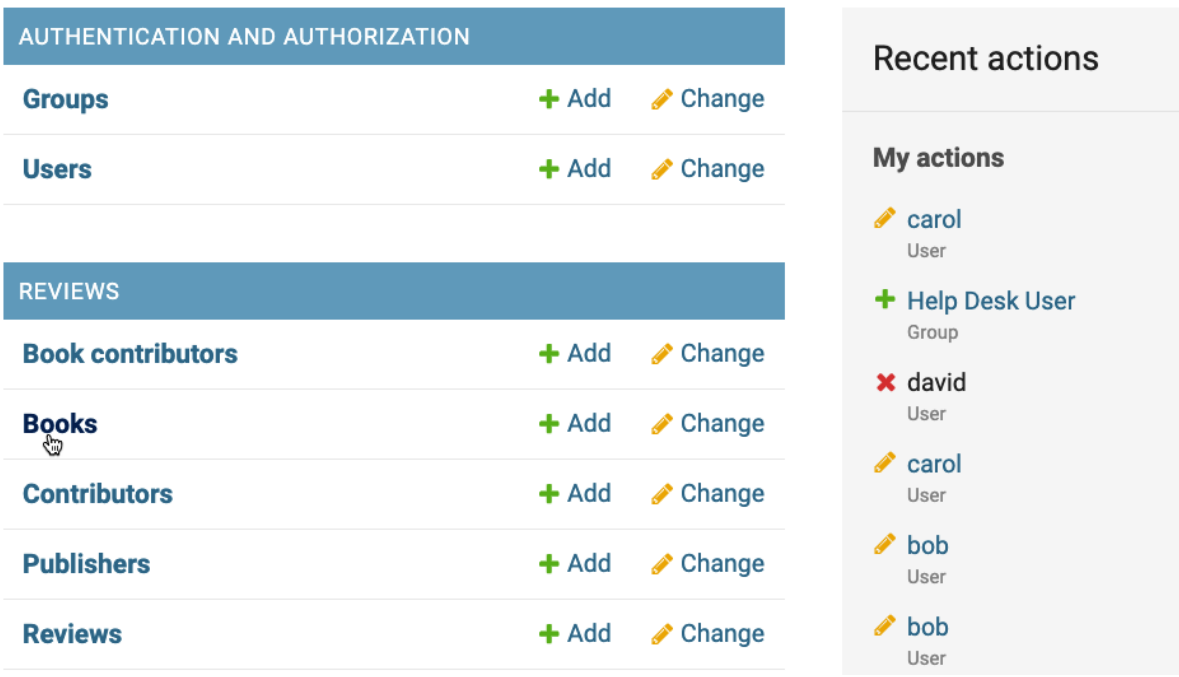

# Select book to change

### ADD BOOK +

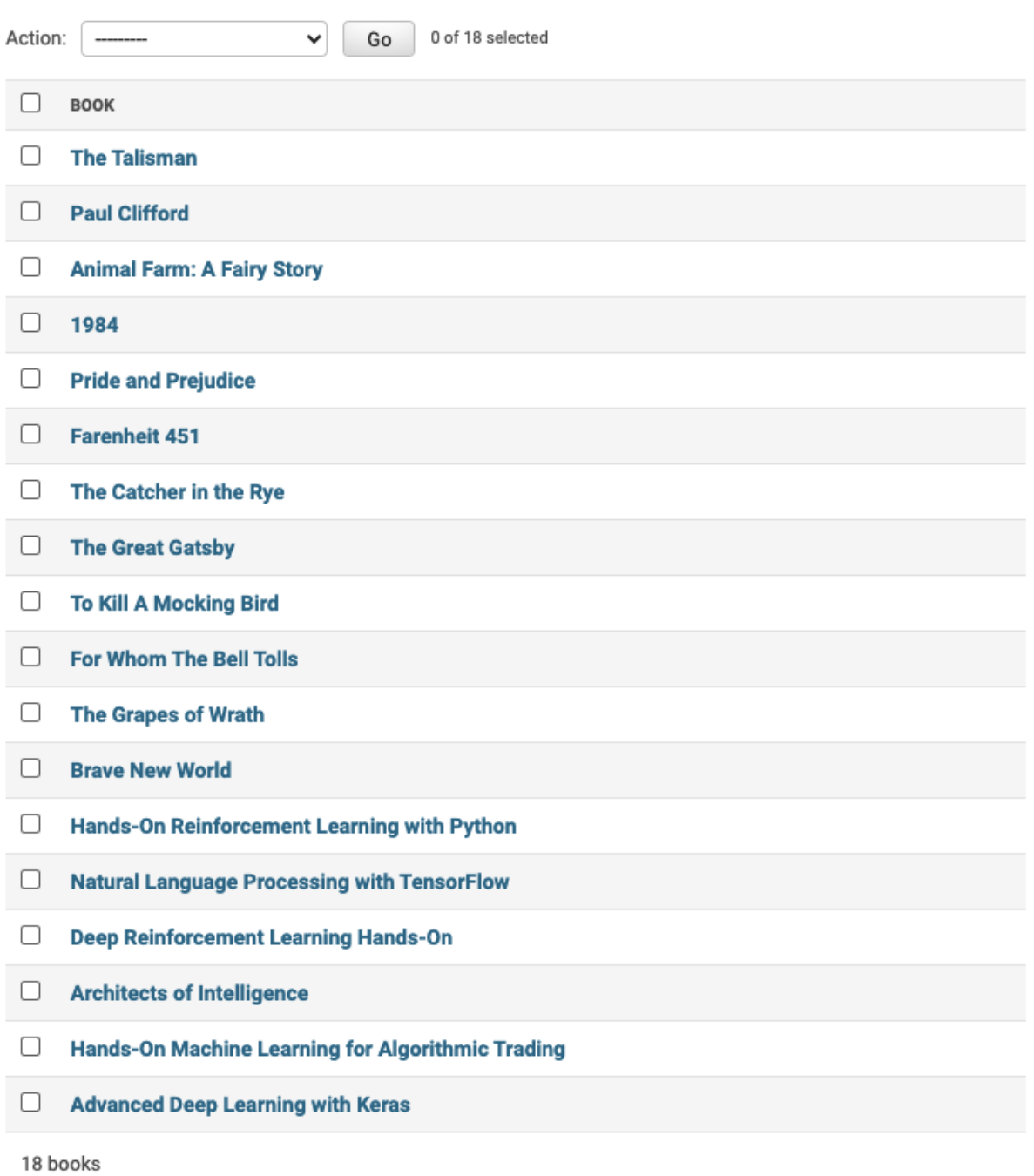

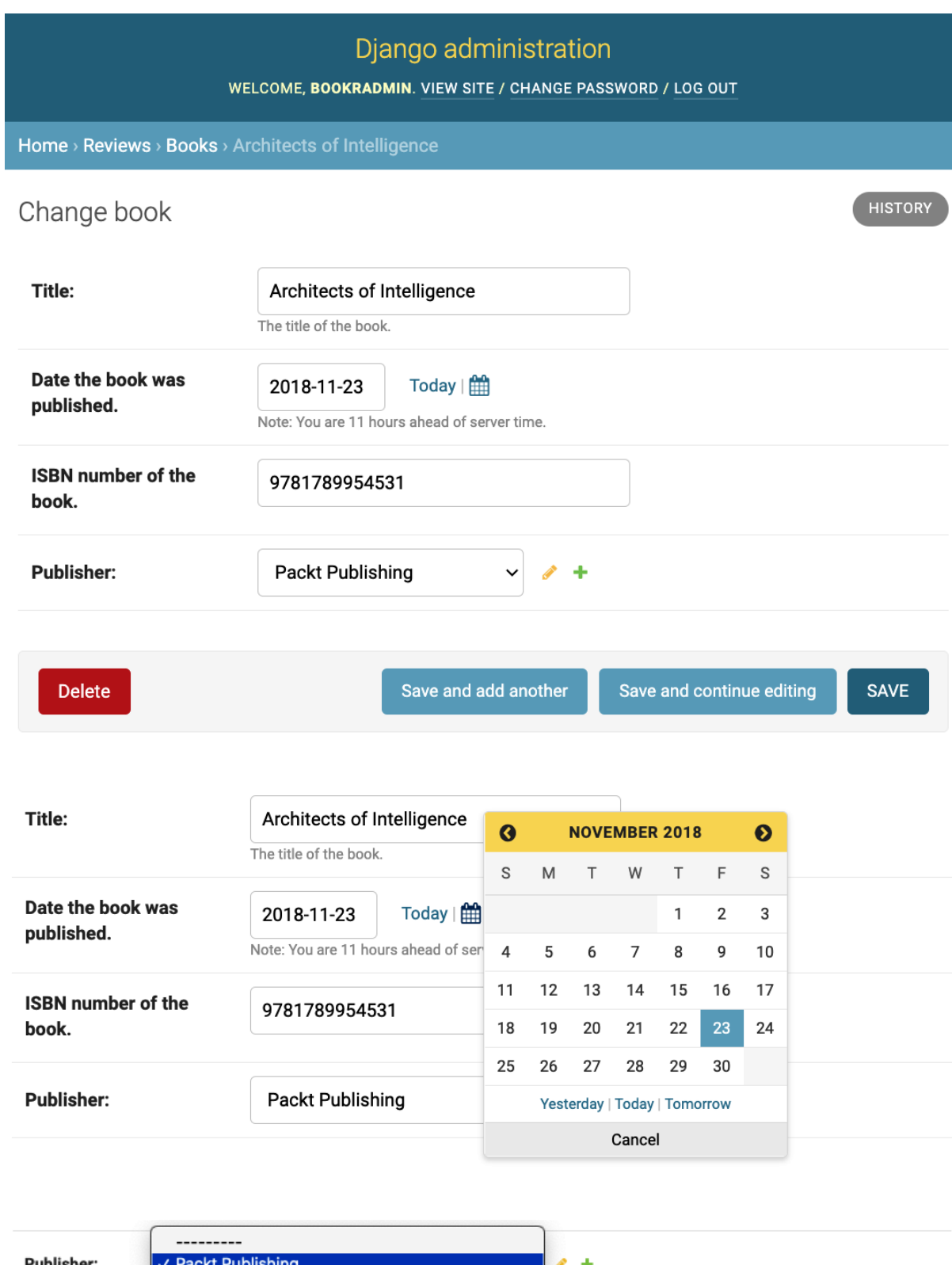

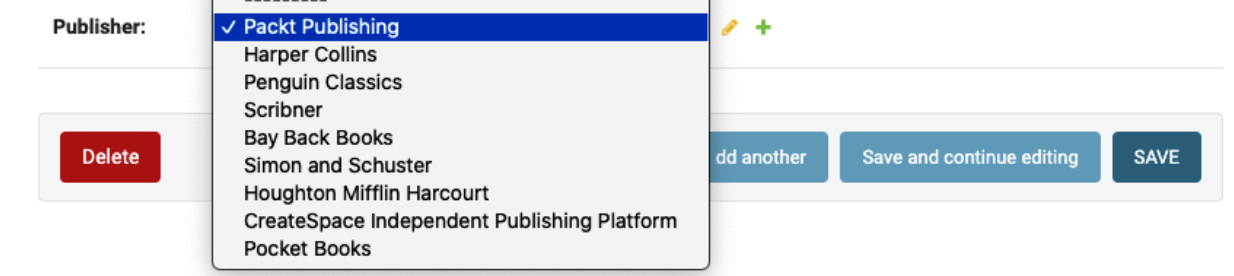

### Are you sure?

Are you sure you want to delete the contributor "Rowel"? All of the following related items will be deleted:

#### **Summary**

- Contributors: 1
- Book contributors: 1

#### **Objects**

- Contributor: Rowel
	- Book contributor: BookContributor object (19)

Yes, I'm sure

No, take me back

Home > Reviews > Contributors > Rowel > Delete

### Cannot delete contributor

Deleting the contributor 'Rowel' would require deleting the following protected related objects:

Book contributor: BookContributor object (19)

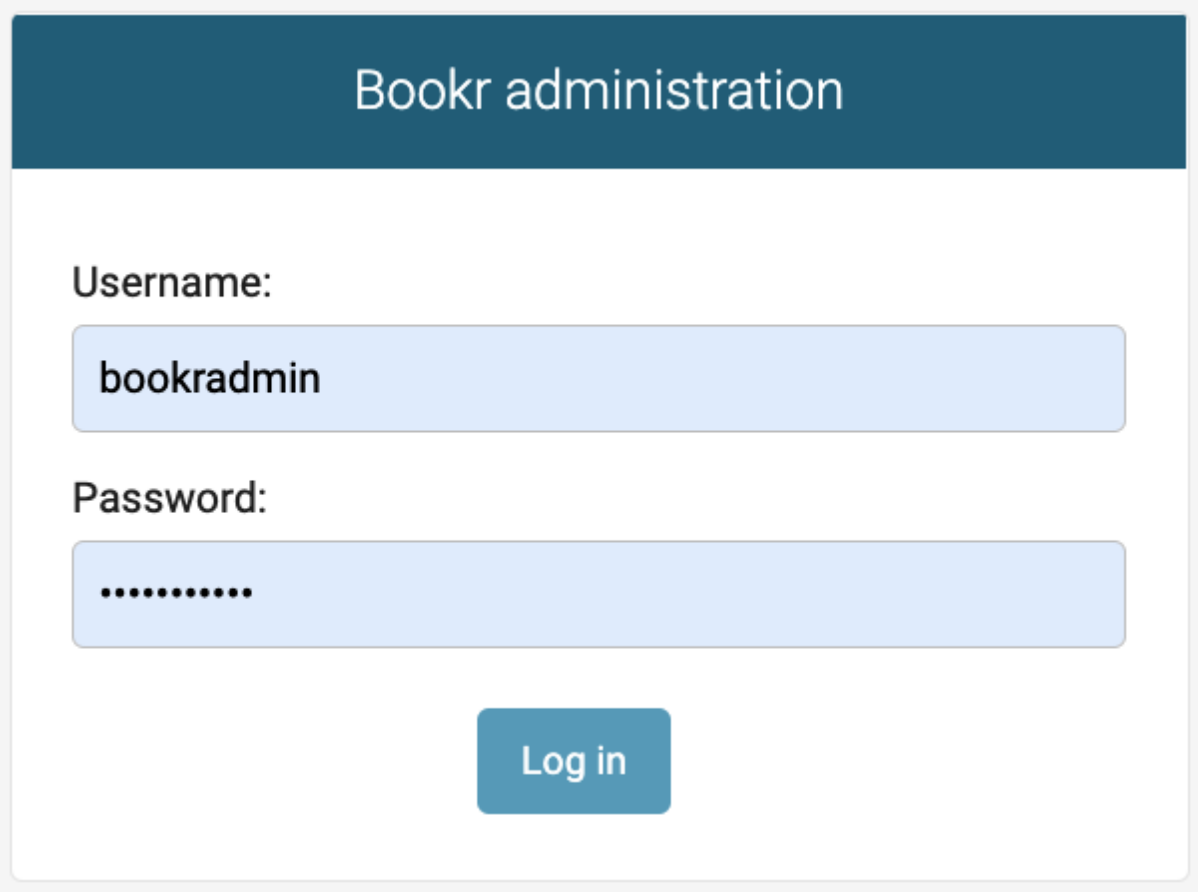

**Bookr** administration

WELCOME, BOOKRADMIN. VIEW SITE / CHANGE PASSWORD / LOG OUT

# Bookr site admin

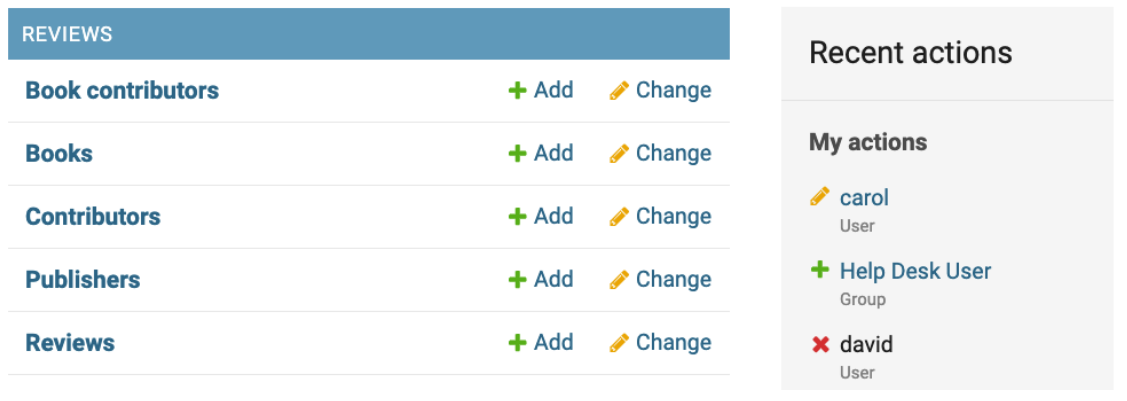

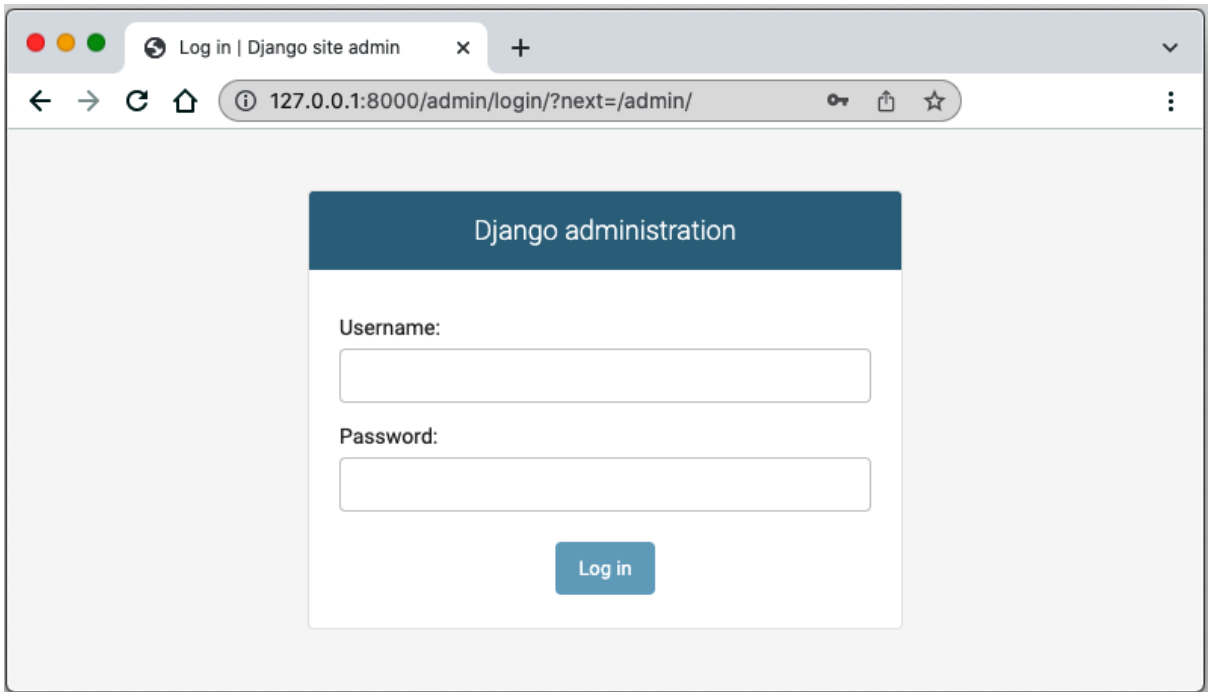

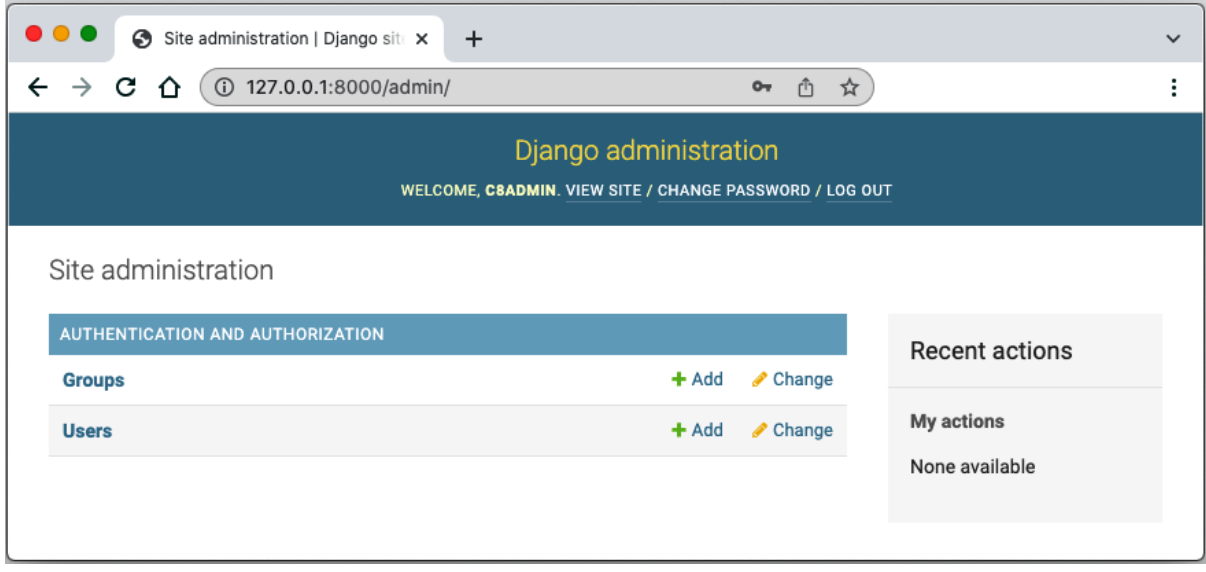

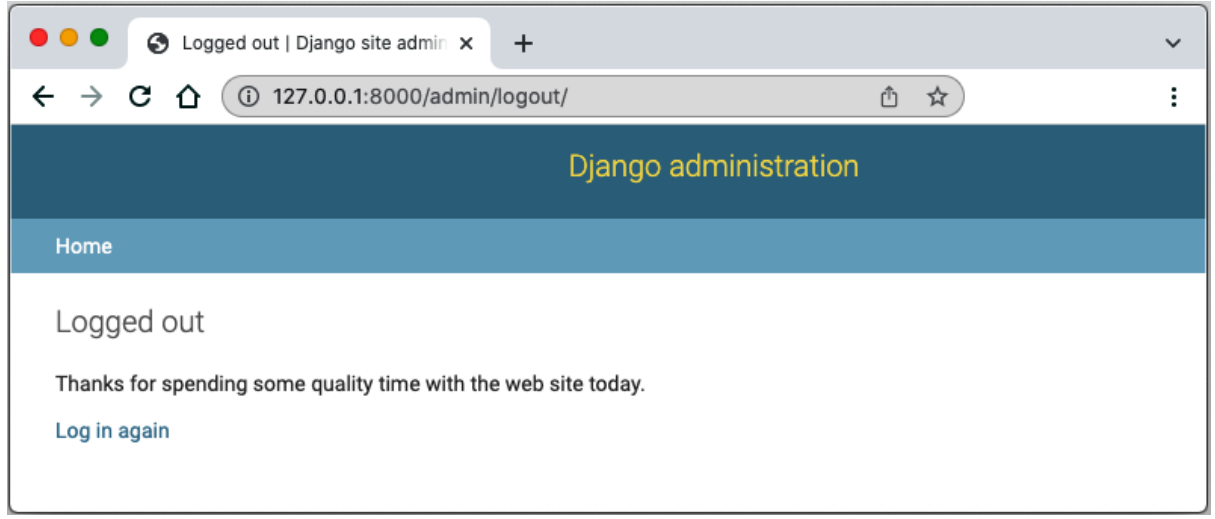

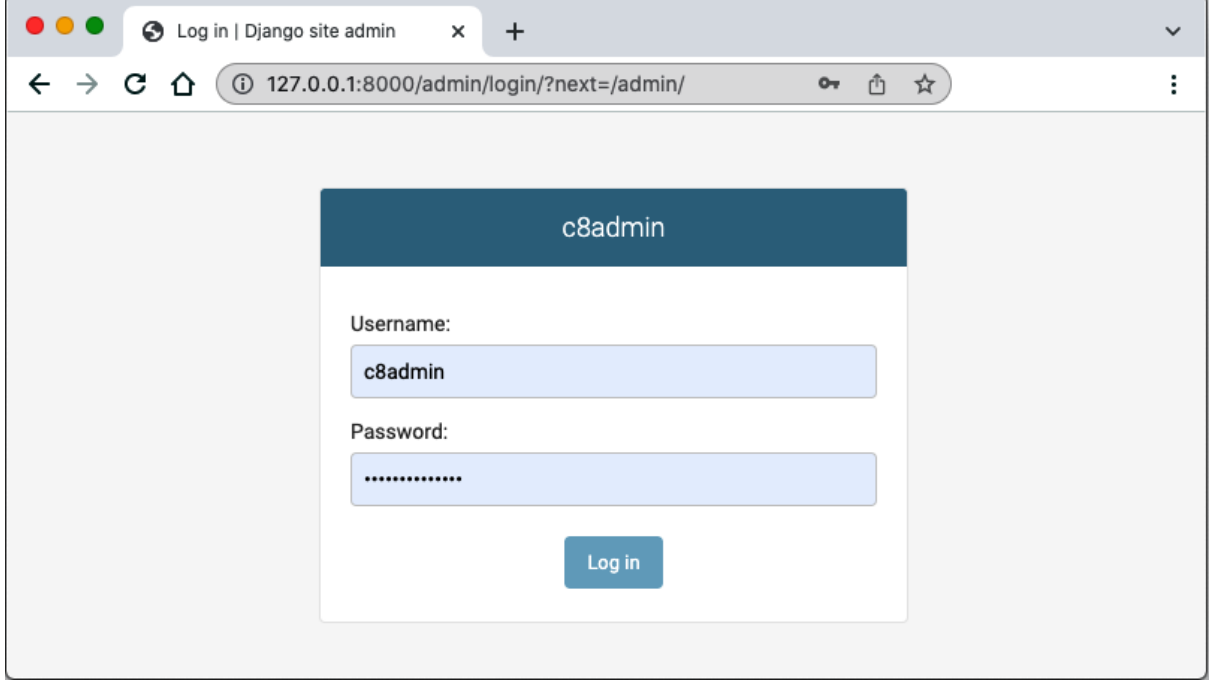

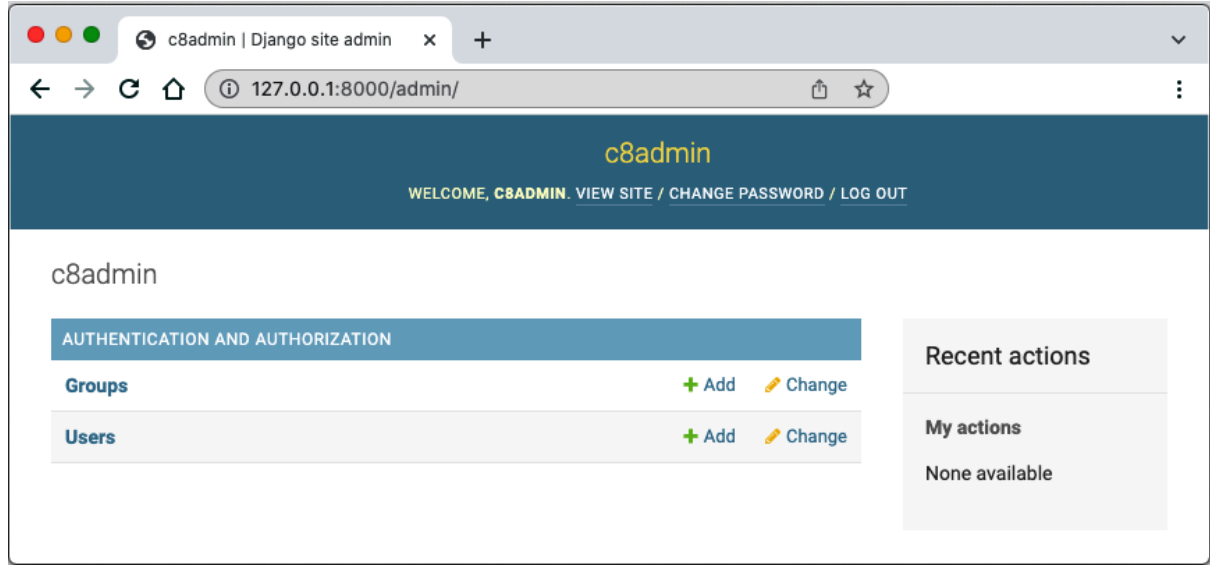

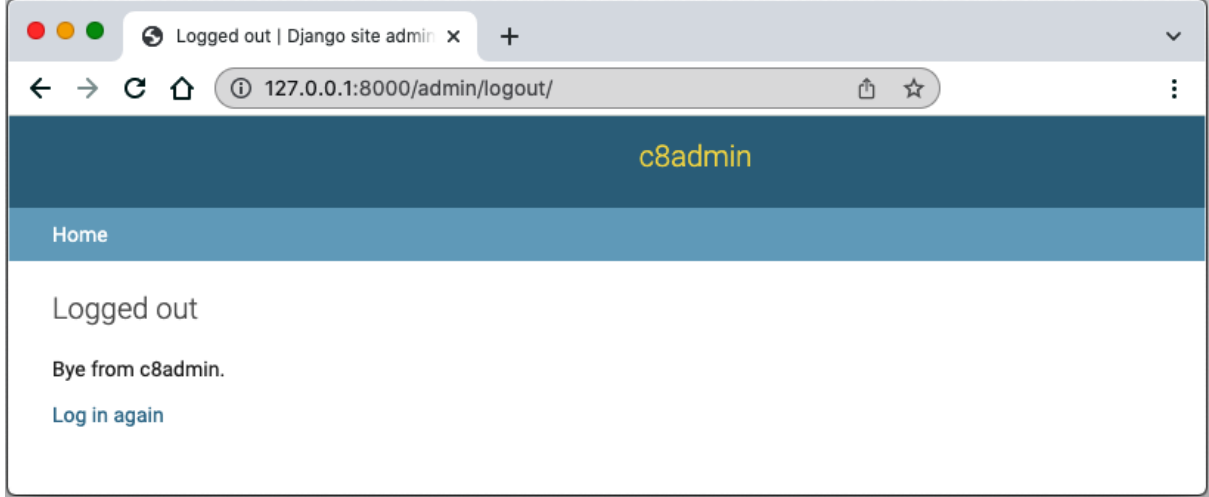

#### Home > Authentication and Authorization > Users

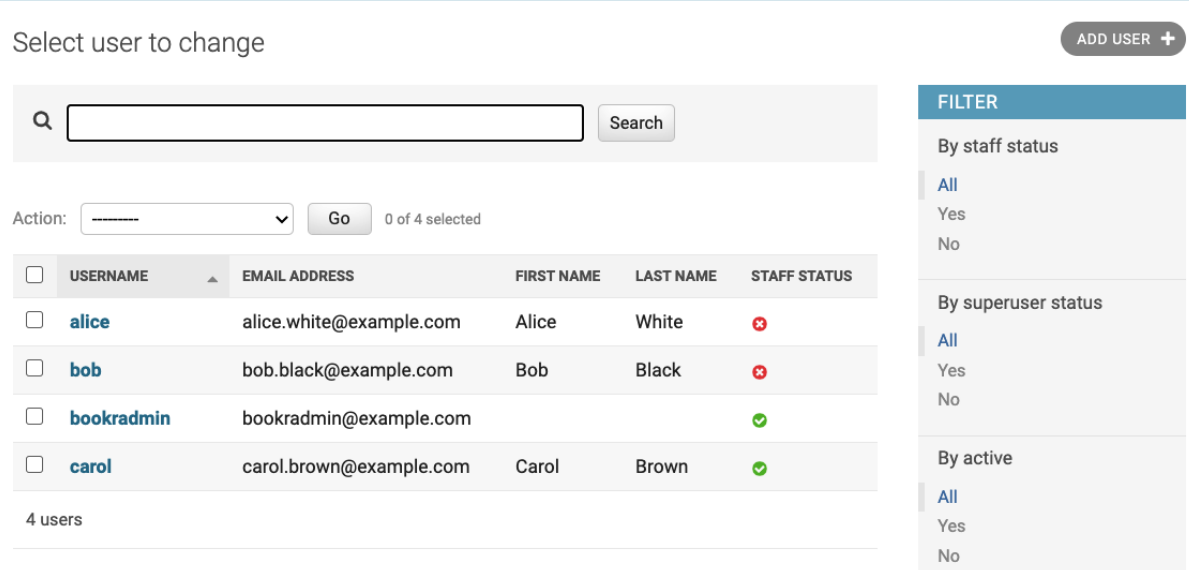

By groups

 $All$ Help Desk User

 $\frac{1}{2}$ 

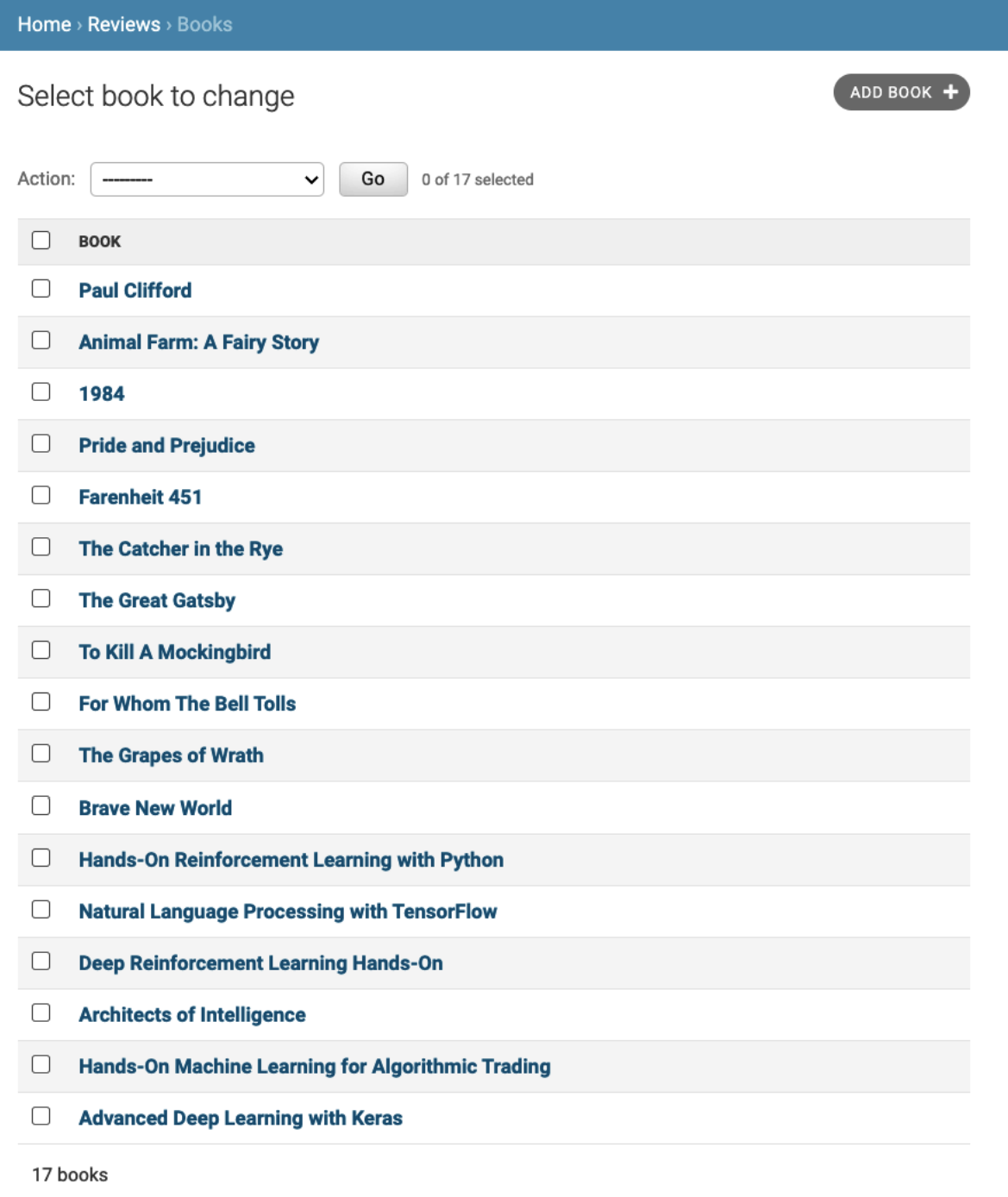

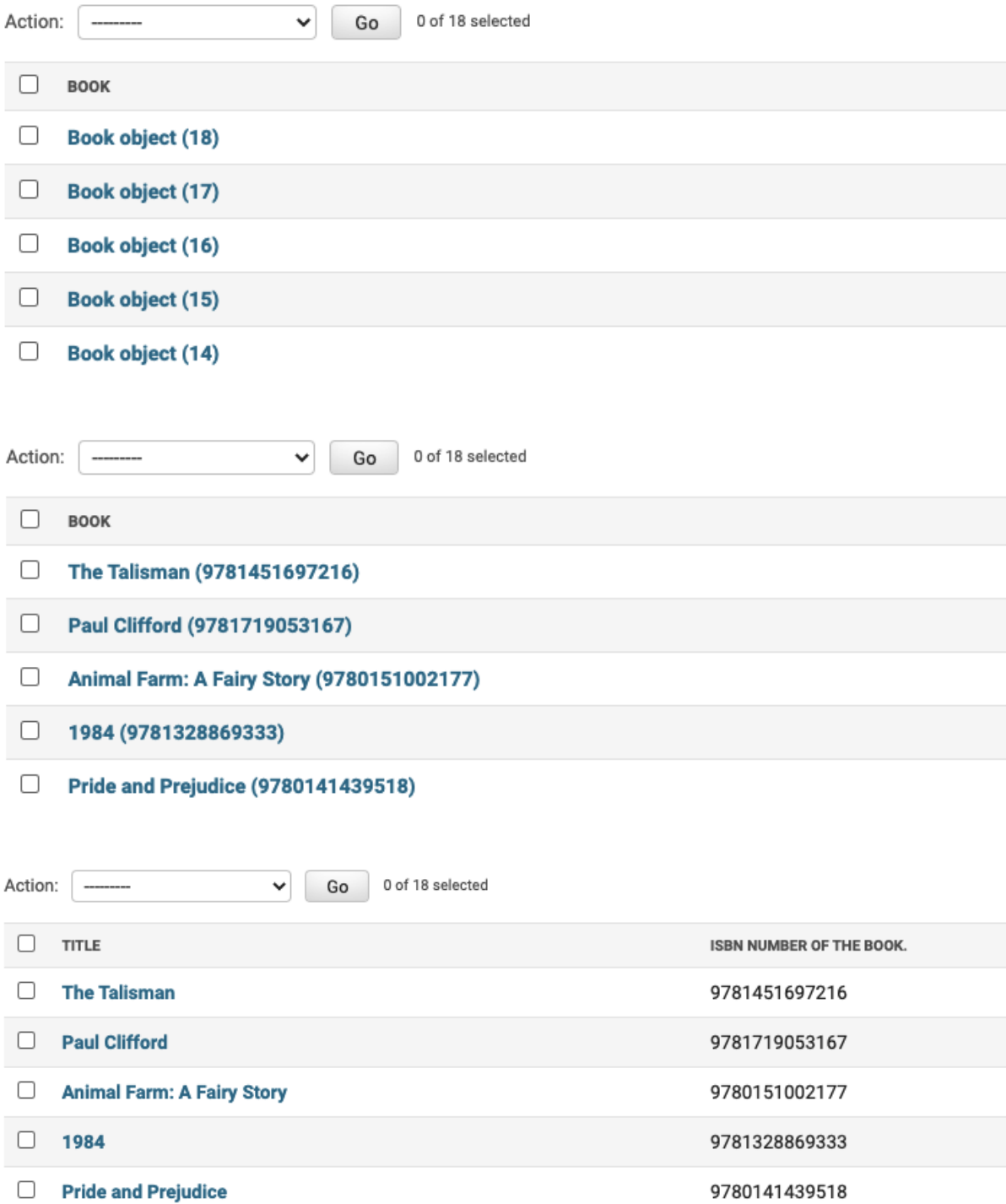

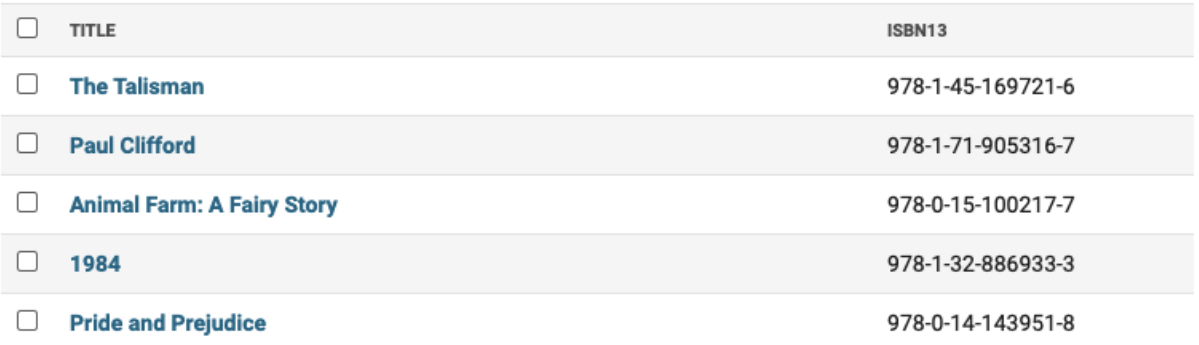

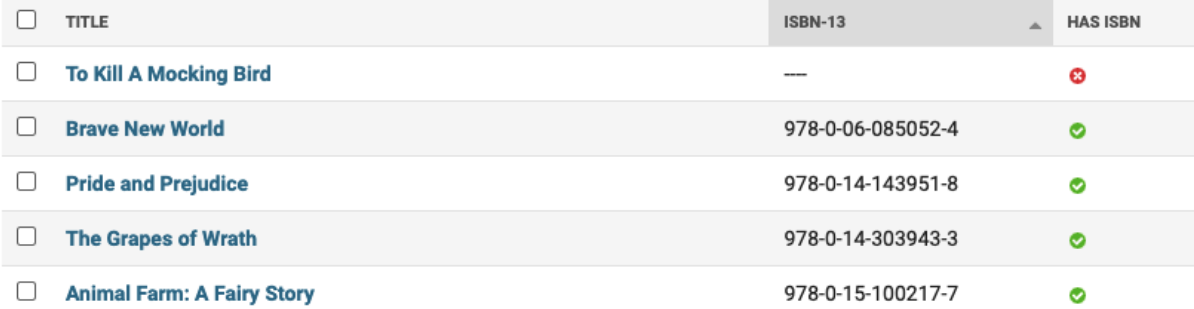

 $ADD BOOK +$ 

# Select book to change

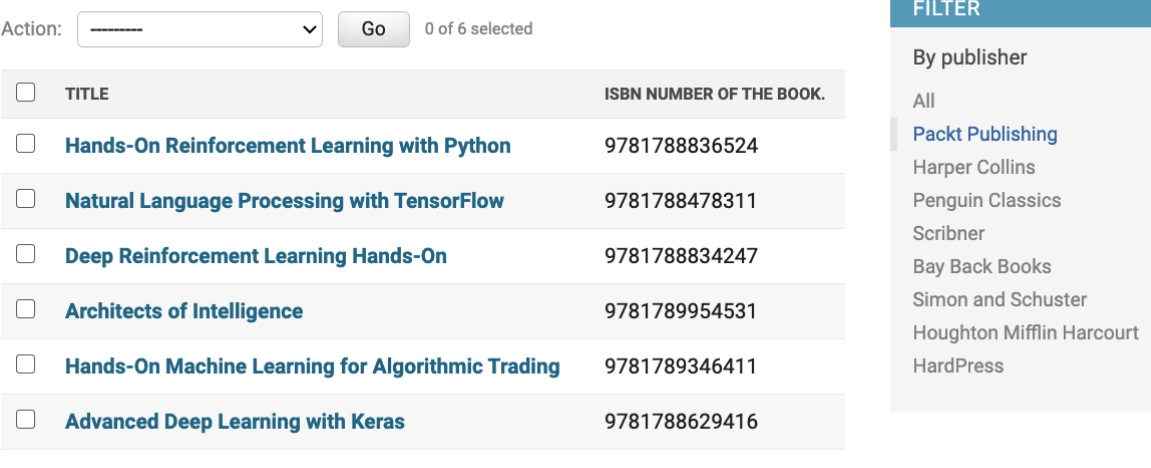

6 books

# **FILTER**

By publisher

All

# **Packt Publishing**

Harper Collins

Penguin Classics

Scribner

**Bay Back Books** 

Simon and Schuster

Houghton Mifflin Harcourt

**HardPress** 

# By Date the book was published.

# Any date

Today Past 7 days This month This year

Home > Reviews > Books

Select book to change

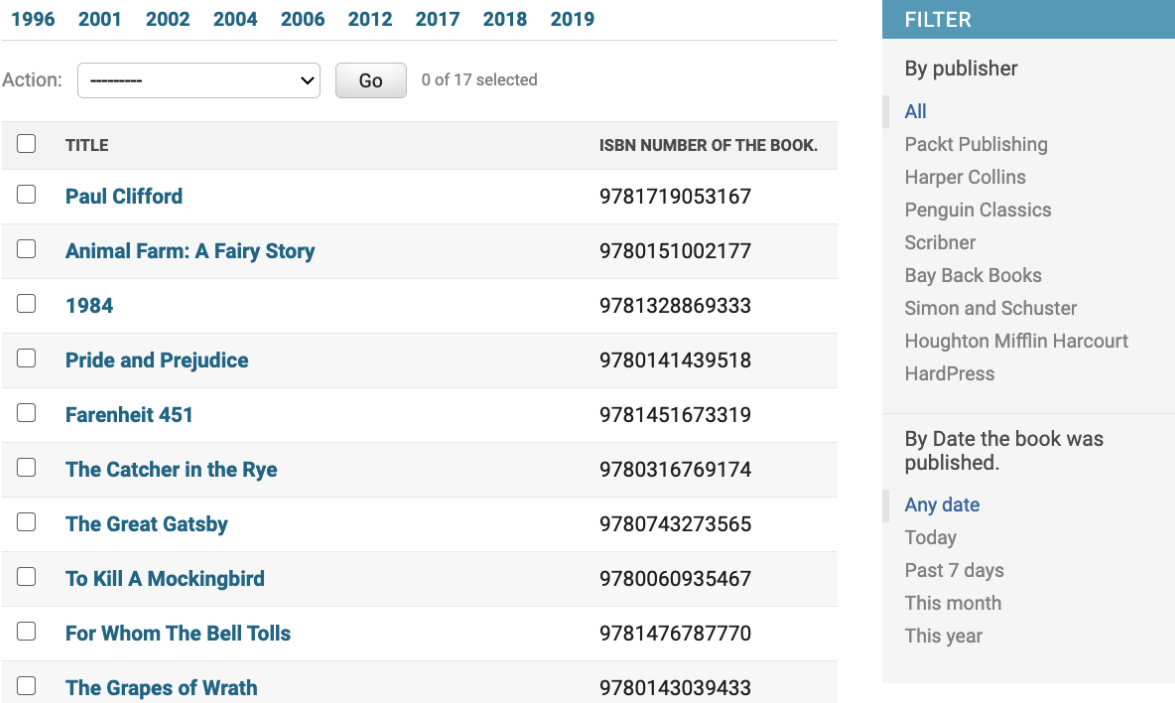

### Select book to change

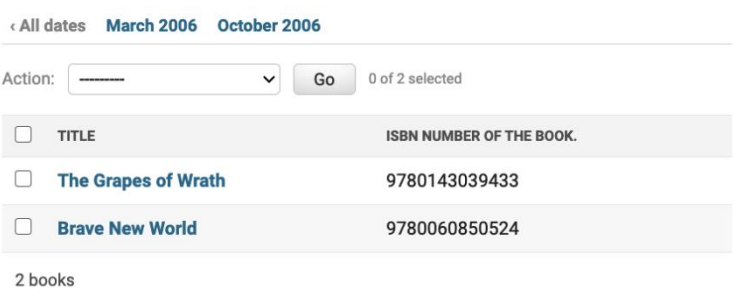

# Select book to change

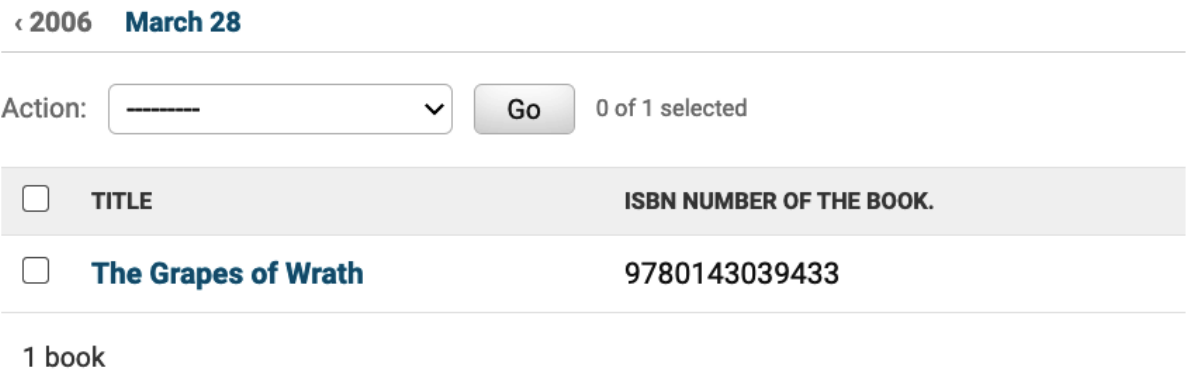

ADD BOOK +

# Select book to change

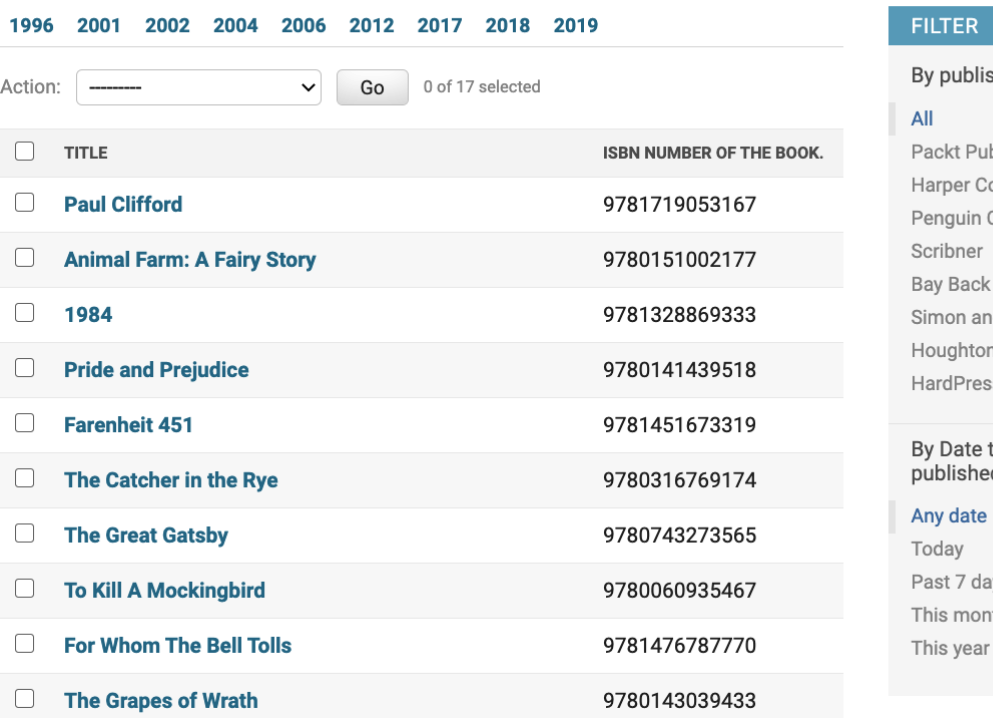

### ADD BOOK +

#### sher

blishing ollins Classics Books d Schuster n Mifflin Harcourt  $\overline{\mathbf{s}}$ 

# the book was<br>ed.

ıys ıth

# Select book to change

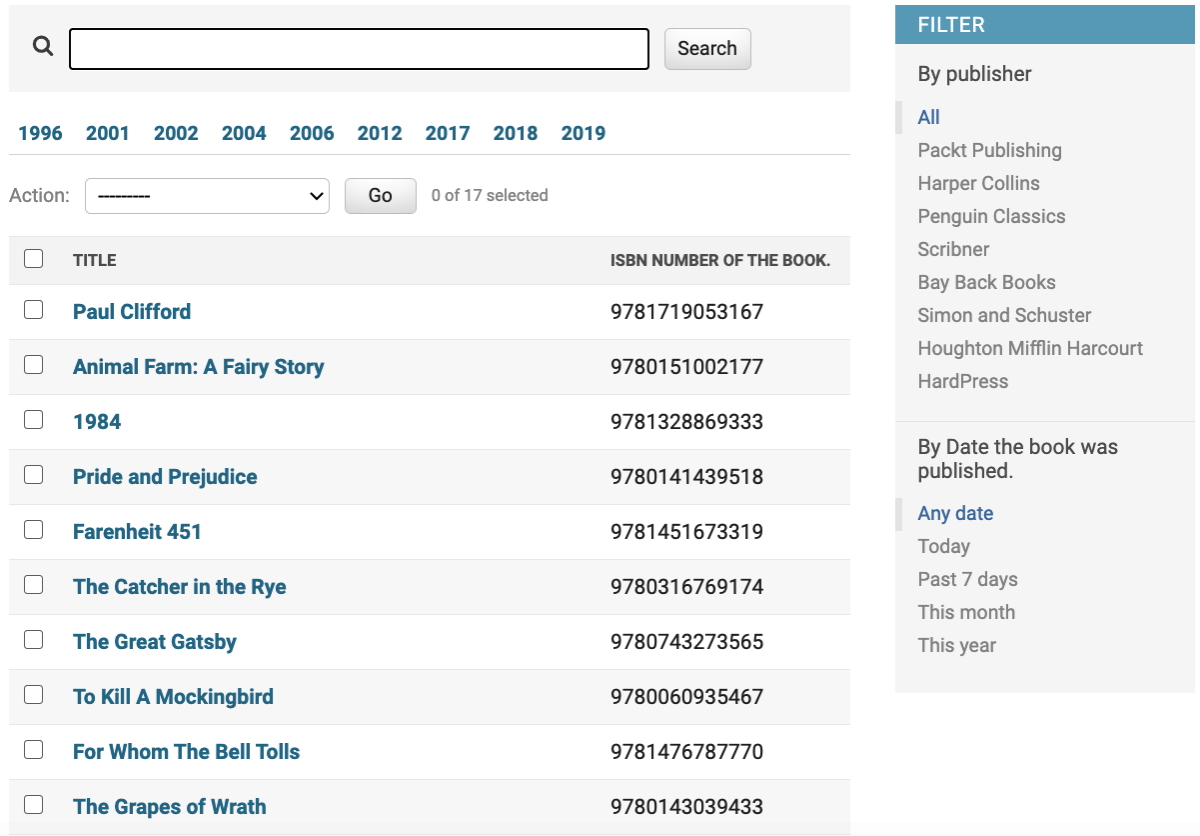

### ADD BOOK +

#### Add review

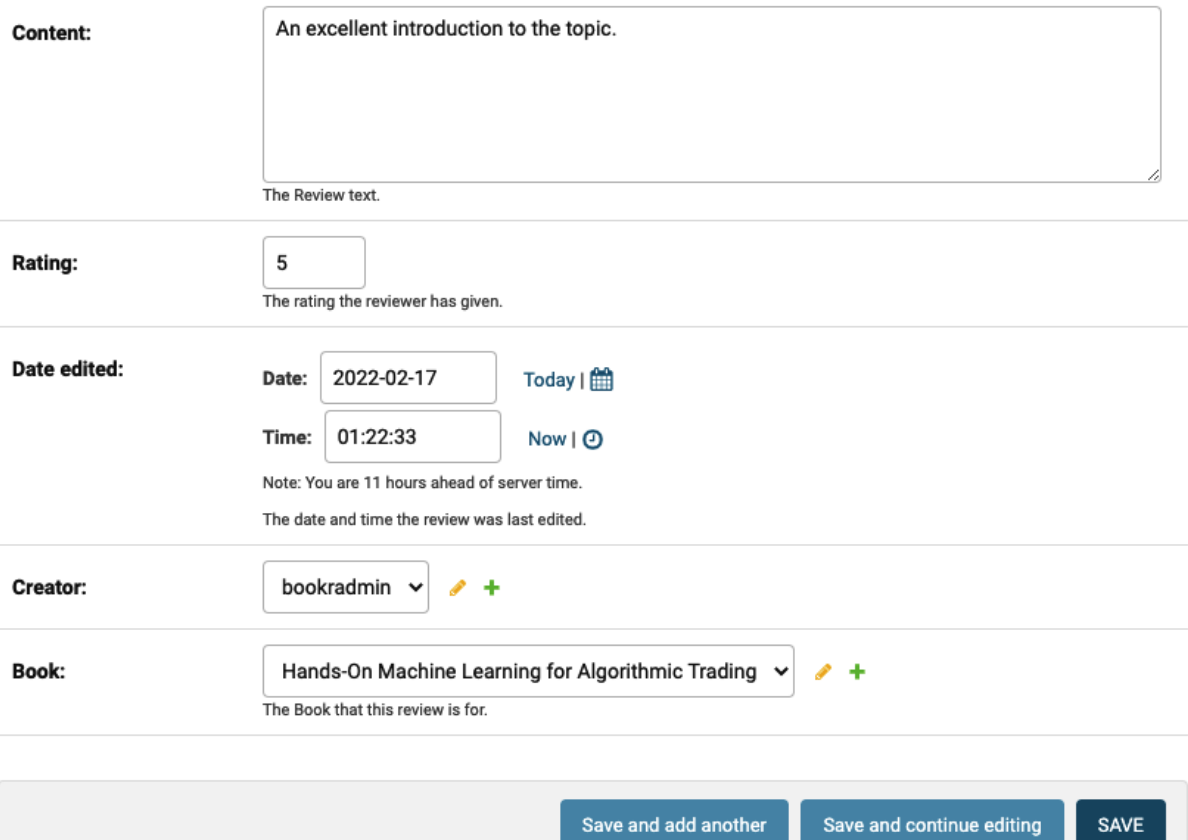

### Add review

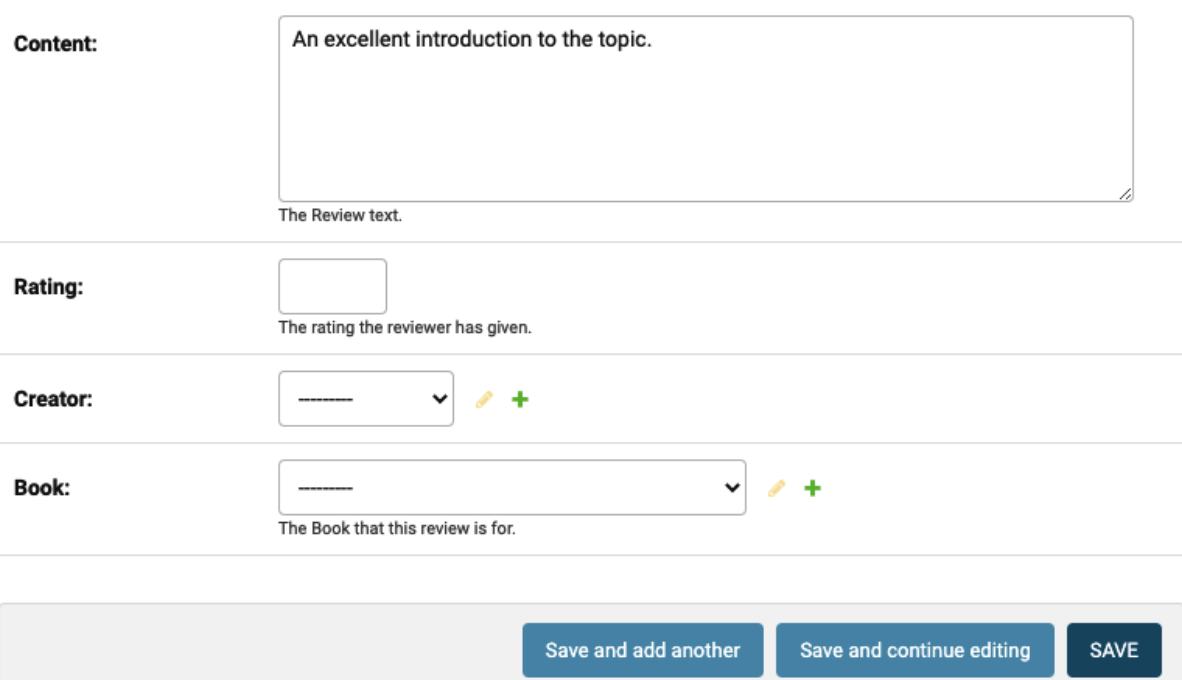

#### Add review

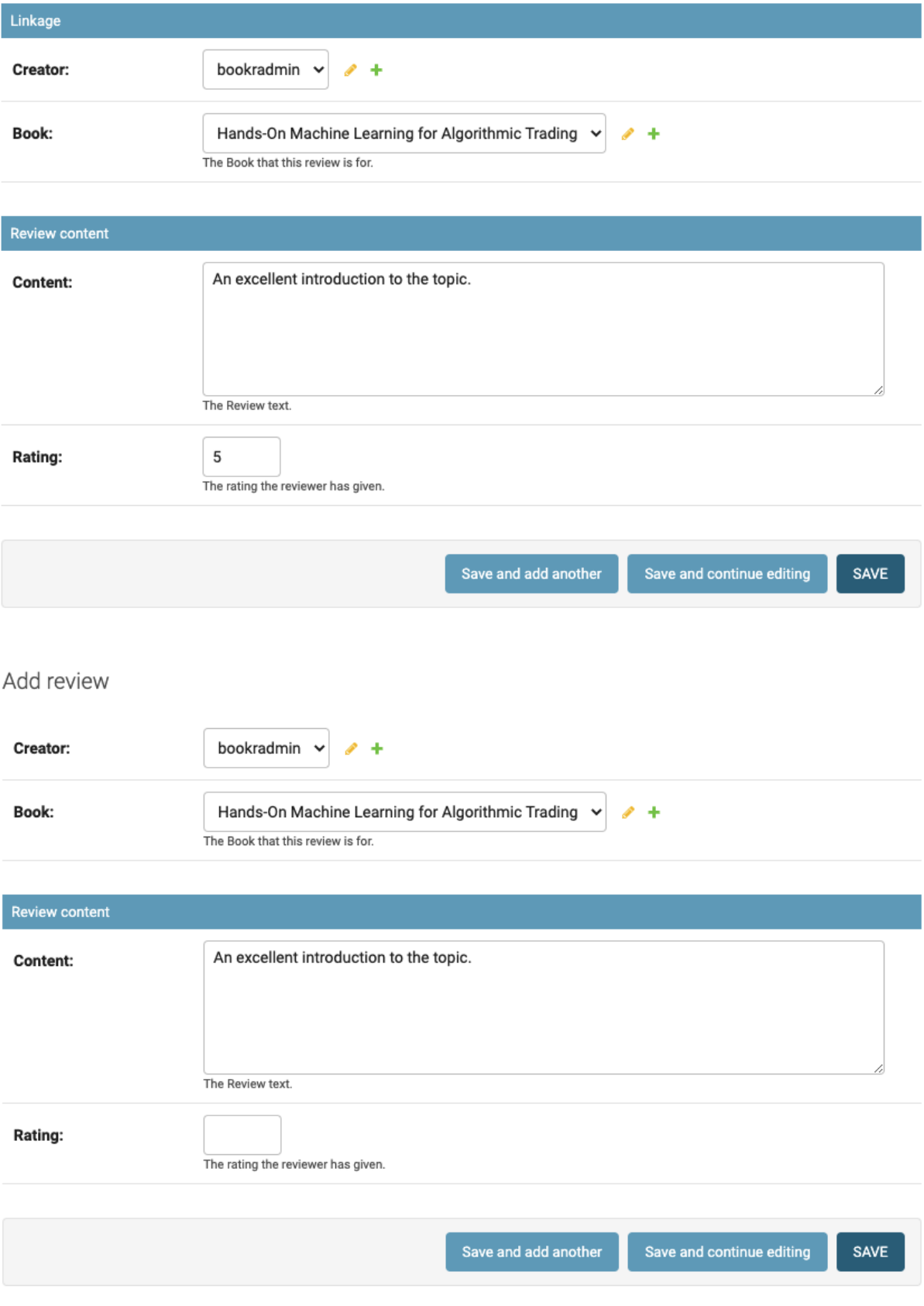

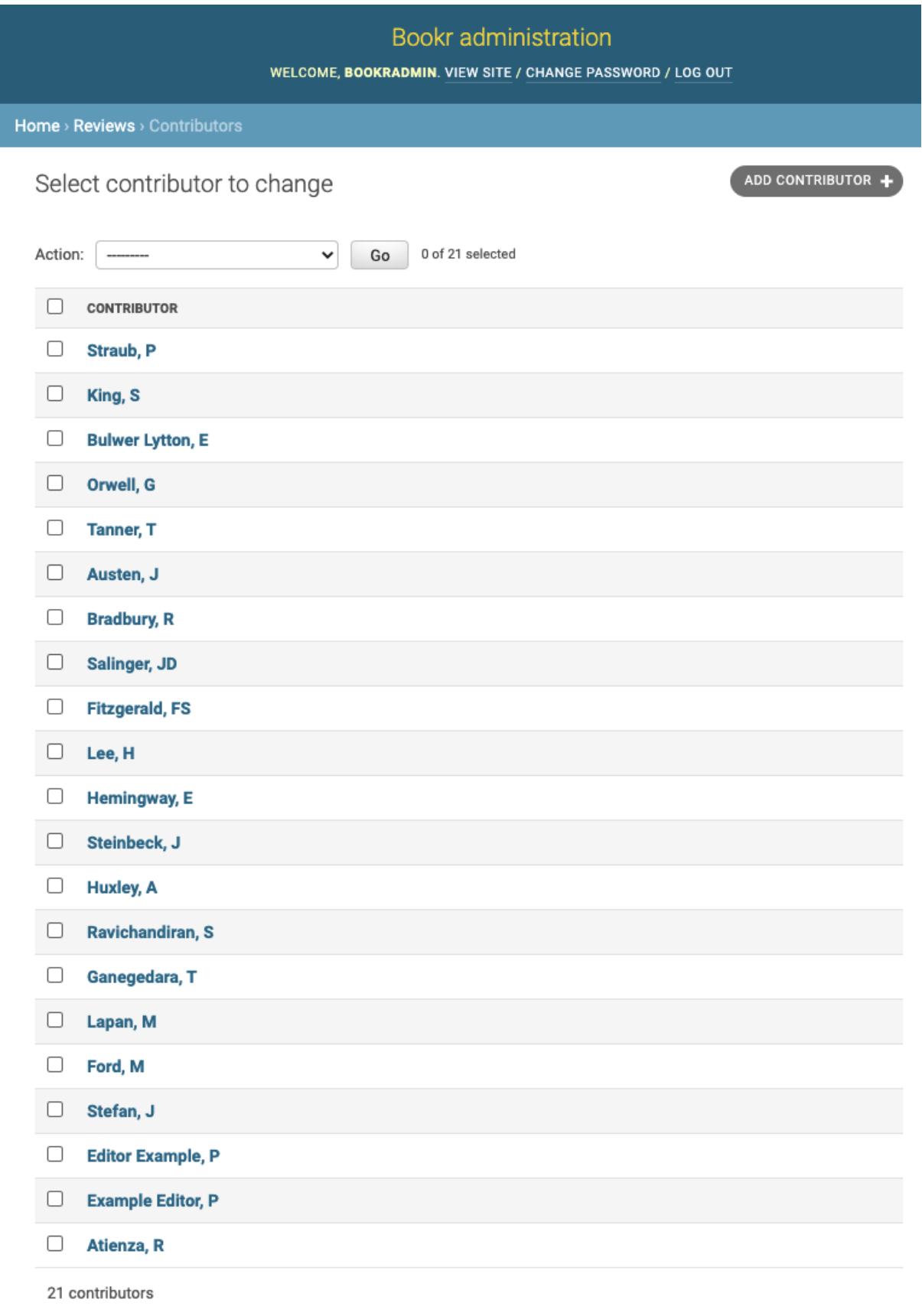

### **Bookr** administration

WELCOME, BOOKRADMIN. VIEW SITE / CHANGE PASSWORD / LOG OUT

Home > Reviews > Contributors

# Select contributor to change

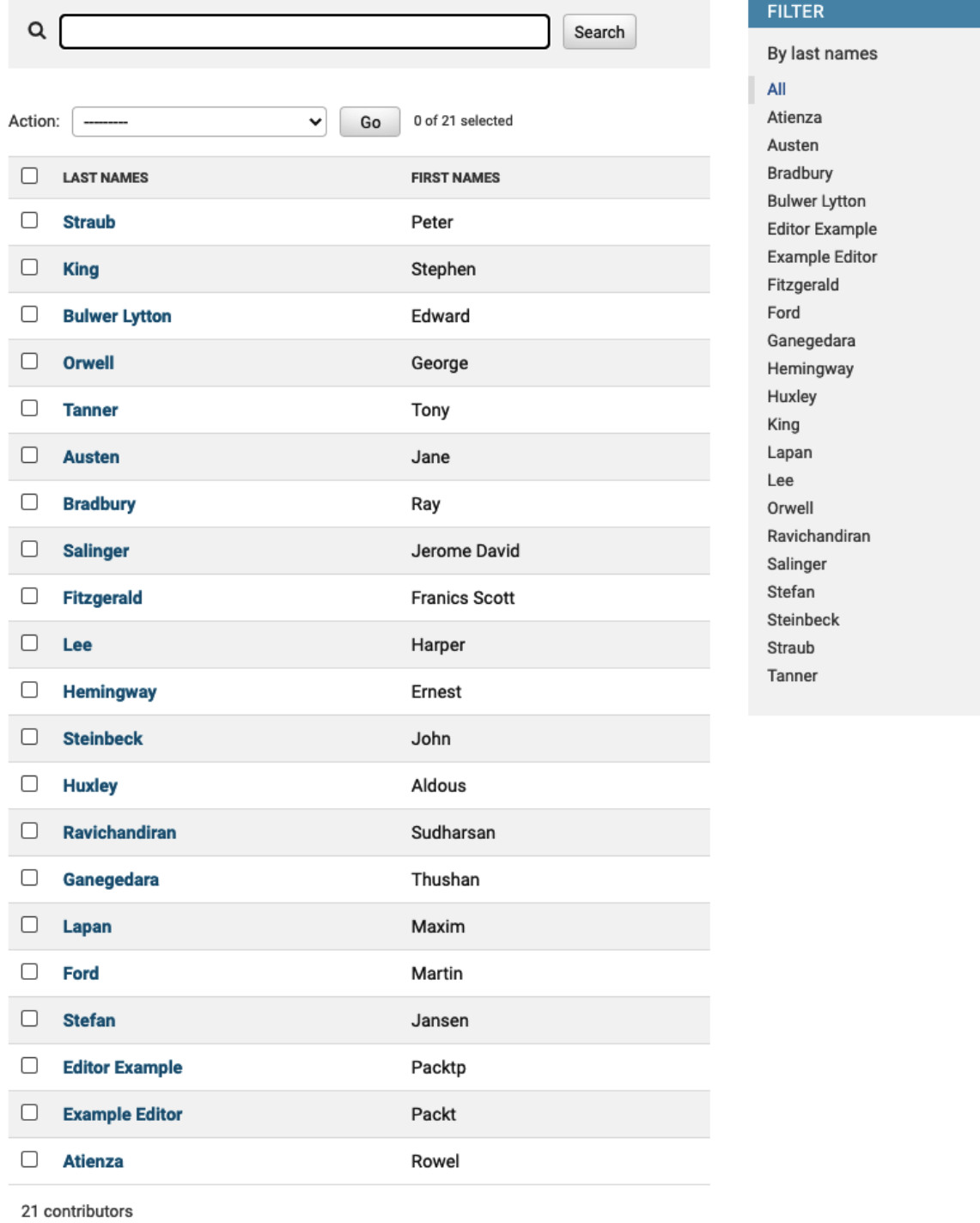

 $ADD$  CONTRIBUTOR  $+$ 

# **Chapter 05: Serving Static Files**

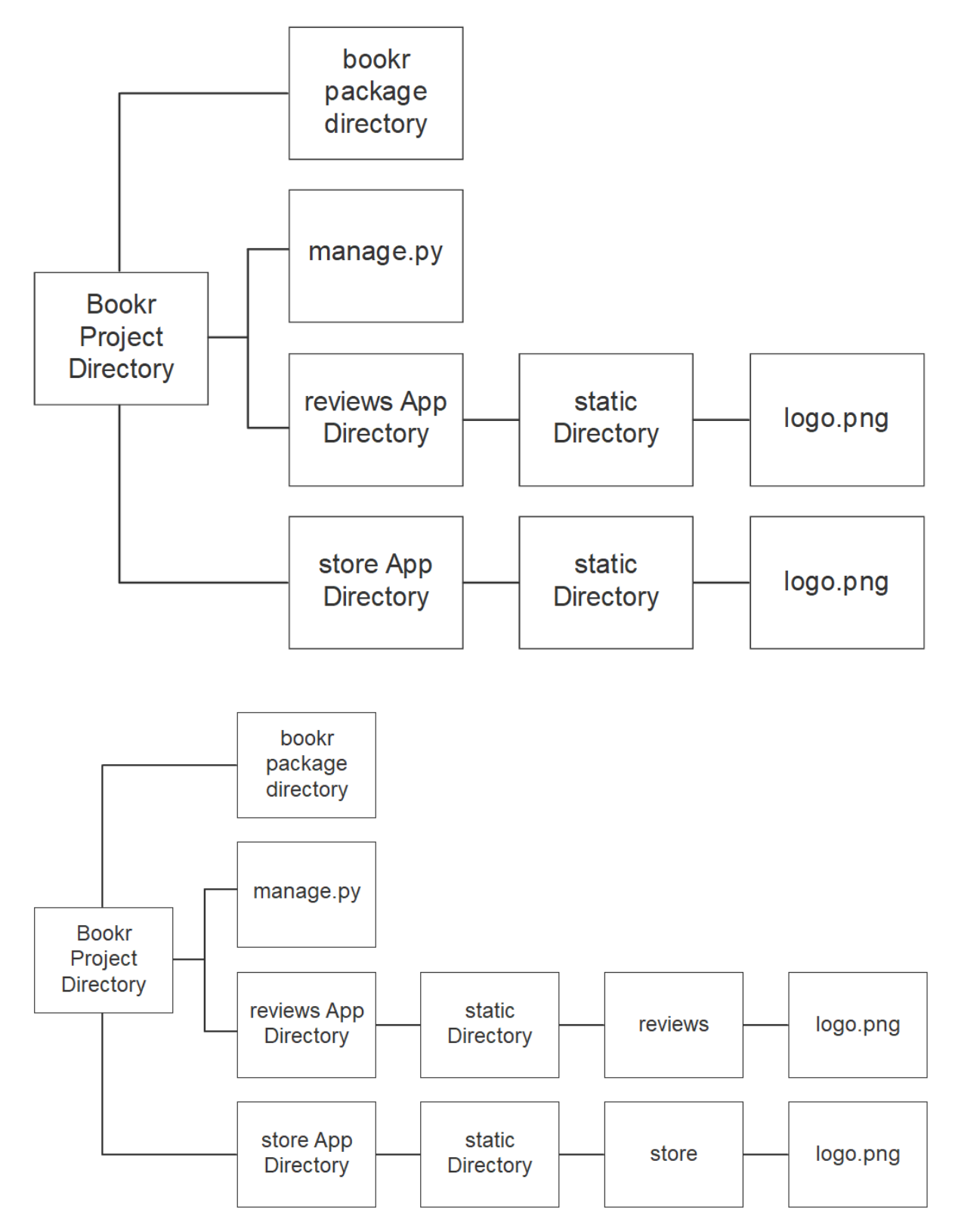

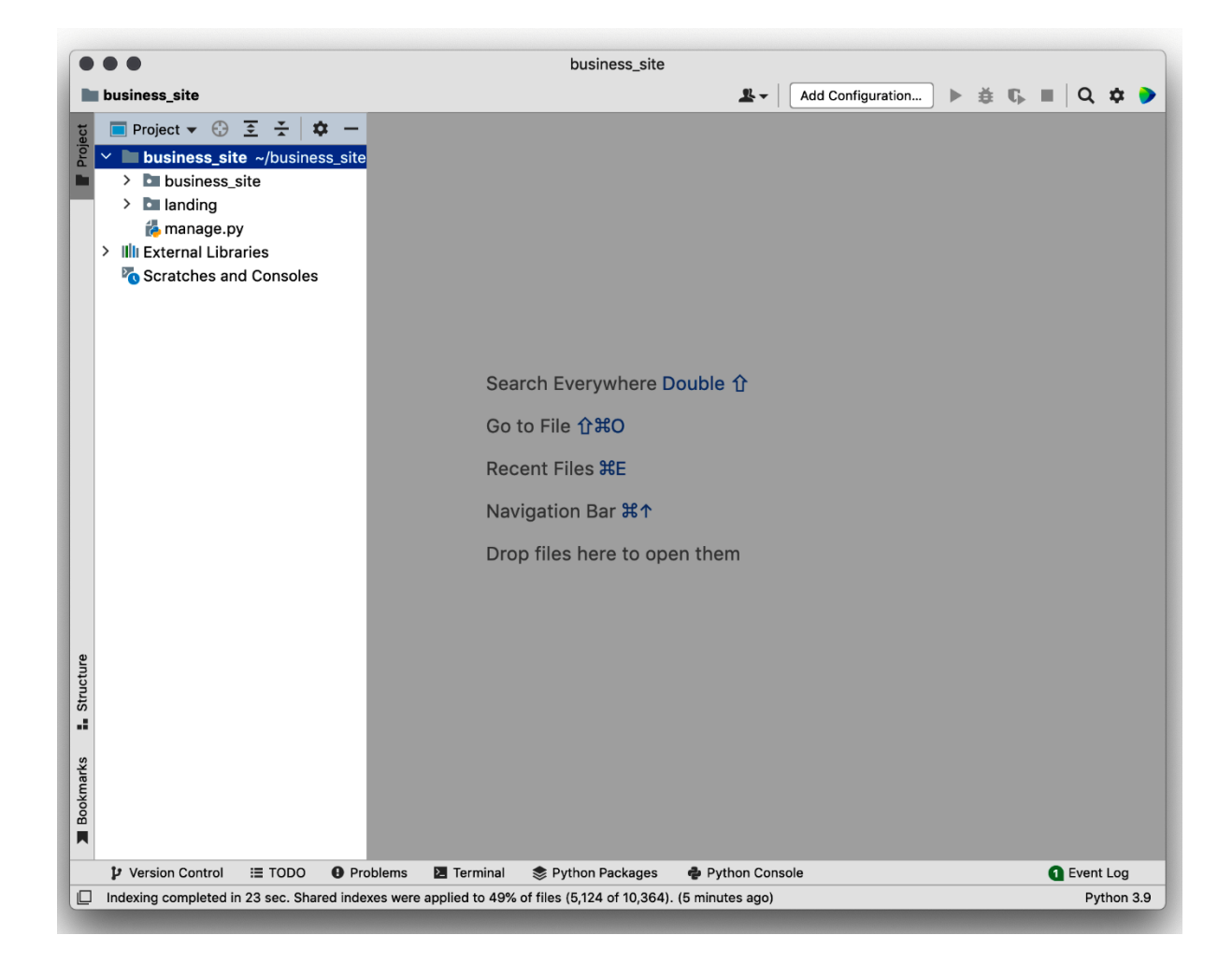

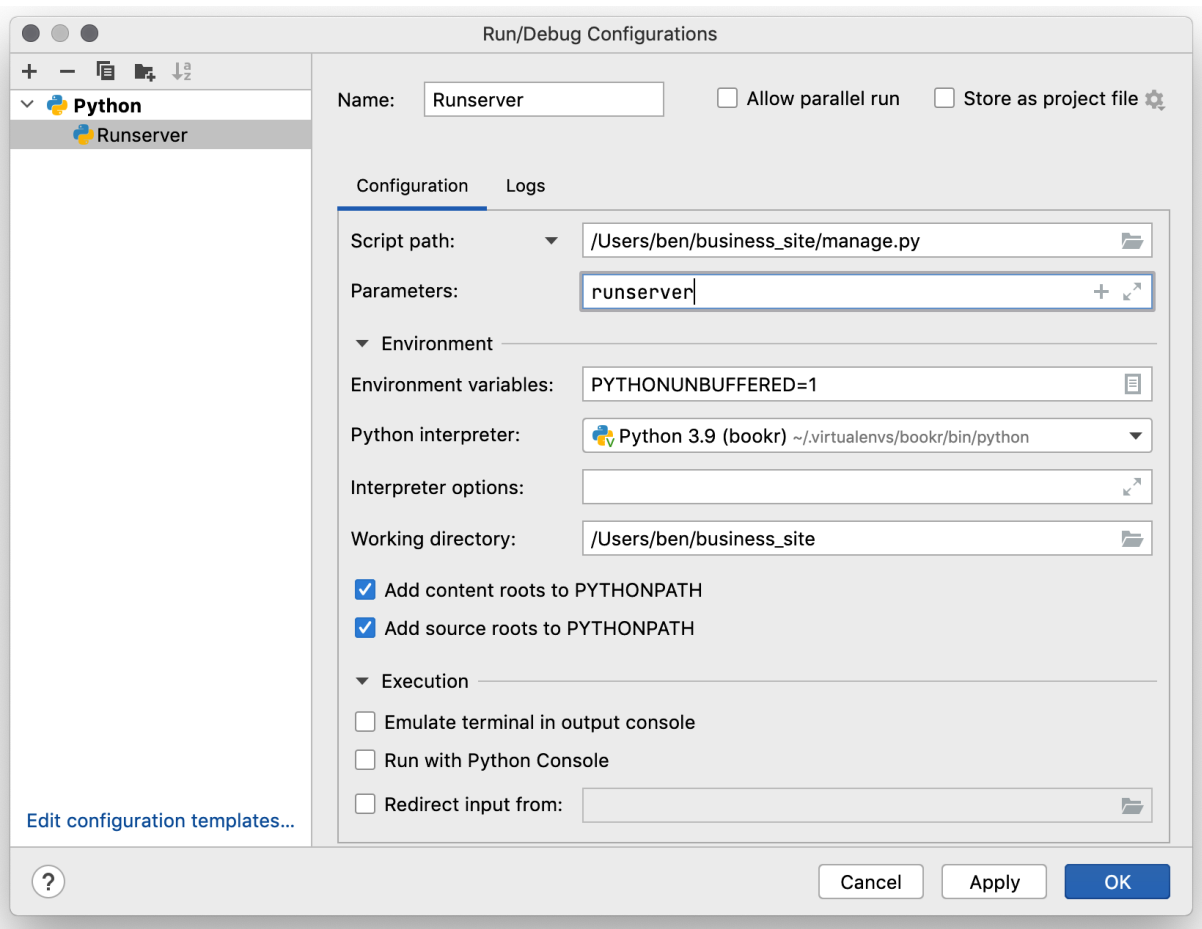

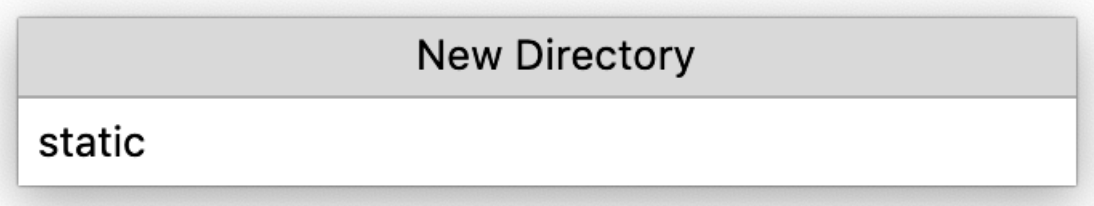

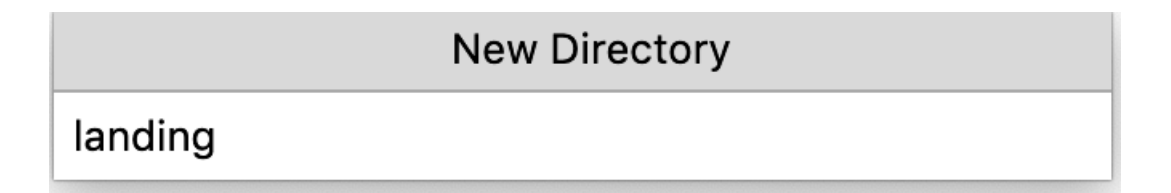

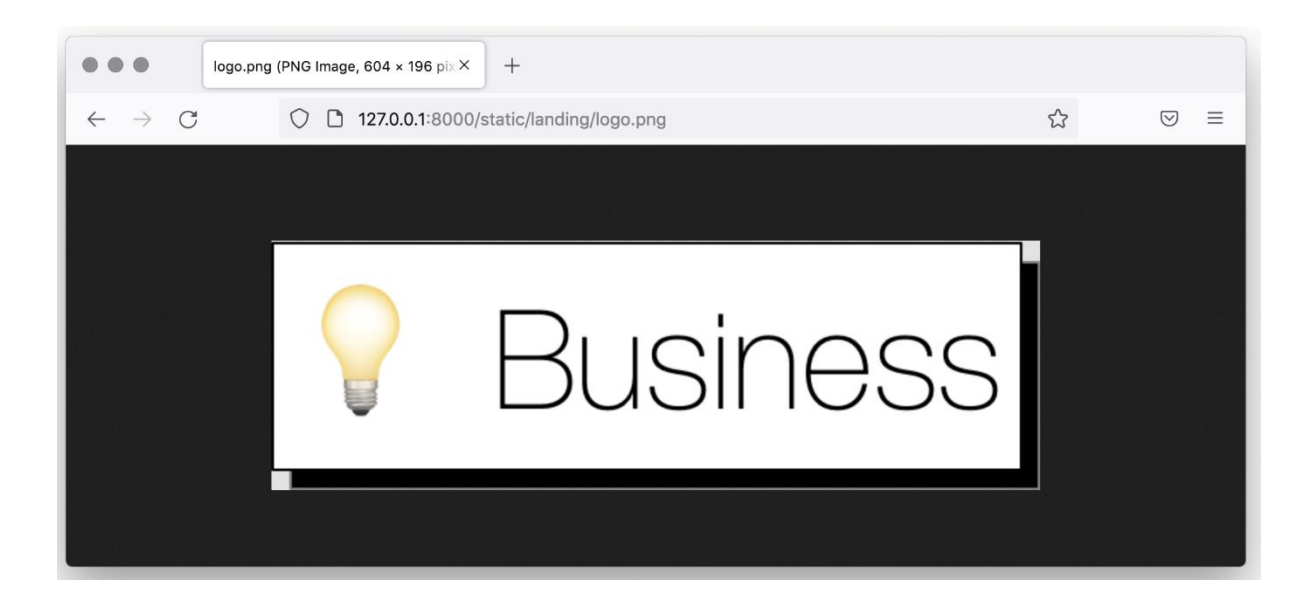

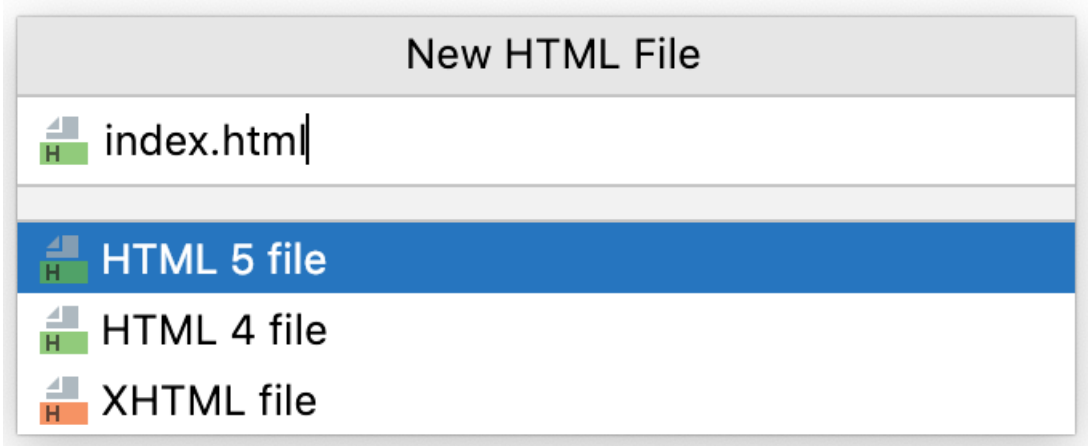

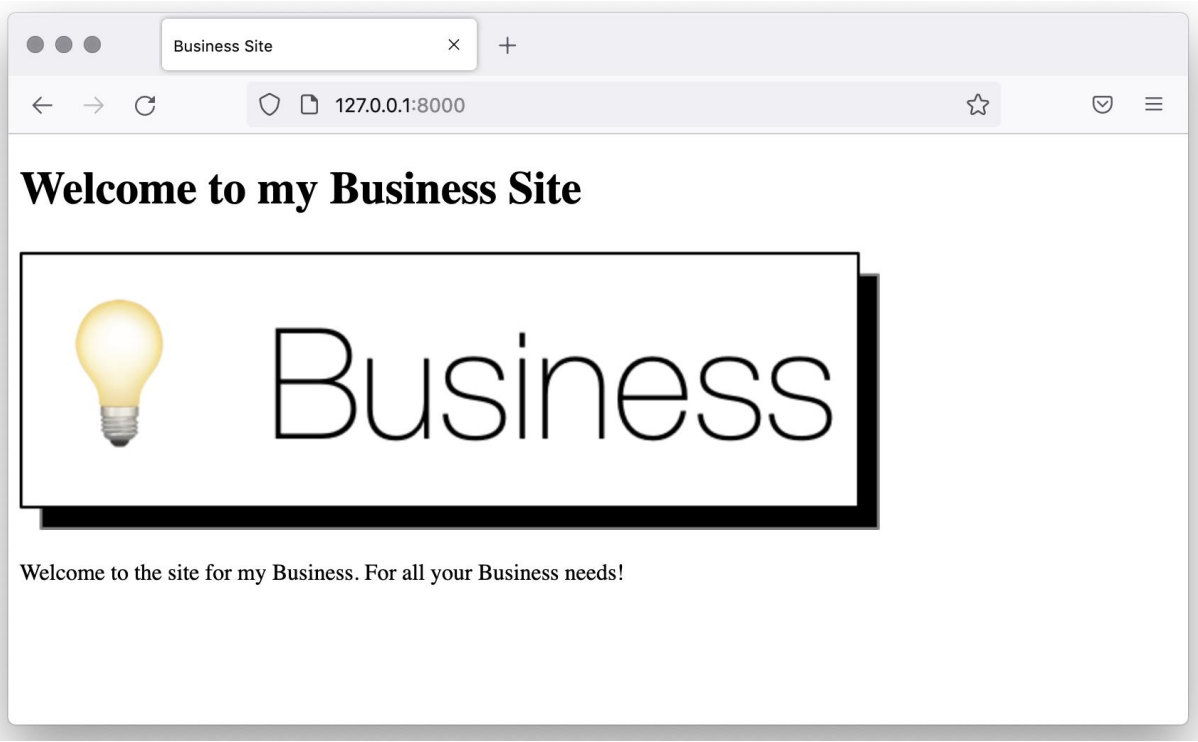

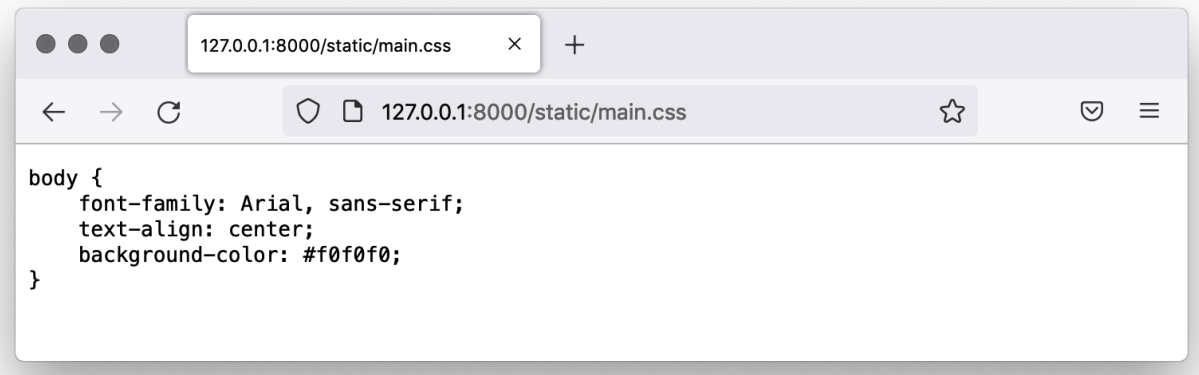

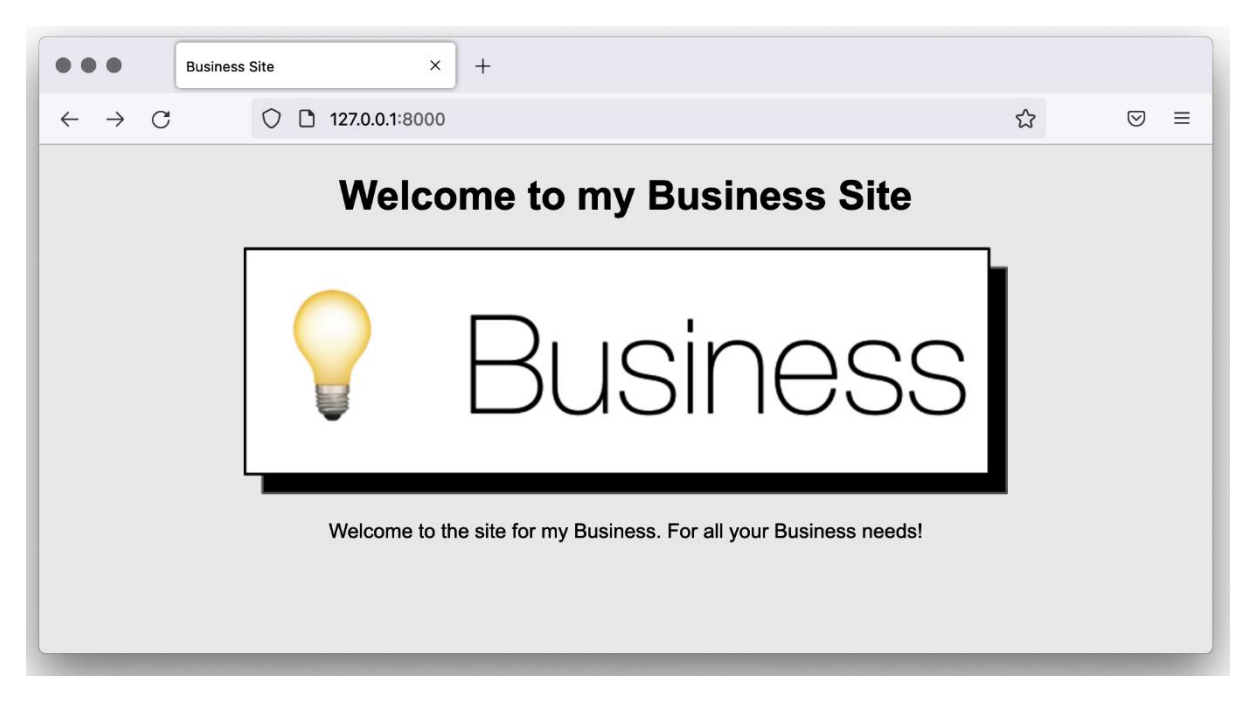

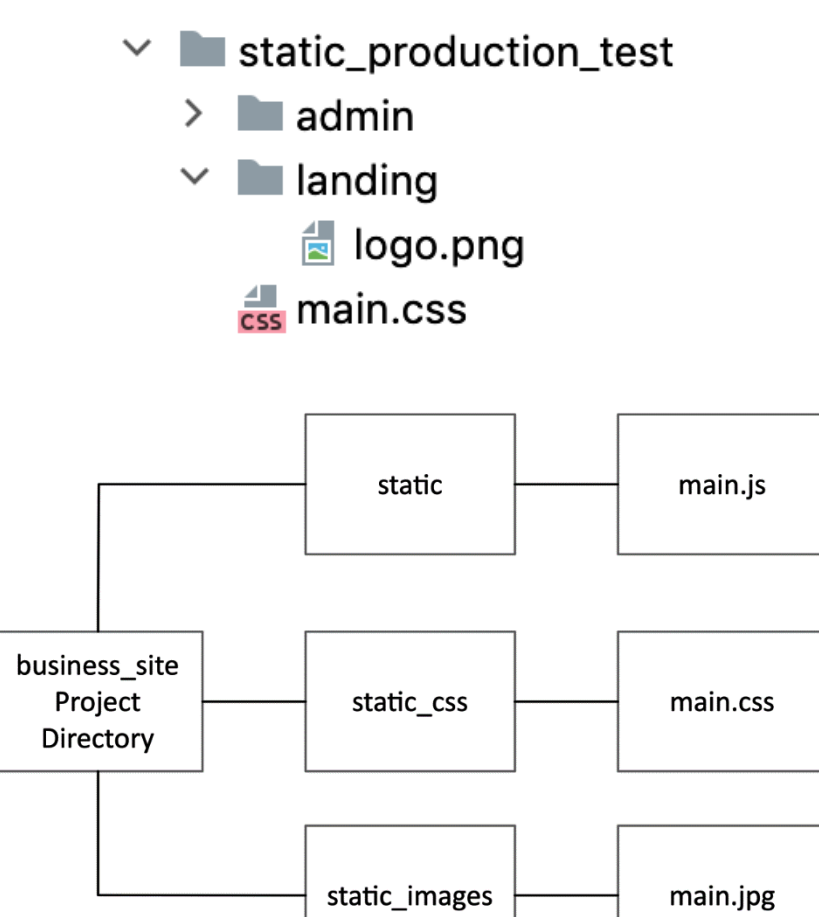

**URL Path** 

**Relative File Path** 

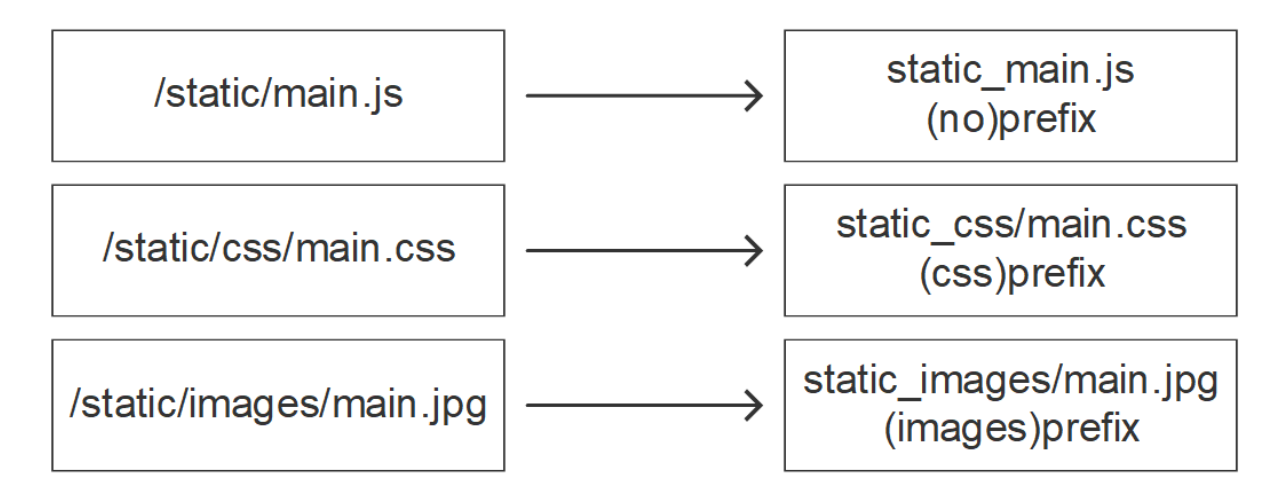

# **Relative File Path** Path inside Static\_Root  $main.is$ static\_main.js  $\rightarrow$ static\_css/main.css css/main.css  $\rightarrow$ static\_images/main.jpg images/main.jpg →

(bookr) → business\_site python3 manage.py findstatic -v2 landing/logo.png missing-file.js main.css No matching file found for 'missing-file.js'.

```
Looking in the following locations:
 /Users/ben/business_site/static
 /Users/ben/.virtualenvs/bookr/lib/python3.9/site-packages/django/contrib/admin/static
  /Users/ben/business_site/landing/static
Found 'landing/logo.png' here:
  /Users/ben/business_site/landing/static/landing/logo.png
Looking in the following locations:
  /Users/ben/business_site/static
  /Users/ben/.virtualenvs/bookr/lib/python3.9/site-packages/django/contrib/admin/static
  /Users/ben/business_site/landing/static
Found 'main.css' here:
  /Users/ben/business_site/static/main.css
Looking in the following locations:
  /Users/ben/business_site/static
  /Users/ben/.virtualenvs/bookr/lib/python3.9/site-packages/django/contrib/admin/static
  /Users/ben/business_site/landing/static
```
### $(bookr)$   $\rightarrow$  business\_site python3 manage.py collectstatic

You have requested to collect static files at the destination location as specified in your settings:

/Users/ben/business\_site/static\_production\_test

This will overwrite existing files! Are you sure you want to do this?

Type 'yes' to continue, or 'no' to cancel:
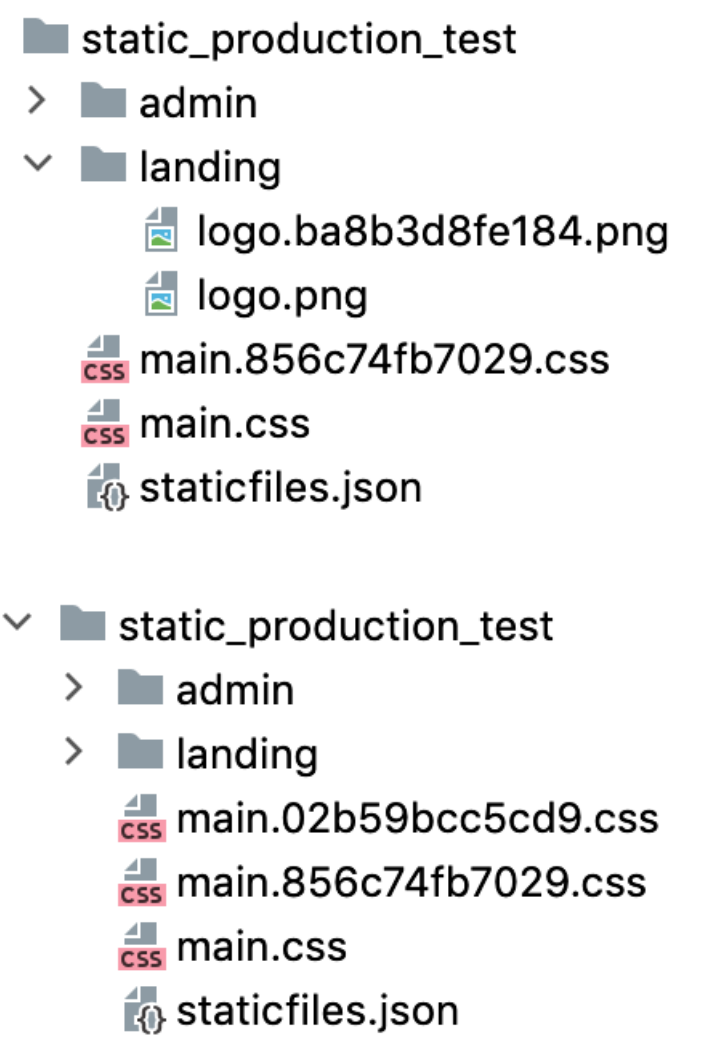

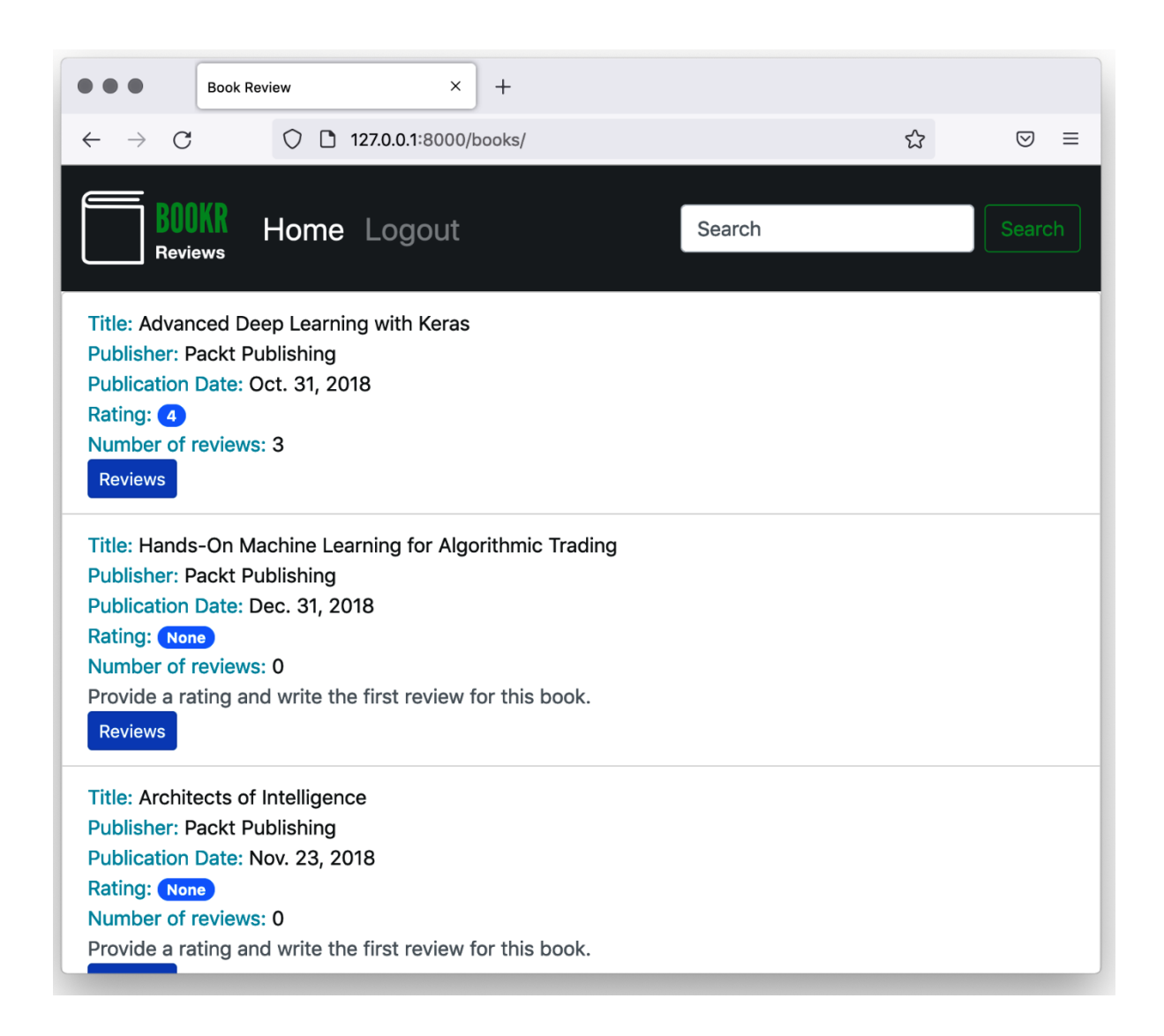

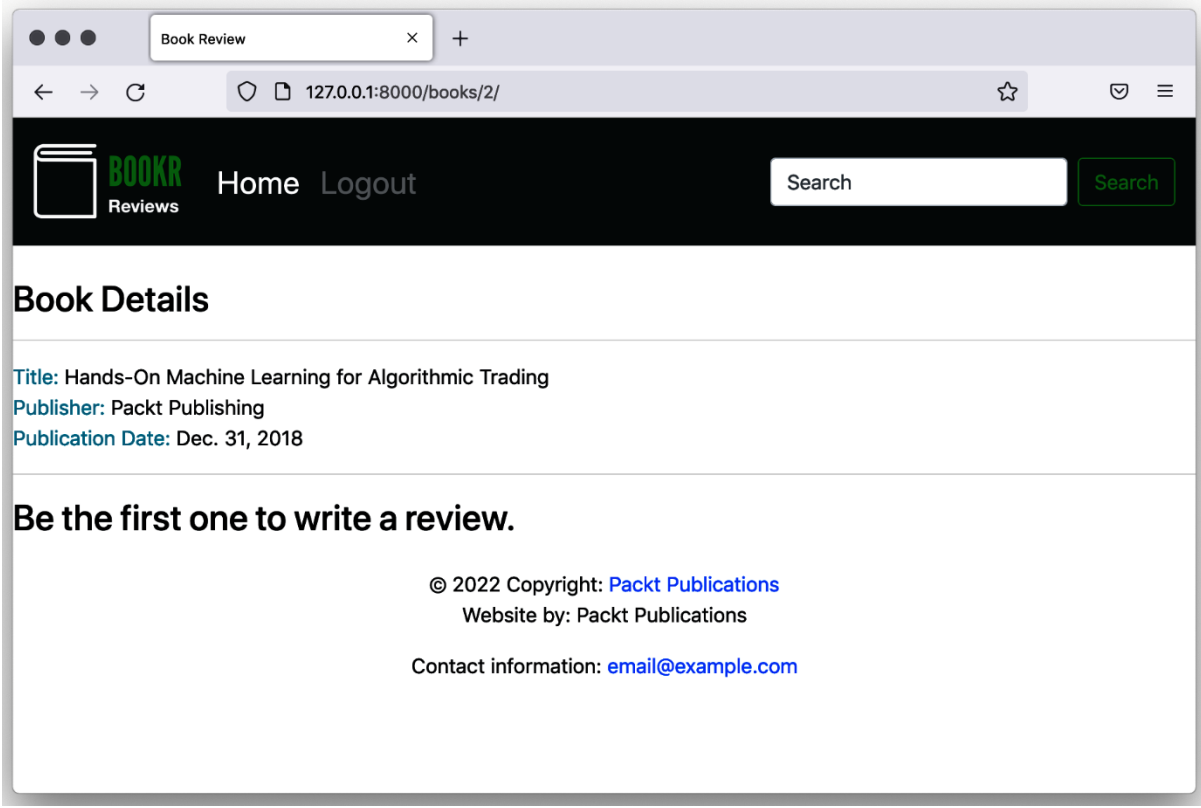

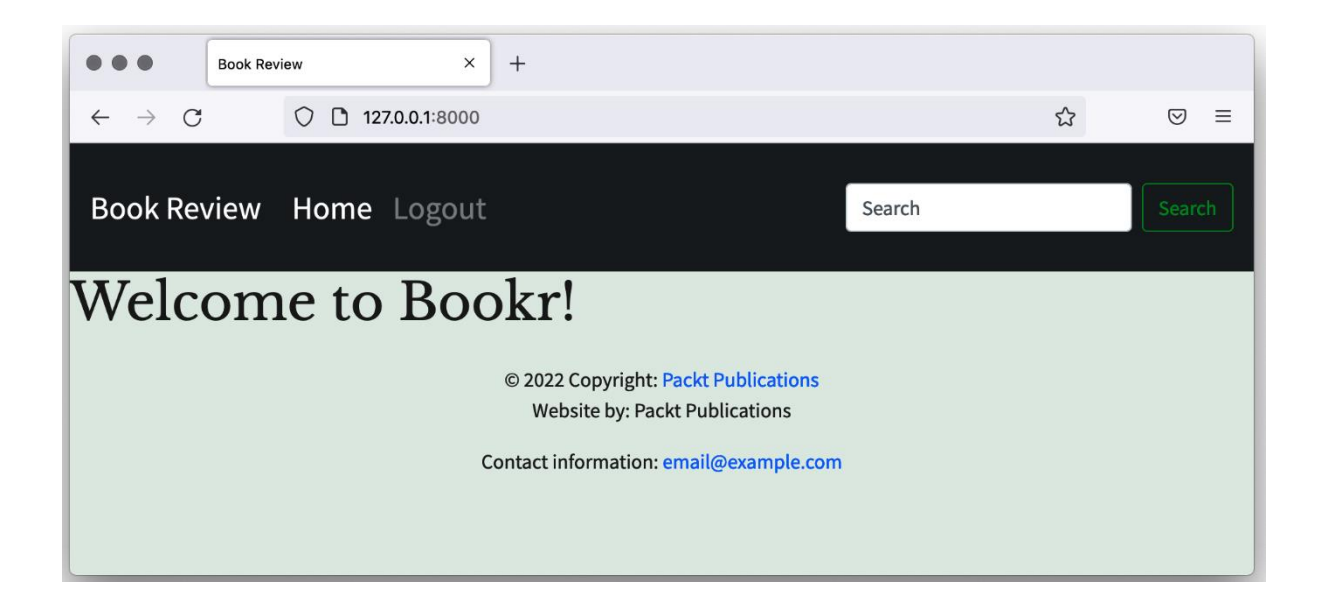

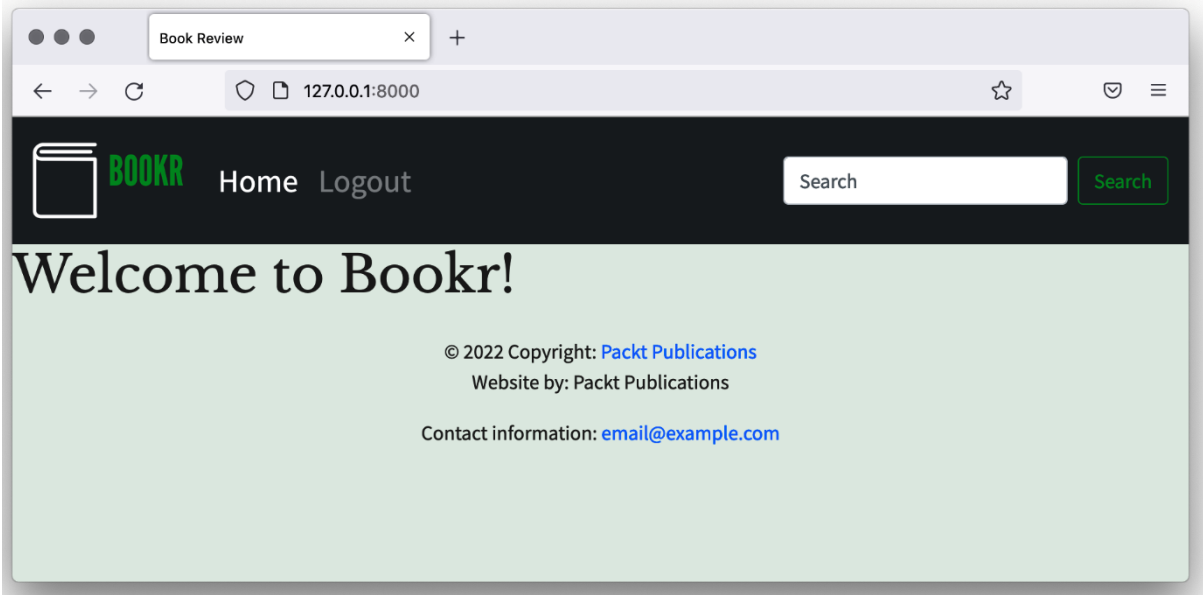

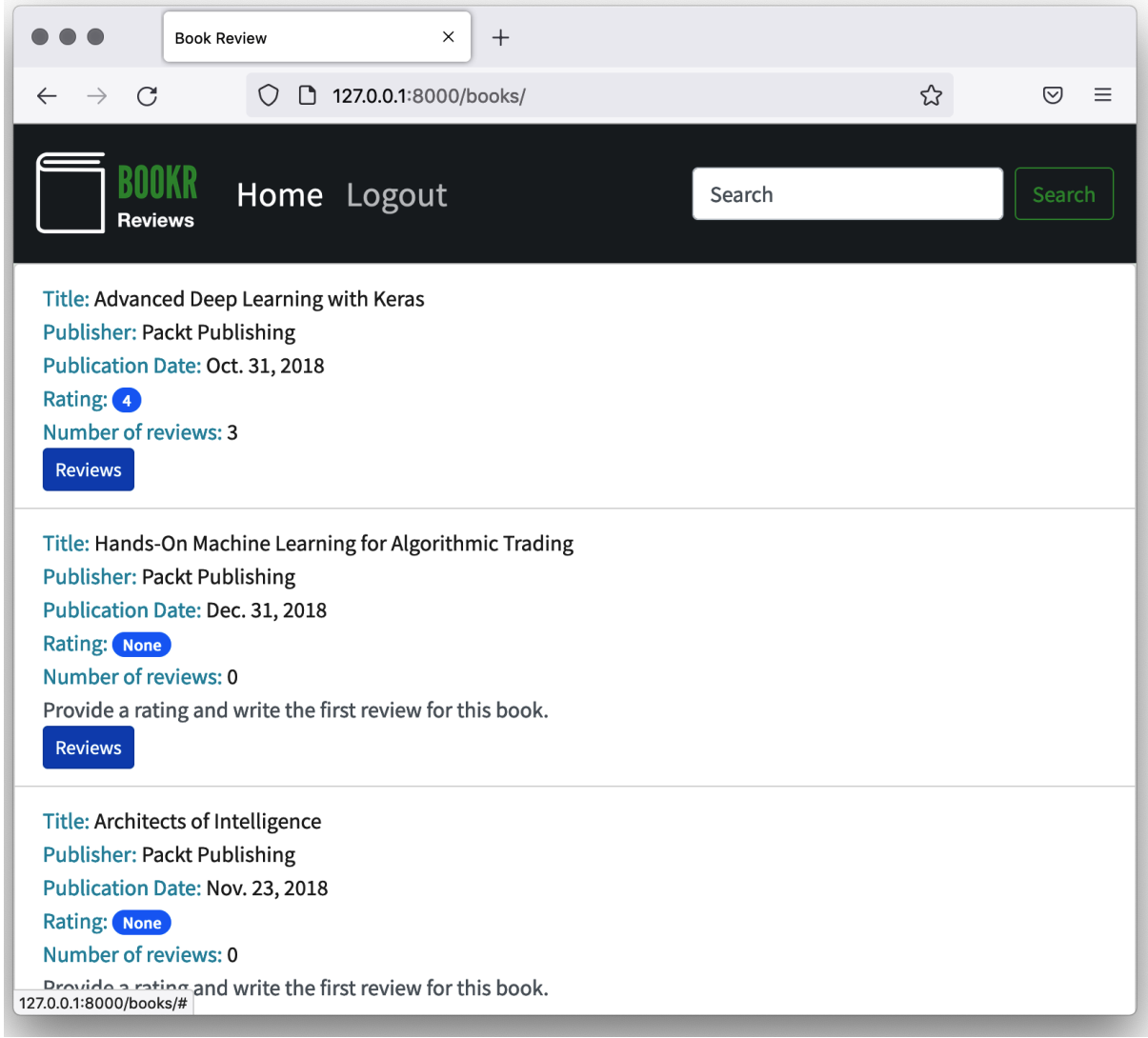

## **Chapter 06: Forms**

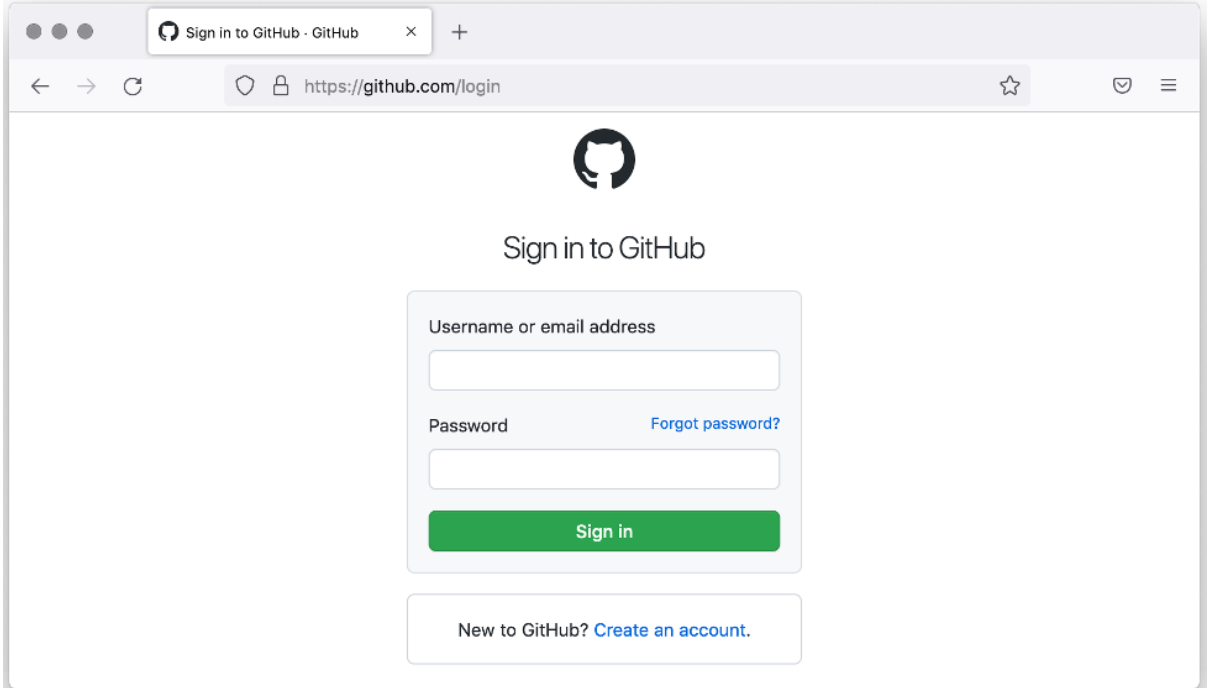

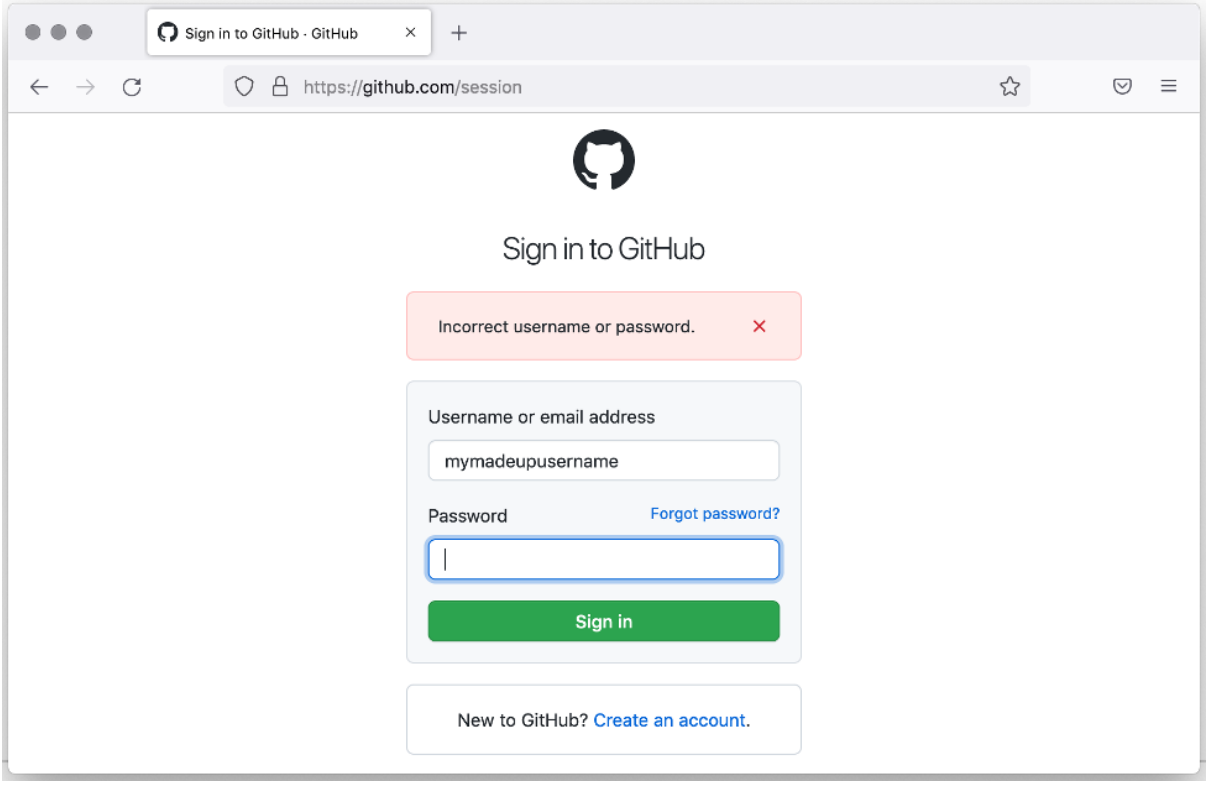

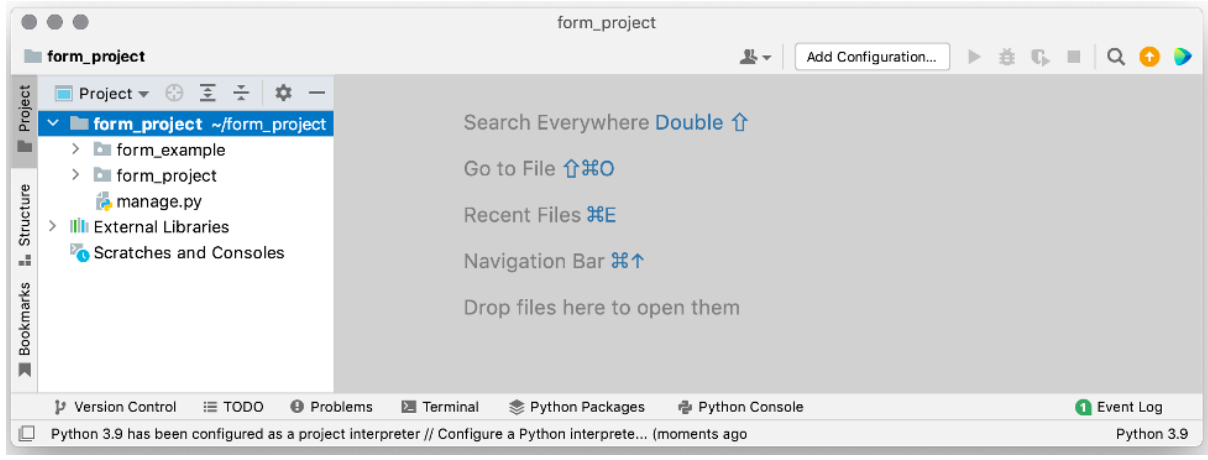

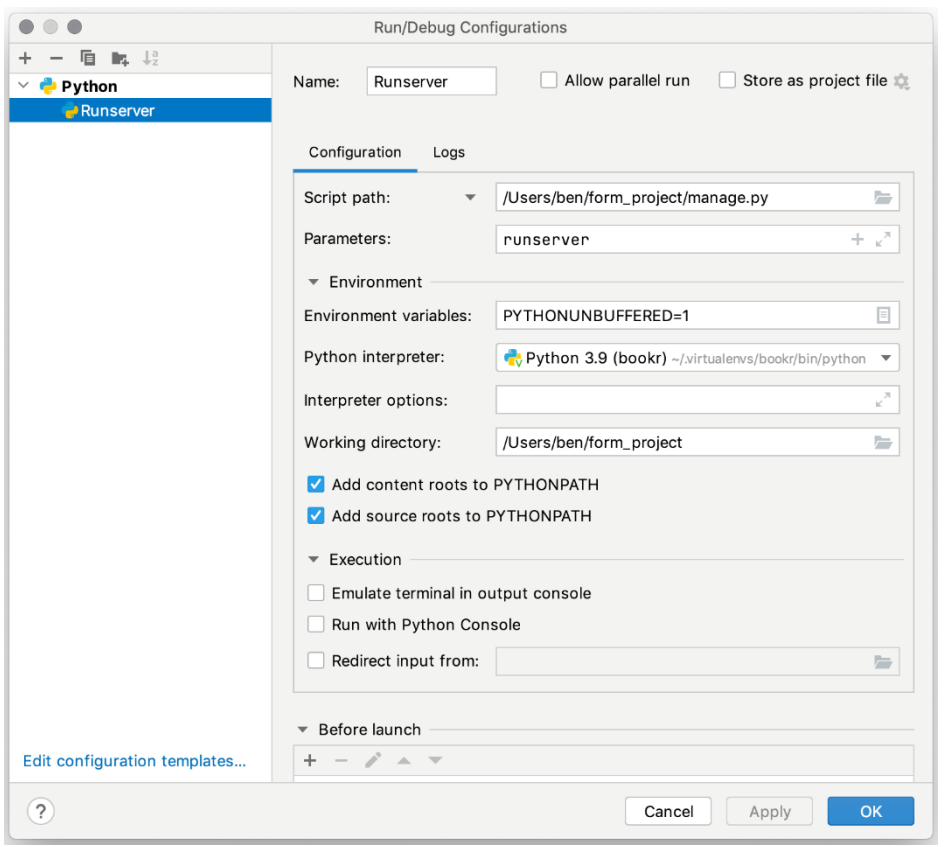

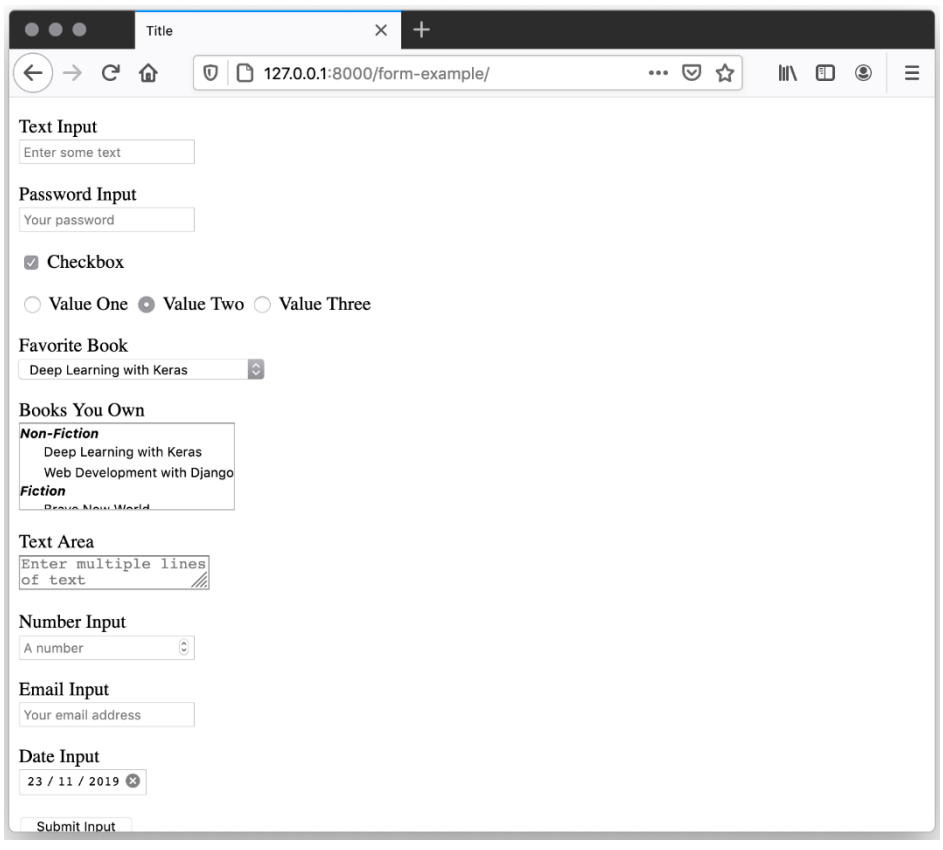

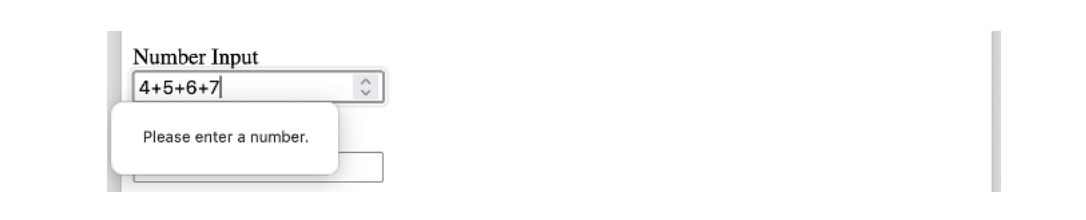

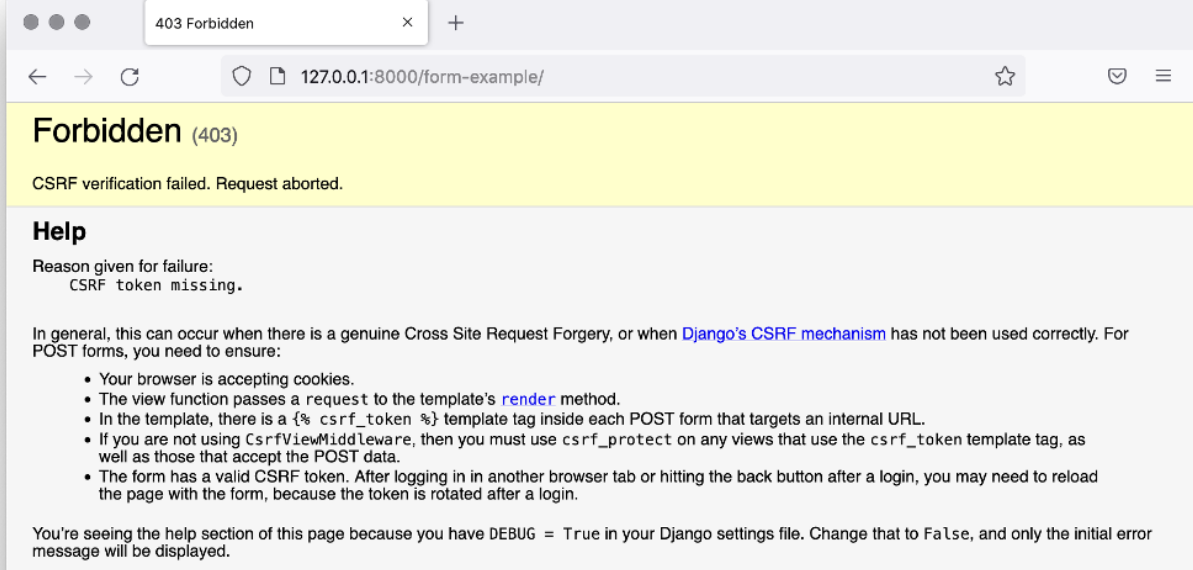

You can customize this page using the CSRF\_FAILURE\_VIEW setting.

## Your Review Enter your review //.

Rating

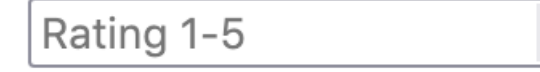

 $\hat{\zeta}$   $>$ 

**Create Review** 

Enter My Website

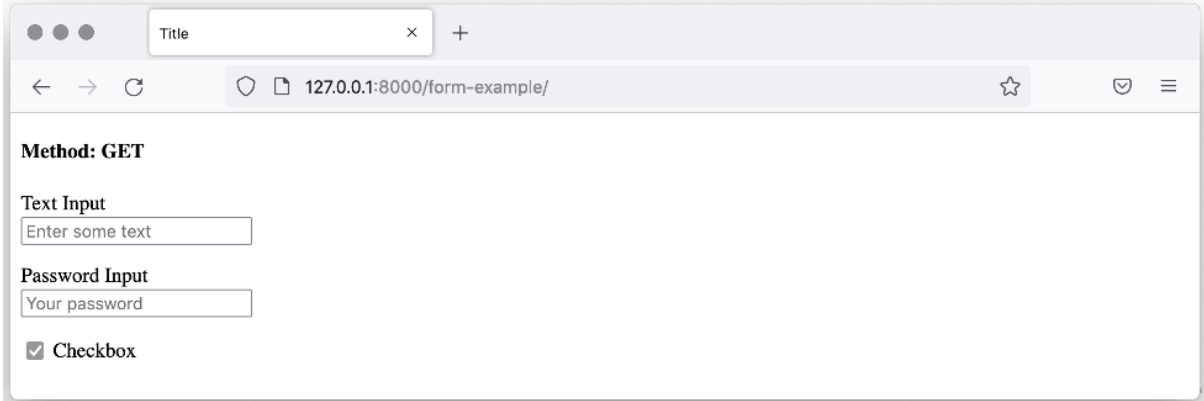

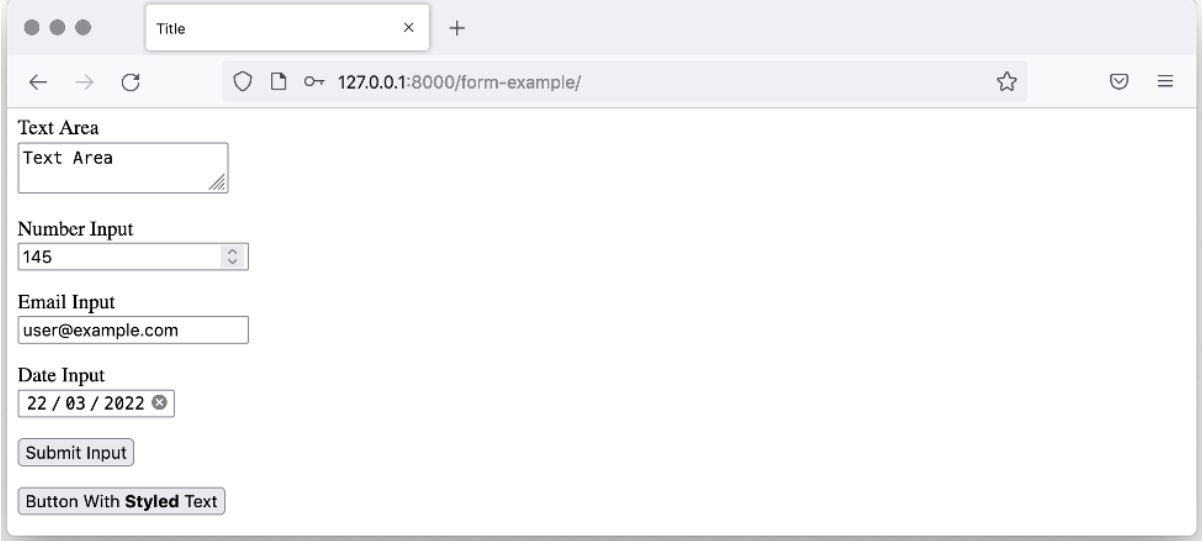

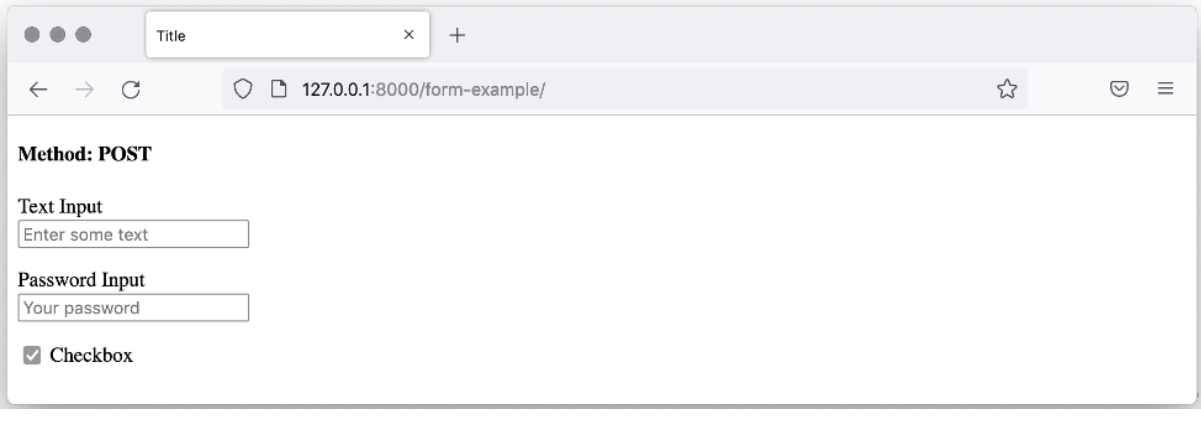

```
Run: PRunserver \times\left| \begin{array}{c} \right| \uparrow \end{array} Quit the server with CONTROL-C.
        csrfmiddlewaretoken: ['HmMPTL0lXLRTt8GZQ5sbz0vUIpCkZDIwWB4tEhFDze0SCW062Gh1zCLkrBvY6V1c']
\mathcal{F} \downarrowtext_input: ['Text']
  \overline{z}٠
        password_input: ['Password']
    兰
        checkbox_on: ['Checkbox Checked']
旱
    ÷
        radio_input: ['Value Two']
★
    宣
        favorite_book: ['1']
        books_you_own: ['1', '3']
        text_area: ['Text Area']
        number_input: ['154']
        email_input: ['email@example.com']
        date_input: ['2022-03-22']
         submit_input: ['Submit Input']
        hidden_input: ['Hidden Value']
         [21/Mar/2022 17:25:08] "POST /form-example/ HTTP/1.1" 200 3474
```
csrfmiddlewaretoken: ['HmMPTL01XLRT text\_input: ['Text'] password\_input: [''] checkbox on: ['Checkbox Checked'] radio\_input: ['Value Two'] favorite book: ['1'] books\_you\_own: ['1', '3'] text area: ['Text Area'] number\_input: ['154'] email\_input: ['email@example.com'] date\_input: ['2022-03-22'] button\_element: ['Button Element'] hidden input: ['Hidden Value']

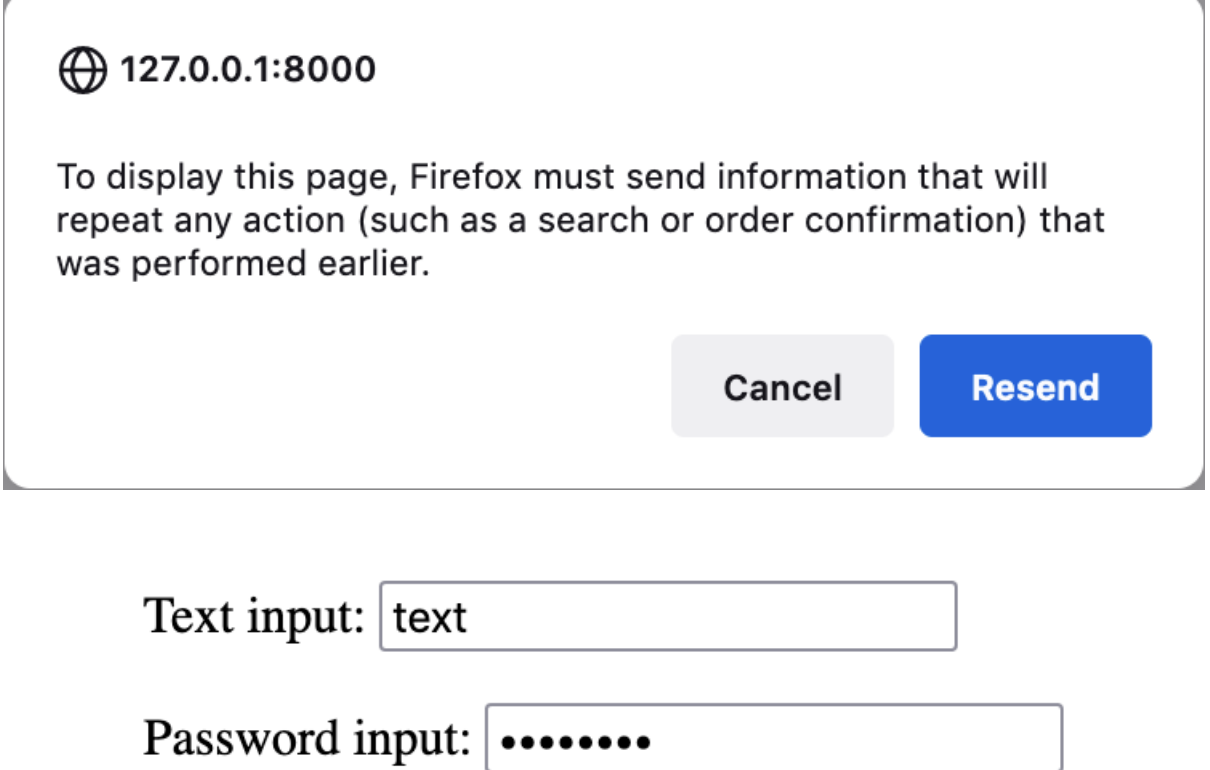

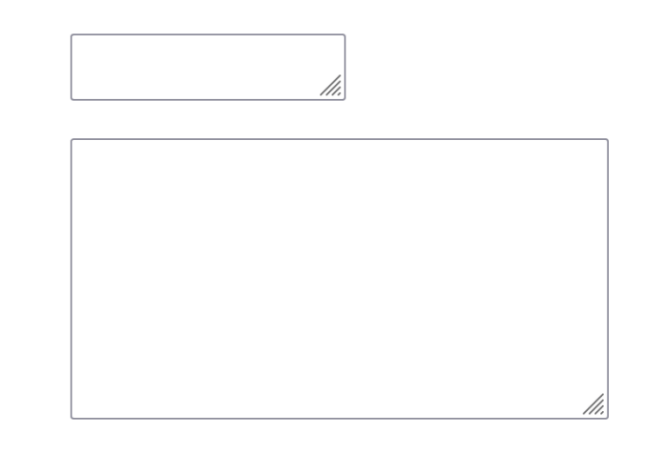

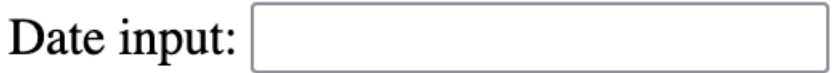

Date input: dd / mm / yyyy

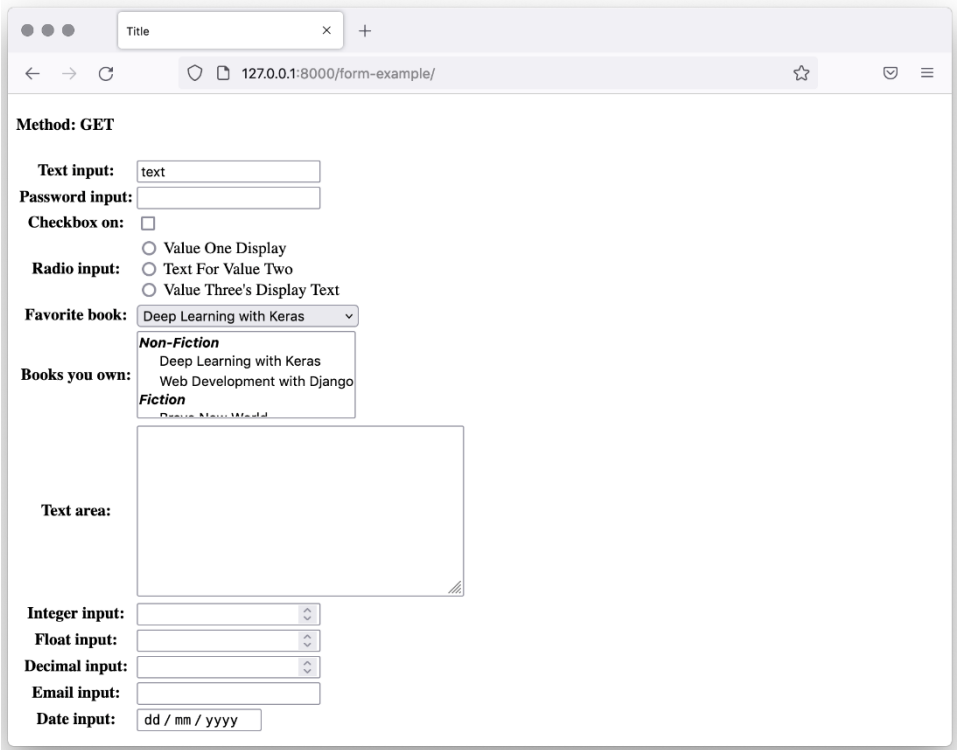

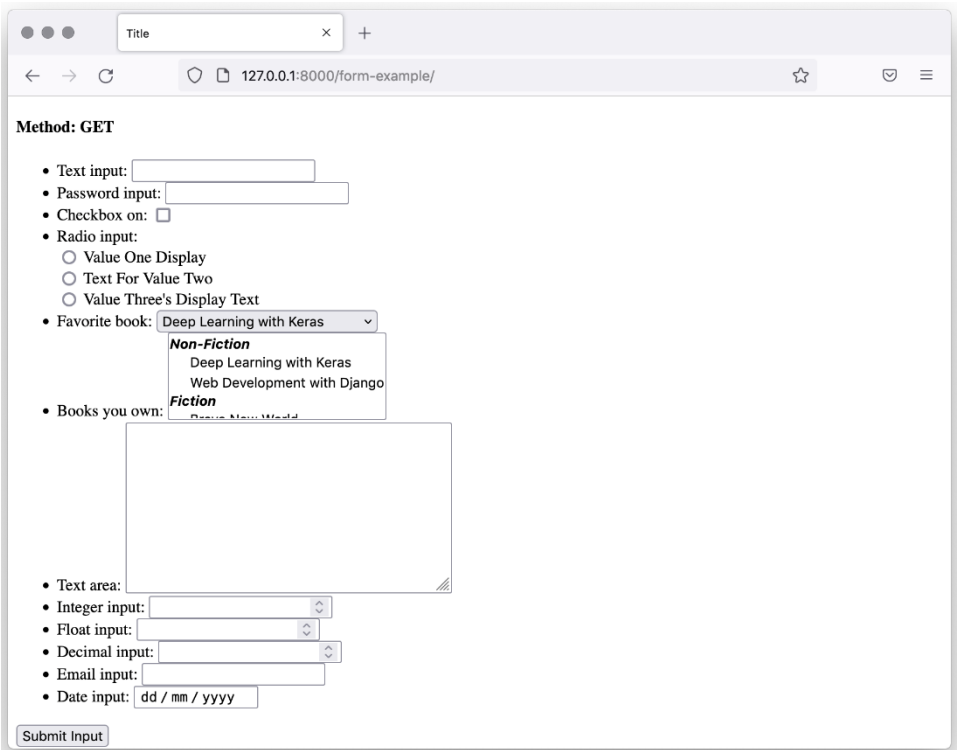

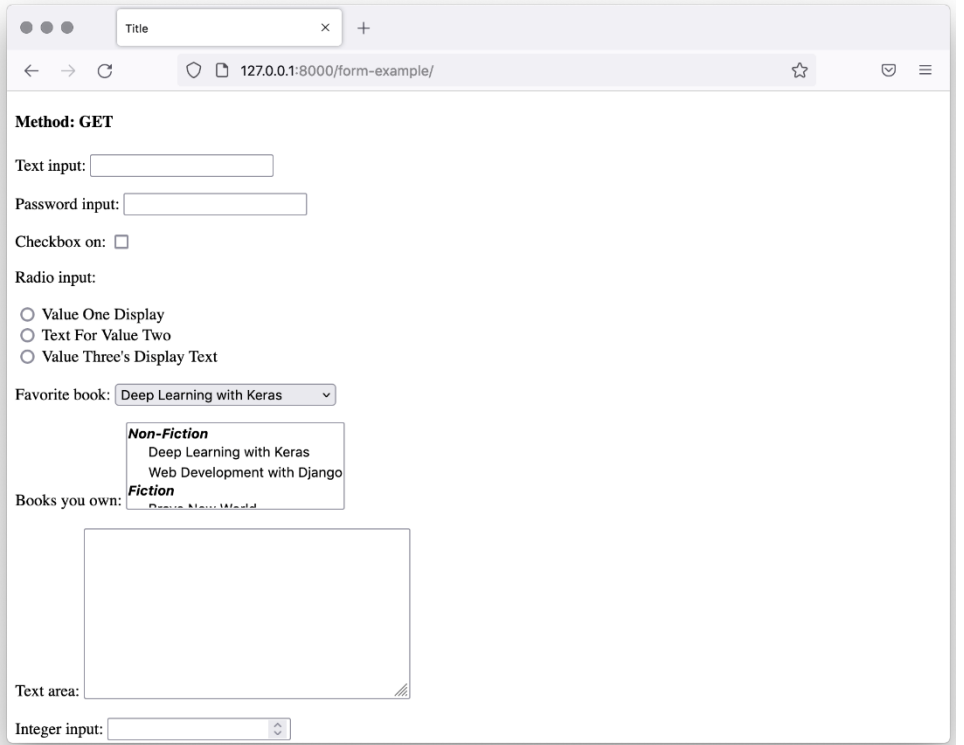

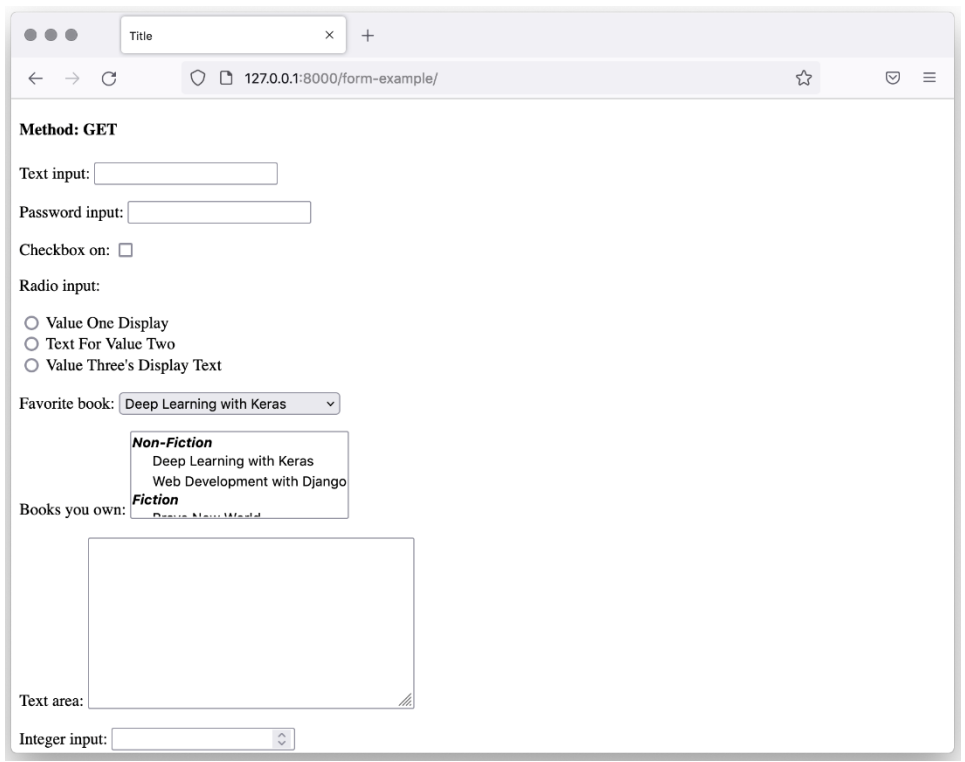

```
csrfmiddlewaretoken: ['aozp1KTShy7e0SbHiig41Qytcfd57BpwpDR3MgyaT1gd9Gj0uT5U1s0TVr6JeTIc']
text_input: ['Text']
password_input: ['password']
checkbox_on: ['on']
radio_input: ['Value Two']
favorite_book: ['1']
books_you_own: ['1', '2']
text_area: ['Some text in the text area.']
integer_input: ['10']
float_input: ['10.5']
decimal_input: ['11.5']
email_input: ['user@example.com']
date_input: ['2022-04-20']
hidden_input: ['Hidden Value']
submit_input: ['Submit Input']
```
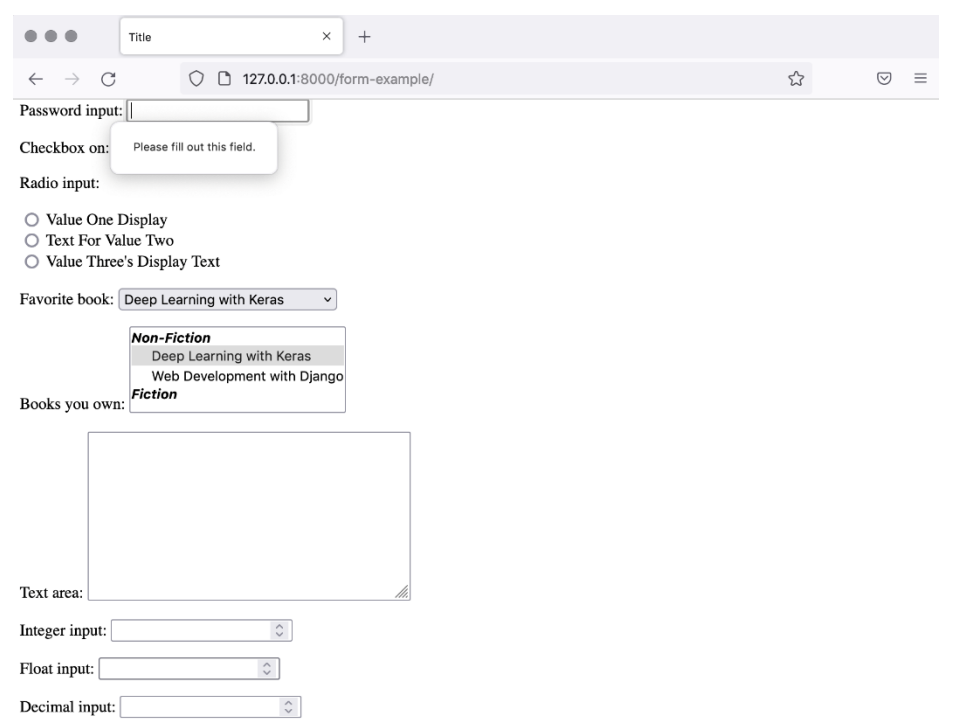

• Ensure that there are no more than 3 digits in total.

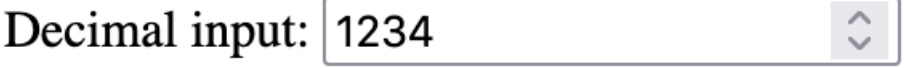

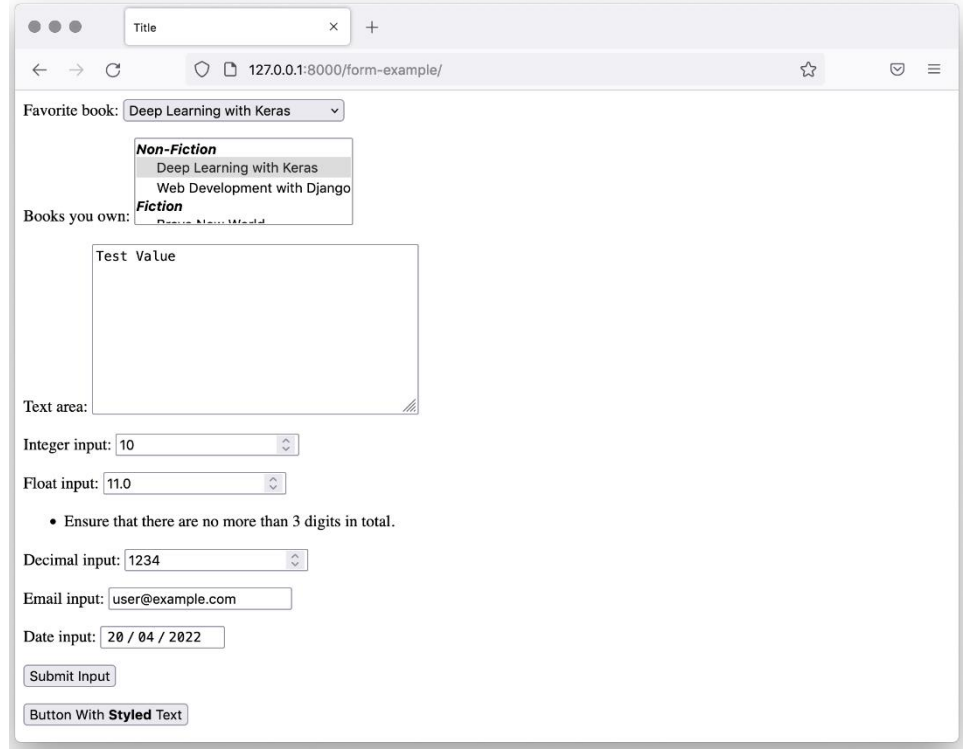

text\_input: (<class 'str'>) Text password\_input: (<class 'str'>) password checkbox\_on: (<class 'bool'>) True radio\_input: (<class 'str'>) Value One favorite book: (<class 'str'>) 1 books\_you\_own:  $(cclass 'list') [ '1']$ text\_area: (<class 'str'>) Test Value integer\_input: (<class 'int'>) 10 float\_input: (<class 'float'>) 11.0 decimal\_input: (<class 'decimal.Decimal'>) 123 email\_input: (<class 'str'>) user@example.com date\_input: (<class 'datetime.date'>) 2022-04-20 hidden\_input: (<class 'str'>) Hidden Value

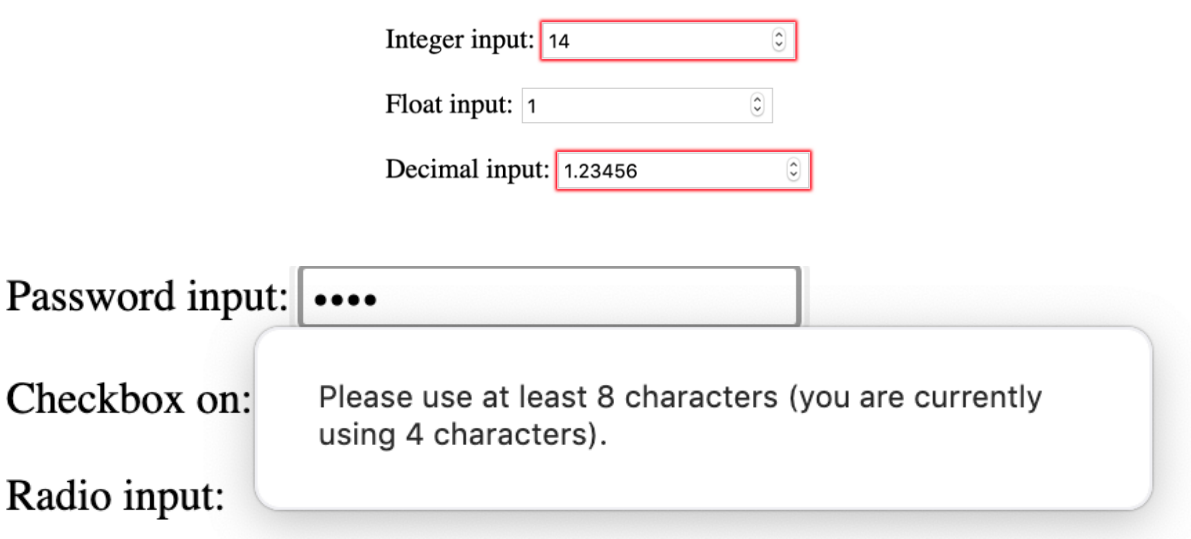

• Ensure that there are no more than 3 digits in total.

 $\hat{\zeta}$   $>$ 

Decimal input: 1234

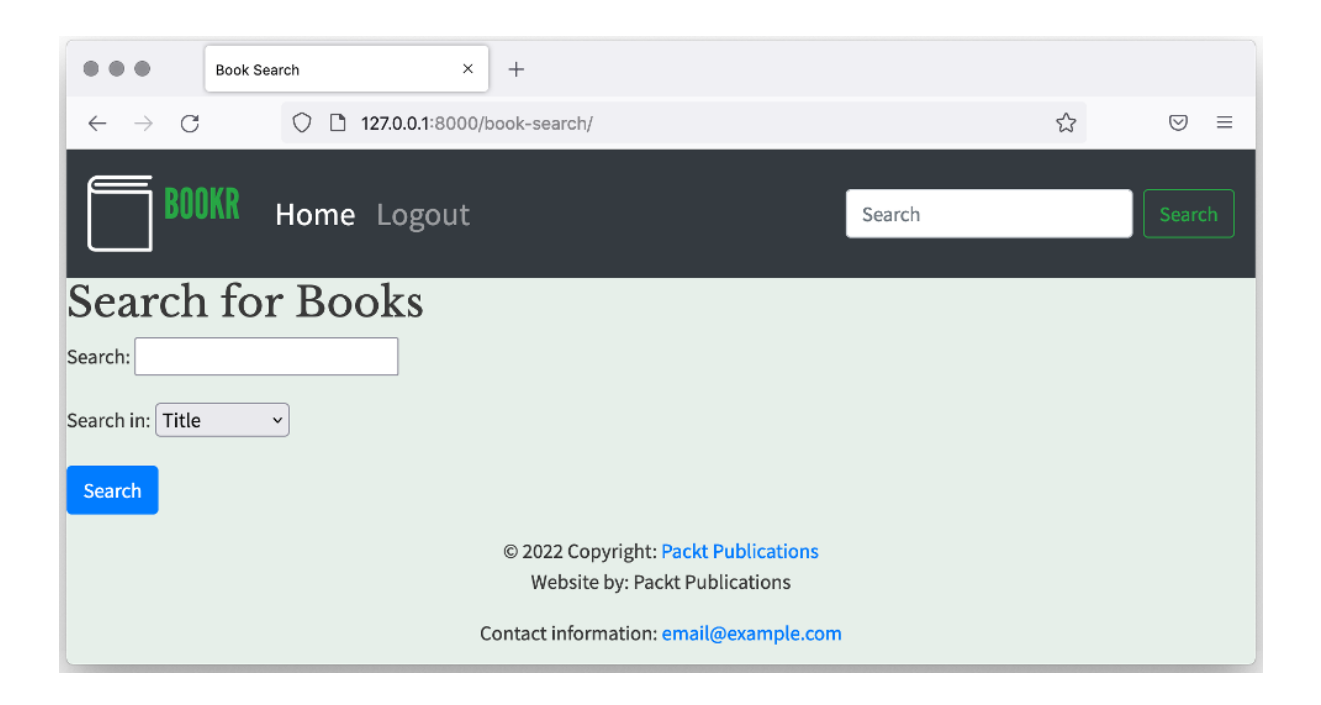

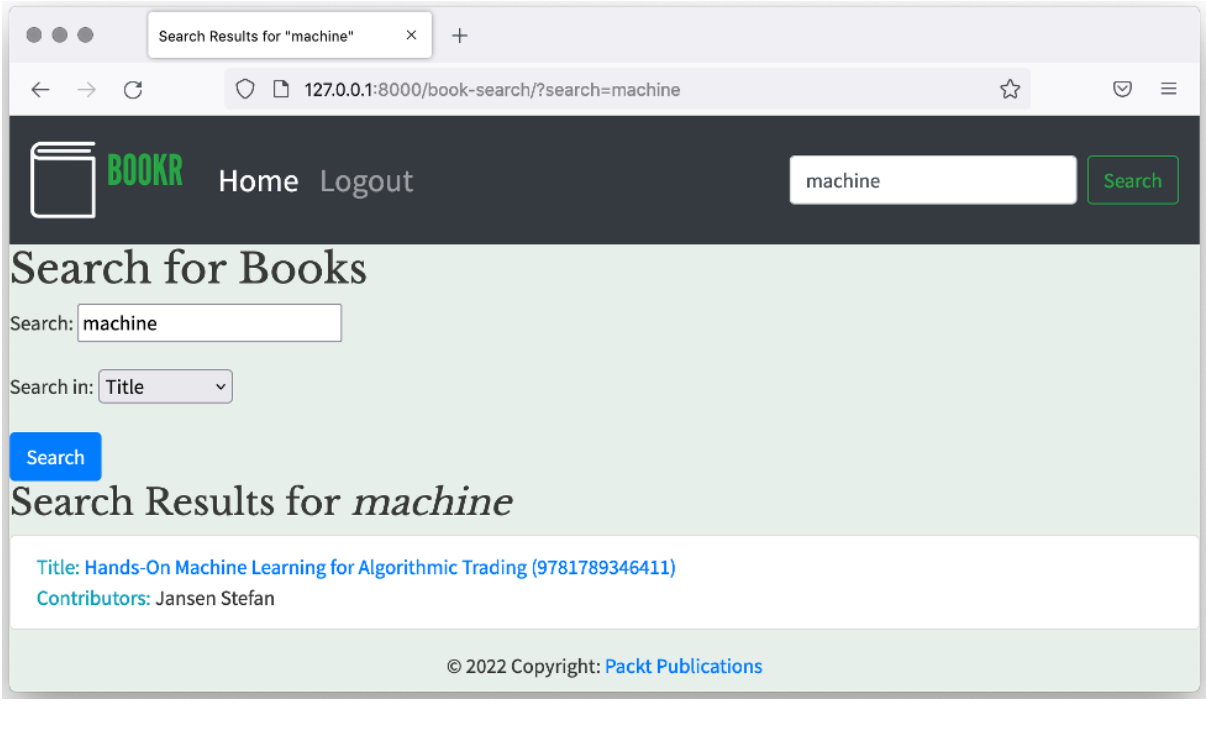

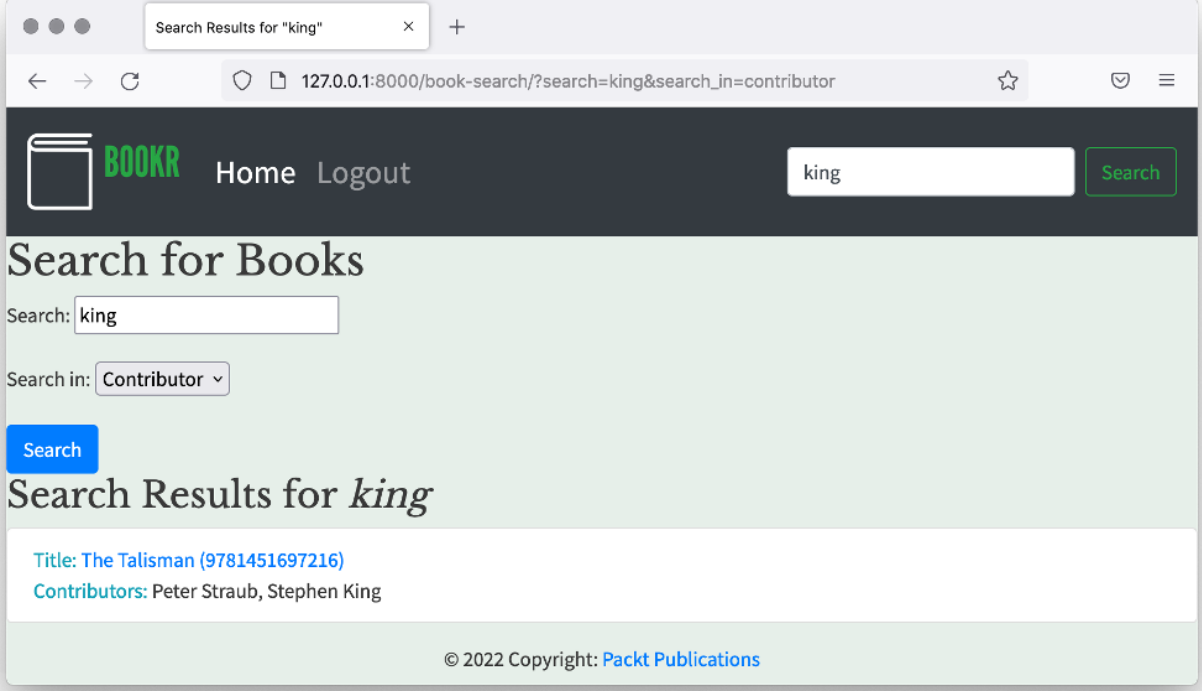

## **Chapter 07: Advanced Form Validation and Model Forms**

• Text is not lowercase.

Text input: Text

Text input: ALL UPPERCASE

text\_input: (<class 'str'>) all uppercase

Sign up to newsletter?  $\Box$ 

Email: Enter your email address to subscribe

Submit Input

Sign up to newsletter?  $\vee$ 

• Enter your email address to subscribe

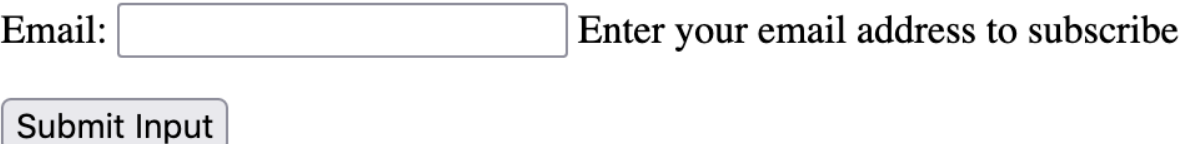

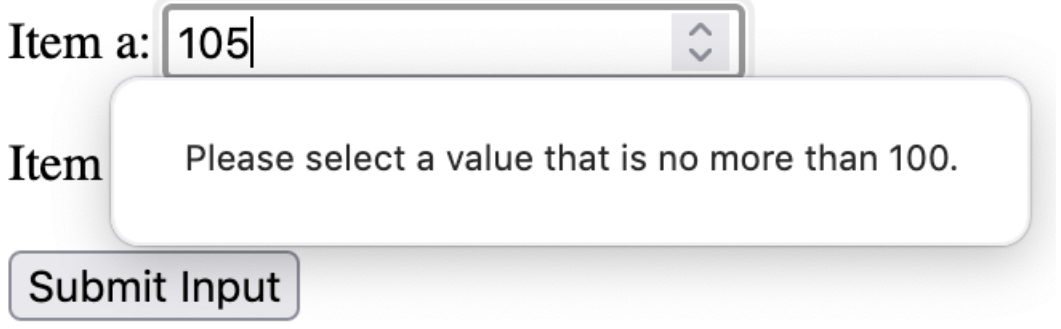

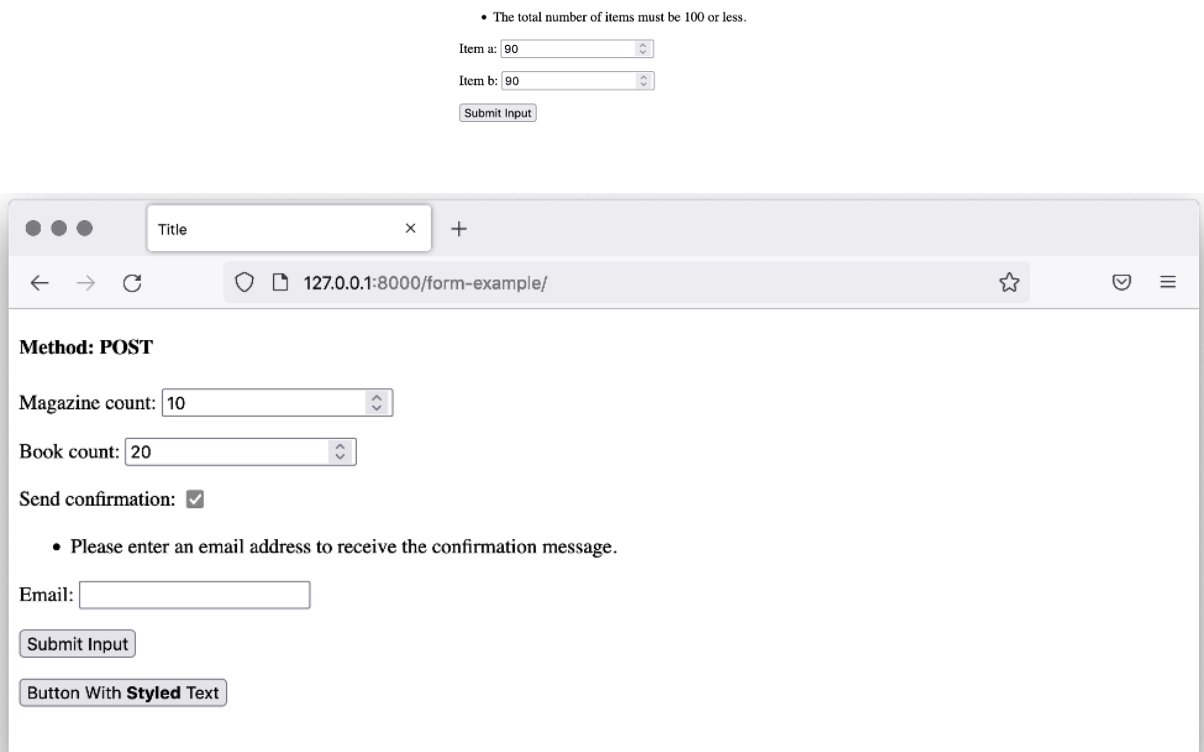

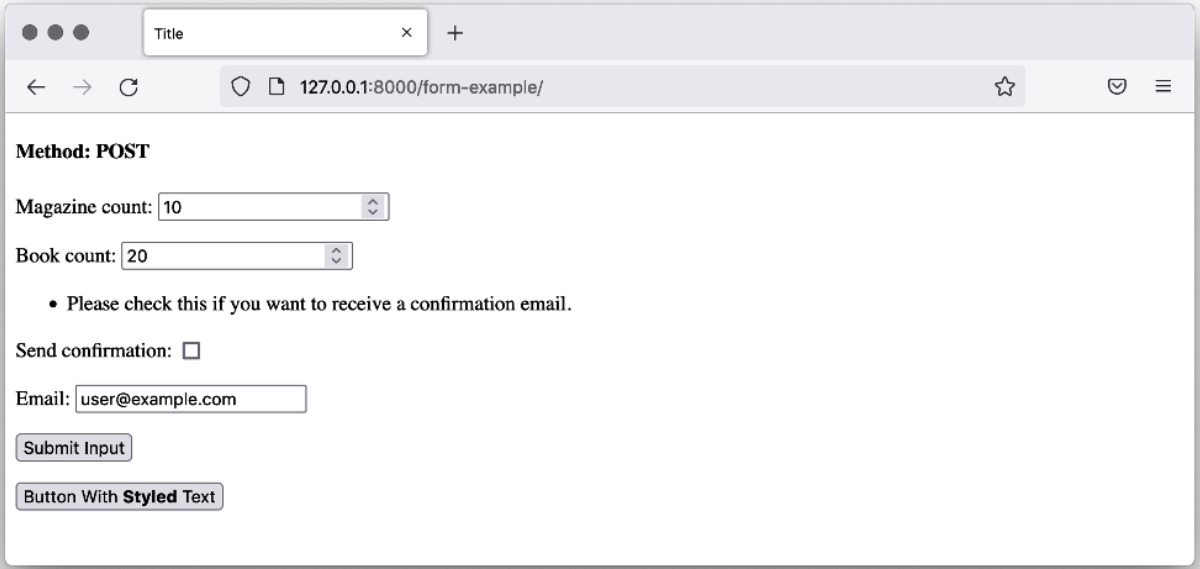

<u>Na propinsi mwaka wa 1999</u>

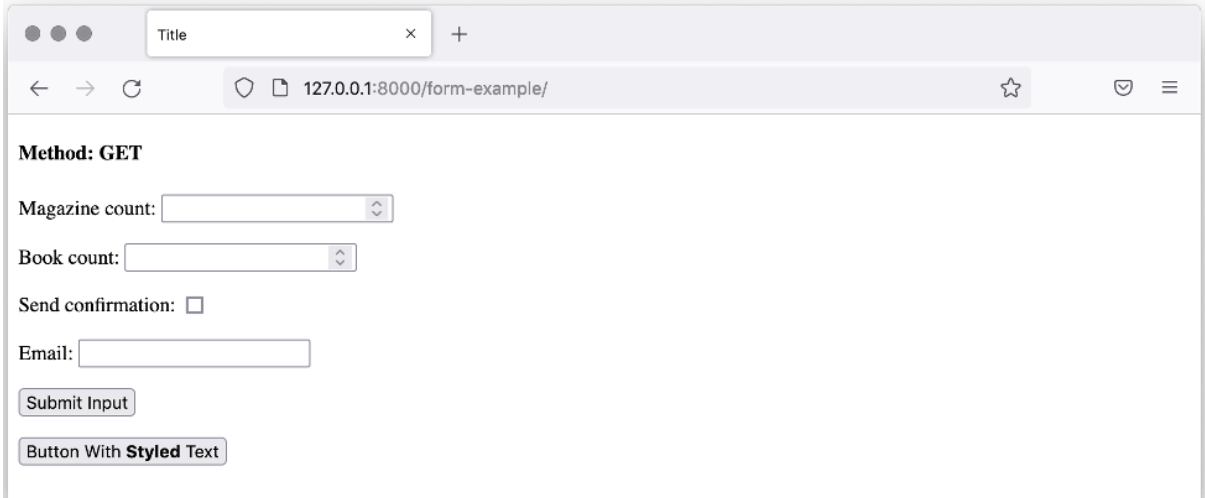

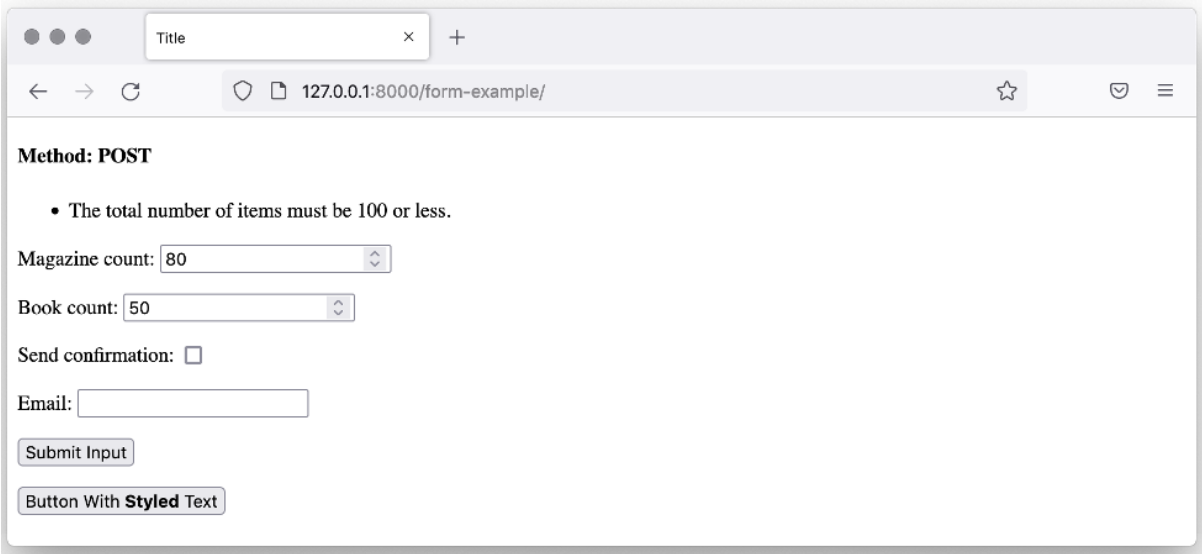

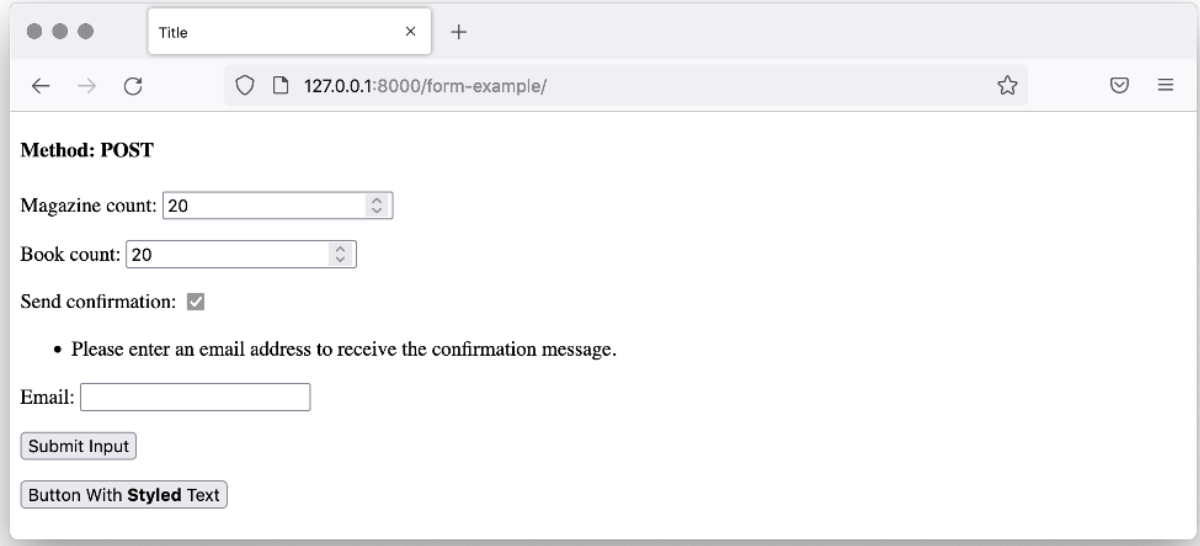

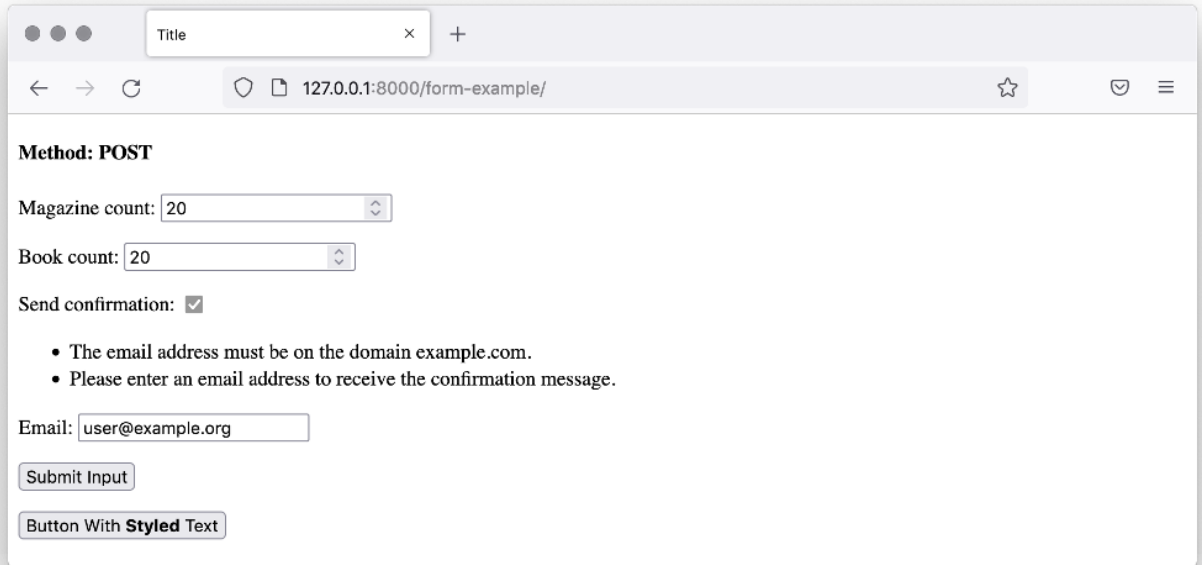

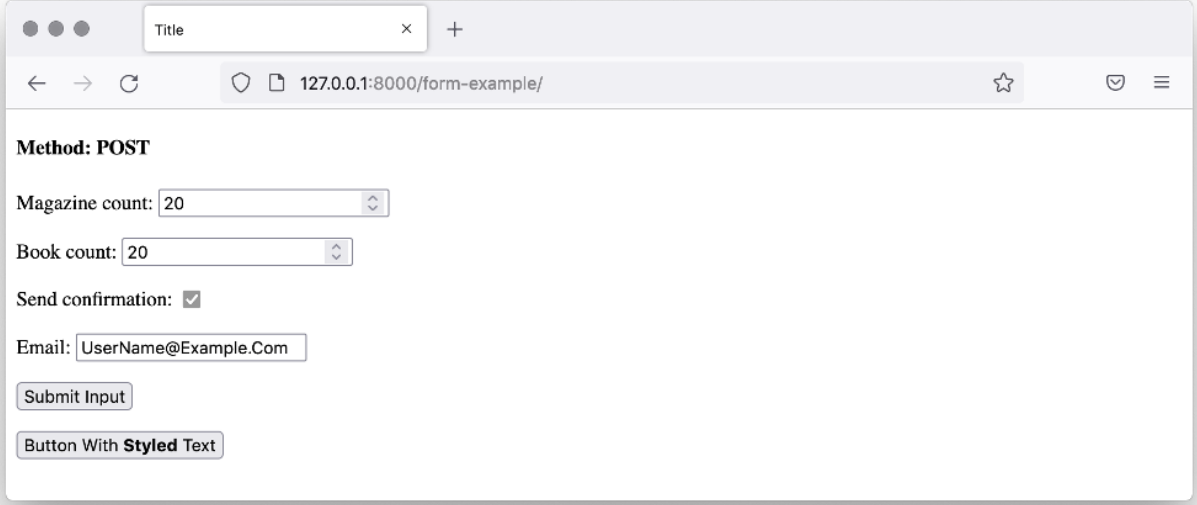

magazine\_count: (<class 'int'>) 20 book\_count: (<class 'int'>) 20 send\_confirmation: (<class 'bool'>) True email: (<class 'str'>) username@example.com

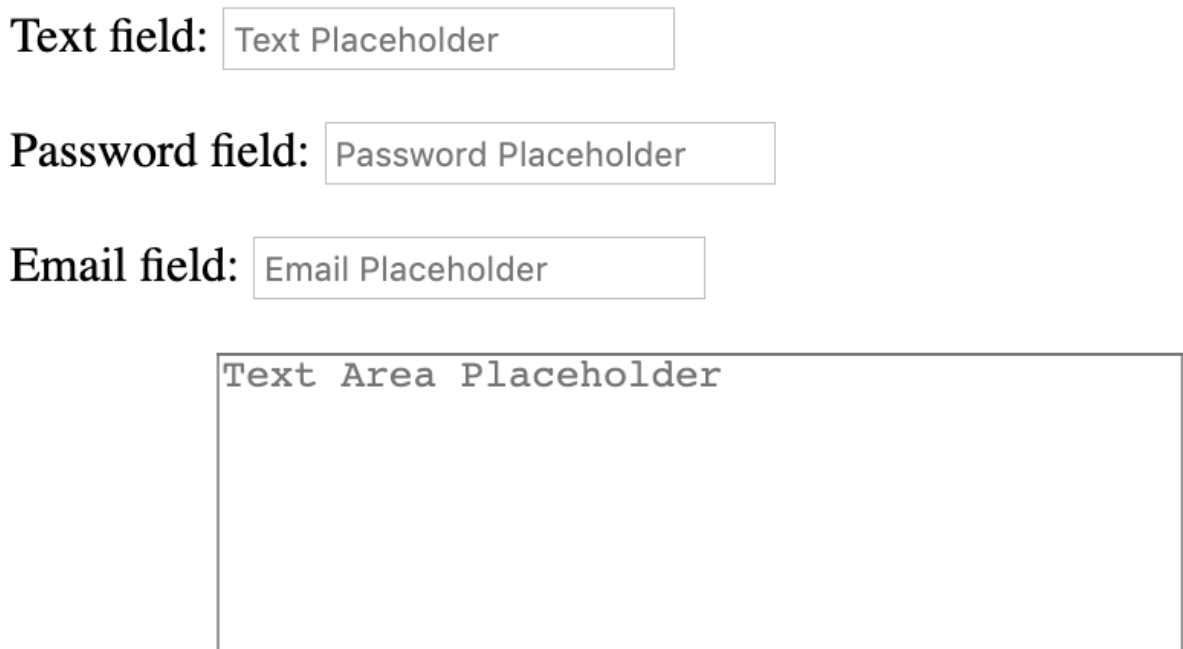

Text area:

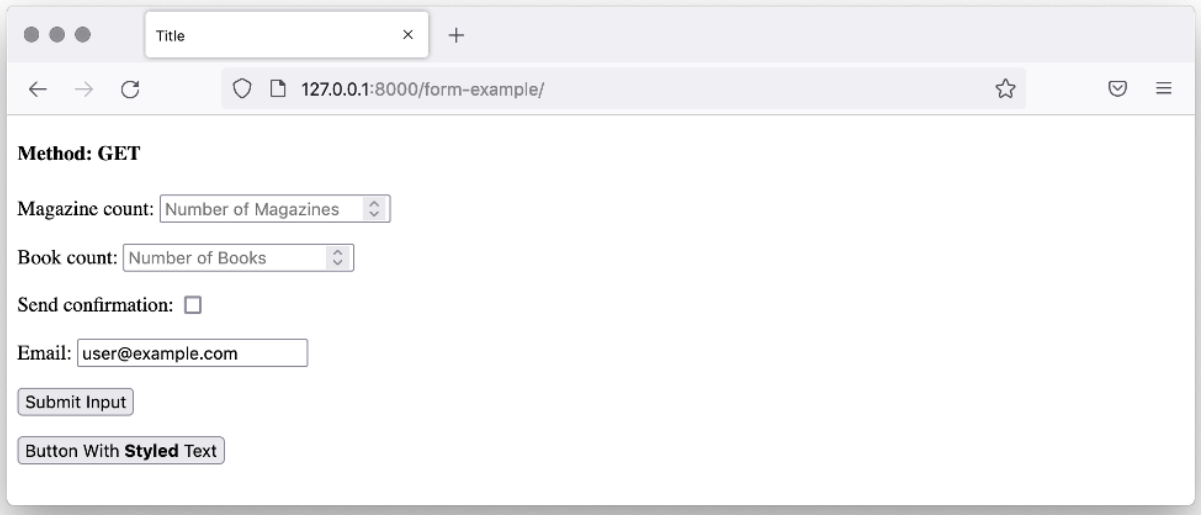

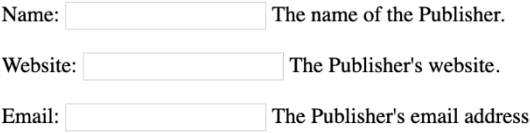

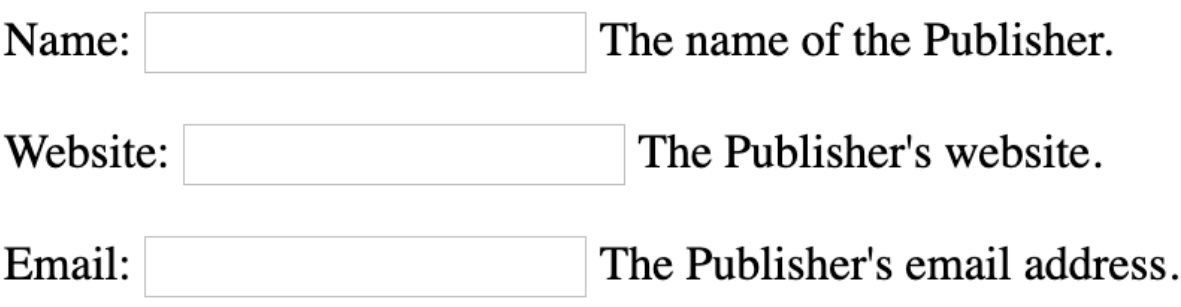

Email on save: Send notification email on save

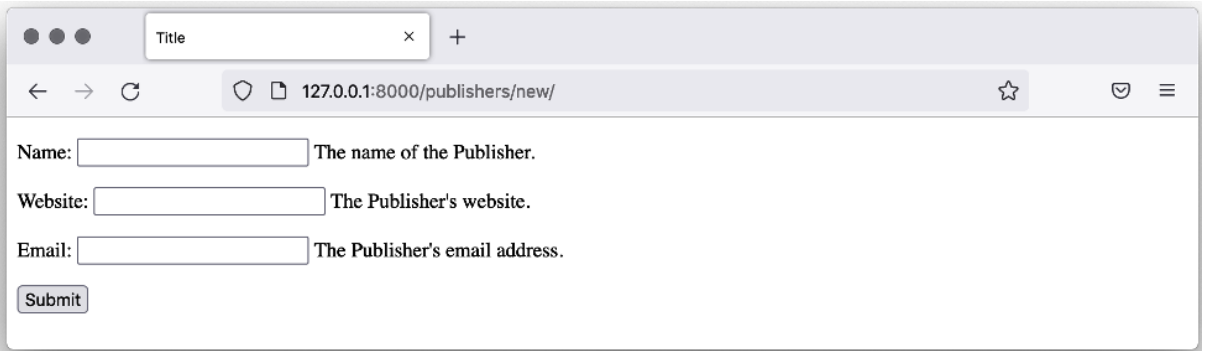

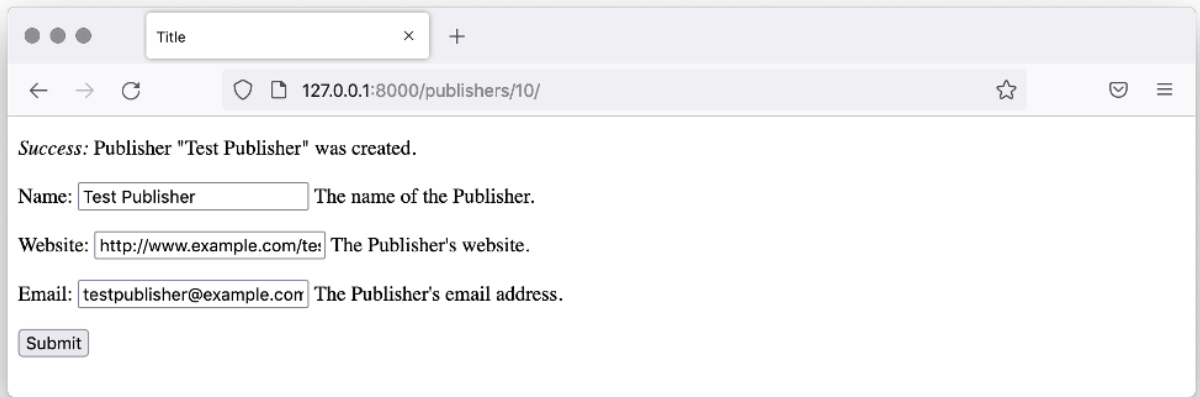

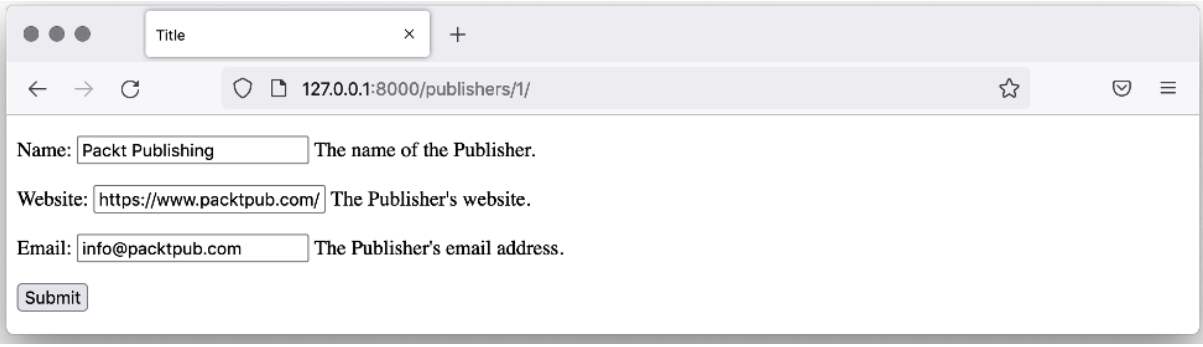

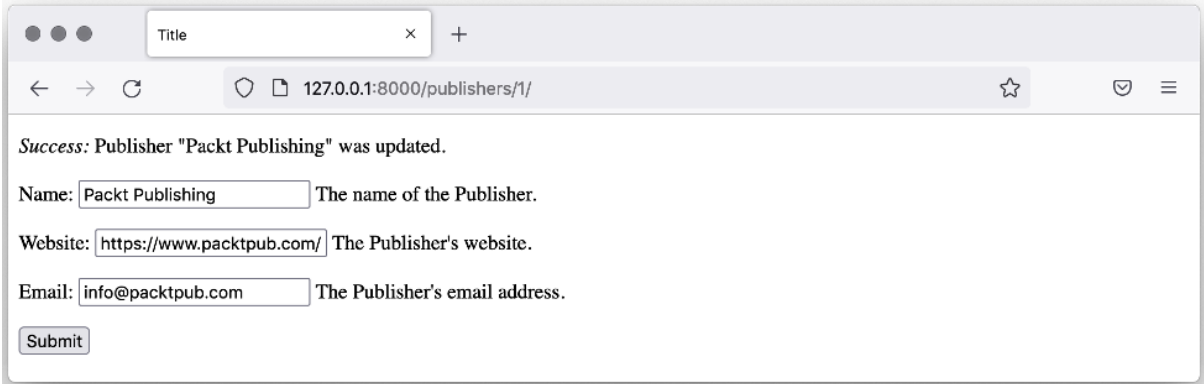

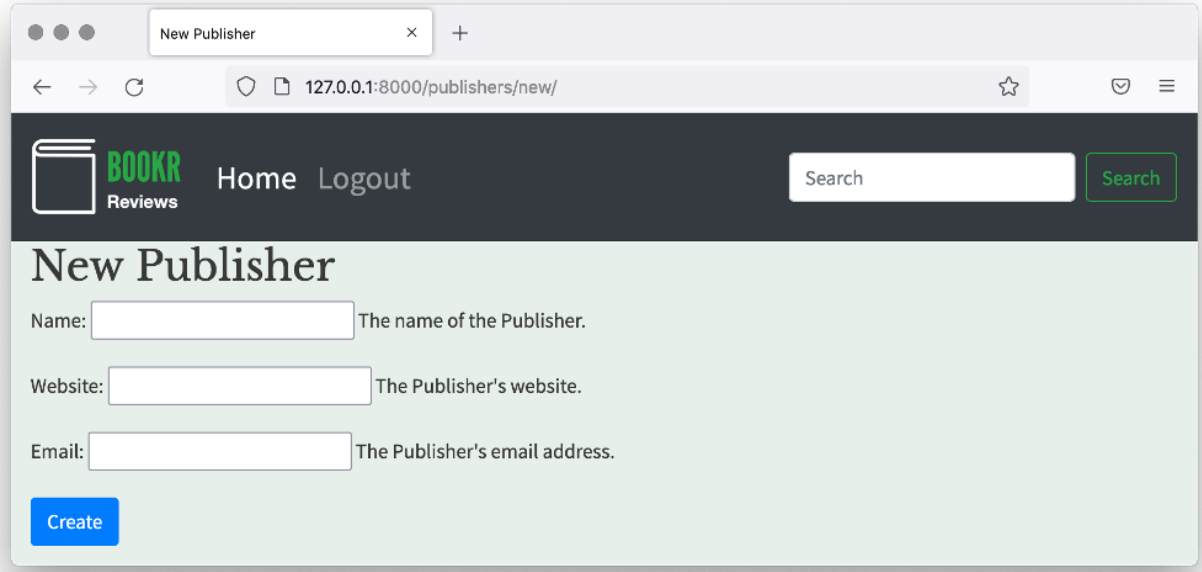

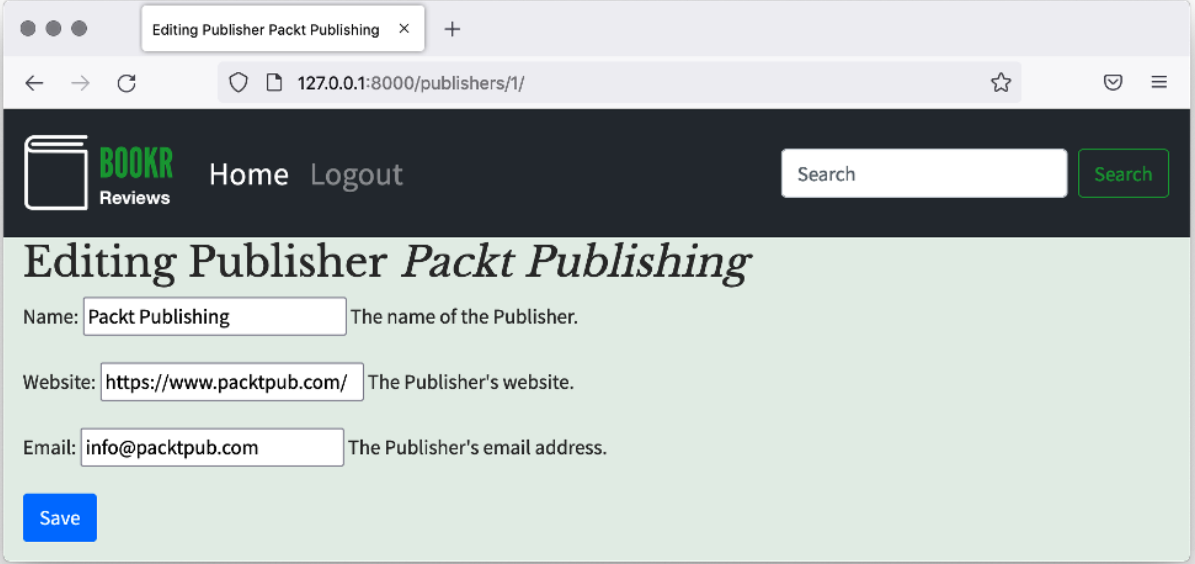

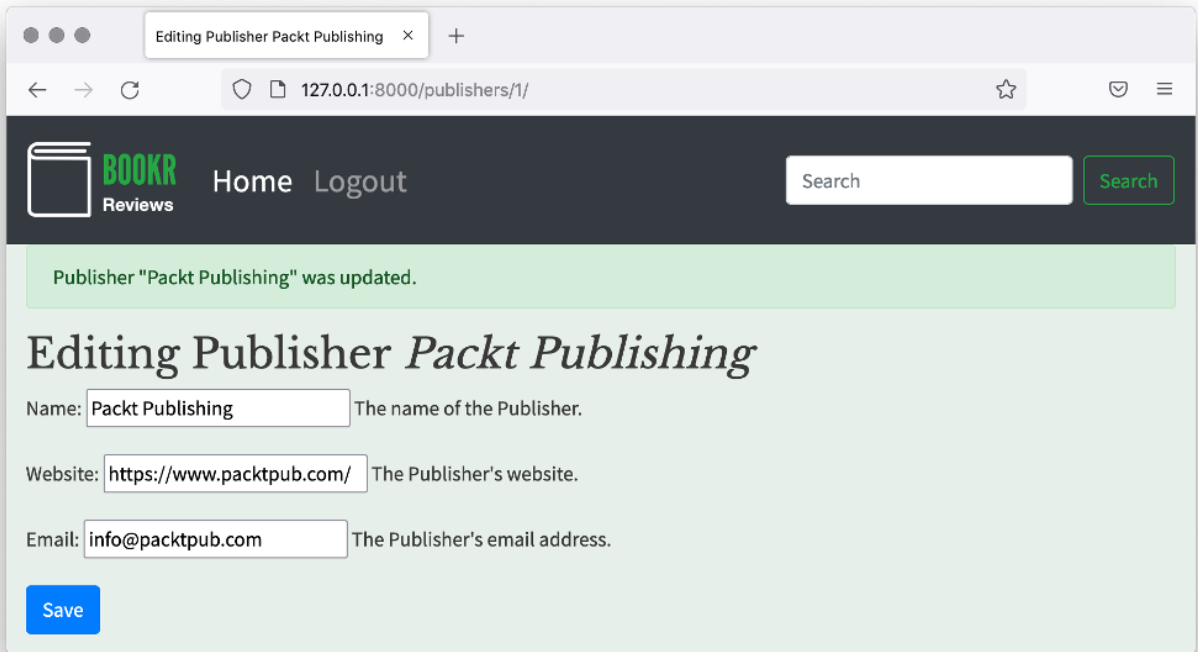

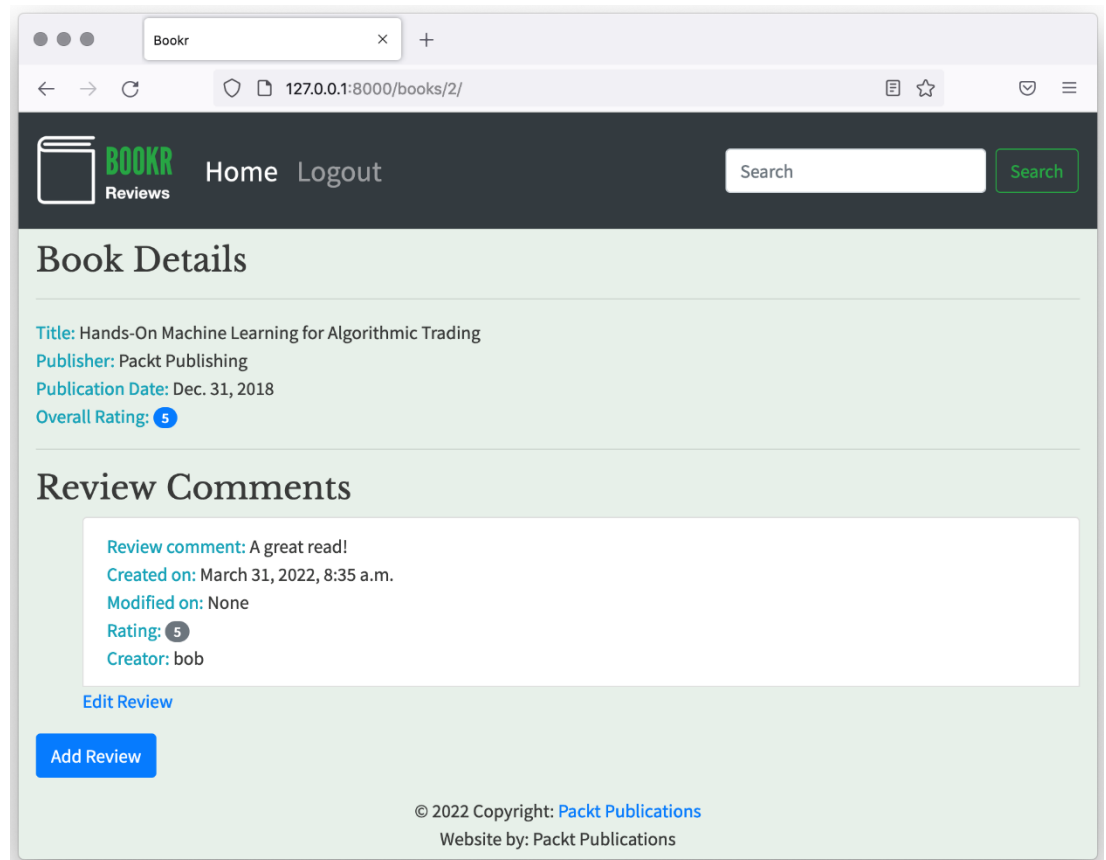

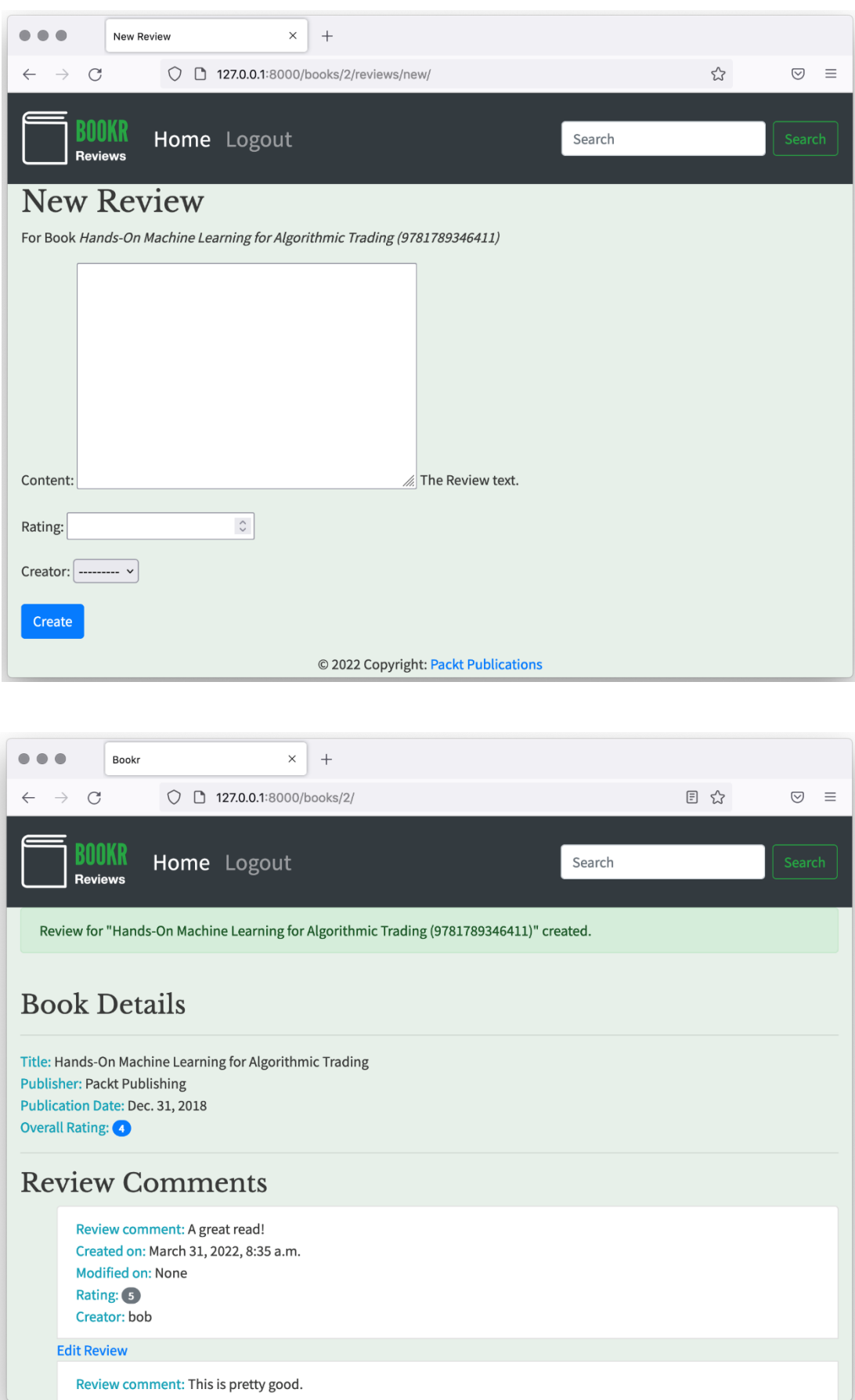

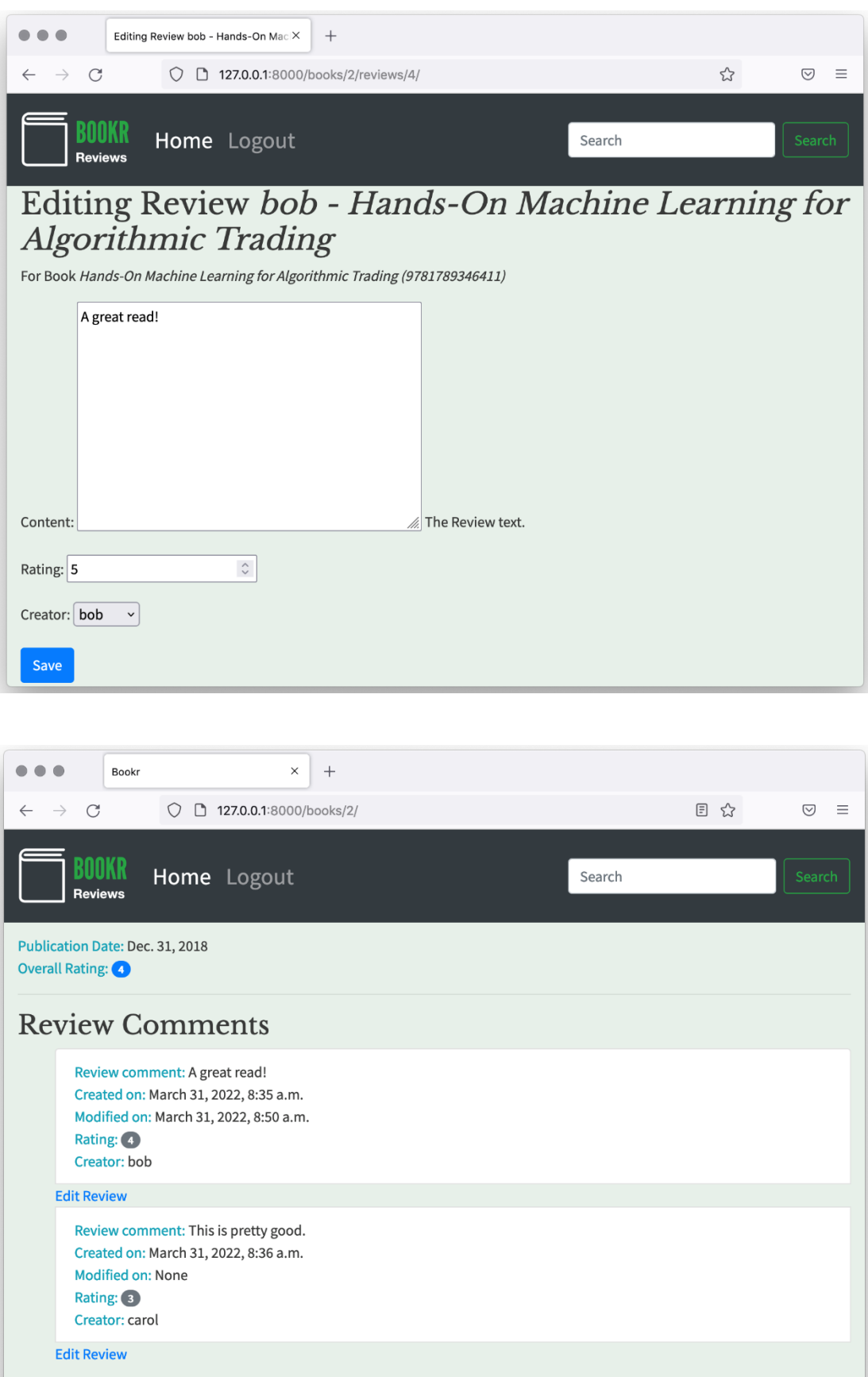

**Add Review** 

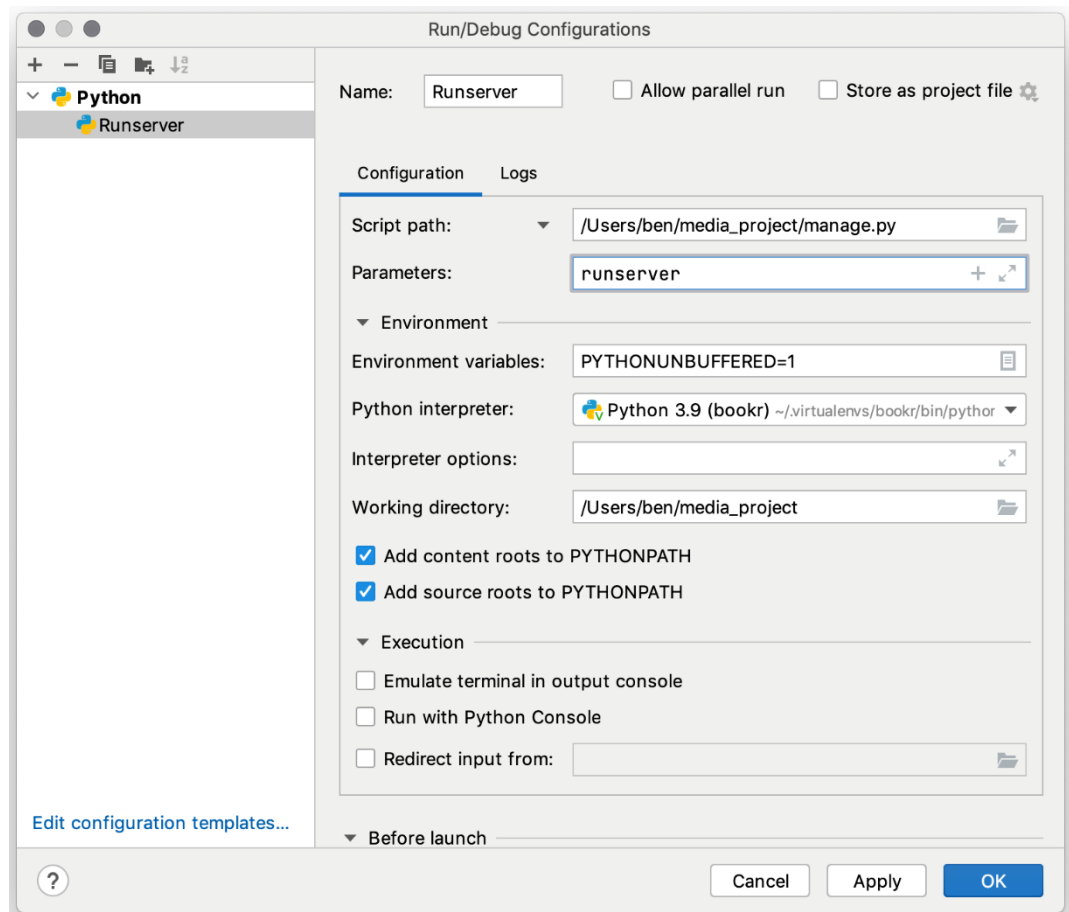

## **Chapter 08: Media Serving and File Uploads**

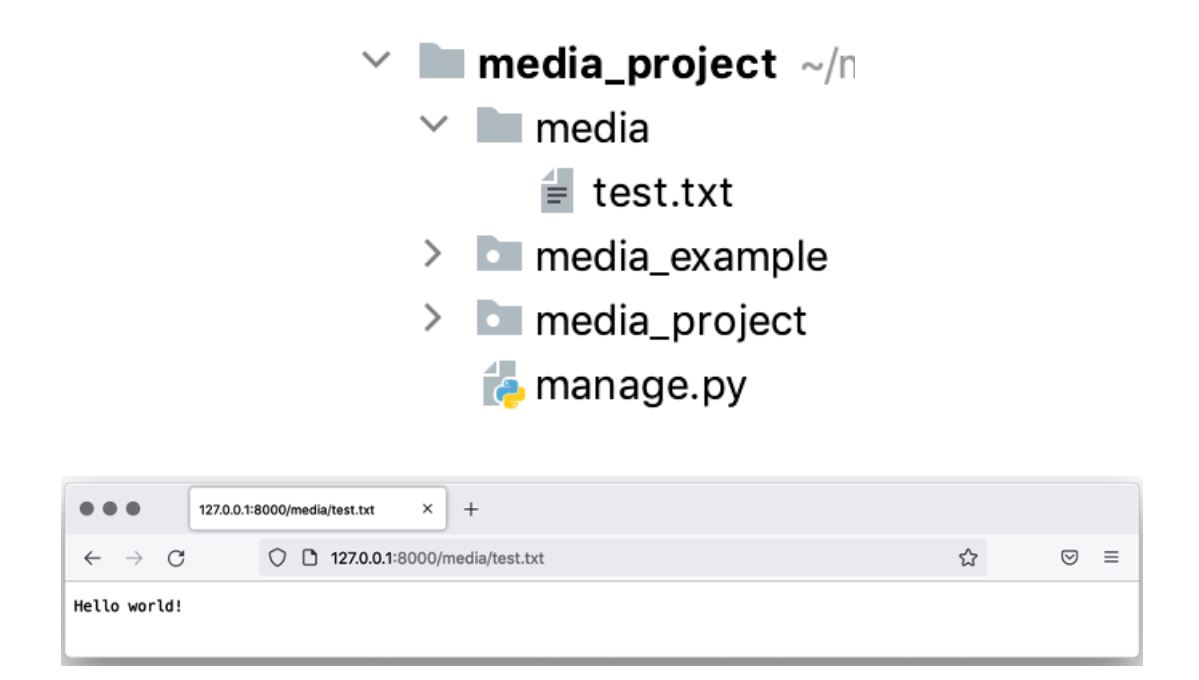

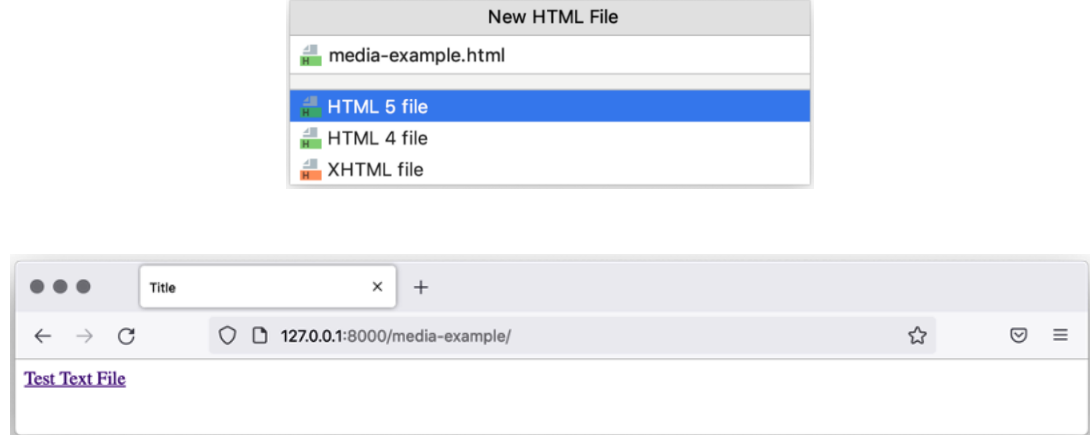

Browse... No file selected.

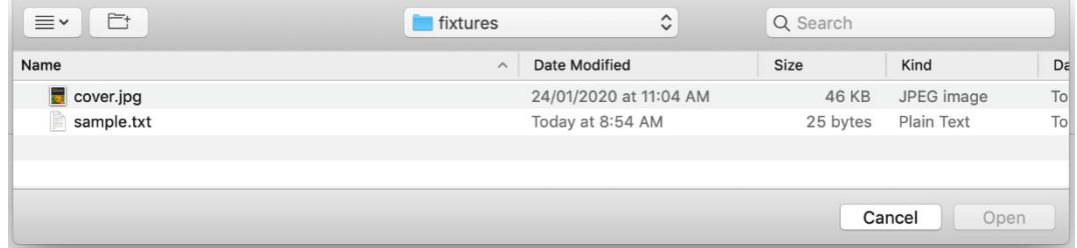

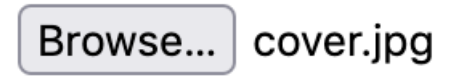

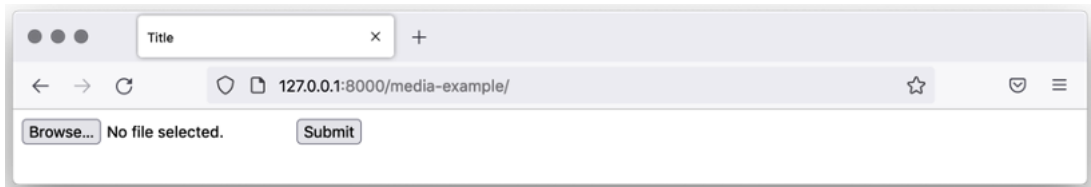

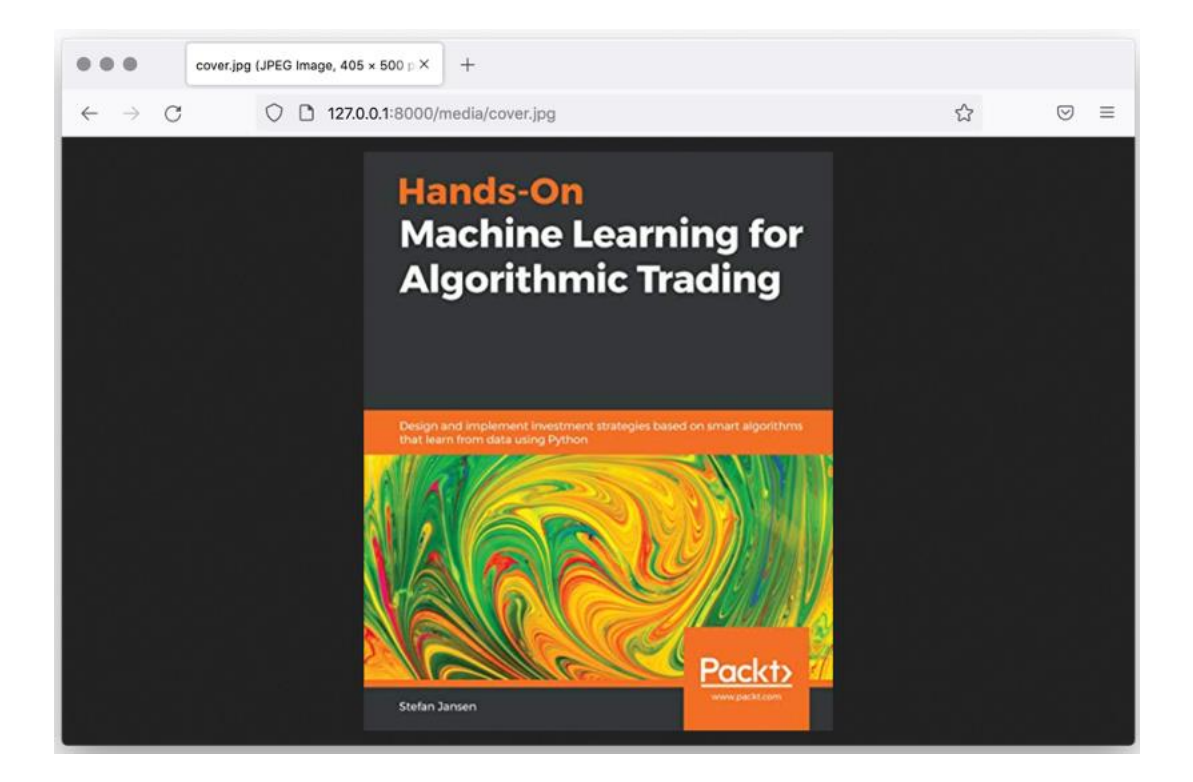

 $\blacksquare$  media  $\checkmark$  $\overline{\blacksquare}$  cover.jpg

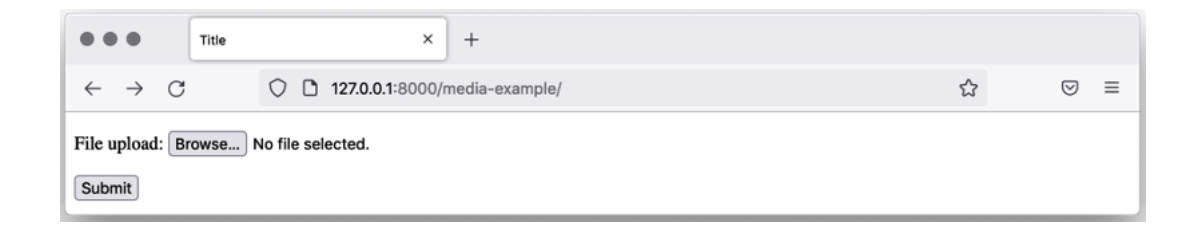

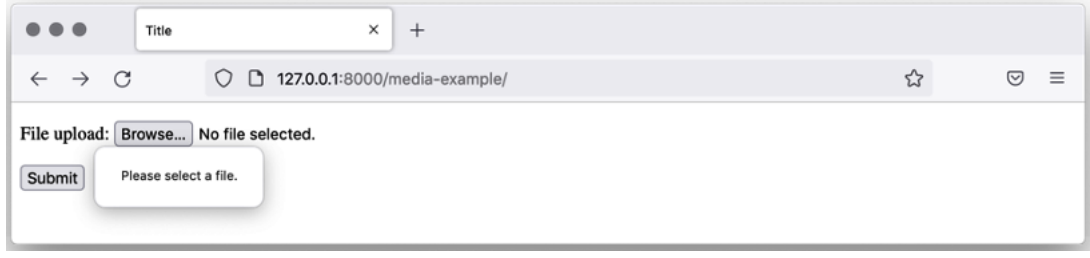

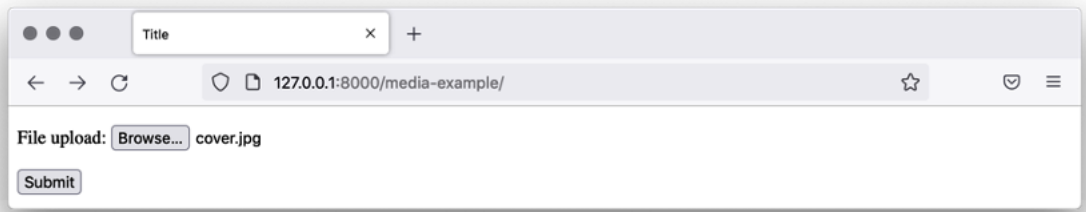

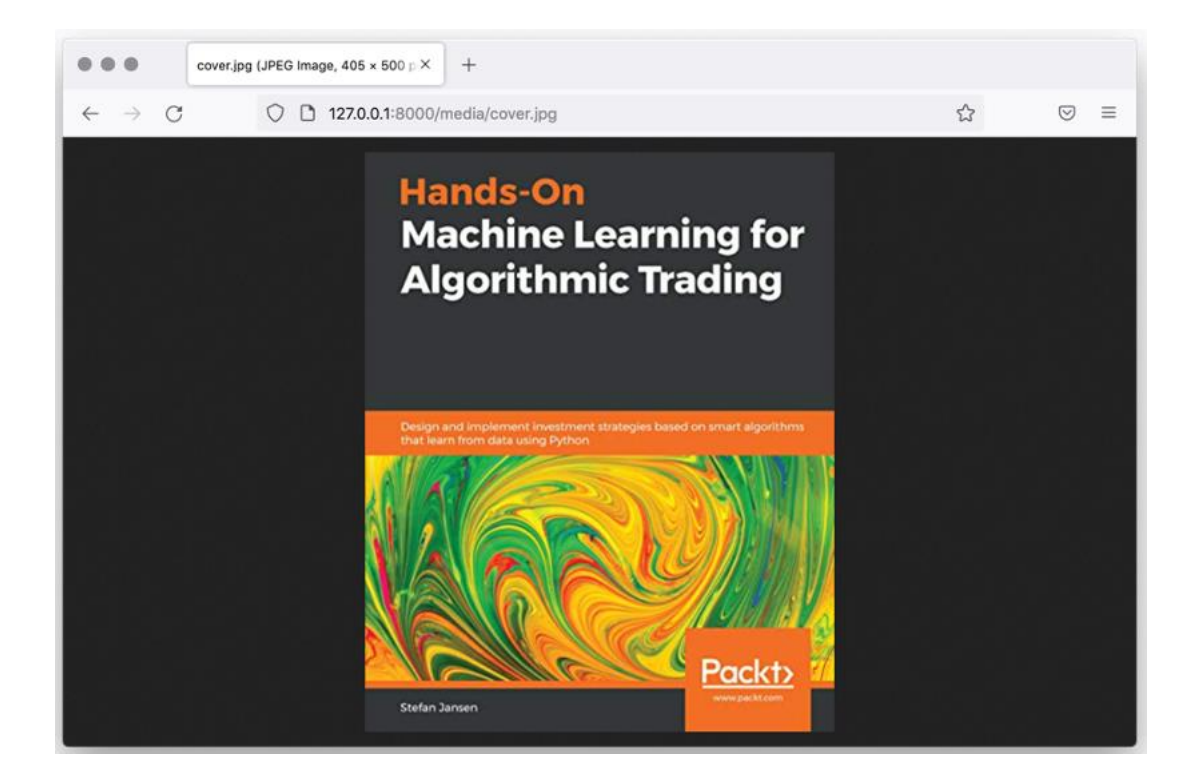

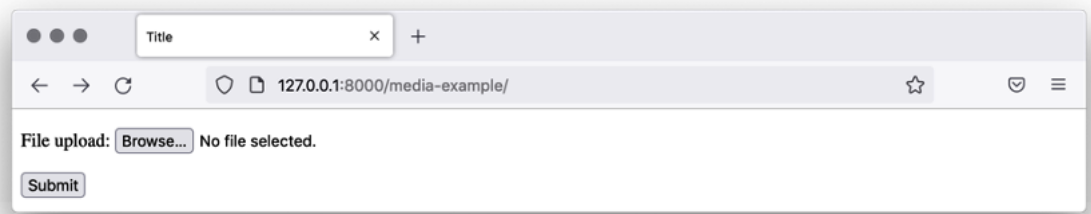

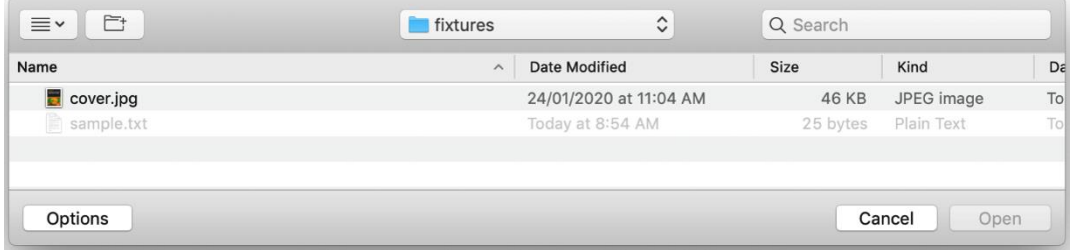

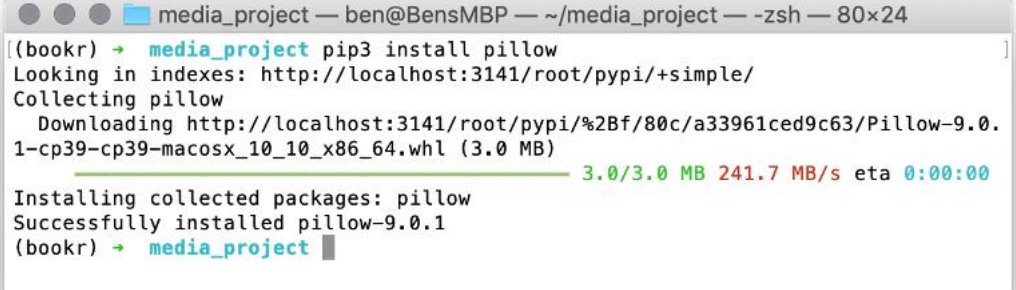

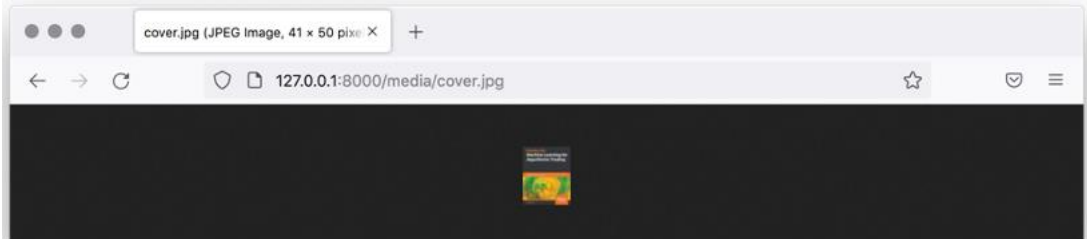

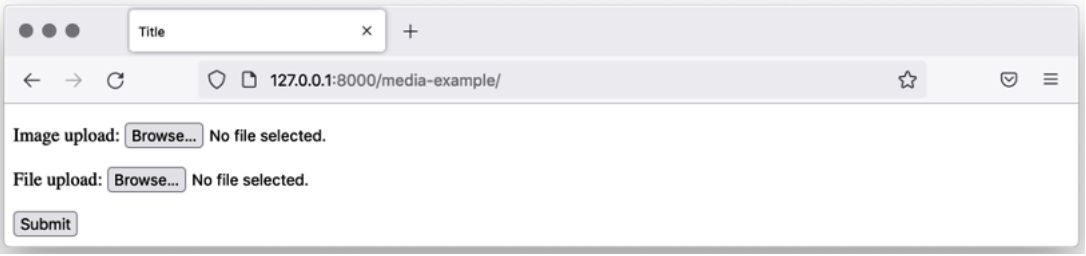

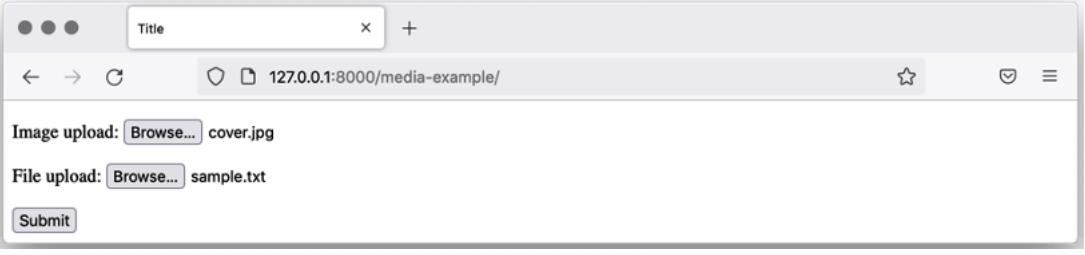

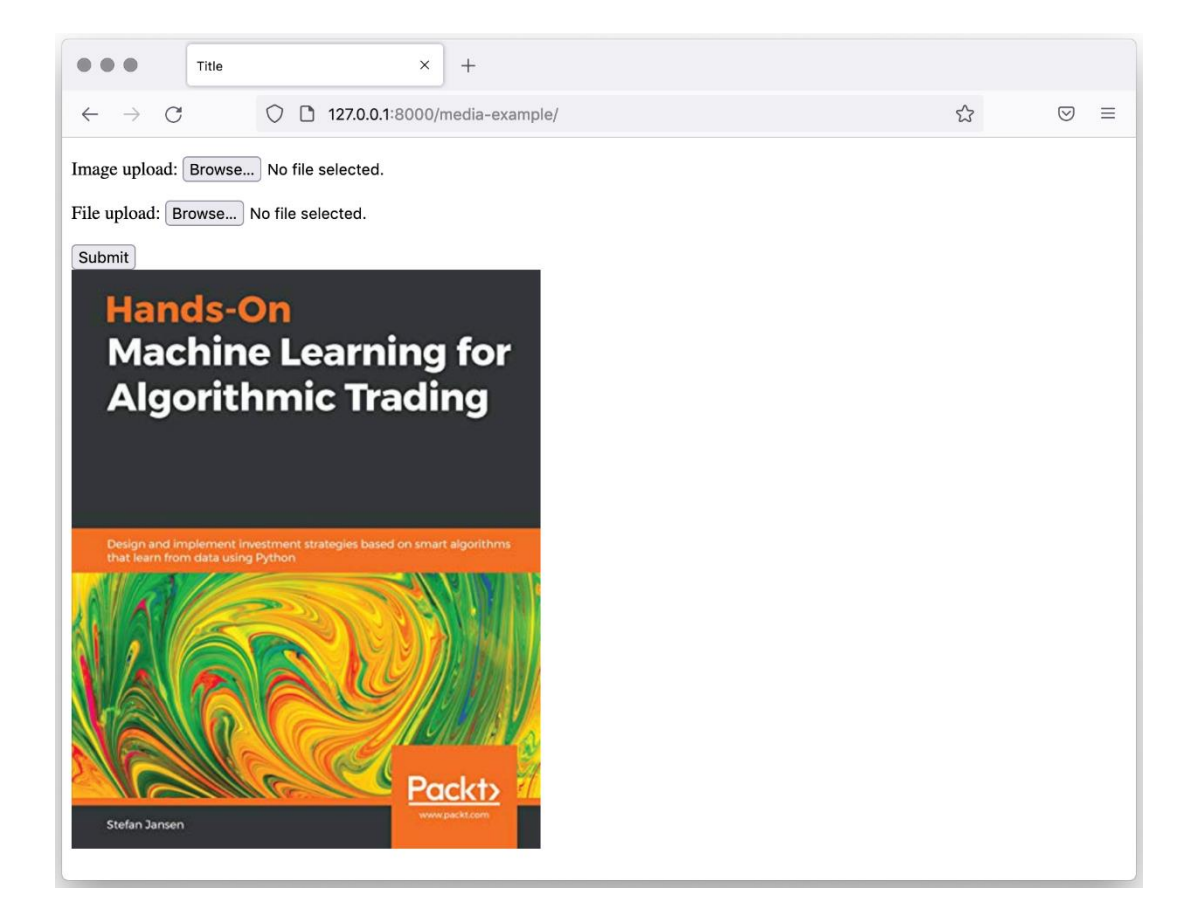

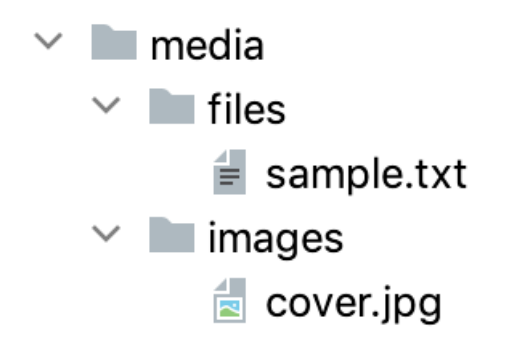

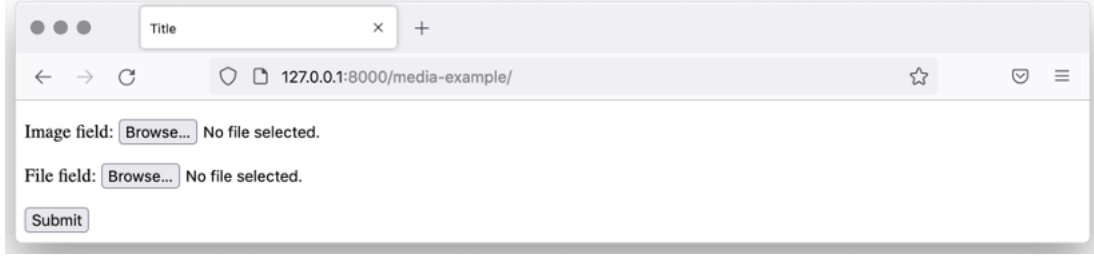

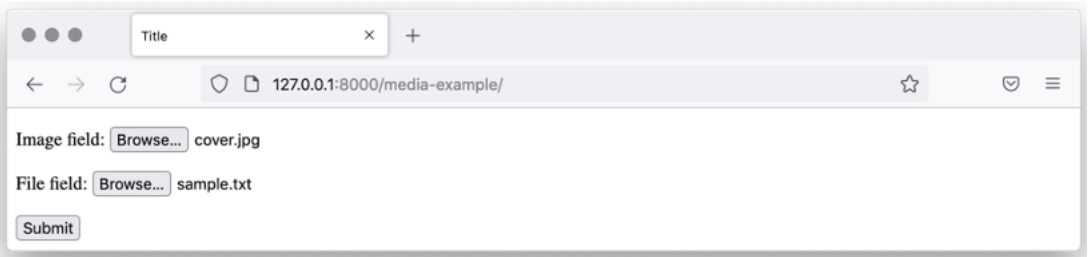

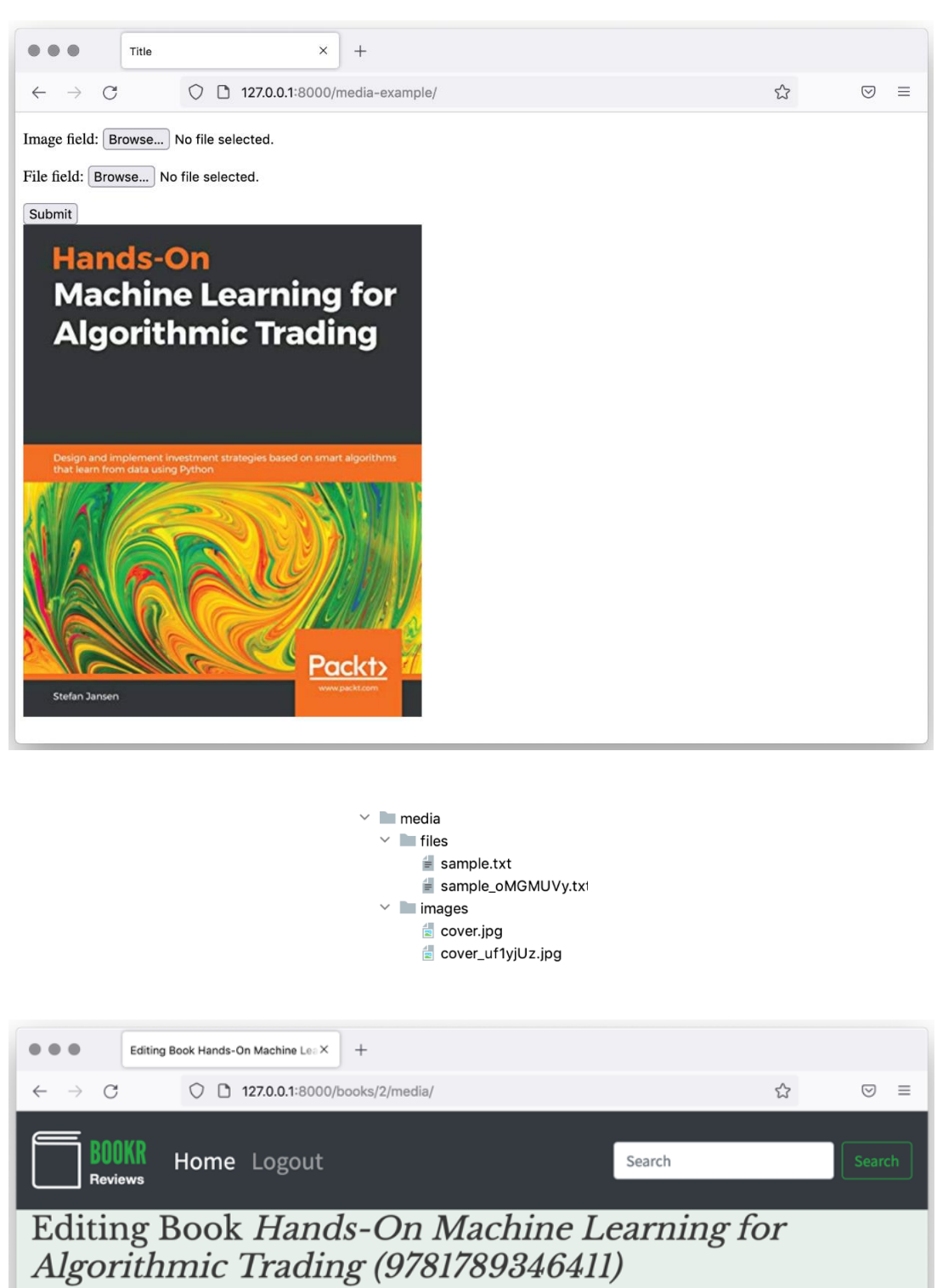

Cover: Browse... No file selected.

Sample: Browse... No file selected.

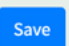

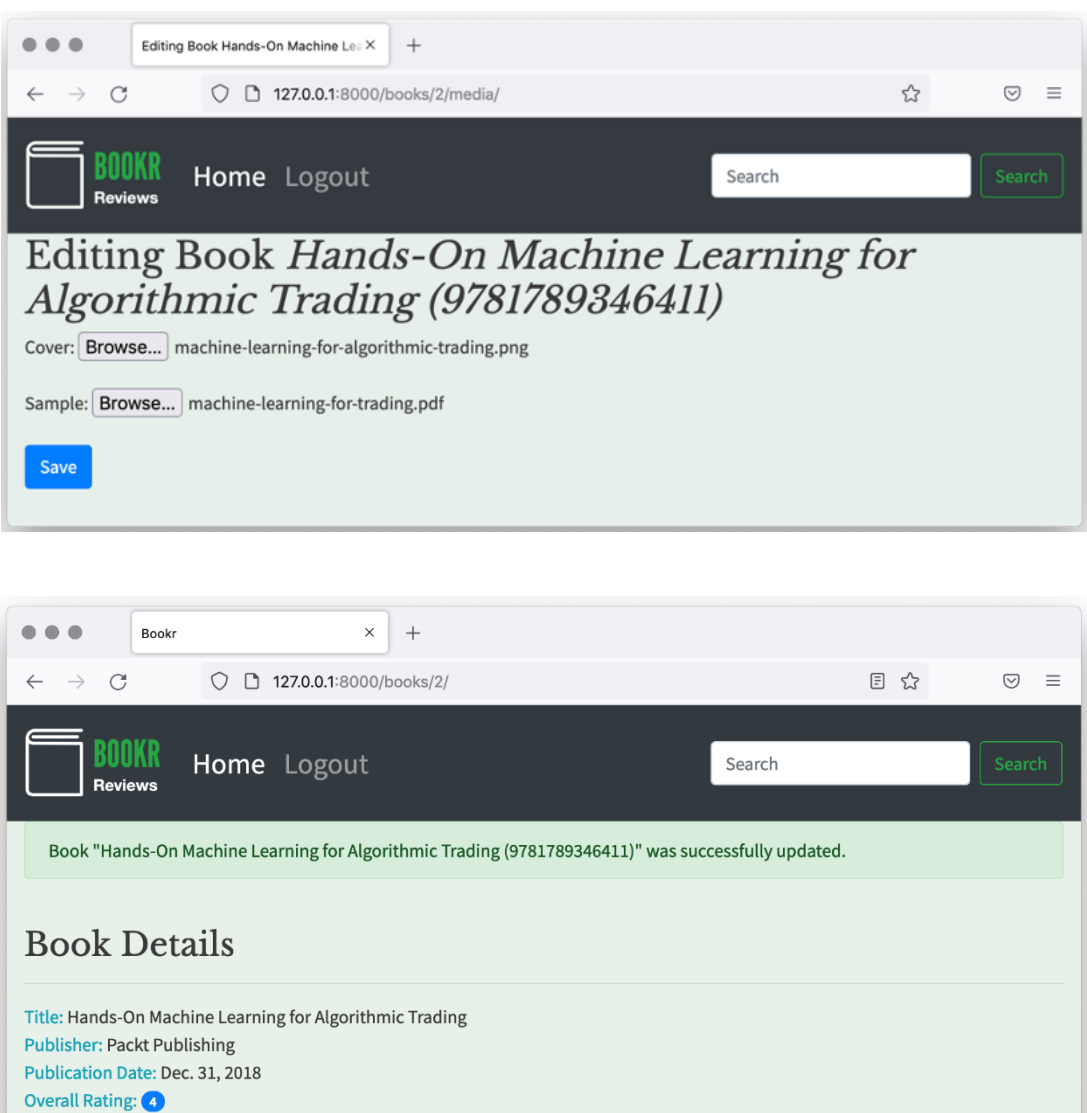

**Review Comments** Review comment: A great read!

Created on: March 31, 2022, 8:35 a.m. Modified on: March 31, 2022, 8:50 a.m. Rating: 4 Creator: bob

**Edit Review** 

Review comment: This is pretty good.

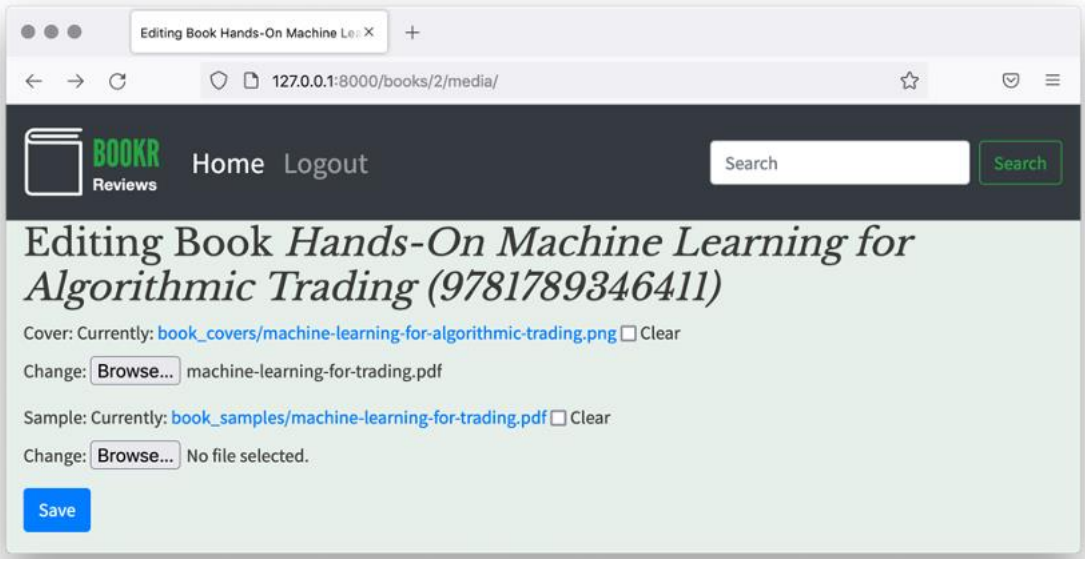

- $\blacksquare$  media
	- **v b**ook\_covers
		- machine-learning-for-algorithmic-trading.png
	- **v b** book\_samples
		- machine-learning-for-trading.pdf
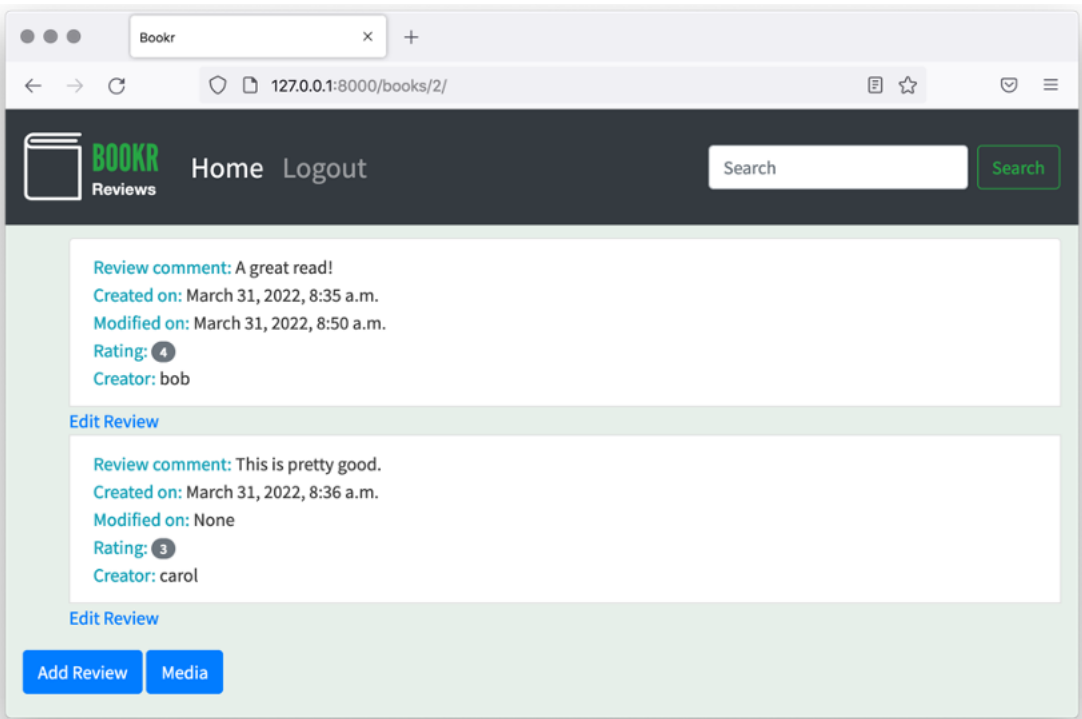

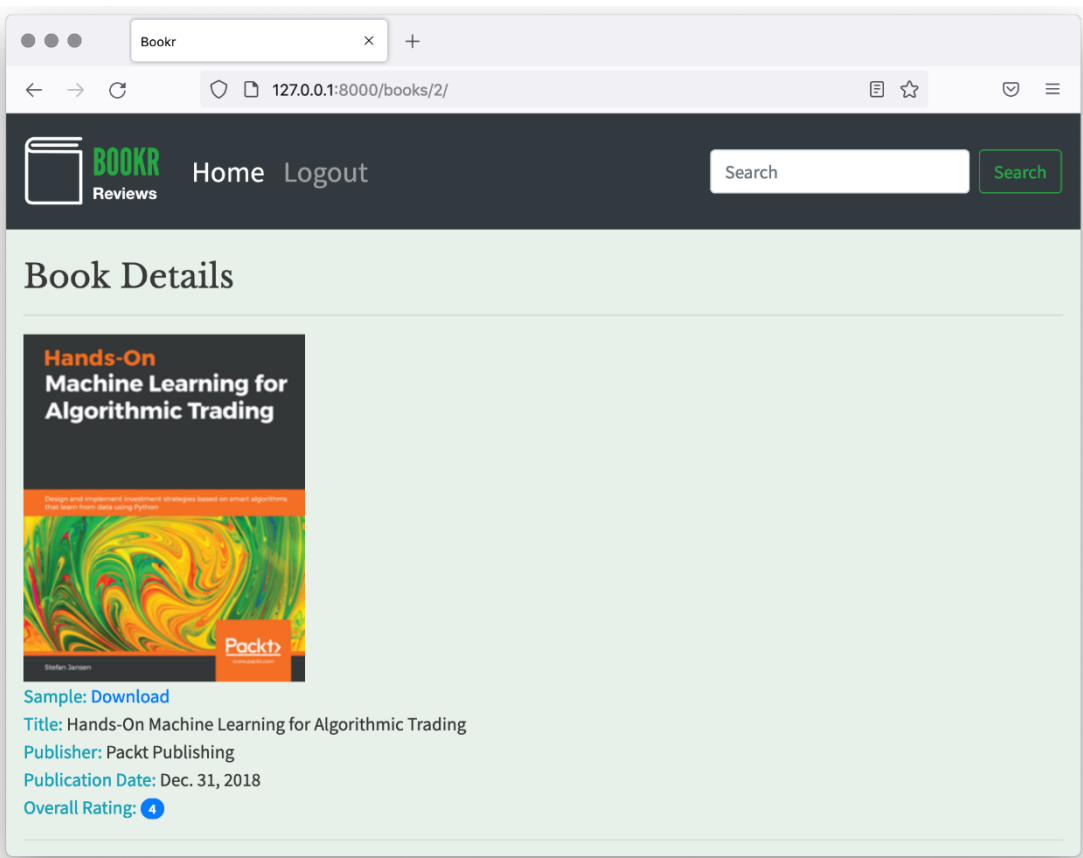

### **Chapter 09: Sessions and Authentication**

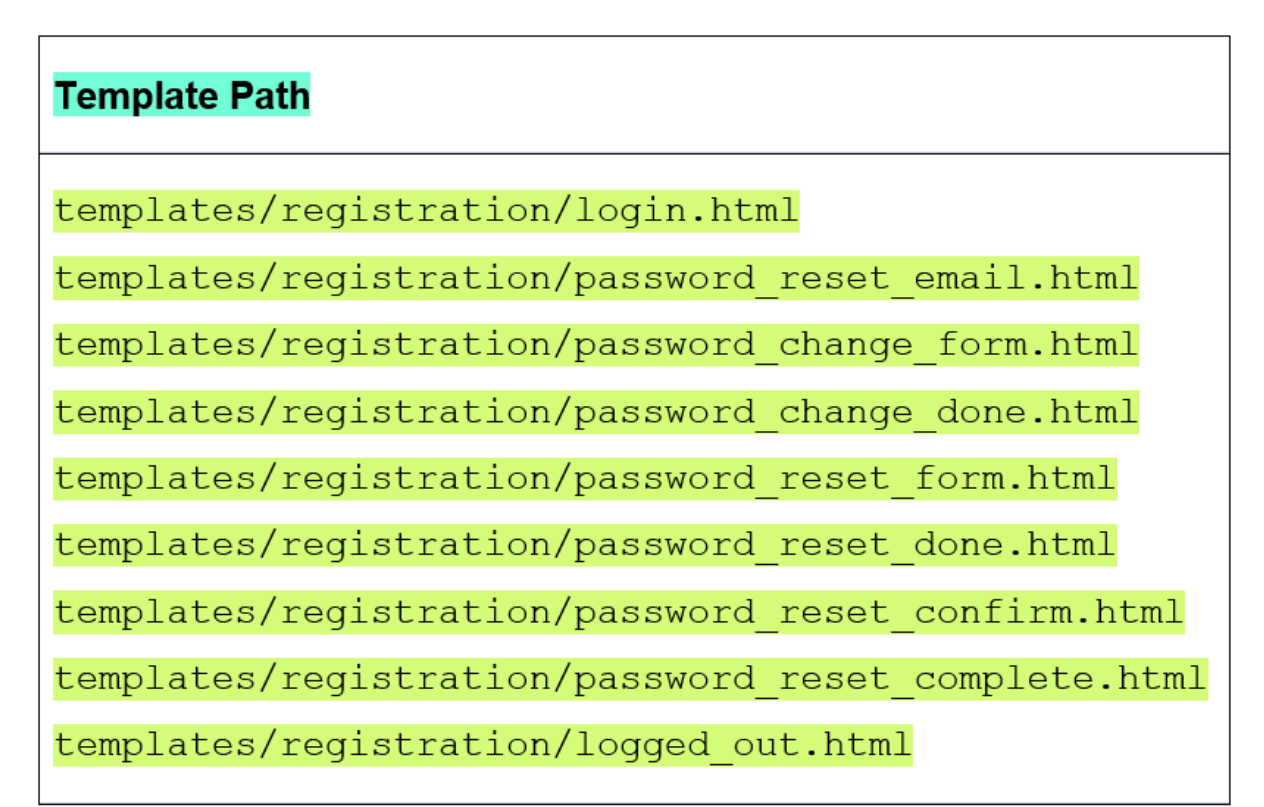

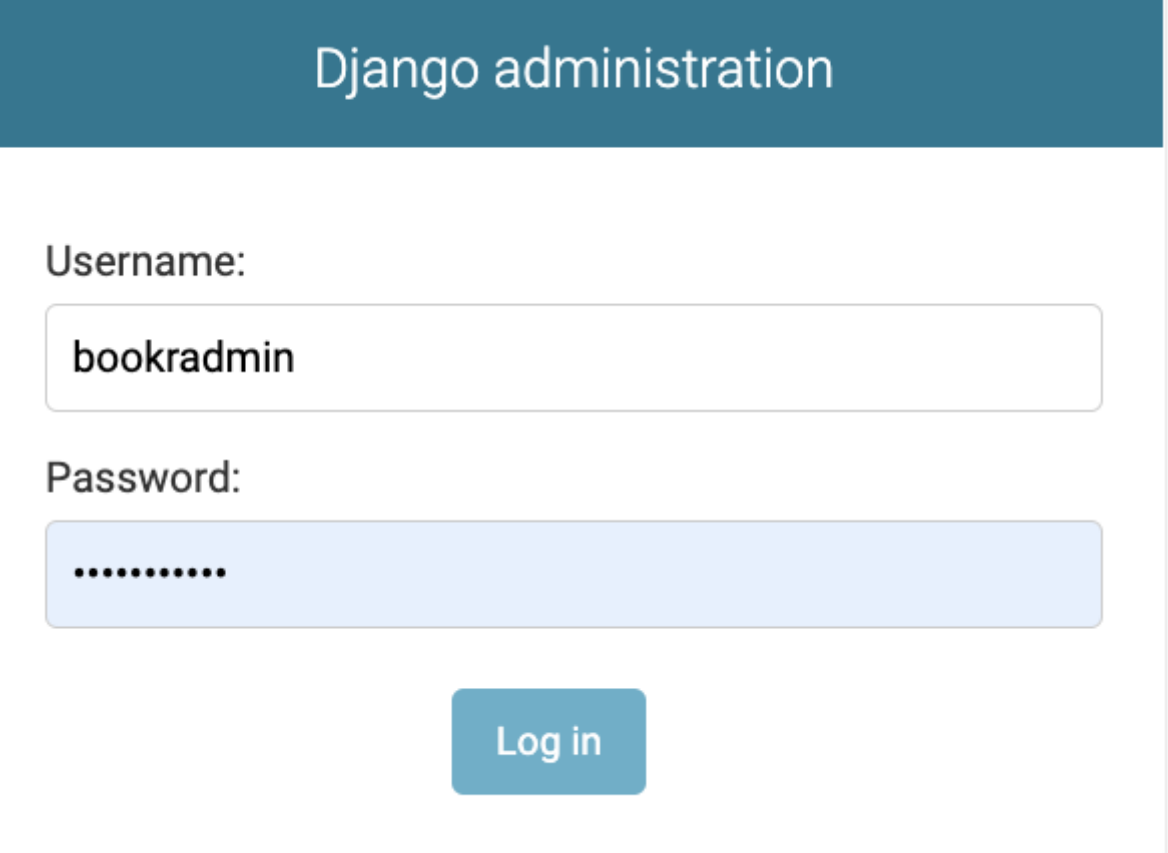

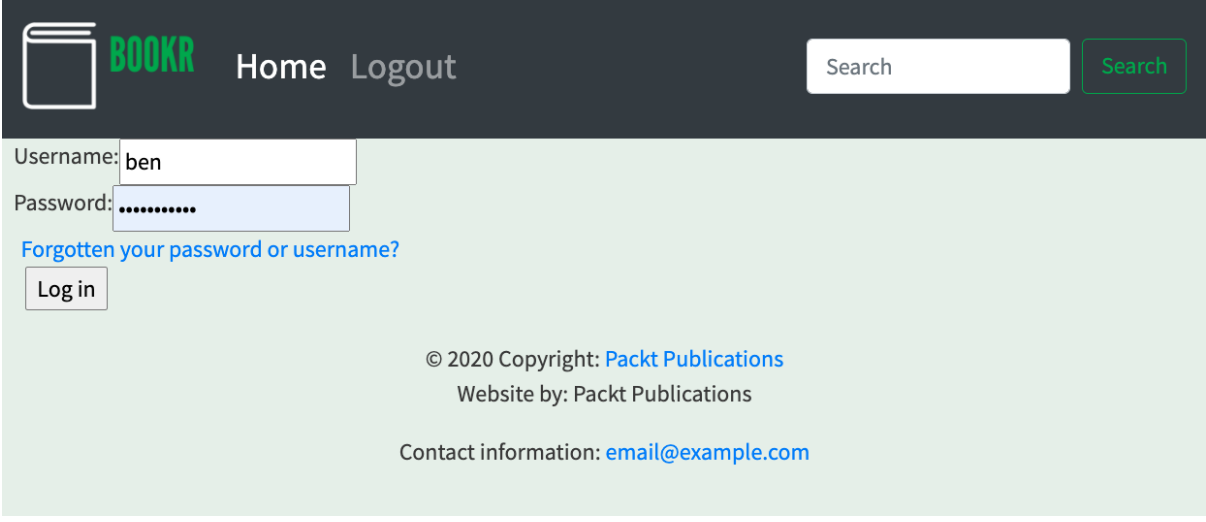

#### sqlite> select password from auth\_user;

pbkdf2\_sha256\$320000\$auohDtoK58a6LAoaG79Tvl\$Mxzssu6gfd5uZvI1lADfI4faAjP0g3puP2JxxFdWZI0= pbkdf2\_sha256\$320000\$qoVFBnhgo4zgw4juRUNtAK\$TATQEqXtbRAfc4Ccuuwr9nRHVuShZo5W6N90ygpvVbA= pbkdf2\_sha256\$320000\$s3eprgniu7e4q0ux9Xj5nh\$/5AFKgXuYIWSm08PWEwBUsMfmPCYd60rAaz0JZnLKGs=

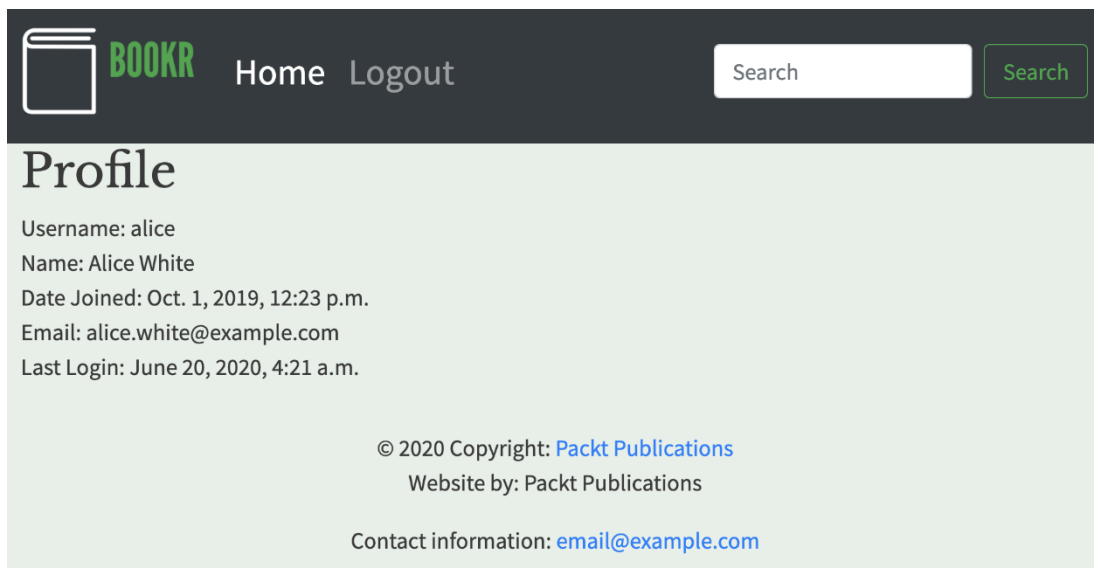

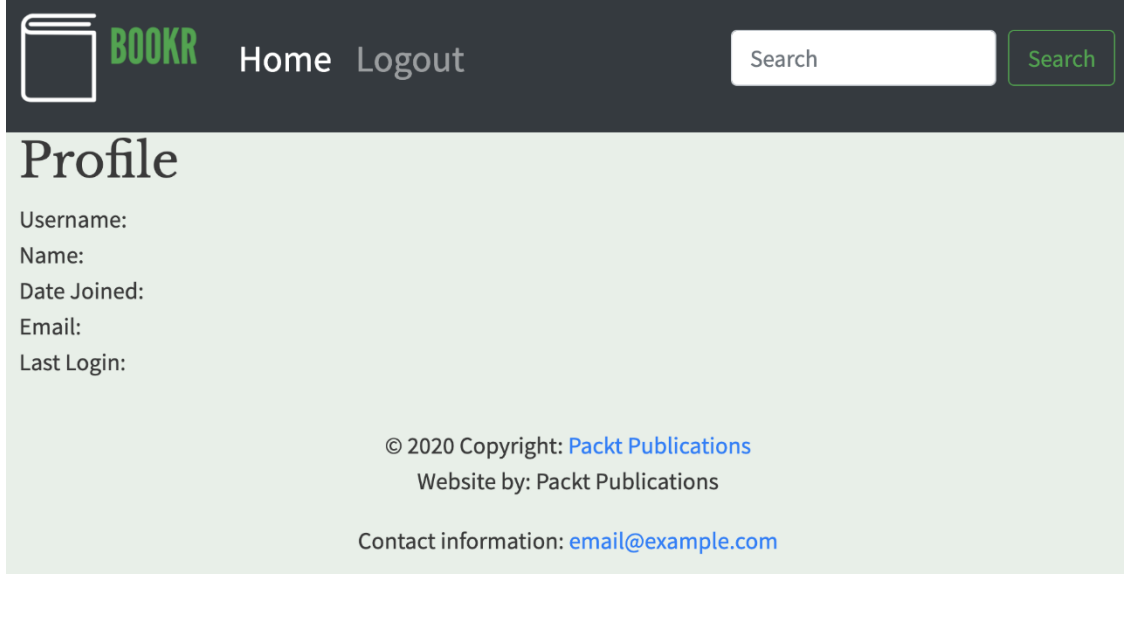

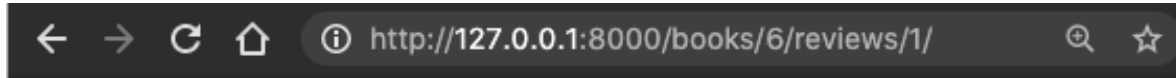

# **403 Forbidden**

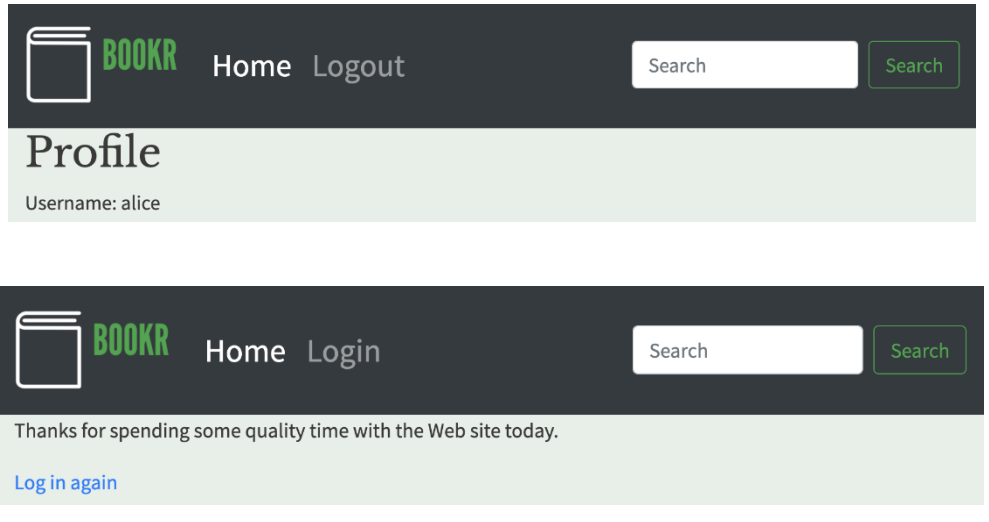

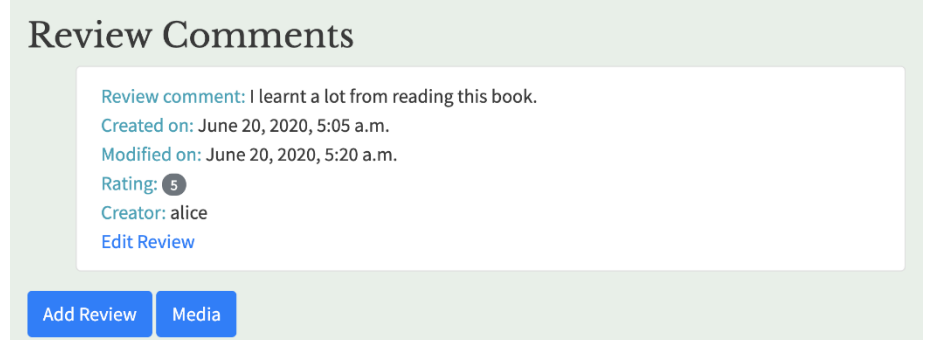

### **Review Comments**

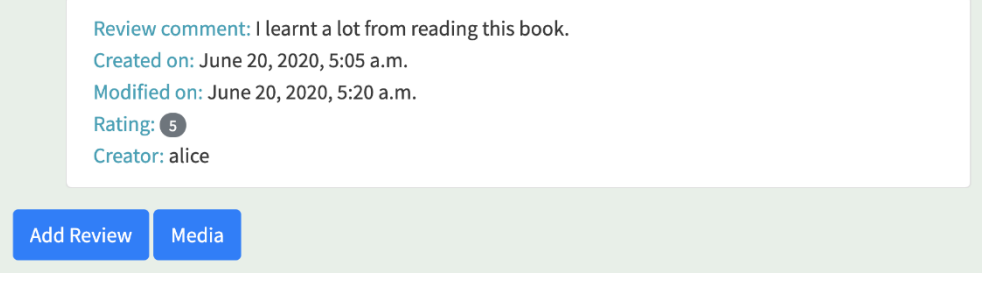

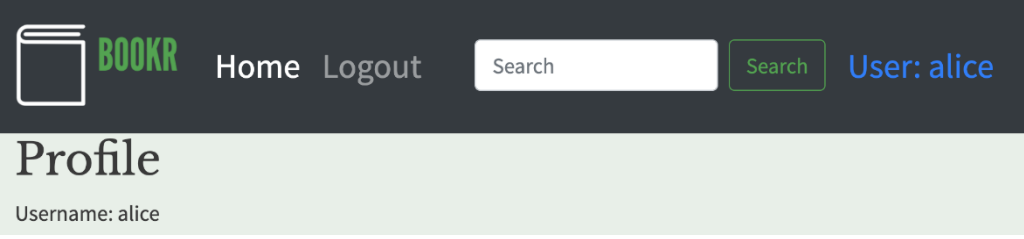

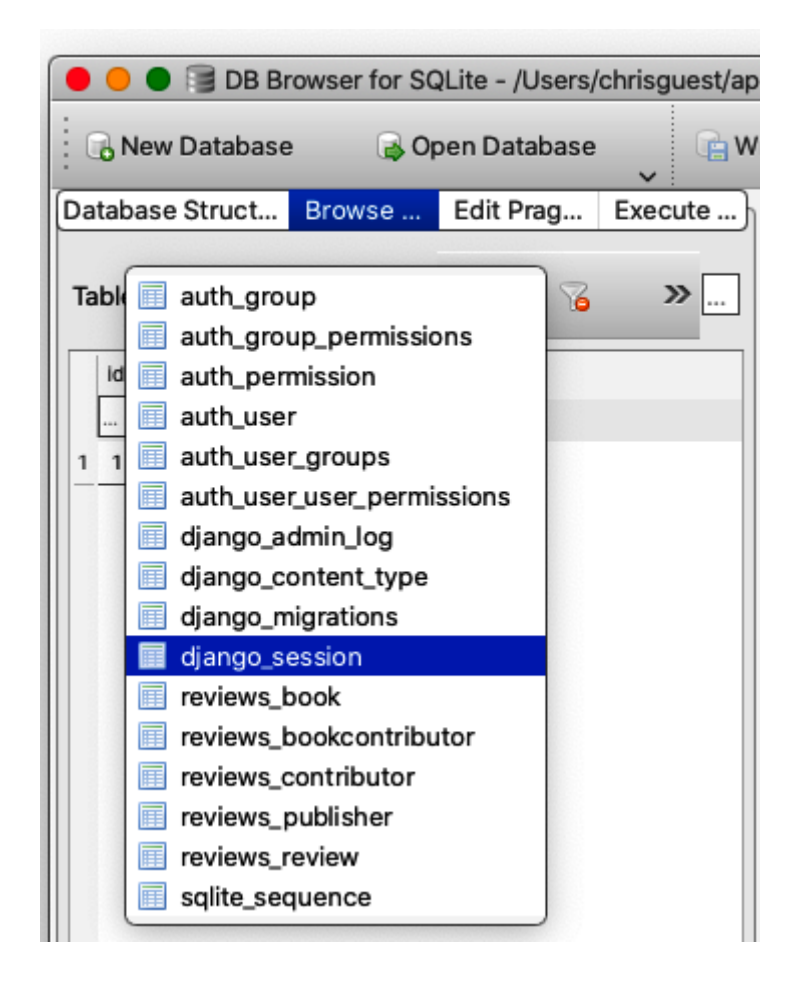

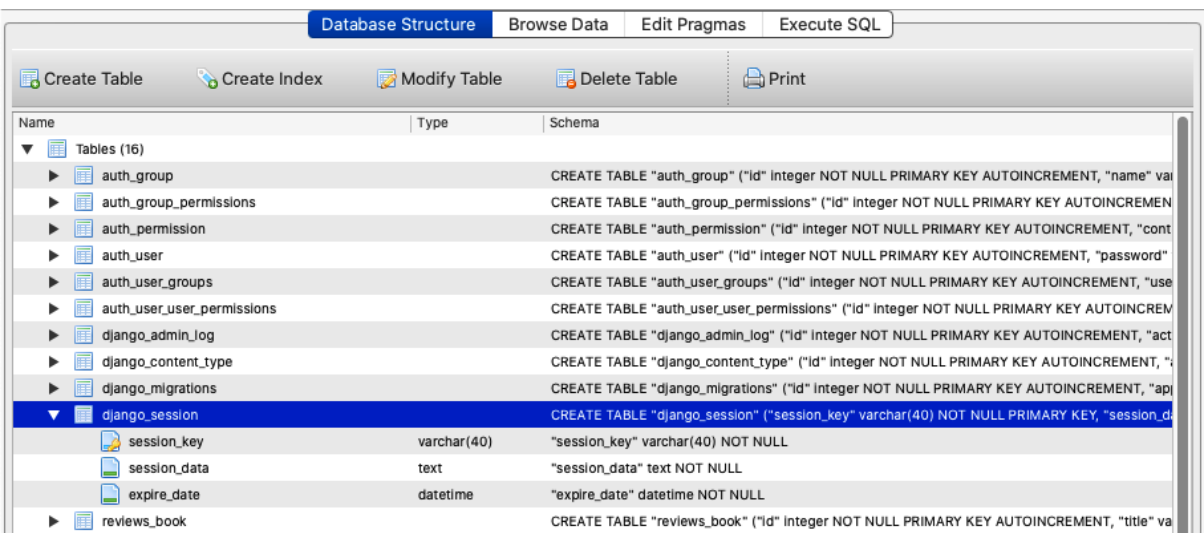

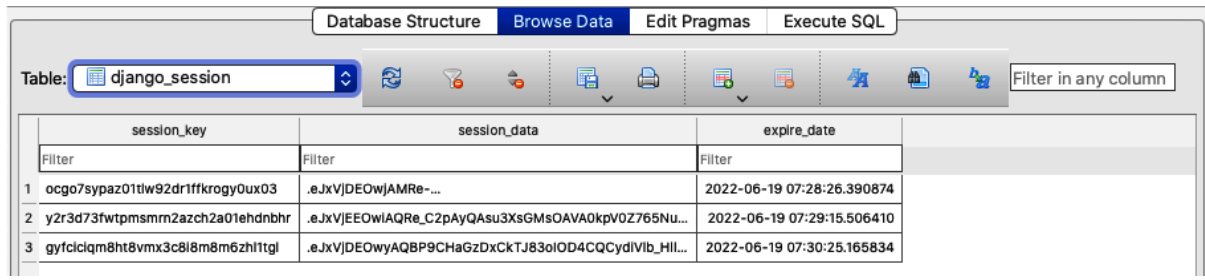

#### > python manage.py sessioninfo

Session Key: ocgo7sypaz01tlw92dr1ffkrogy0ux03 User: 2 carol carol.brown@example.com {'\_auth\_user\_backend': 'django.contrib.auth.backends.ModelBackend',

'\_auth\_user\_hash': 'eb5de6bf54460bafc9e0f555c65d16b17b3fdf754617d1d73529d9605fea2f0c',  $'$ \_auth\_user\_id': '2'}

Session Key: y2r3d73fwtpmsmrn2azch2a01ehdnbhr User: 1 bob bob.black@example.com

{'\_auth\_user\_backend': 'django.contrib.auth.backends.ModelBackend',

\_auth\_user\_hash': '322625efba7788f598d02fca5ad86bb14db4893f3c92bc4099822ea3bf4d1e4f', '\_auth\_user\_id': '1'}

Session Key: qyfciciqm8ht8vmx3c8i8m8m6zhl1tql User: 3 bookradmin bookradmin@example.com {'\_auth\_user\_backend': 'django.contrib.auth.backends.ModelBackend',

\_auth\_user\_hash': 'a30d9315c9b5dda38802da5e8e64f94b0b063f0136fad8456205ed8cced8ff30',  $'$ \_auth\_user\_id': '3'}

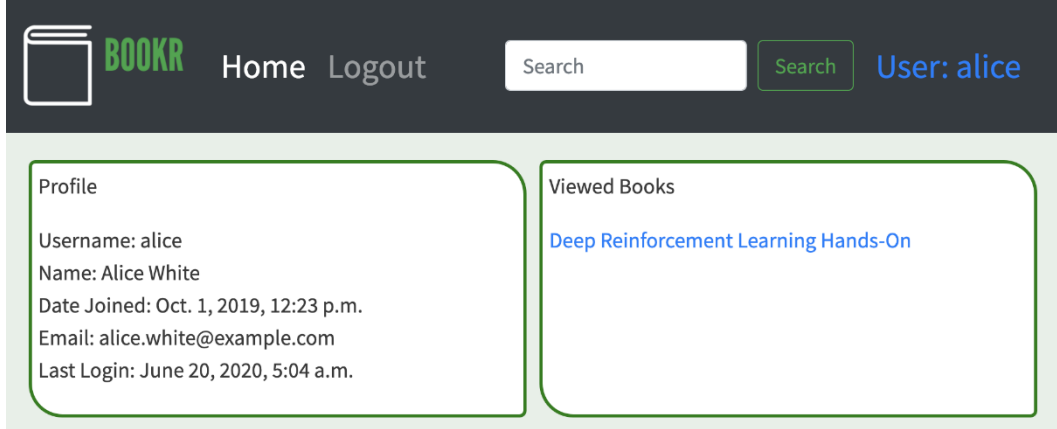

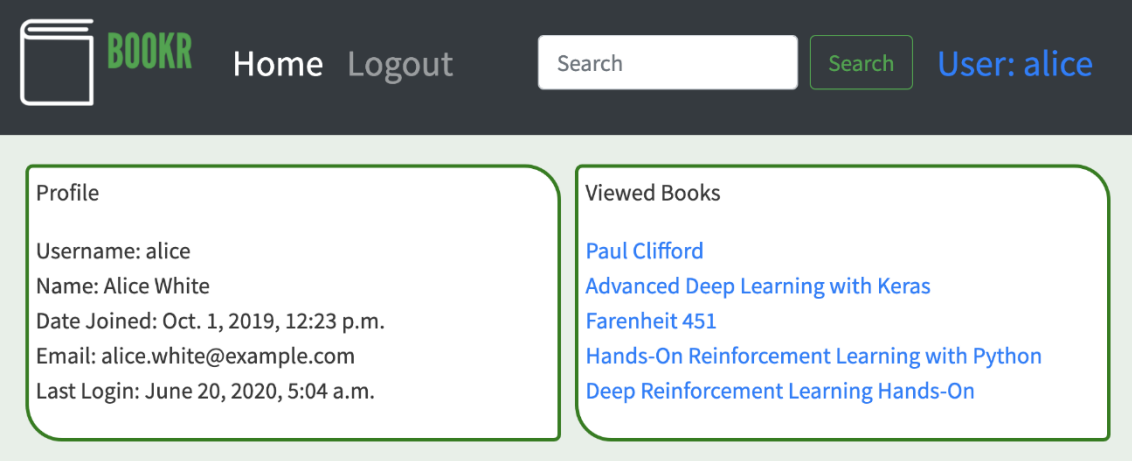

```
> python manage.py sessioninfo
```

```
Session Key: mjbbpj6e6y0qayh1mj6sgw27kfugk1qc User: 4 alice alice.white@example.com
{'_auth_user_backend': 'django.contrib.auth.backends.ModelBackend',
 , "_auth_user_hash': '384340e0724b154062dcad2c94a9fc94380cd323b9e1e433aff3aef799b99a3e',
 '_auth_user_id': '4',
 'viewed_books': [[17, 'Paul Clifford'],
                  [1, 'Advanced Deep Learning with Keras'],
                  [13, 'Farenheit 451'],[6, 'Hands-On Reinforcement Learning with Python'],
                  [4, 'Deep Reinforcement Learning Hands-On']]}
```
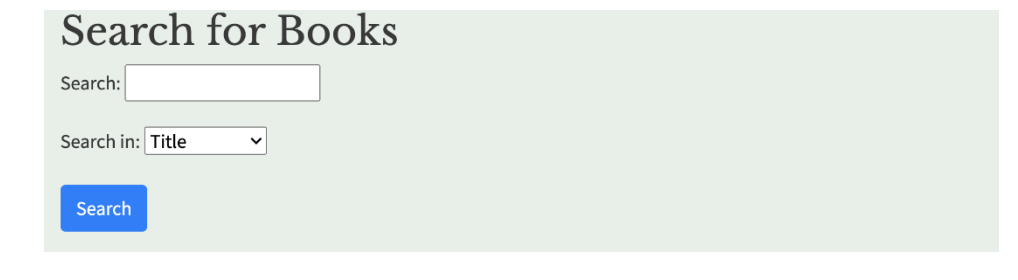

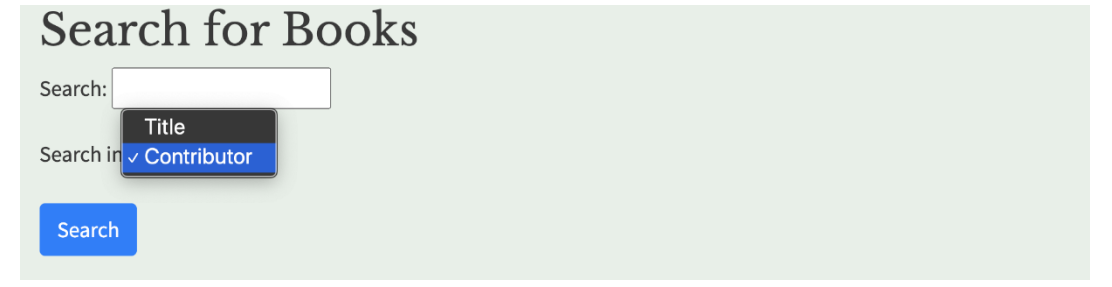

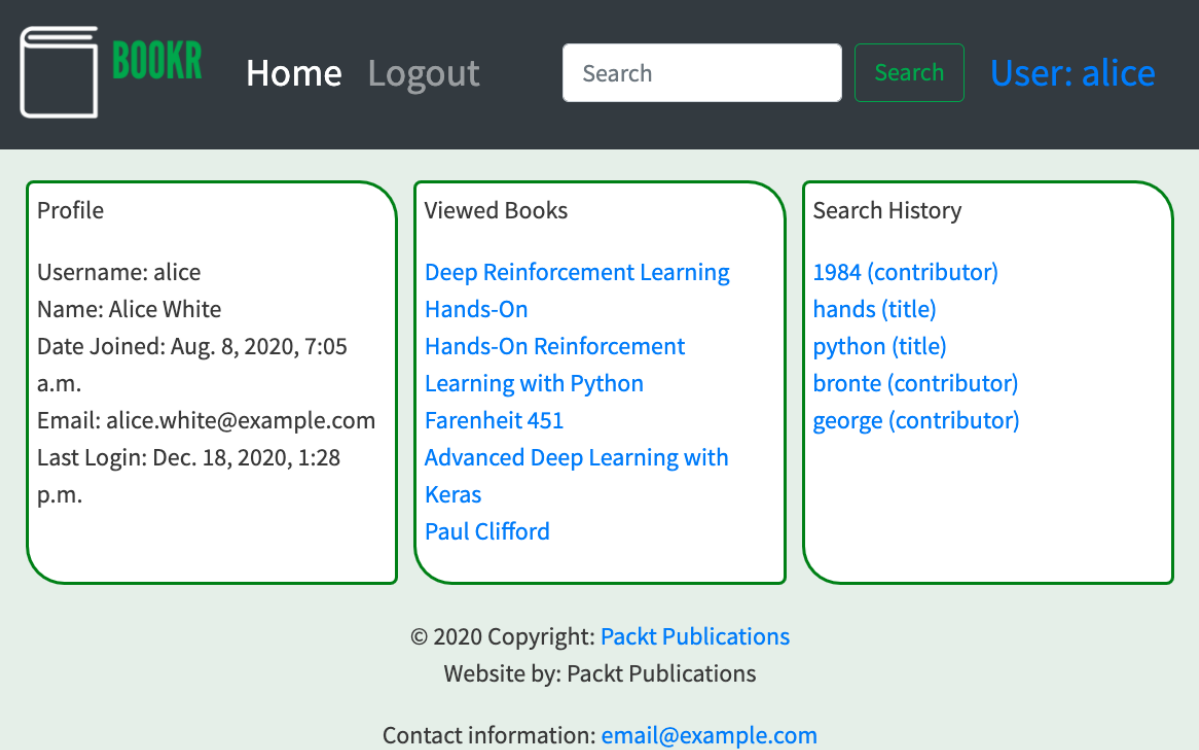

### **Chapter 10: Advanced Django Admin and Customizations**

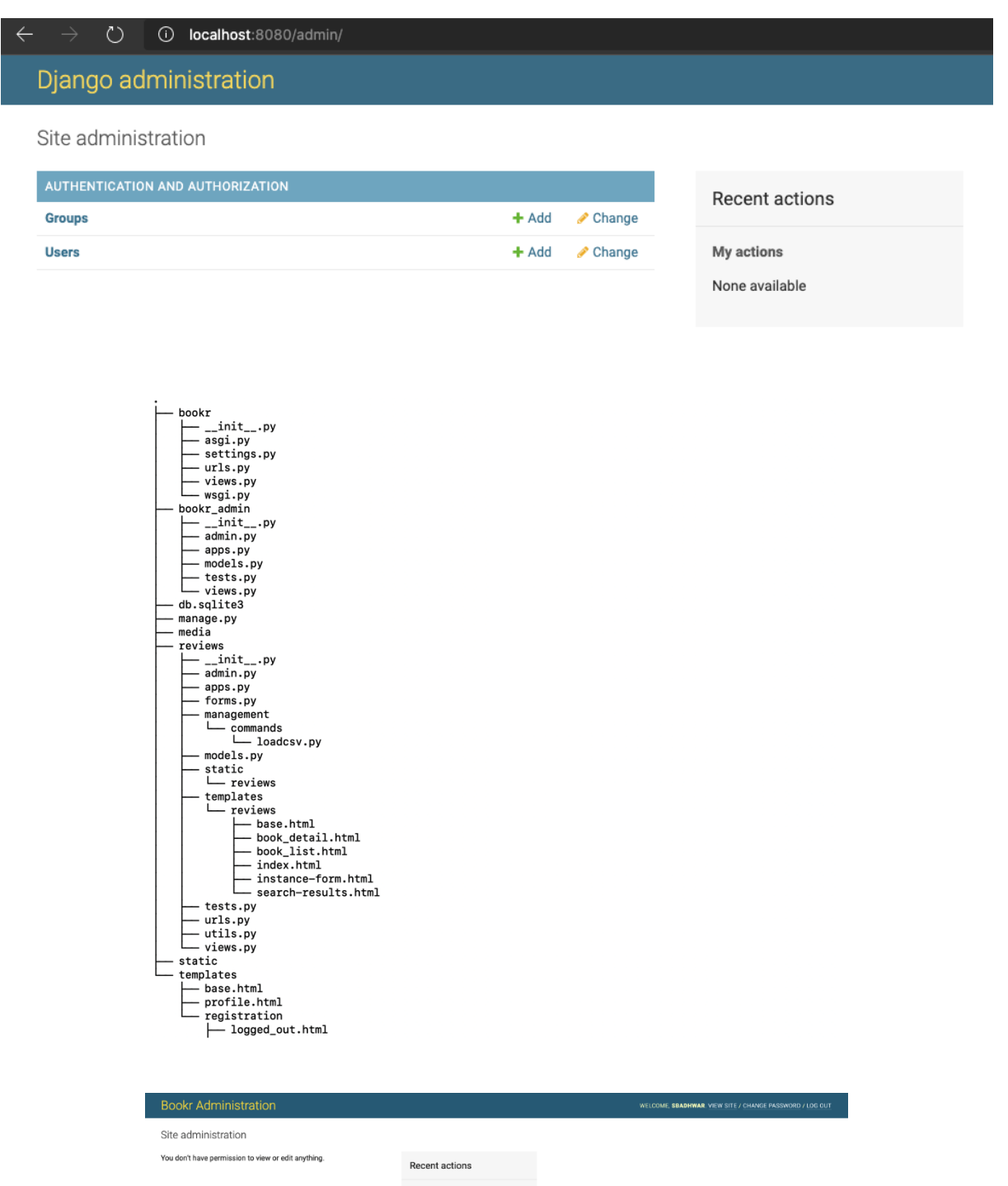

My actions None available

### **Bookr Administration**

WELCOME, TEST

#### Site administration

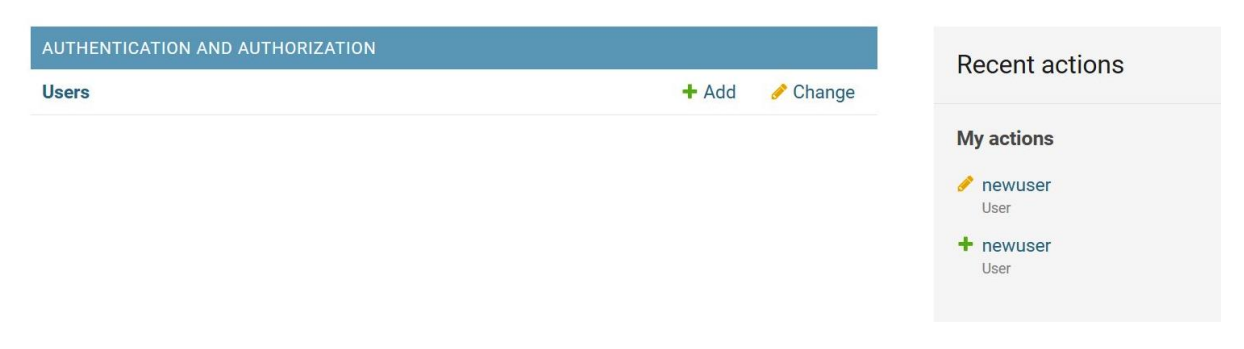

#### **Bookr Administration**

Site administration

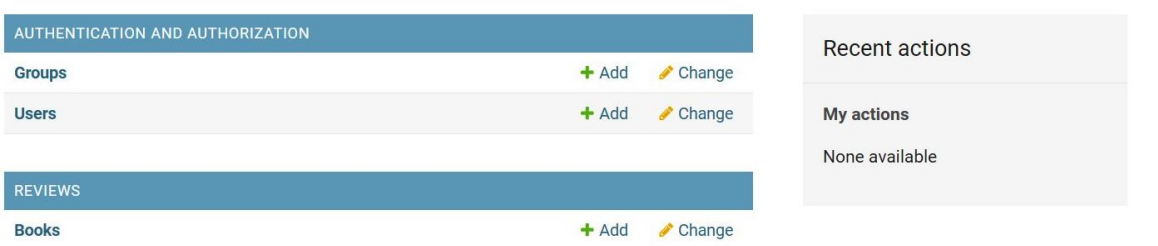

# **Bookr Administration**

Home > Logged out

# Logged out

You have been logged out from the Admin panel.

Login Again or Go to Home Page

#### **Bookr Administration**

#### Welcome to your profile,

You can do the following operations

- Change E-Mail Address
- Add Profile Picture

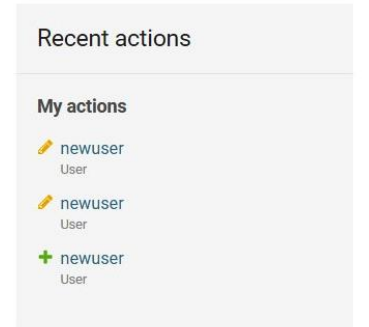

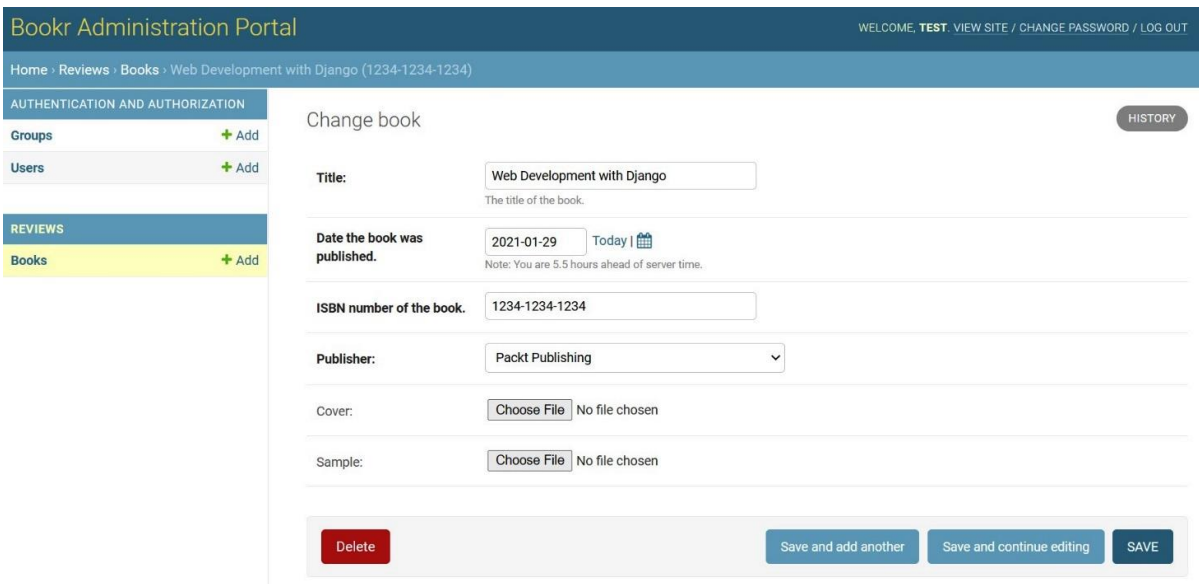

### **Chapter 11: Advanced Templating and Class-Based Views**

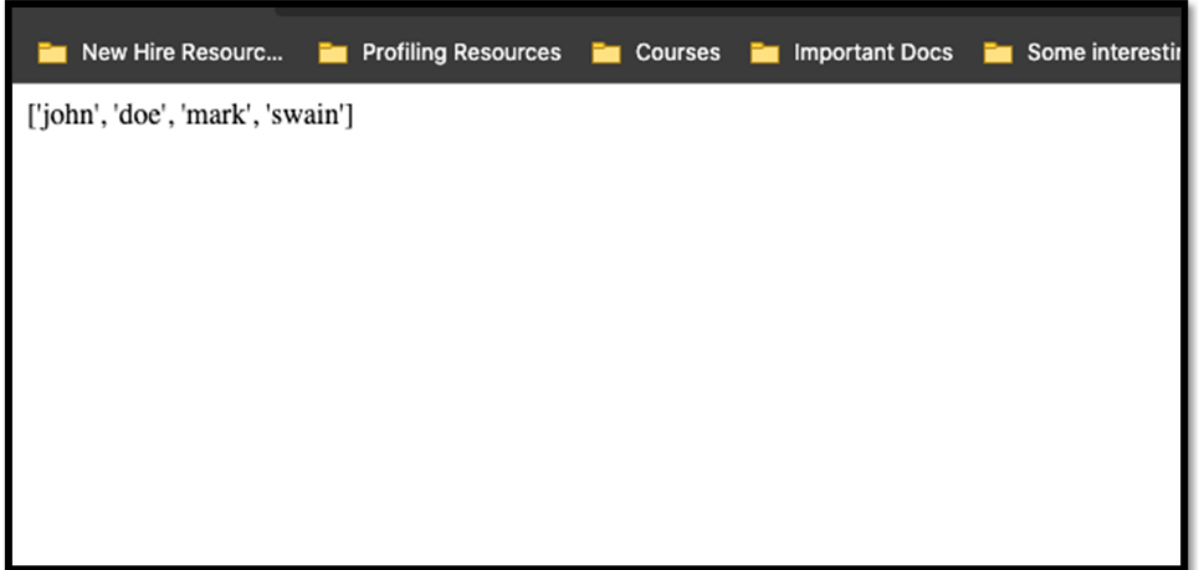

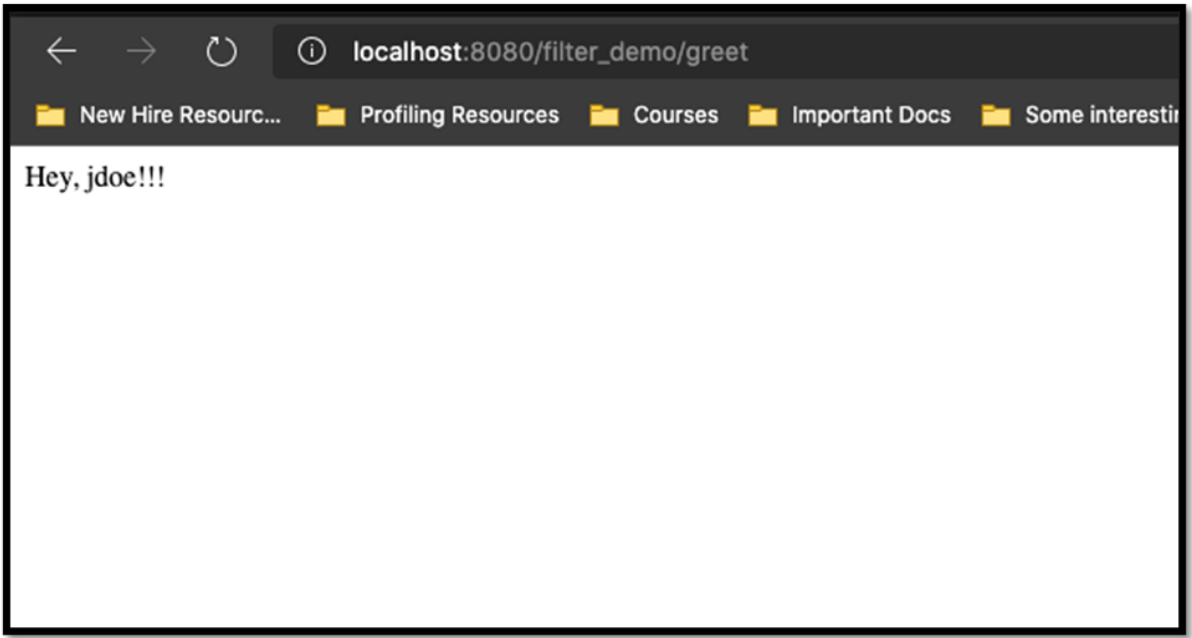

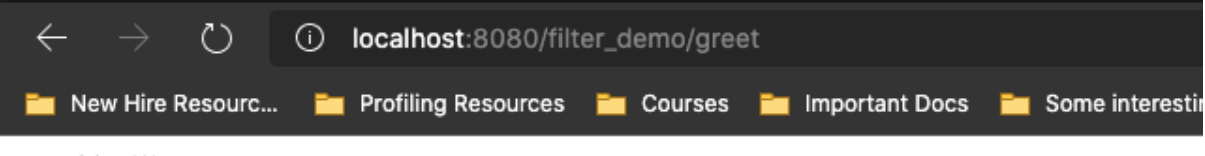

Hey, jdoe!!!

You have read the following books till date

- The night rider
- The Justice

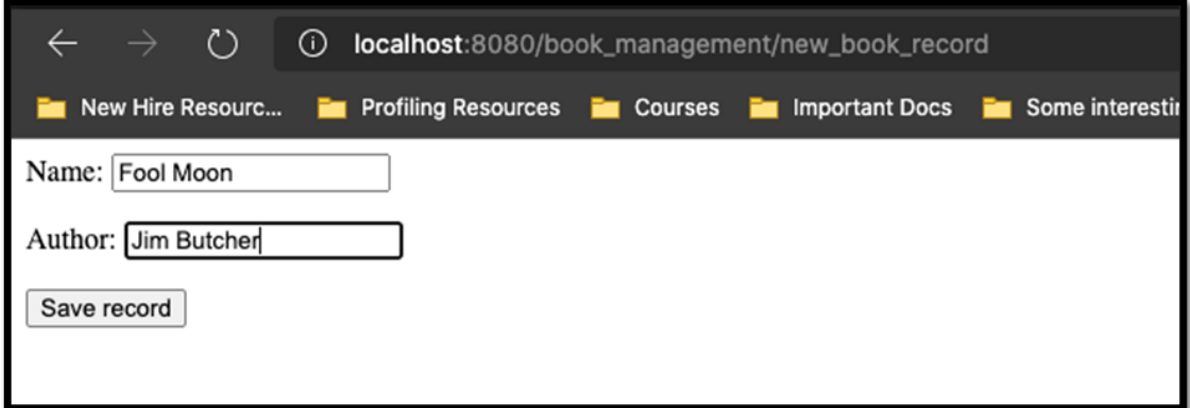

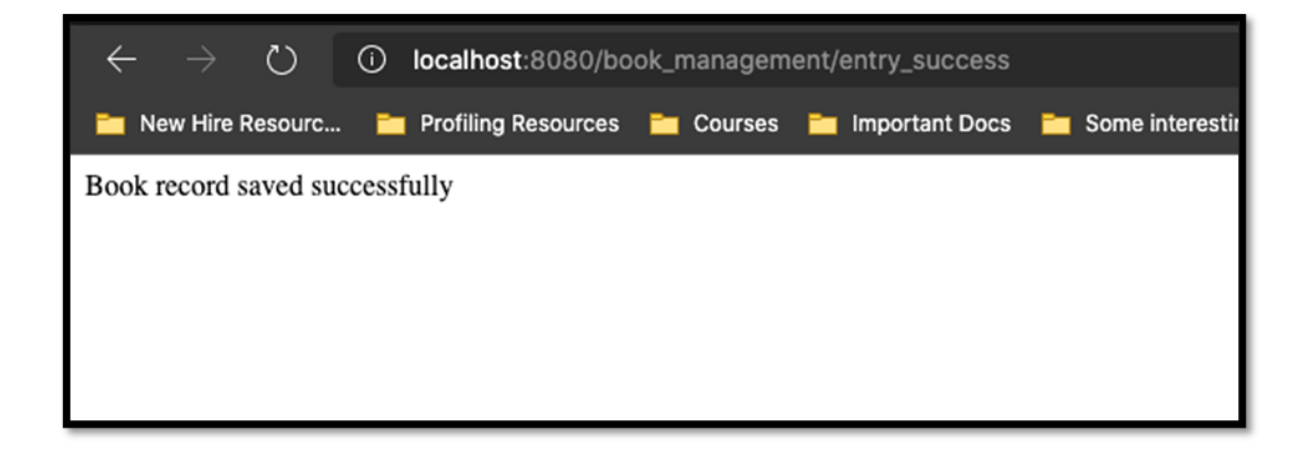

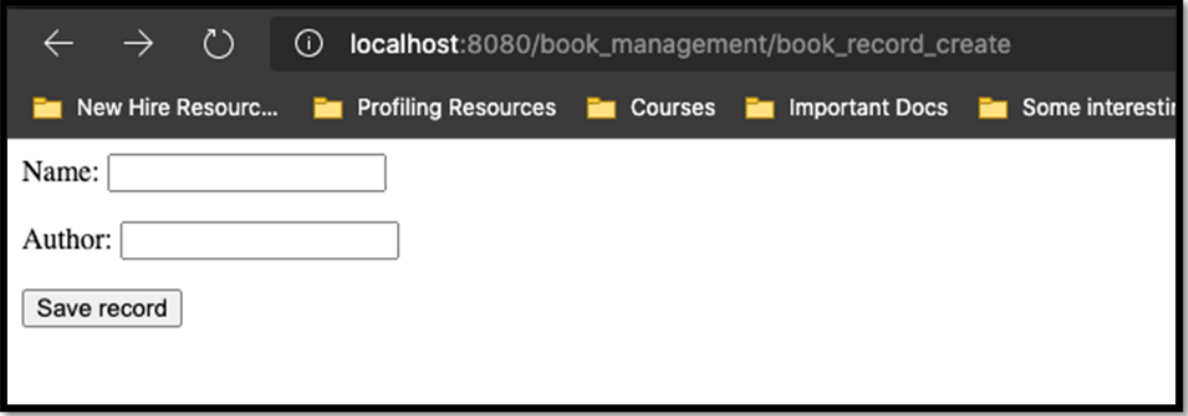

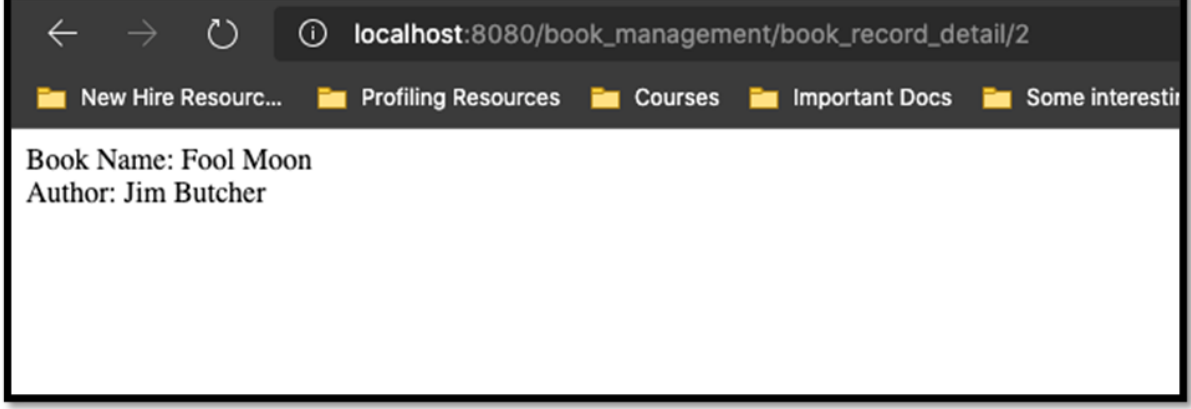

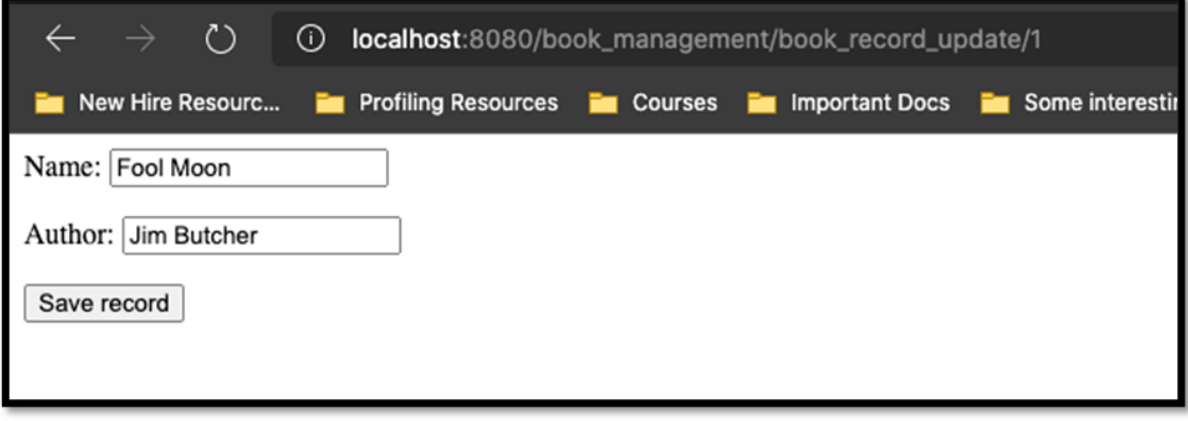

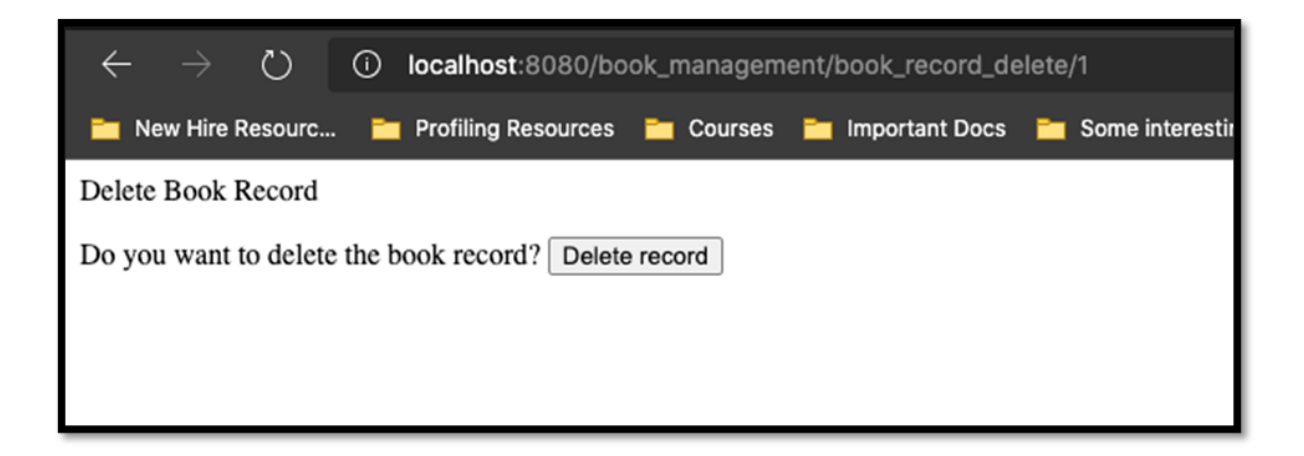

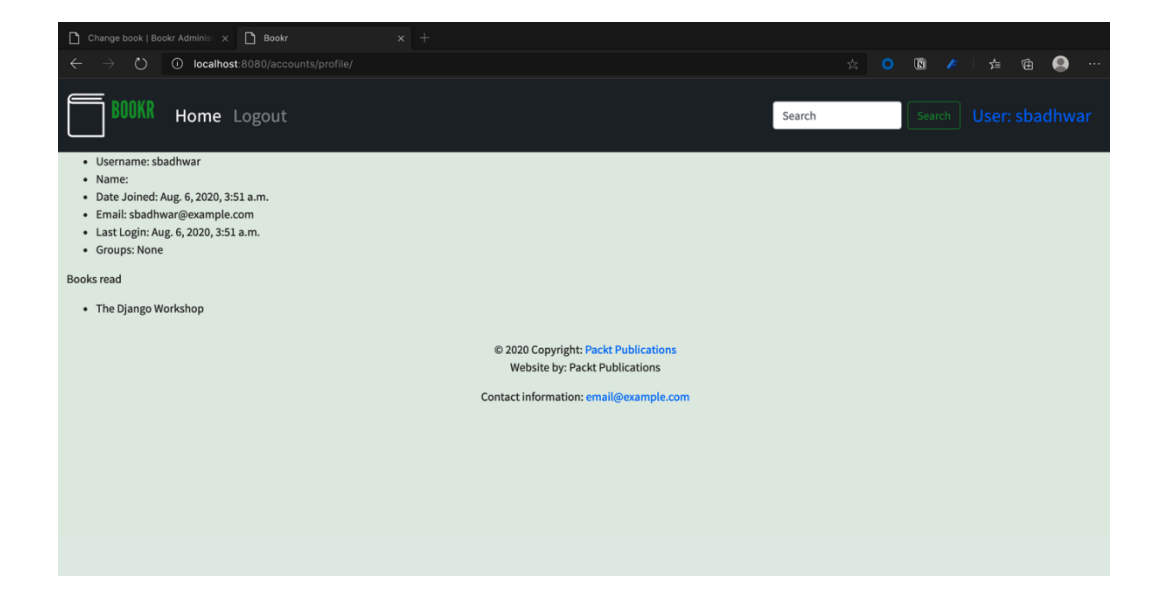

## **Chapter 12: Building a REST API**

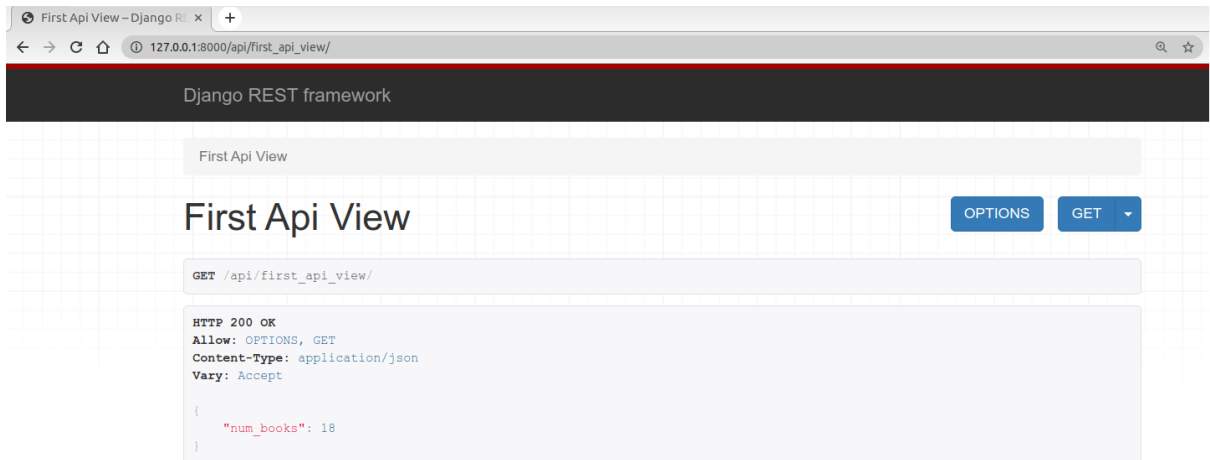

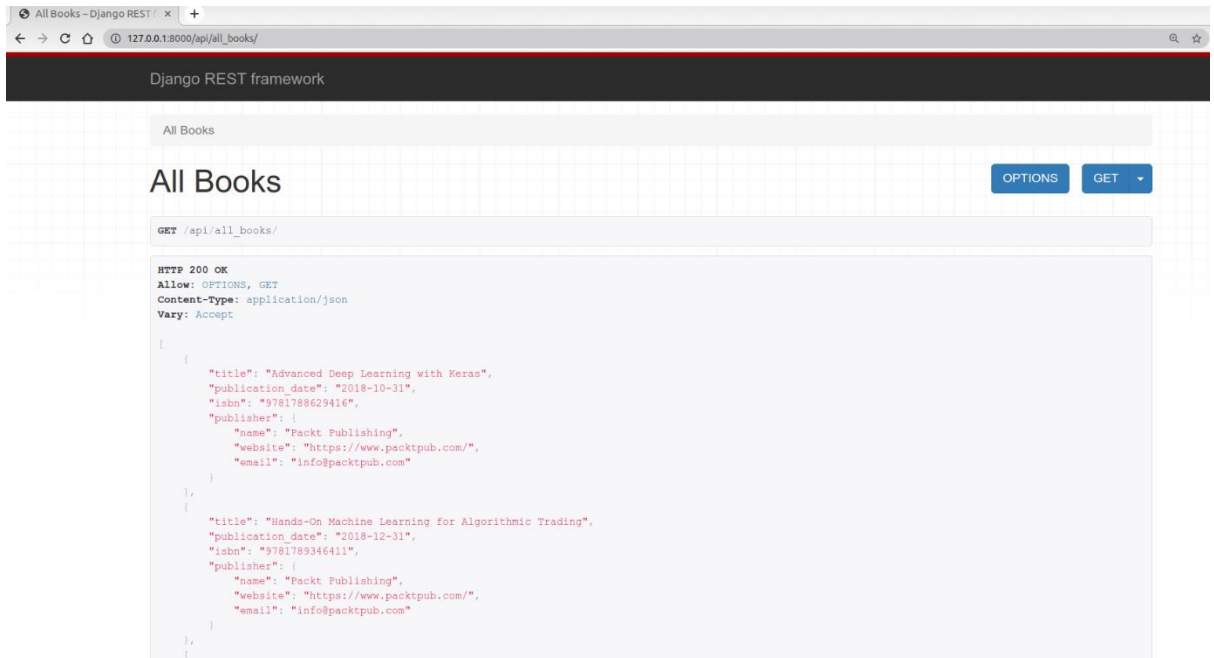

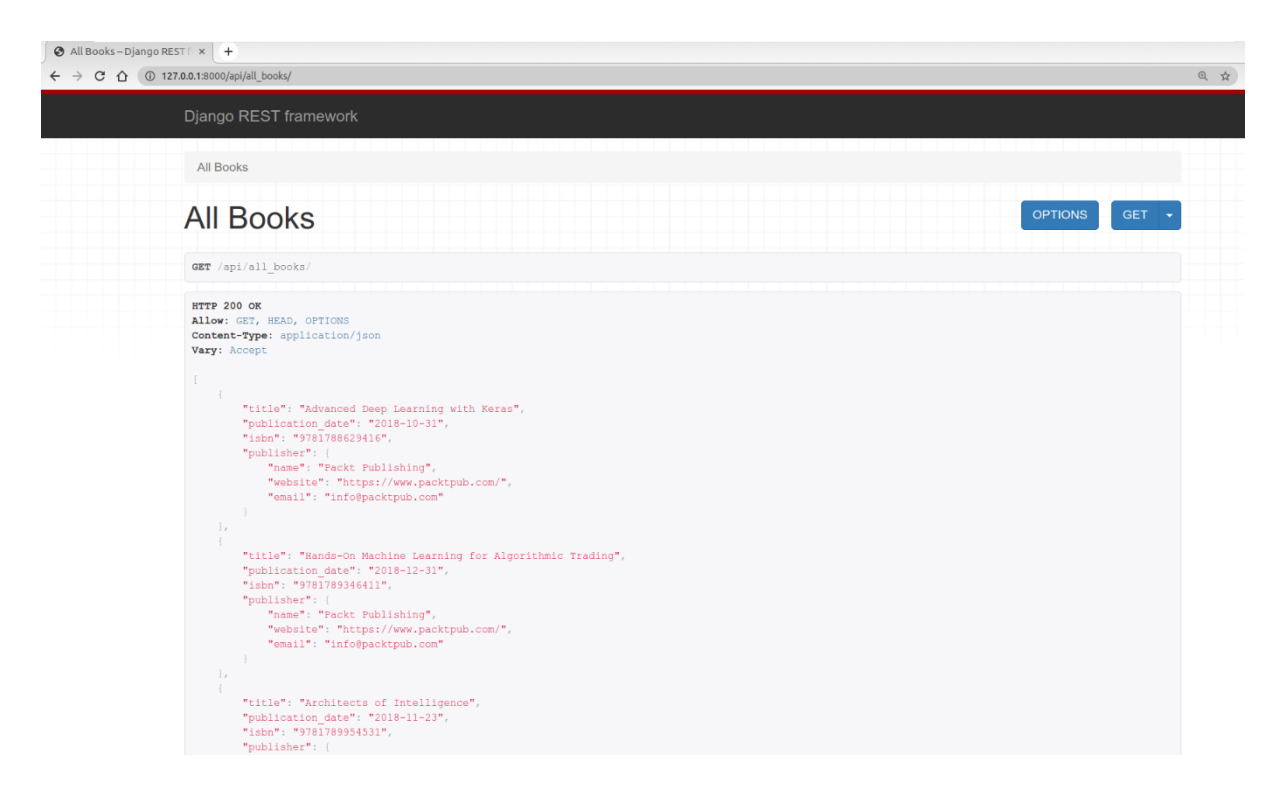

#### $\bigcirc$  Contributor-Django RES  $\times$  +

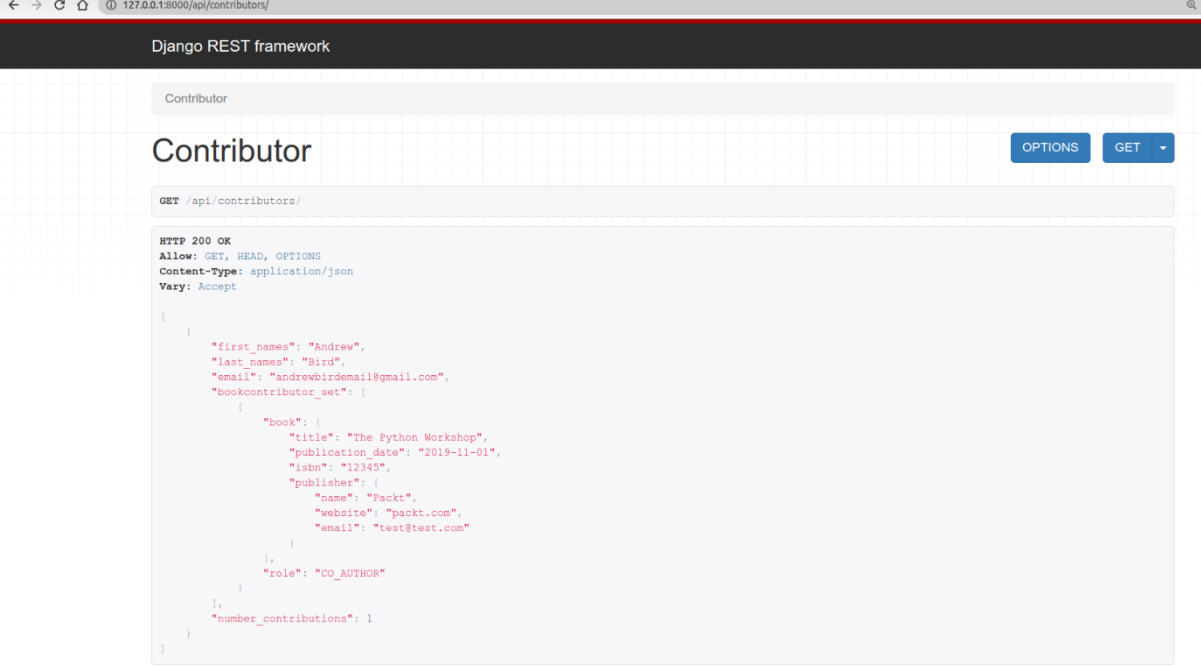

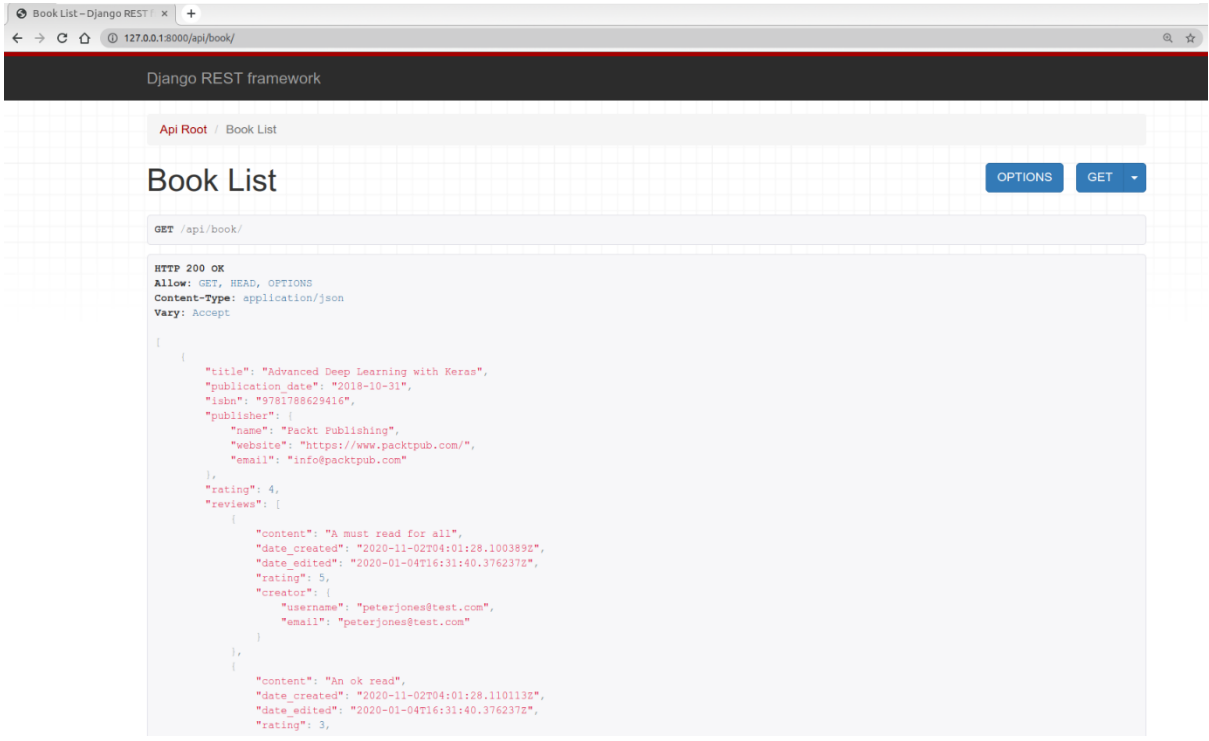

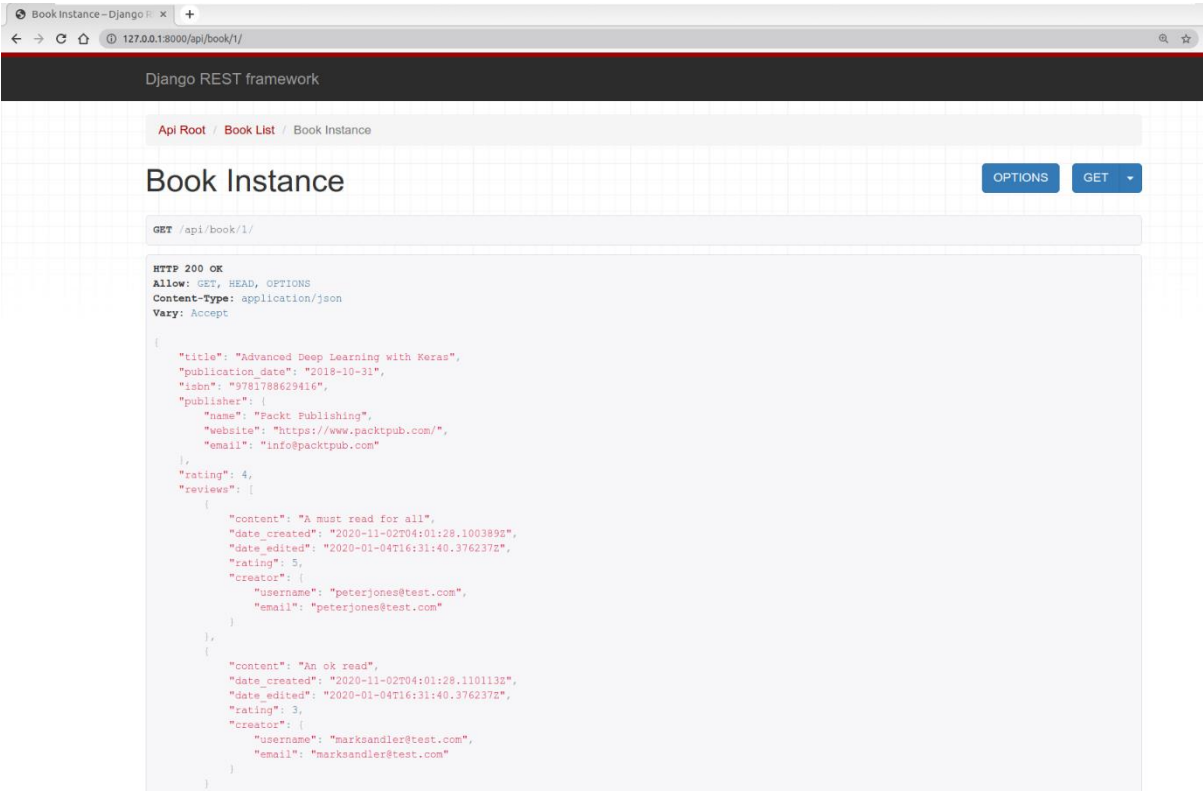

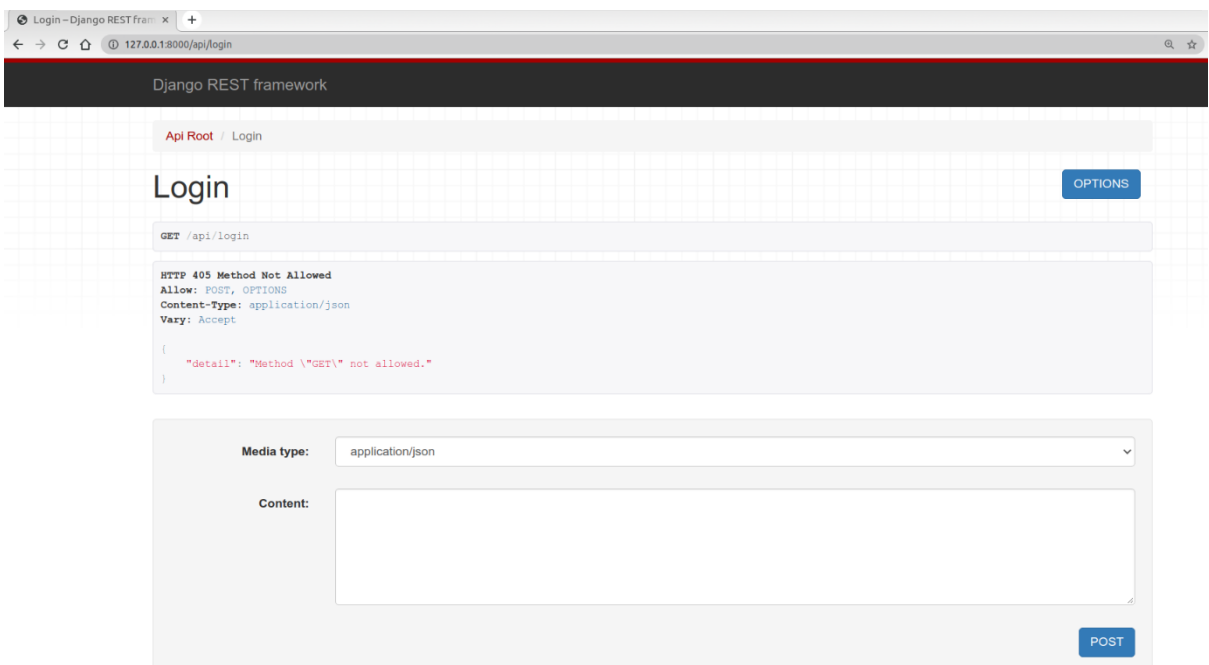

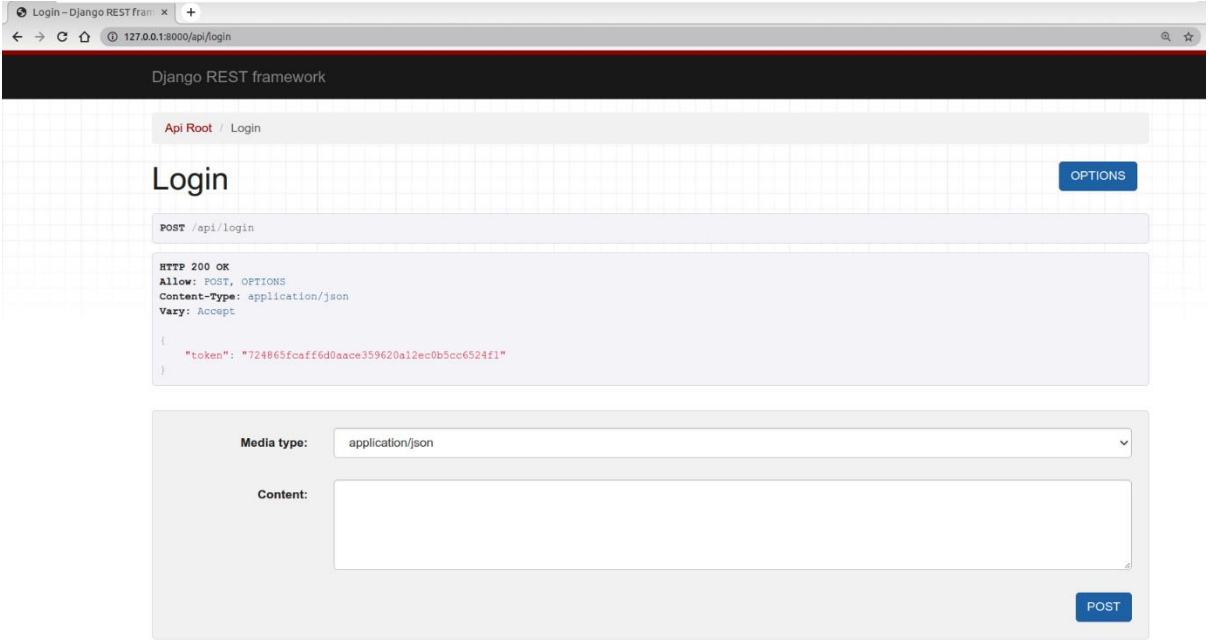

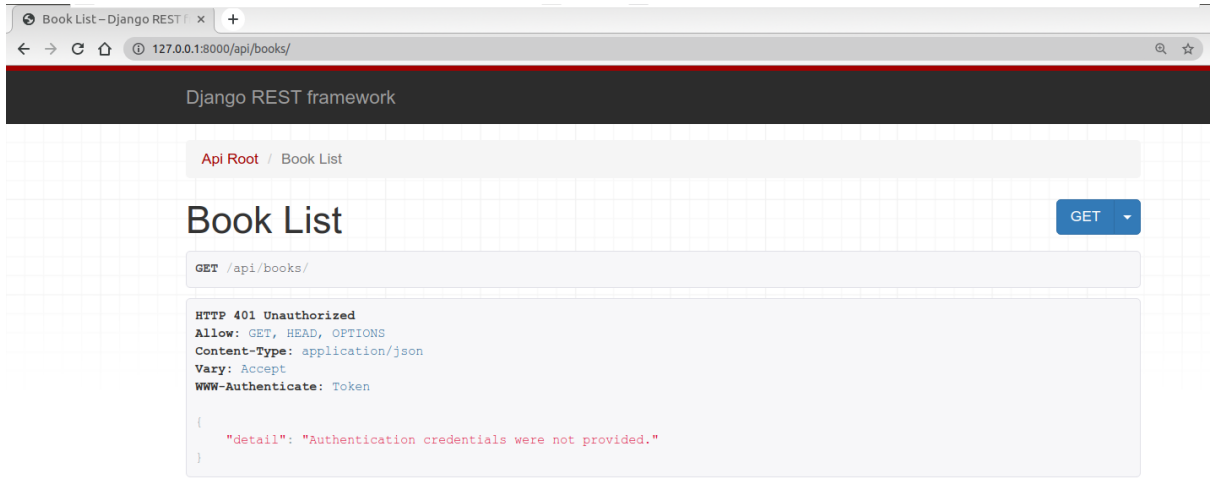

## **Chapter 13: Generating CSV, PDF, and Other Binary Files**

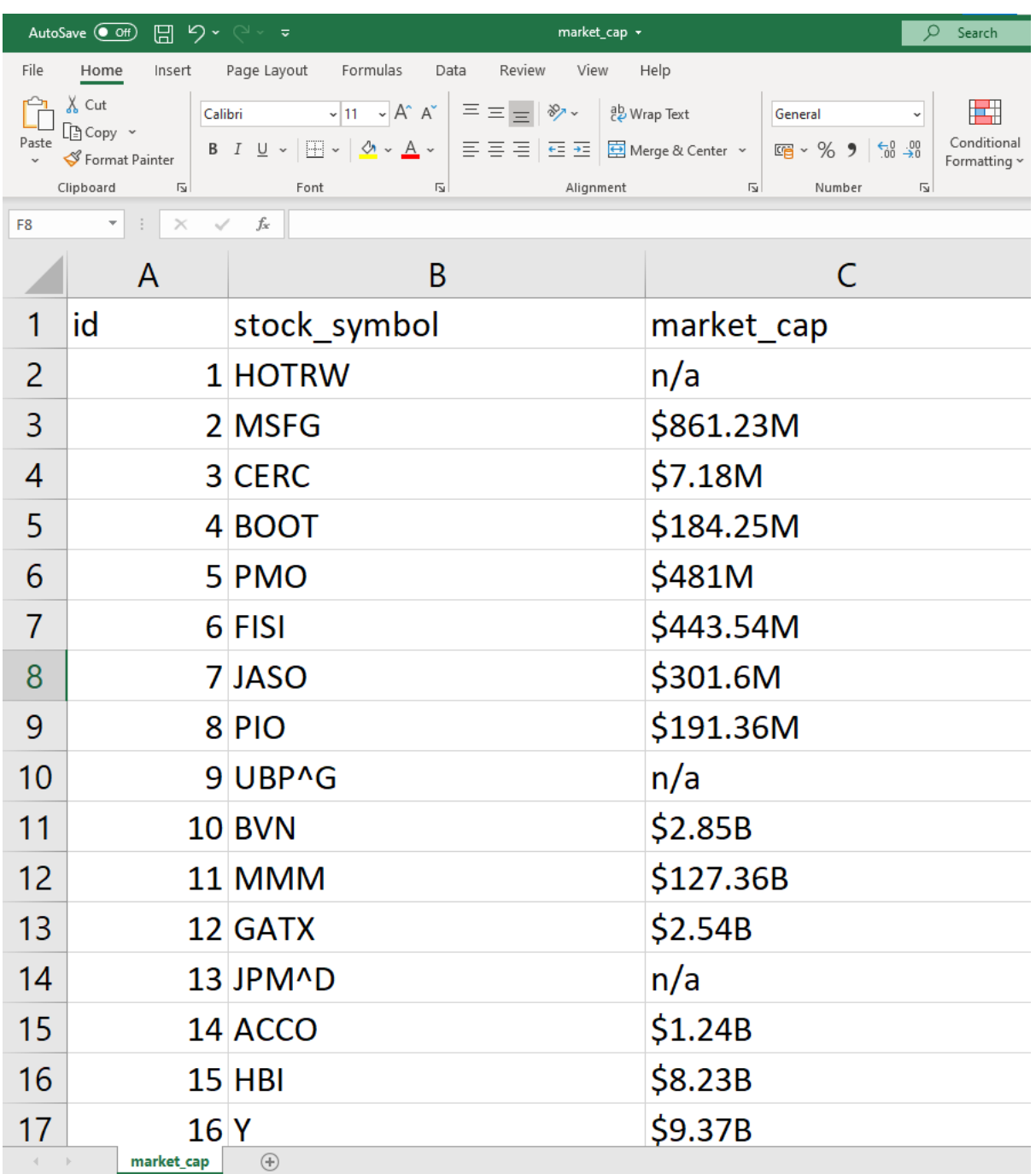

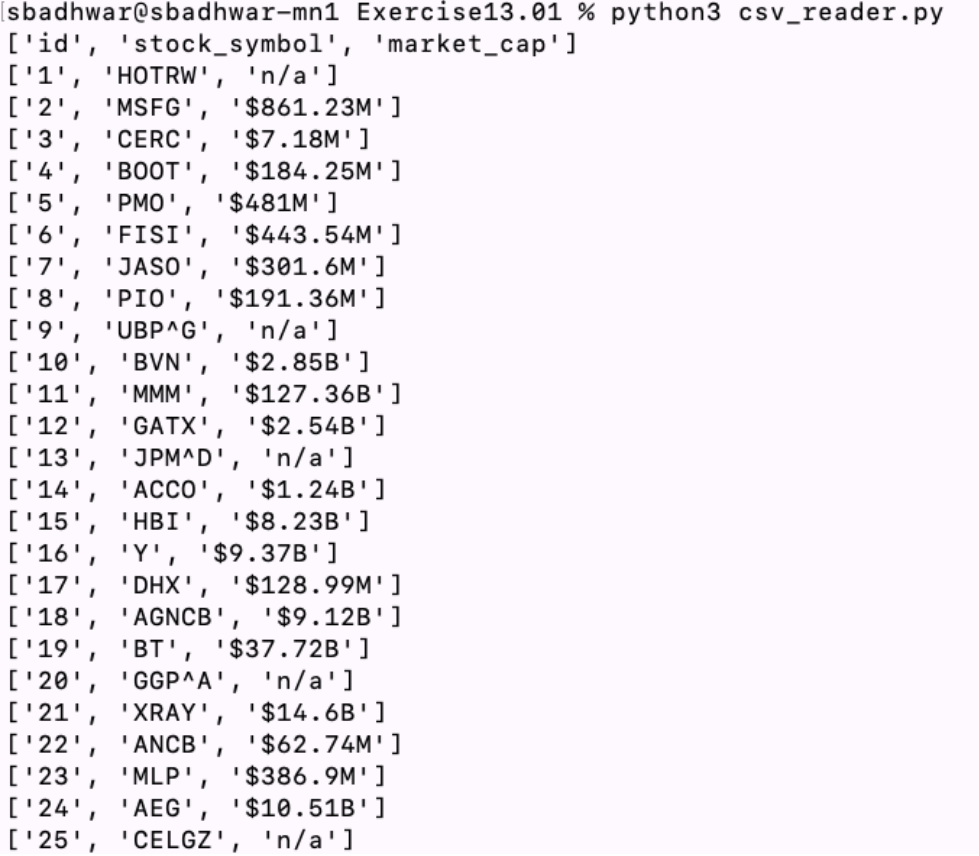

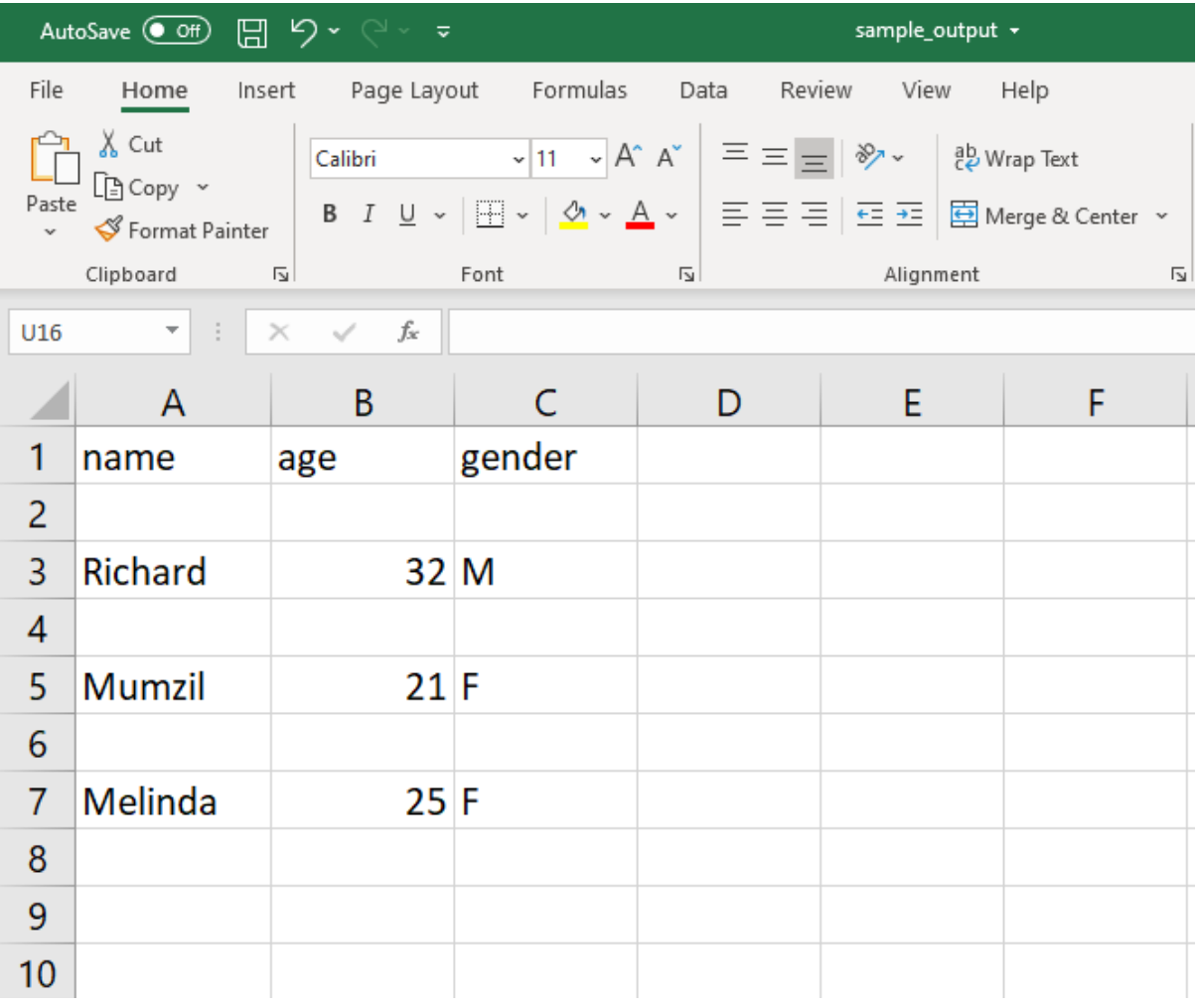

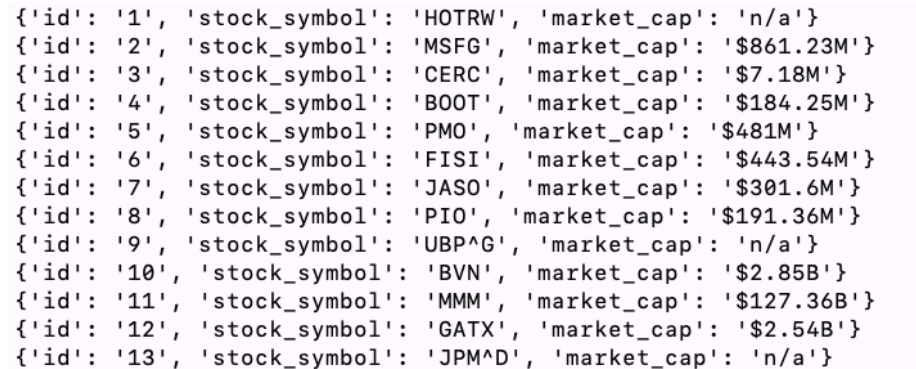

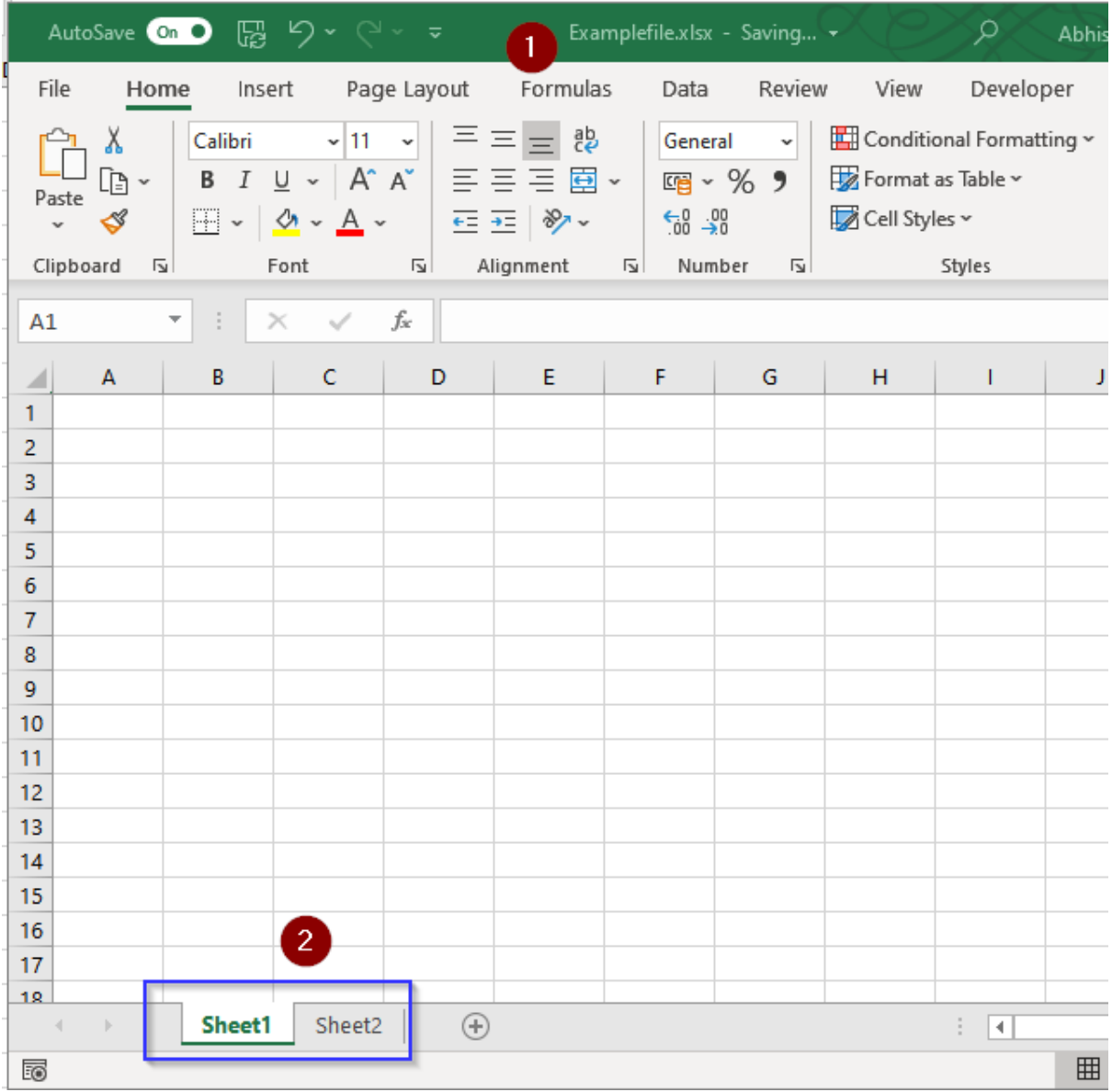

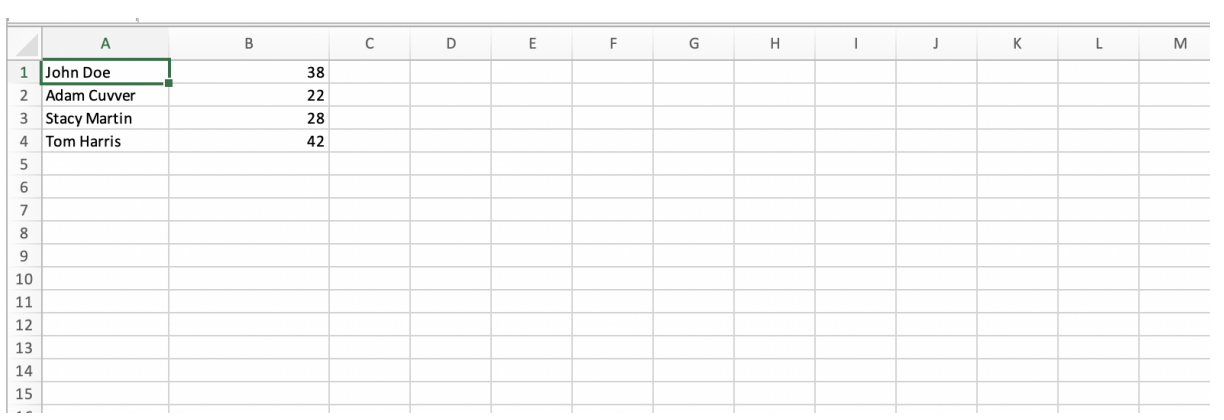

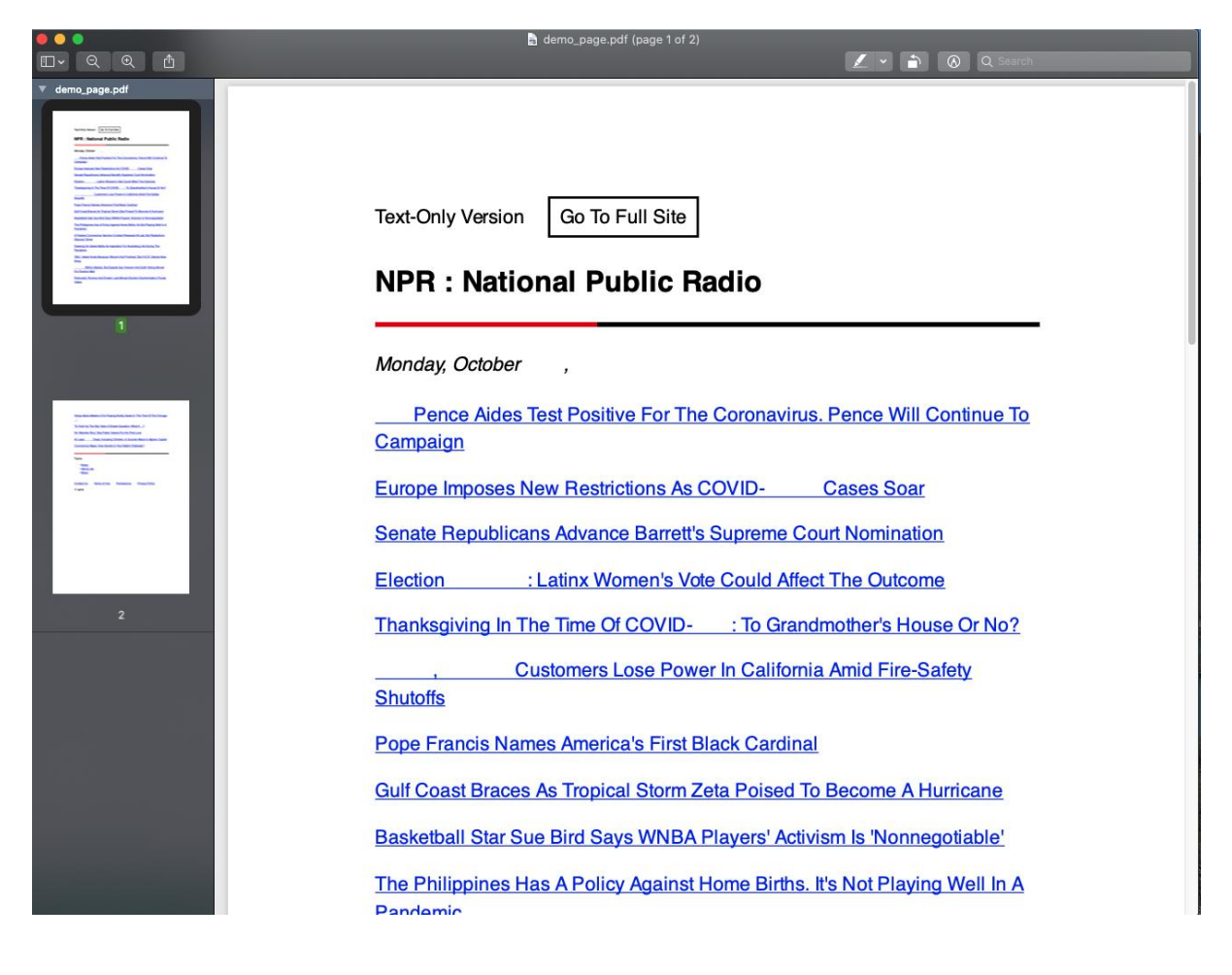

![](_page_132_Picture_29.jpeg)

![](_page_132_Figure_2.jpeg)

![](_page_133_Figure_0.jpeg)

### **Chapter 14: Testing Your Django Applications**

No-images...

### **Chapter 15: Django Third-Party Libraries**

```
(bookr) \rightarrow bookr python manage.py runserver
django-configurations version 2.4, using configuration Dev
Watching for file changes with StatReloader
Performing system checks...
System check identified no issues (0 silenced).
December 31, 2022 - 02:18:39
Django version 4.0, using settings 'bookr.settings'
Starting development server at http://127.0.0.1:8000/
Ouit the server with CONTROL-C.
[ (bookr) \rightarrow bookr pip3 install django-configurationsCollecting django-configurations
  Using cached django configurations-2.4-py3-none-any.whl (17 kB)
Collecting django>=3.2
  Downloading Django-4.1.4-py3-none-any.whl (8.1 MB)
                                      -8.1/8.1 MB 6.9 MB/s eta 0:00:00
Collecting sqlparse>=0.2.2
  Using cached sqlparse-0.4.3-py3-none-any.whl (42 kB)
Collecting asgiref<4, >=3.5.2
  Downloading asgiref-3.6.0-py3-none-any.whl (23 kB)
Installing collected packages: sqlparse, asgiref, django, django-configurations
Successfully installed asgiref-3.6.0 django-4.1.4 django-configurations-2.4 sqlparse-0.4.3
from pathlib import Path
from configurations import Configuration, values
class Dev(Configuration):
    # Build paths inside the project like this: BASE_DIR / 'subdir'.
    BASE_DIR = Path(__file__).resolve().parent.parent
    # Quick-start development settings - unsuitable for production
    # See https://docs.djangoproject.com/en/4.0/howto/deployment/checklist/
    # SECURITY WARNING: keep the secret key used in production secret!
    SECRET_KEY = "django-insecure-c!ed4dqj0ous$i*%zf&xxf*skpgkey6%$ld-pz6s^_k6w#eo7&"
    # SECURITY WARNING: don't run with debug turned on in production!
    DEBUG = True
```
![](_page_136_Picture_0.jpeg)

[(bookr) → bookr pip install dj-database-url<br>Collecting dj-database-url

University of the Suite of the Suite of the Universe of the Universe of the Universe of the Universe of the Universe of the Requirement already satisfied: Django>=3.2 in /Users/ben/.virtualenvs/bookr/lib/python3.8/site-pac

 $\overline{\phantom{a}}$ 

Requirement already satisfied: backports.zoneinfo; python\_version < "3.9" in /Users/ben/.virtualenvs/bookr/lib/python3.8/site-pa ckages (from Django>=3.2->dj-database-url) (0.2.1)<br>Requirement already satisfied: asgiref<4,>=3.4.1 in /Users/ben/.virtualenvs/bookr/lib/python3.8/site-packages (from Django>=3.2-<br>Requirement already satisfied: asgiref<4,>  $>$ dj-database-url)  $(3.4.1)$ 

...<br>Requirement already satisfied: sqlparse>=0.2.2 in /Users/ben/.virtualenvs/bookr/lib/python3.8/site-packages (from Django>=3.2->d<br>j-database-url) (0.4.2)

Installing collected packages: dj-database-url Successfully installed dj-database-url-1.2.0

![](_page_136_Picture_46.jpeg)

![](_page_137_Picture_61.jpeg)

![](_page_137_Picture_1.jpeg)

![](_page_138_Picture_3.jpeg)

![](_page_138_Picture_4.jpeg)

![](_page_138_Picture_5.jpeg)

![](_page_139_Picture_1.jpeg)

![](_page_140_Picture_1.jpeg)

![](_page_141_Picture_1.jpeg)

![](_page_142_Picture_1.jpeg)

![](_page_143_Picture_56.jpeg)

![](_page_143_Picture_1.jpeg)
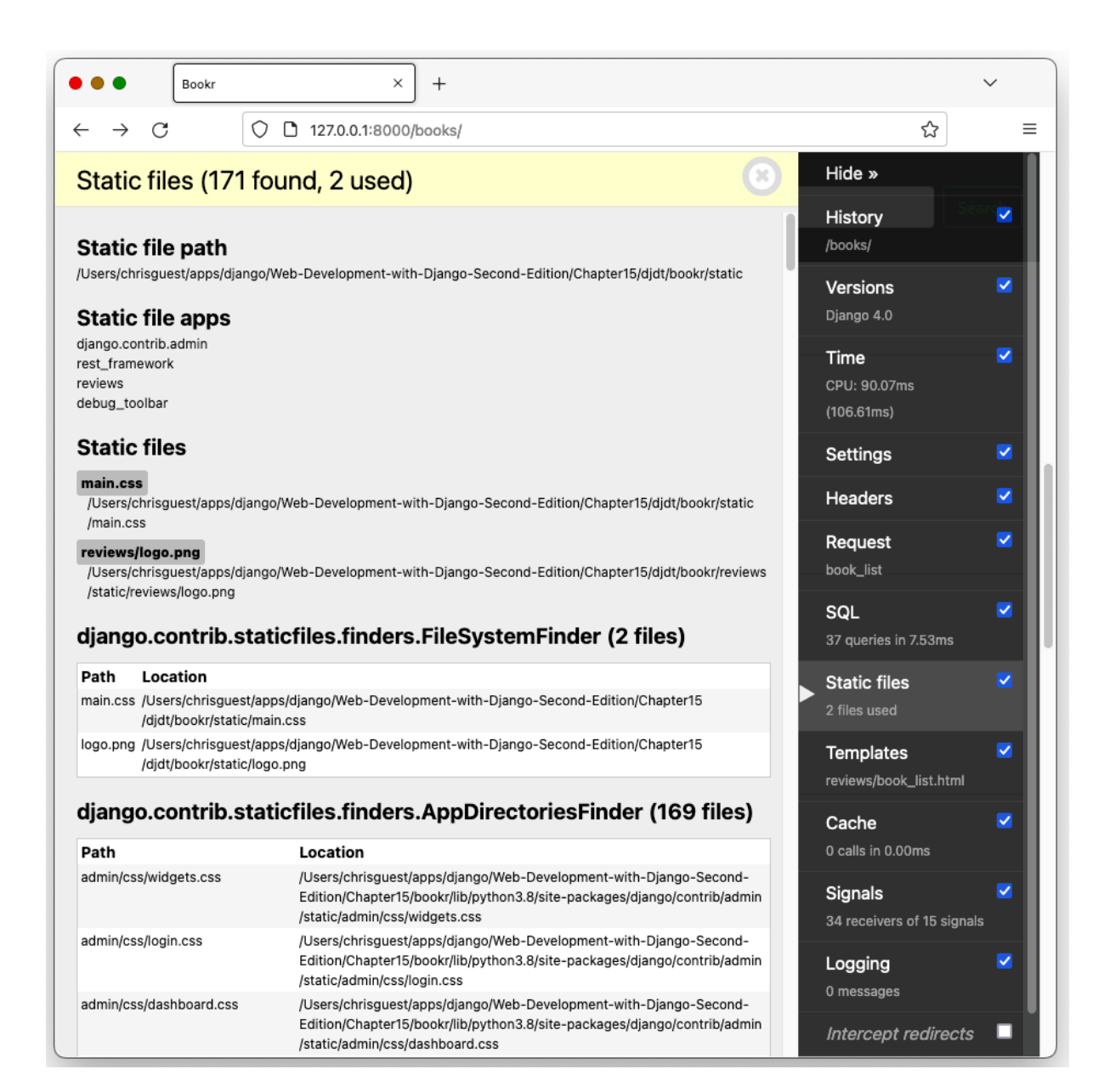

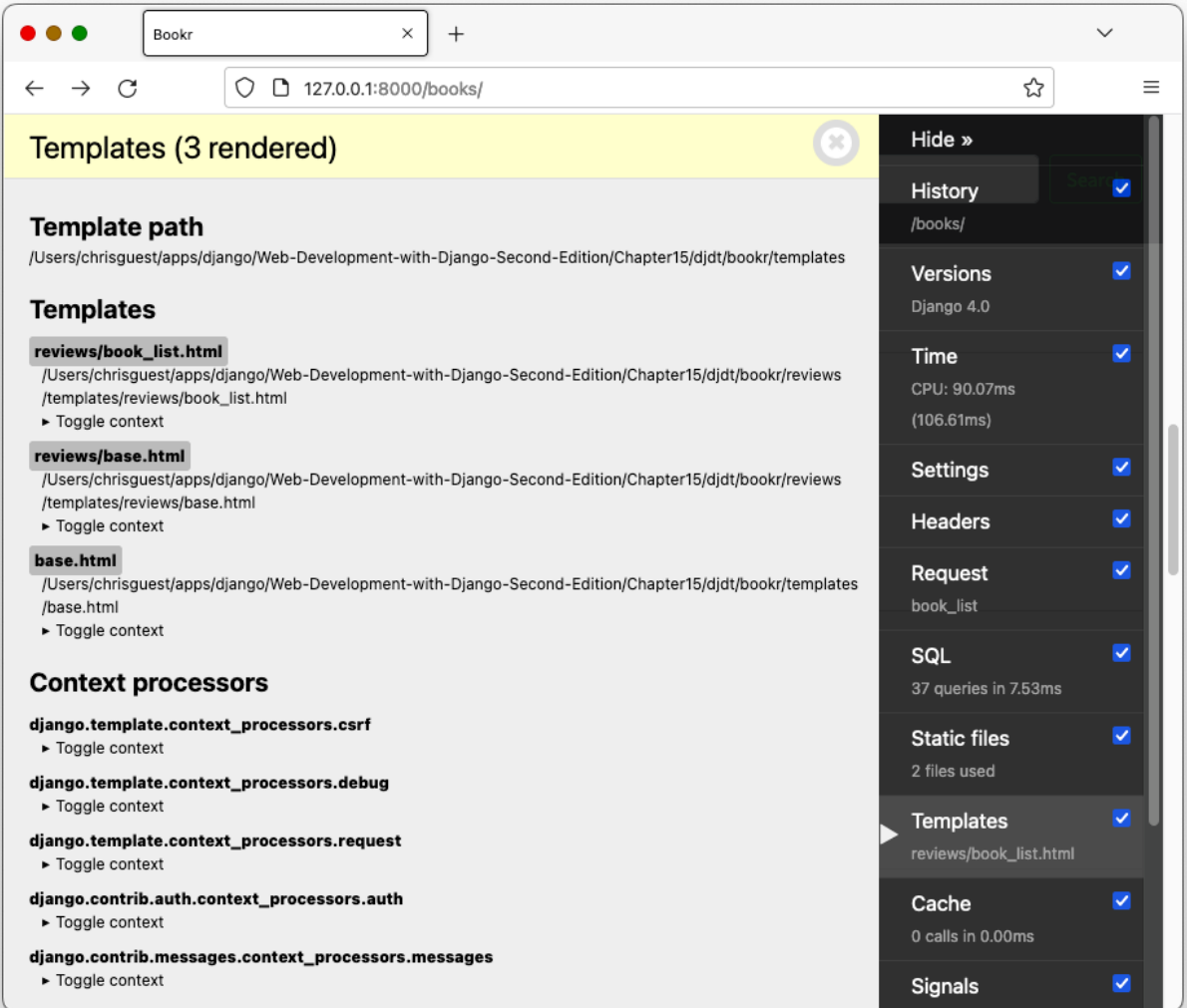

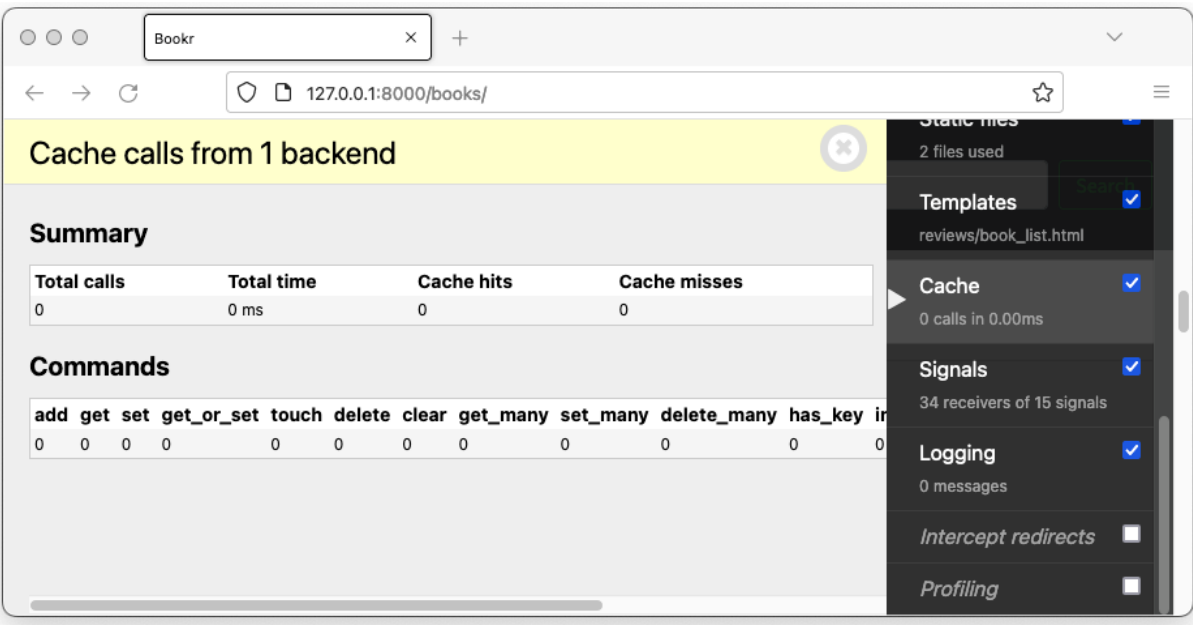

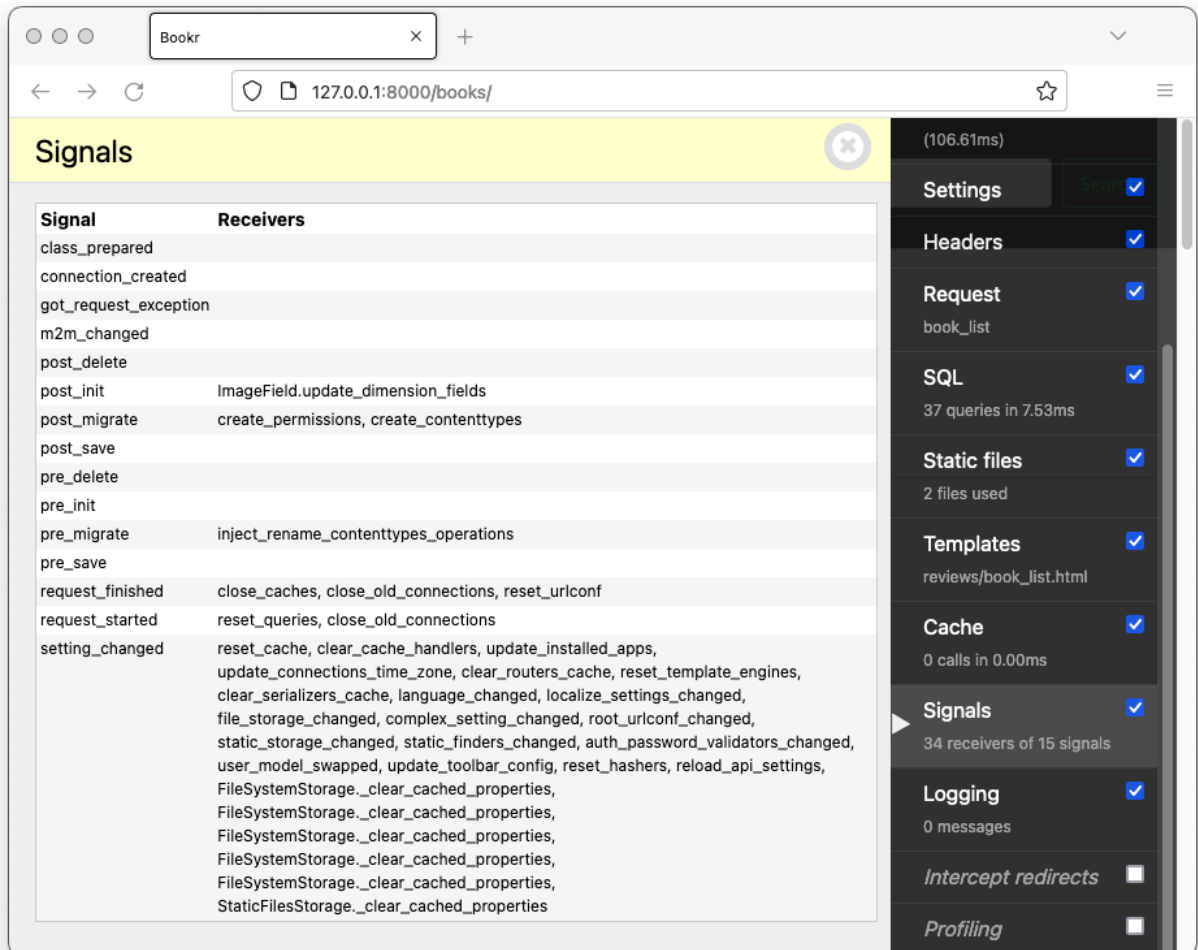

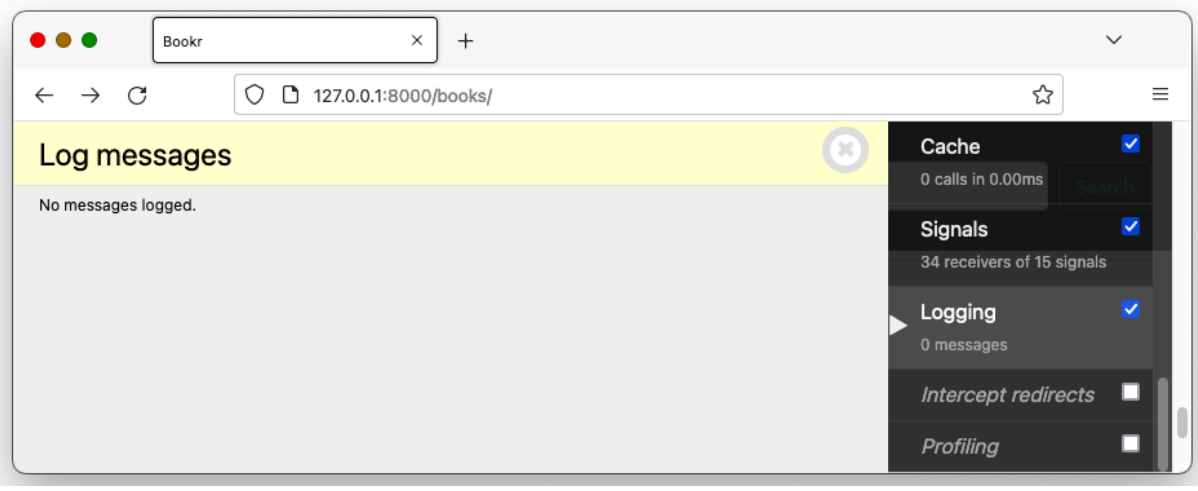

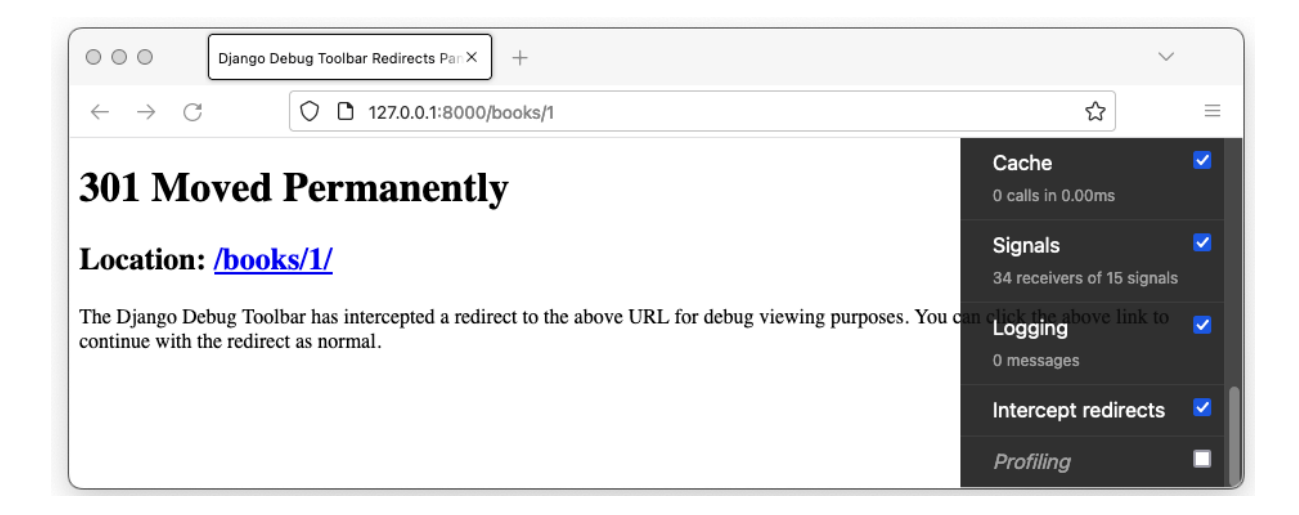

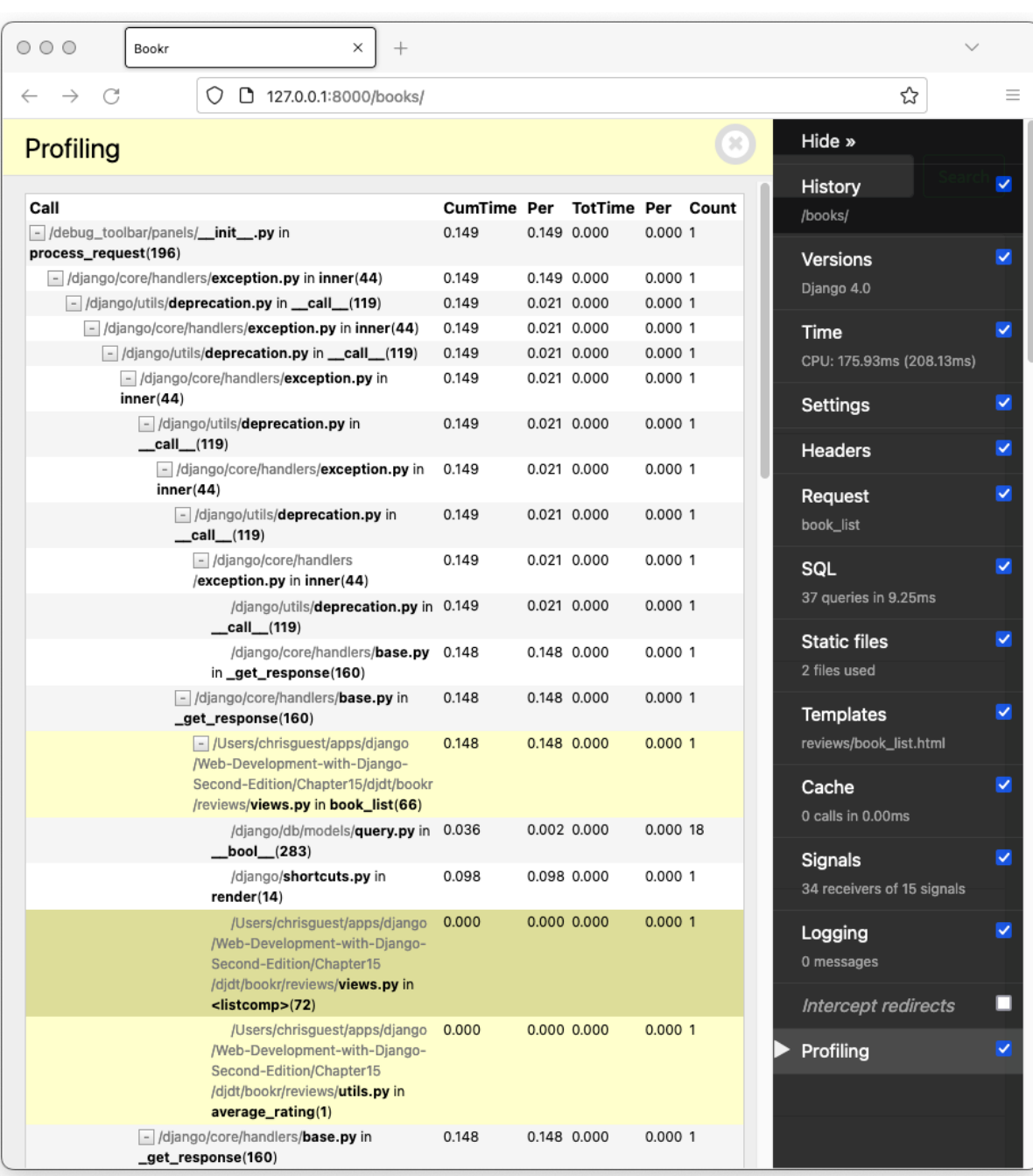

[(bookr) → bookr pip3 install django-debug-toolbar

:(bookr) → bookr pips install django-debug-tooibar<br>Looking in indexes: https://pypi.org/simple, https://token:\*\*\*\*@gitlab.com/api/v4/projects/28933584/packages/pypi/simple, https:<br>//token:\*\*\*\*@gitlab.com/api/v4/projects/2

Collecting django-debug-toolbar

Downloading django-debug-coolsain<br>Downloading django\_debug\_toolbar-3.8.1-py3-none-any.whl (221 kB)<br>221 kB 250 kB/s

Requirement already satisfied: sqlparse>=0.2 in /Users/ben/.virtualenvs/bookr/lib/python3.8/site-packages (from django-debug-too lbar) (0.4.2)<br>Requirement already satisfied: django>=3.2.4 in /Users/ben/.virtualenvs/bookr/lib/python3.8/site-packages (from django-debug-too

 $1bar)$   $(4.0)$ nequirement already satisfied: asgiref<4,>=3.4.1 in /Users/ben/.virtualenvs/bookr/lib/python3.8/site-packages (from django>=3.2.<br>4->django-debug-toolbar) (3.4.1)

Requirement already satisfied: backports.zoneinfo; python\_version < "3.9" in /Users/ben/.virtualenvs/bookr/lib/python3.8/site-pa ckages (from django>=3.2.4->django-debug-toolbar) (0.2.1)<br>Installing collected packages: django-debug-toolbar) (0.2.1)

Successfully installed django-debug-toolbar-3.8.1

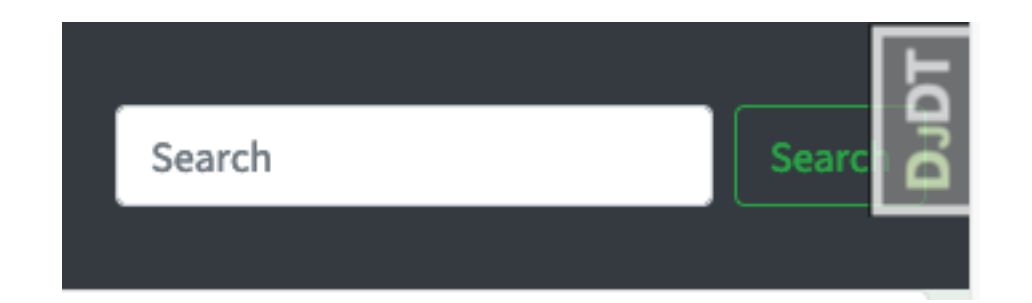

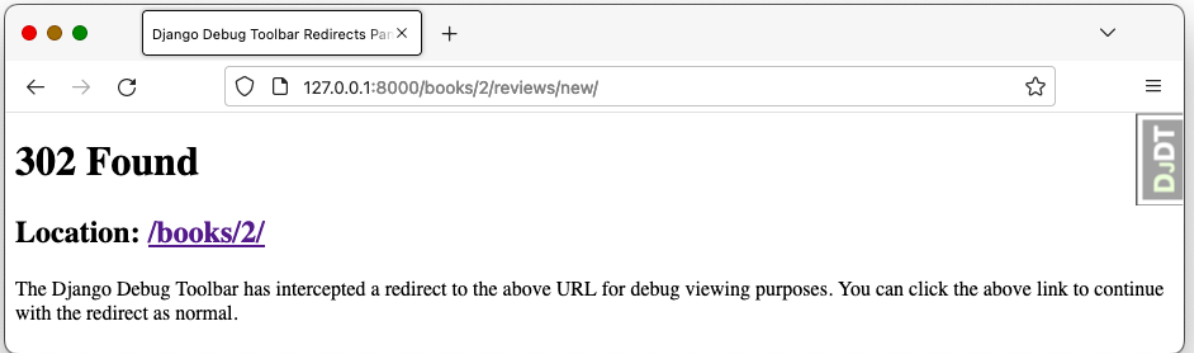

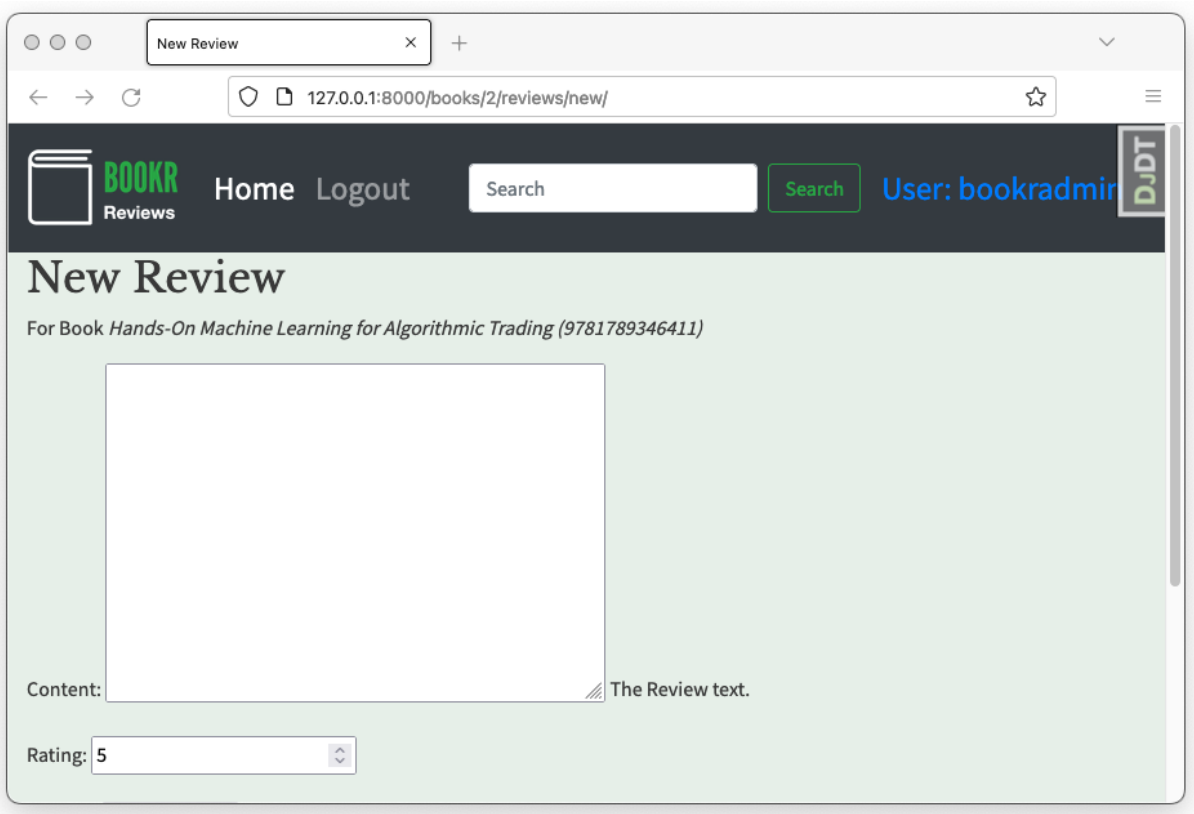

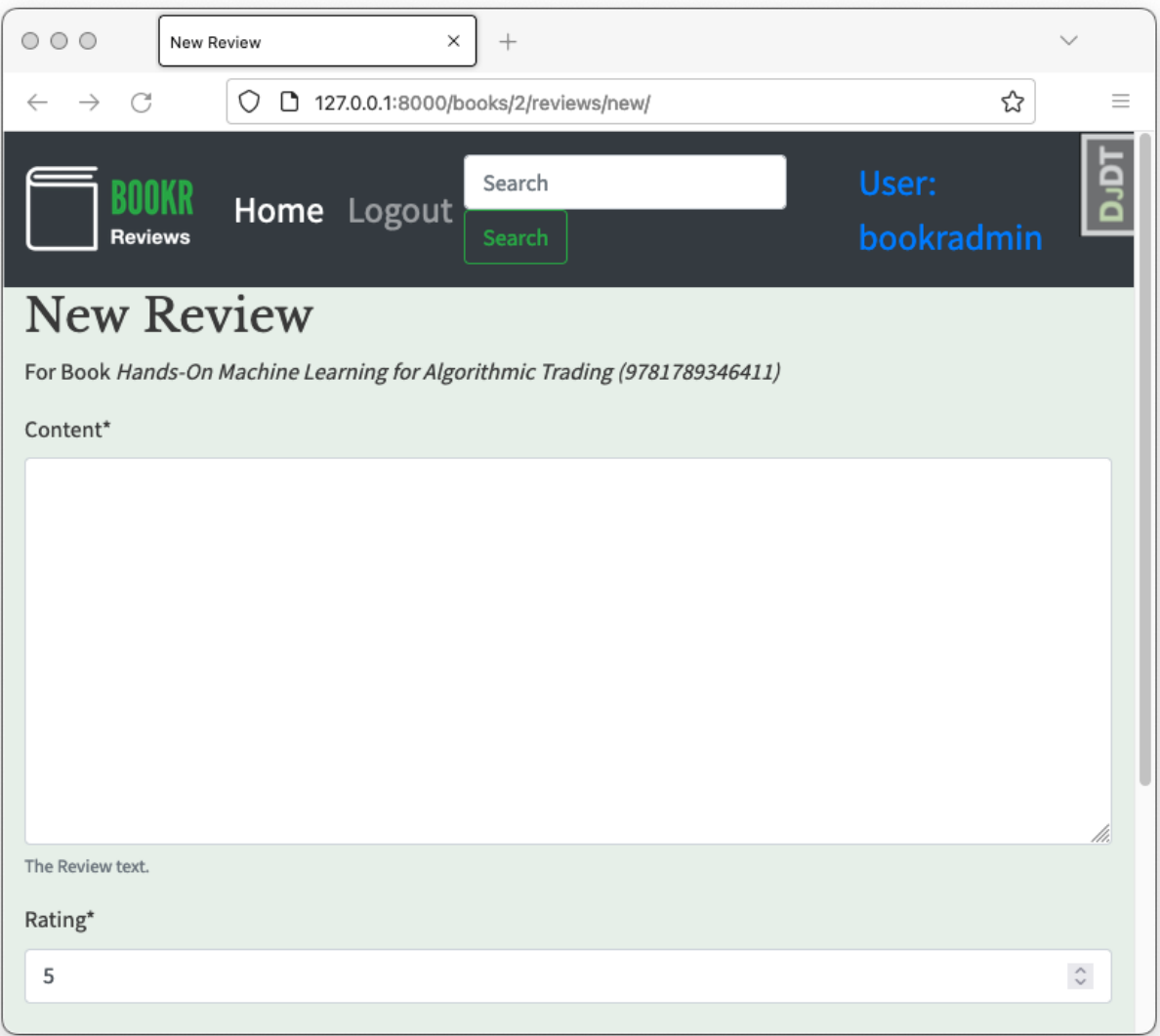

```
[(bookr) → bookr pip install django-crispy-forms
Collecting django-crispy-forms
  Using cached django_crispy_forms-1.14.0-py3-none-any.whl (133 kB)
Installing collected packages: django-crispy-forms
Successfully installed django-crispy-forms-1.14.0
```
{% block content %} <h2>Search for Books</h2> {% crispy form %} {% if form.is\_valid and search\_text %} <h3>Search Results for <em>{{ search\_text }}</em></h3>

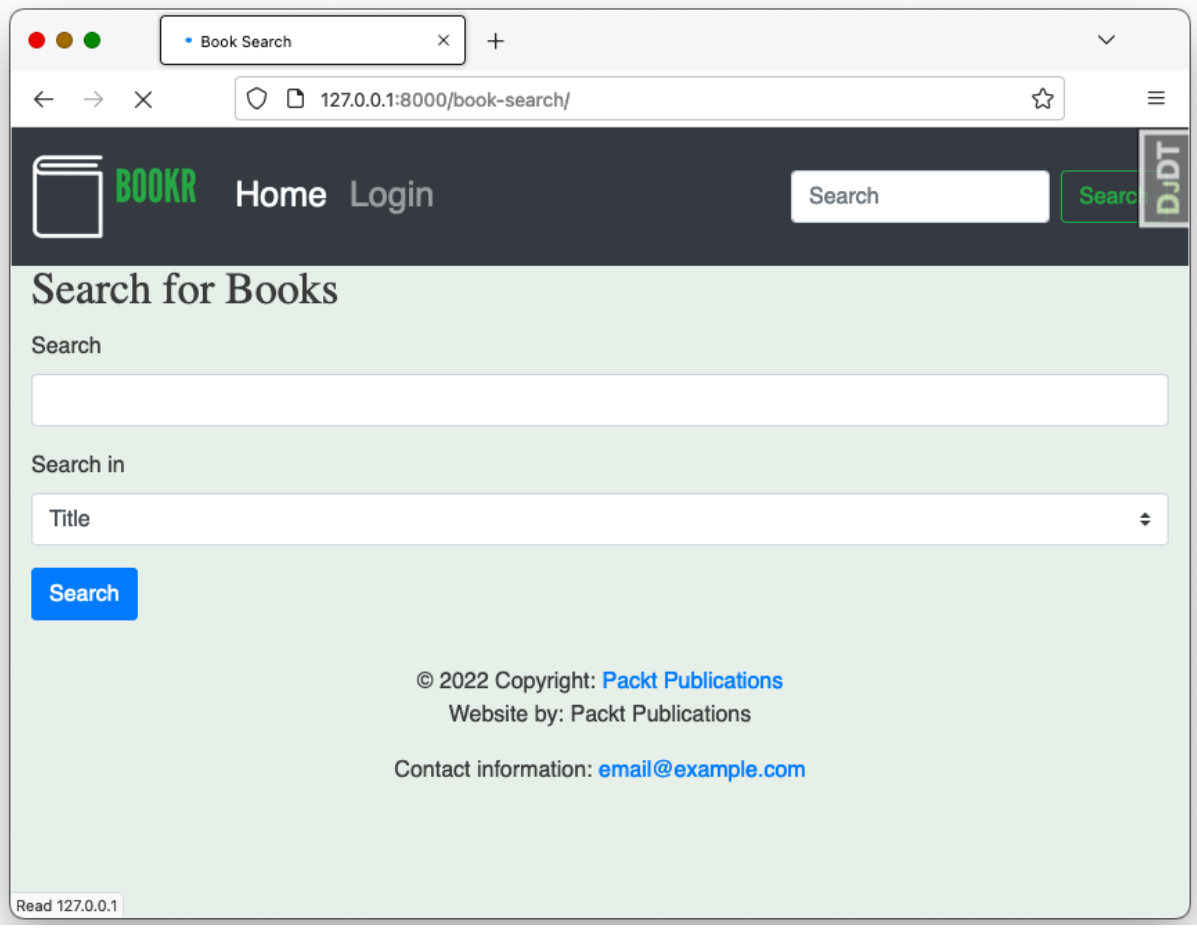

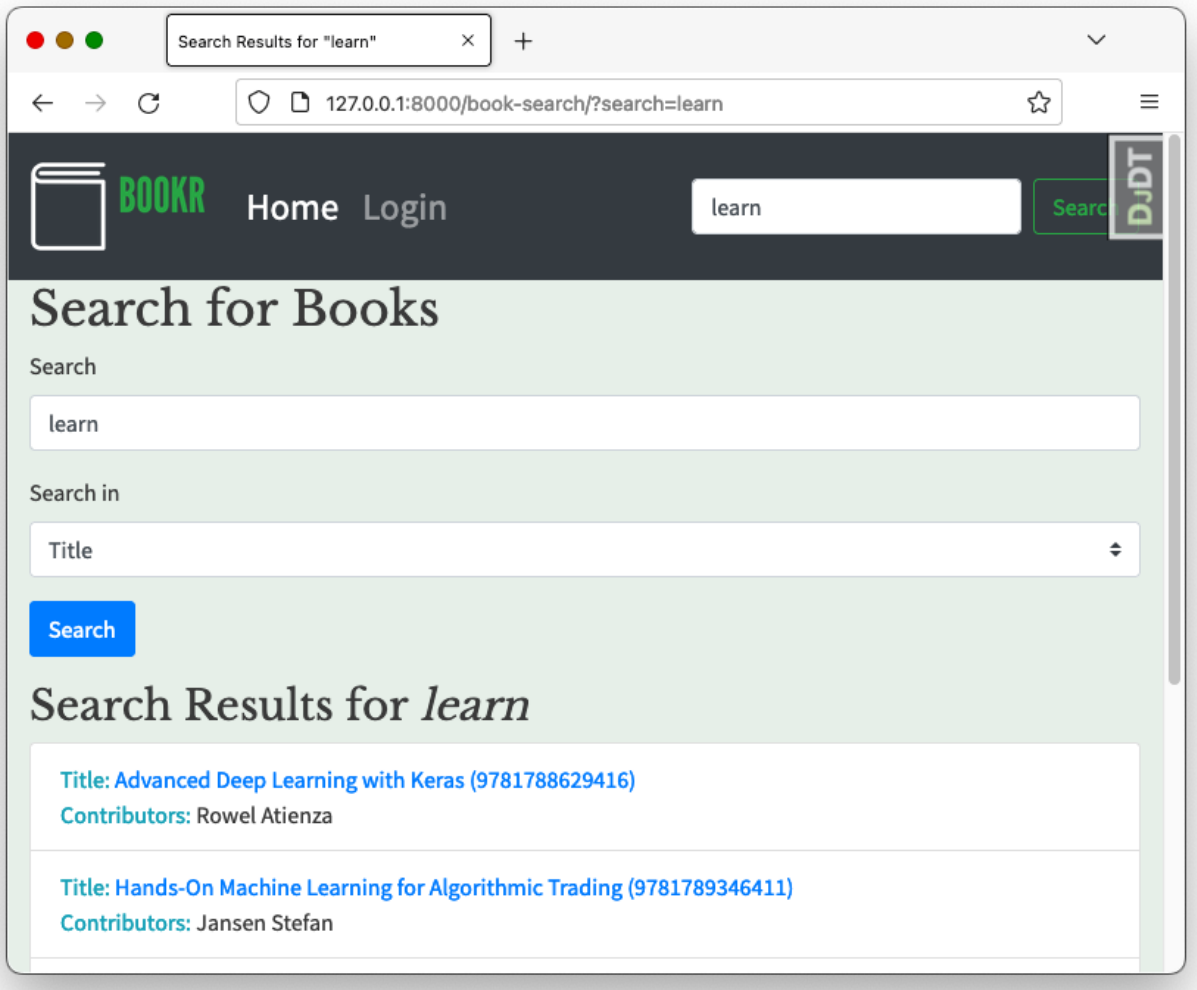

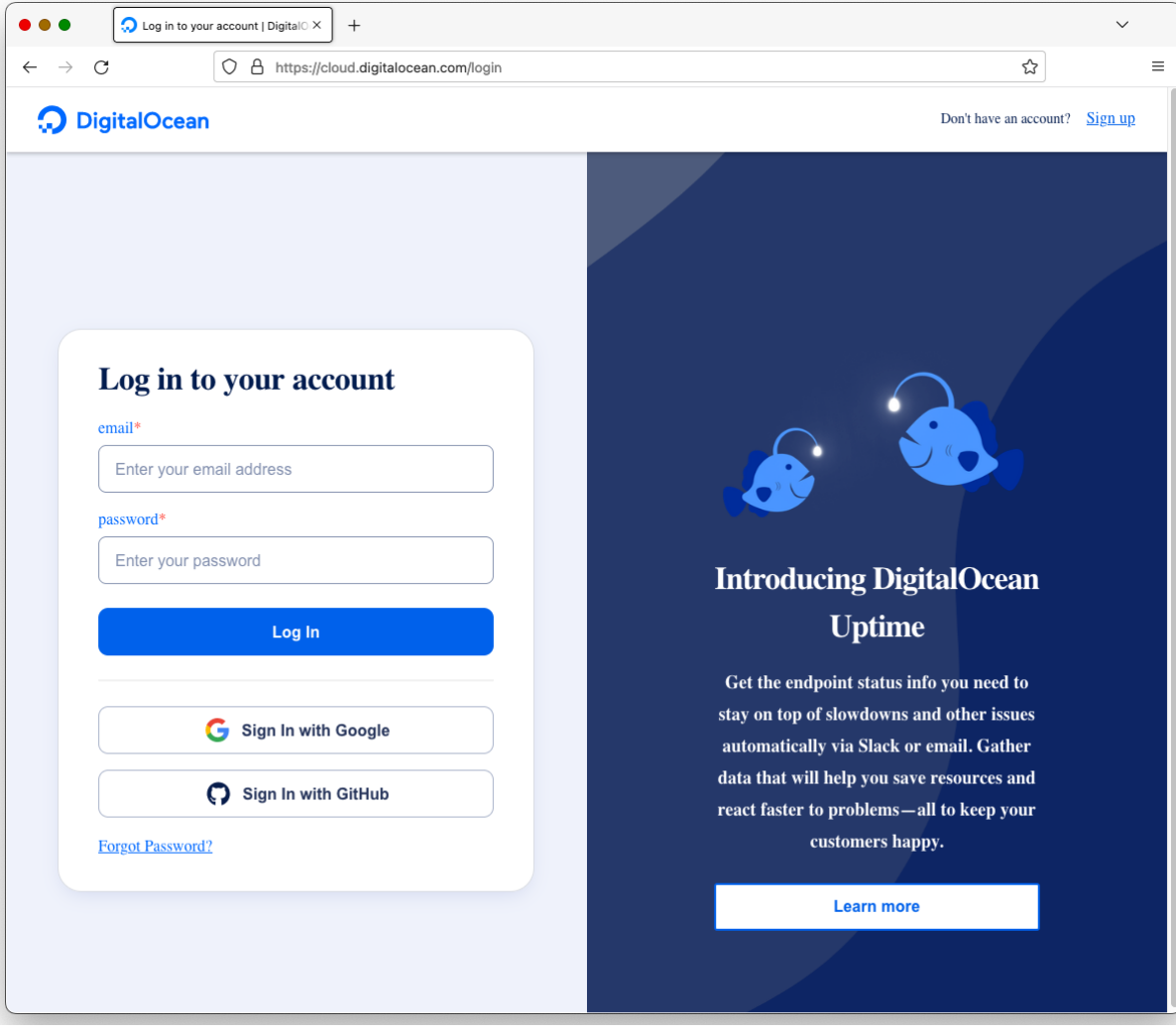

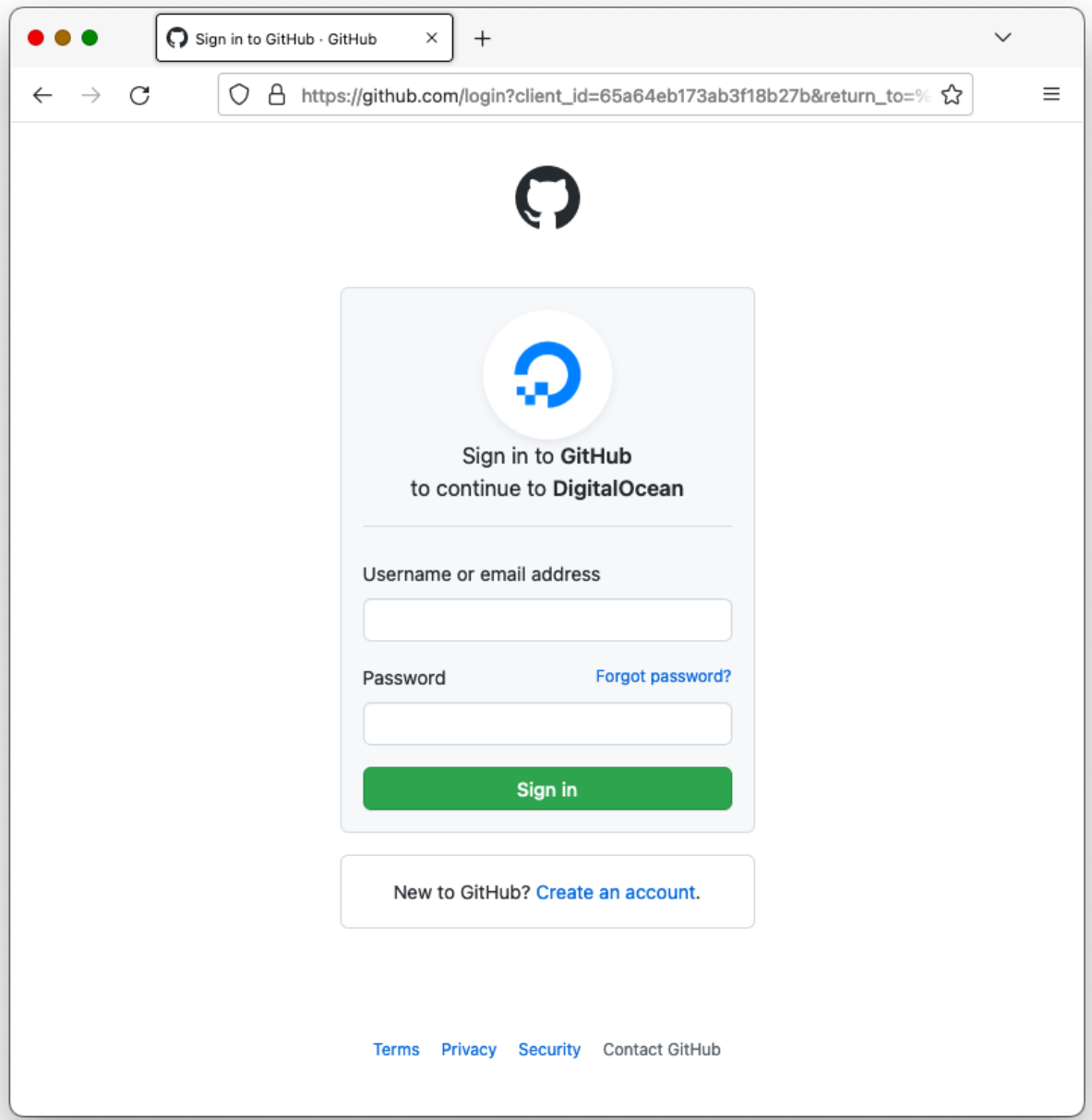

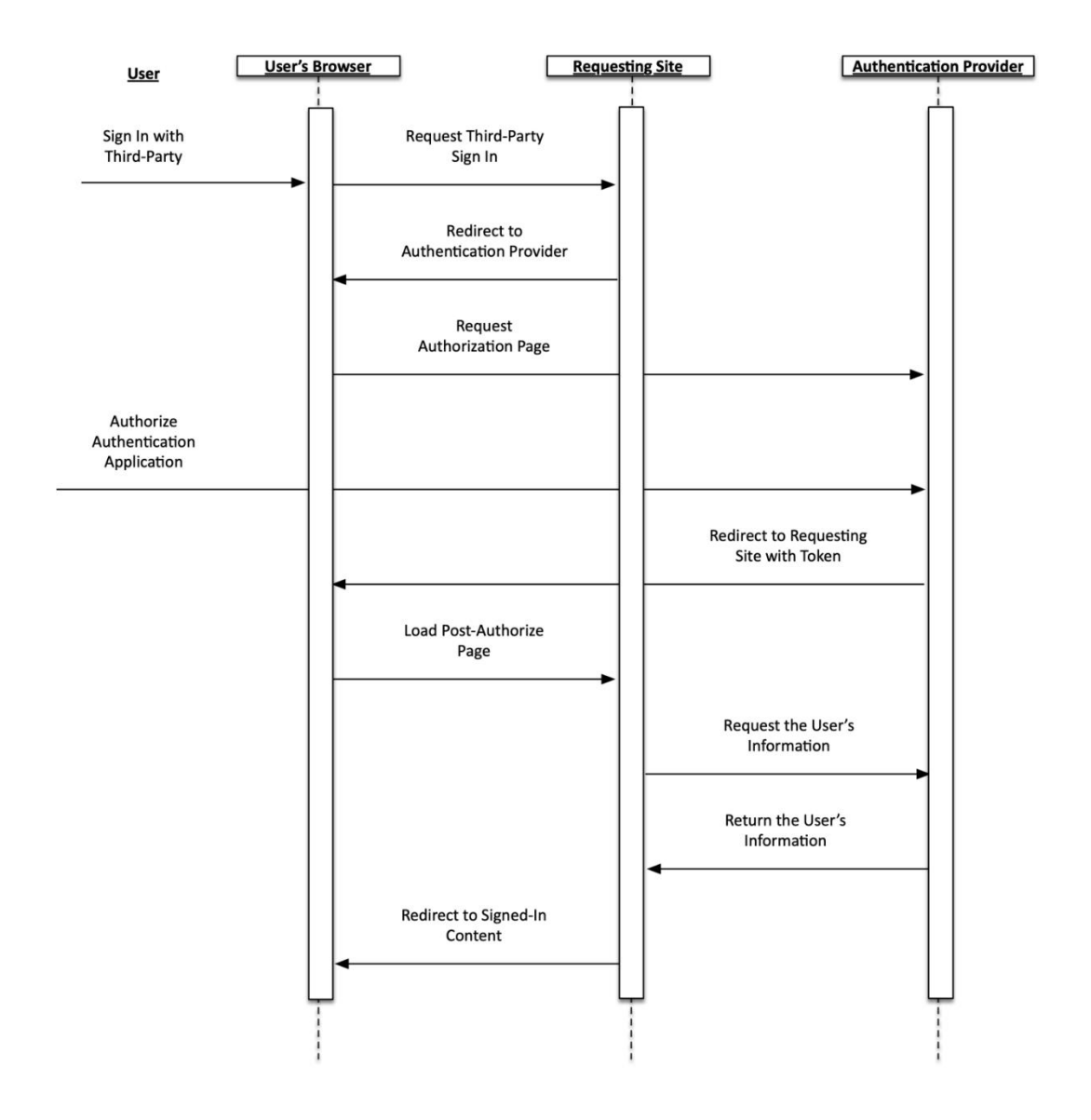

## Add social application

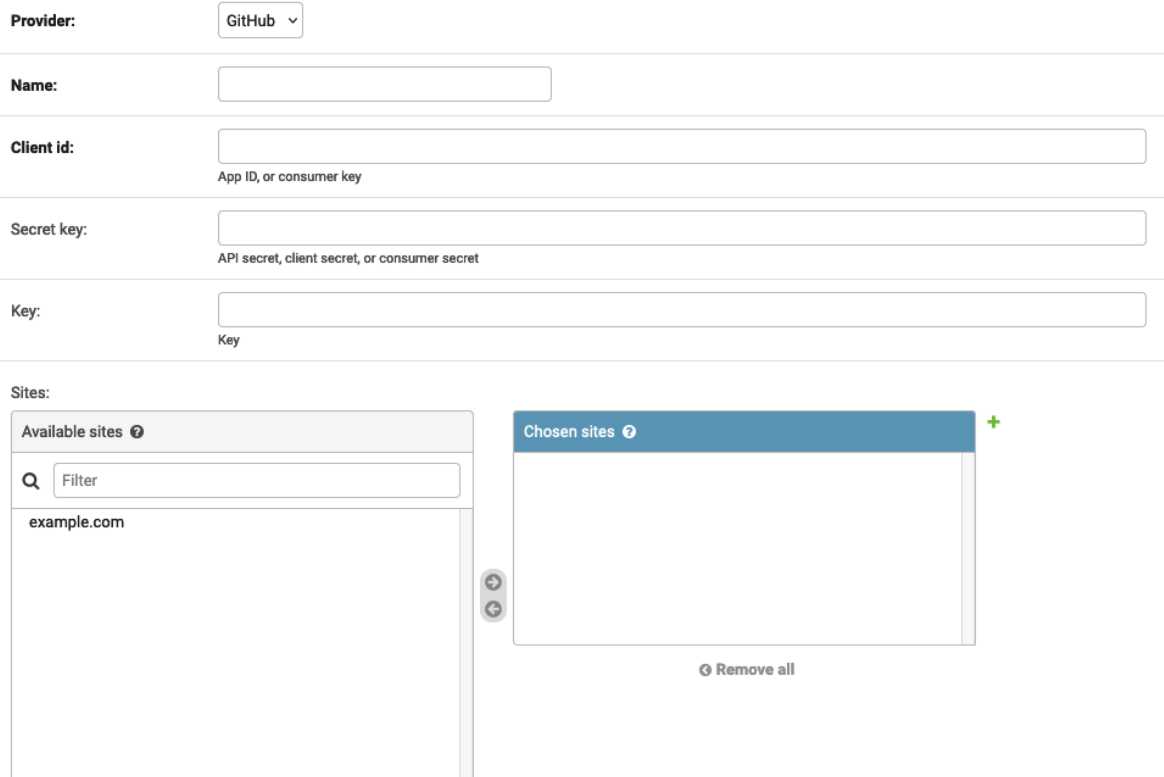

Choose all  $\odot$ 

Hold down "Control", or "Command" on a Mac, to select more than one.

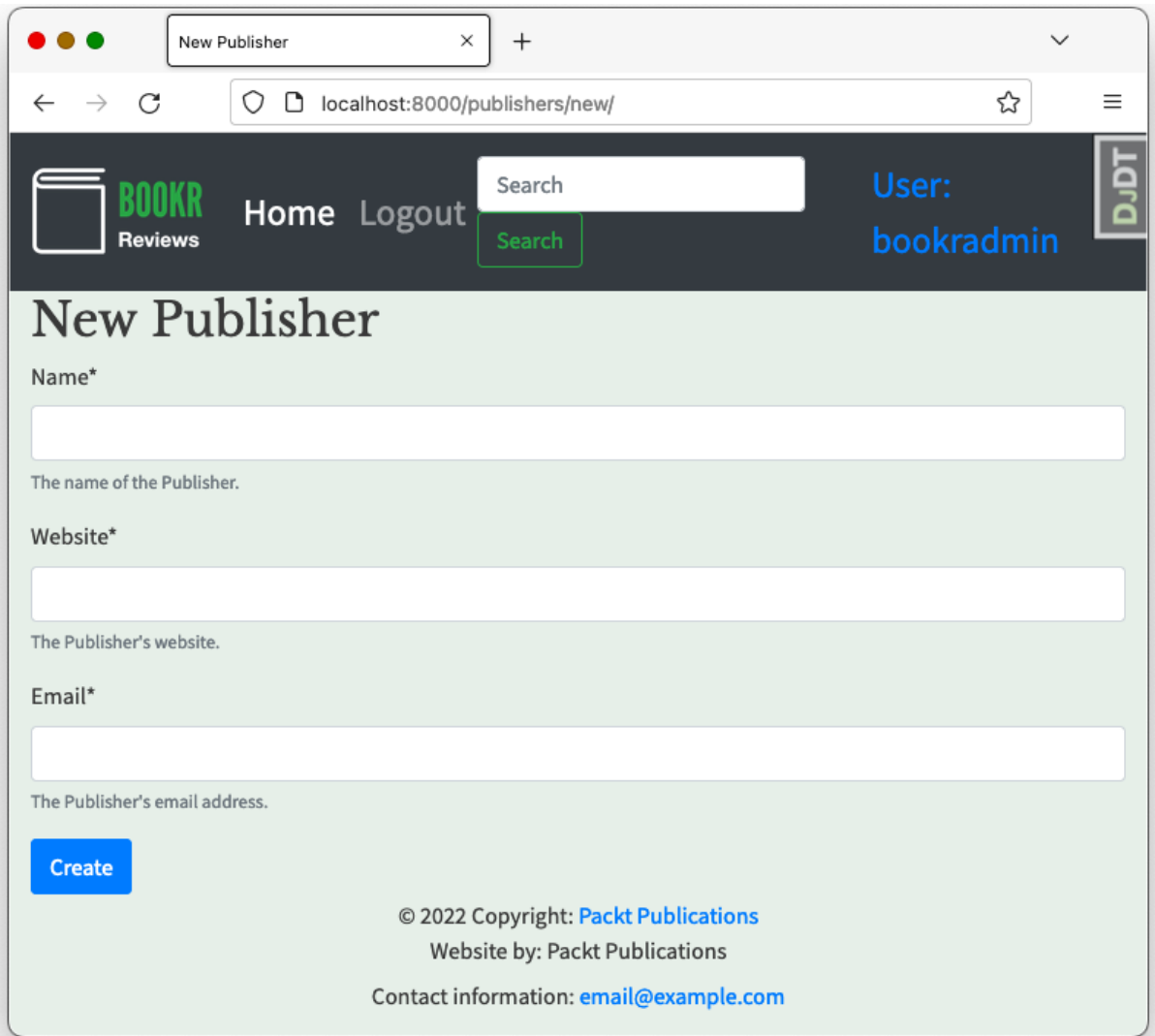

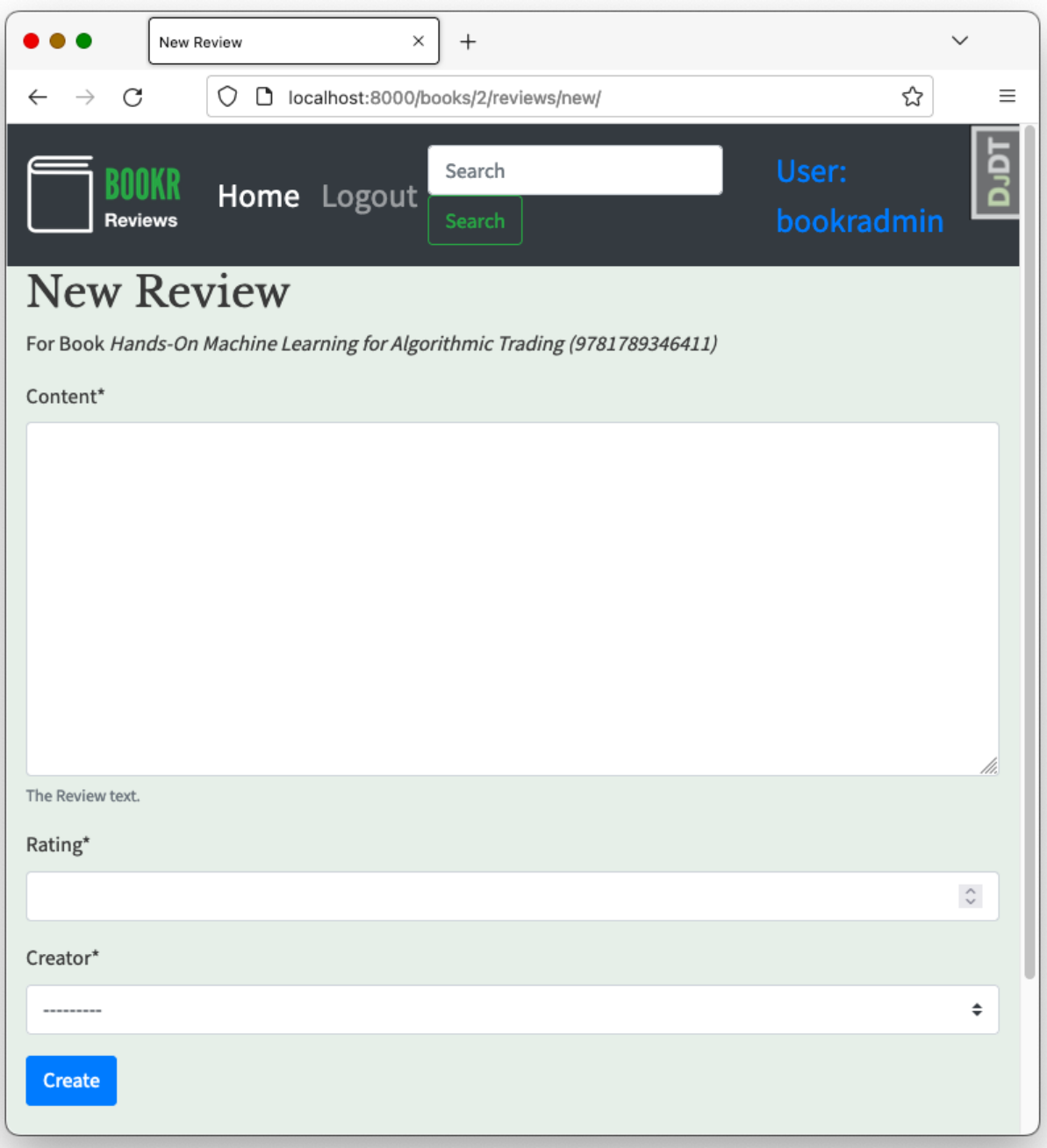

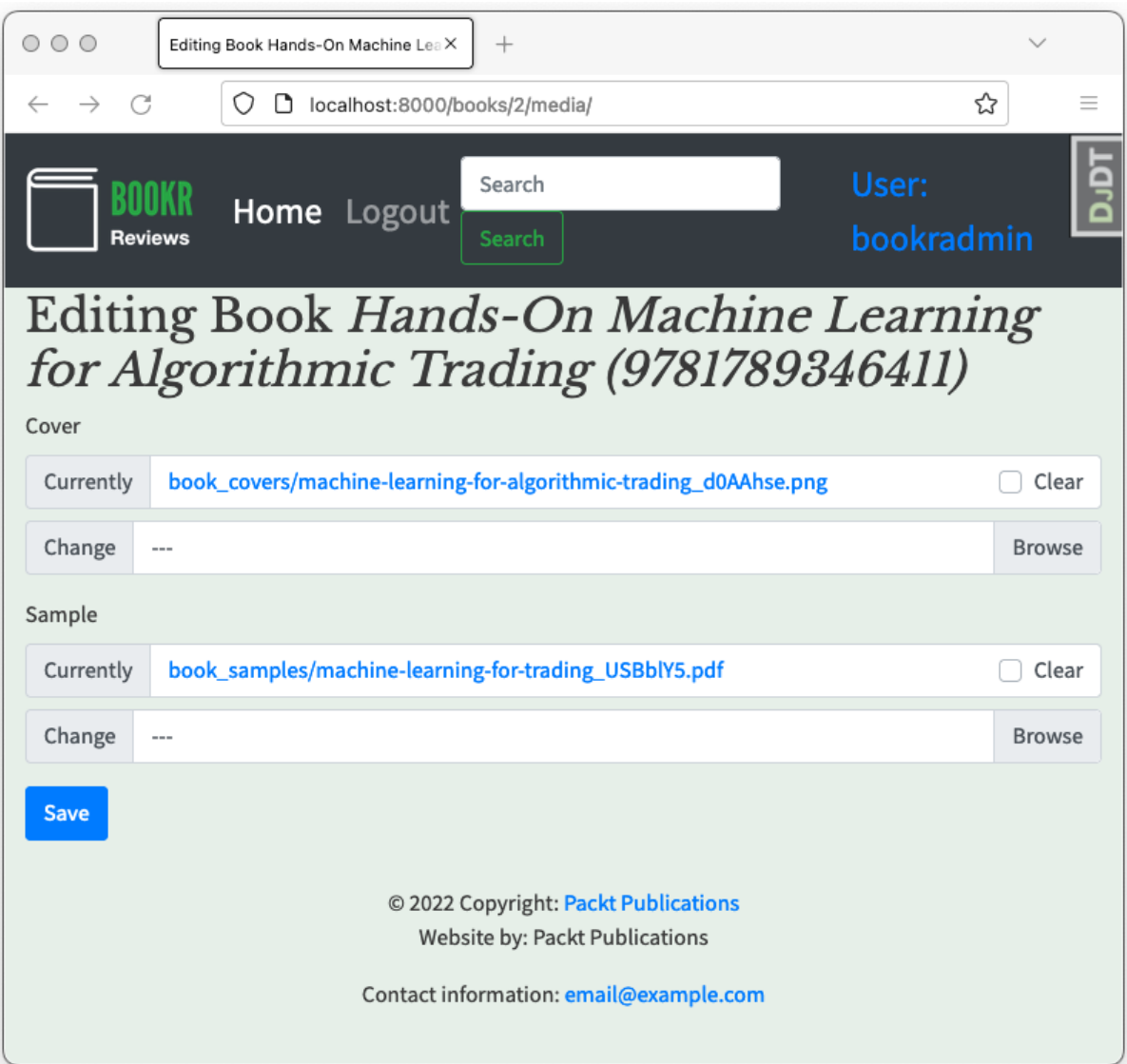

## **Chapter 16: Using a Frontend JavaScript Library with Django**

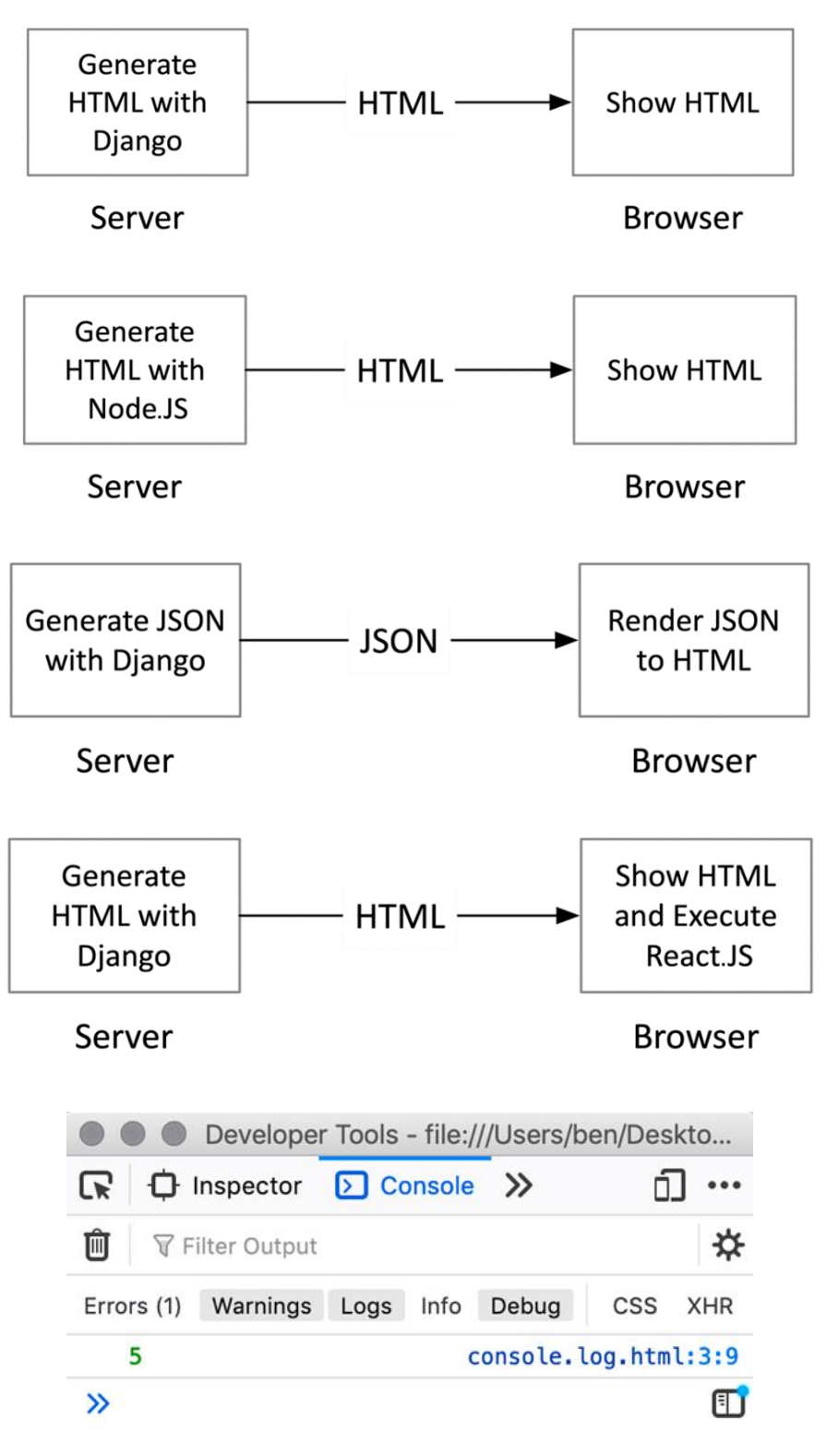

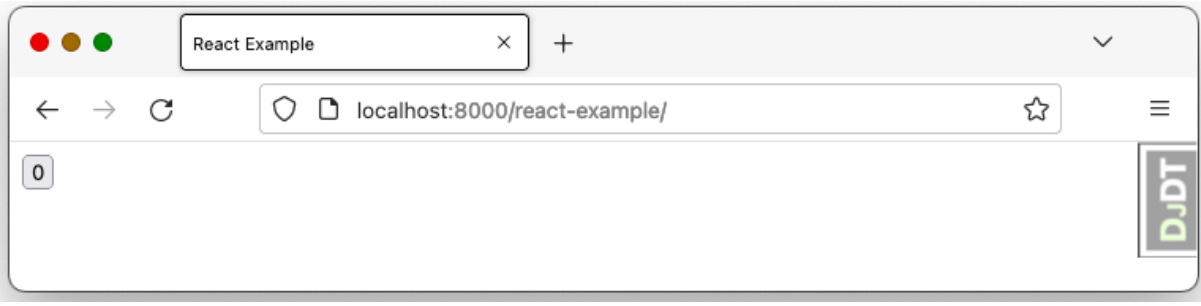

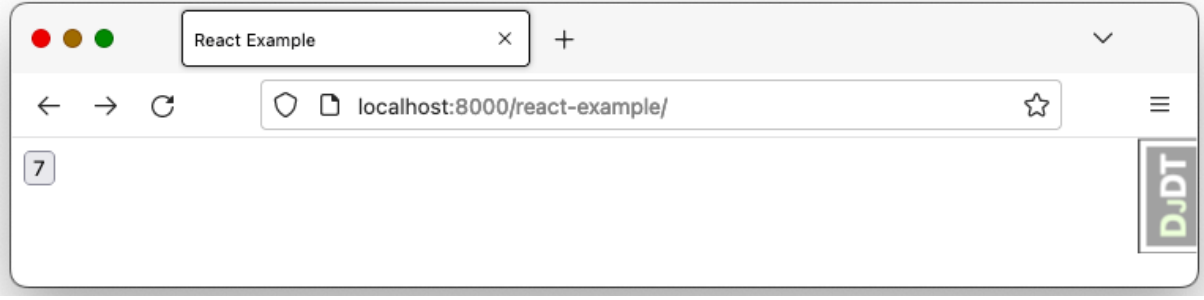

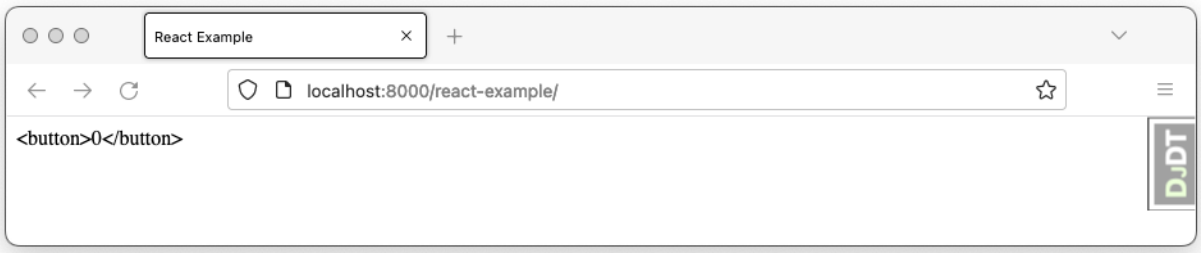

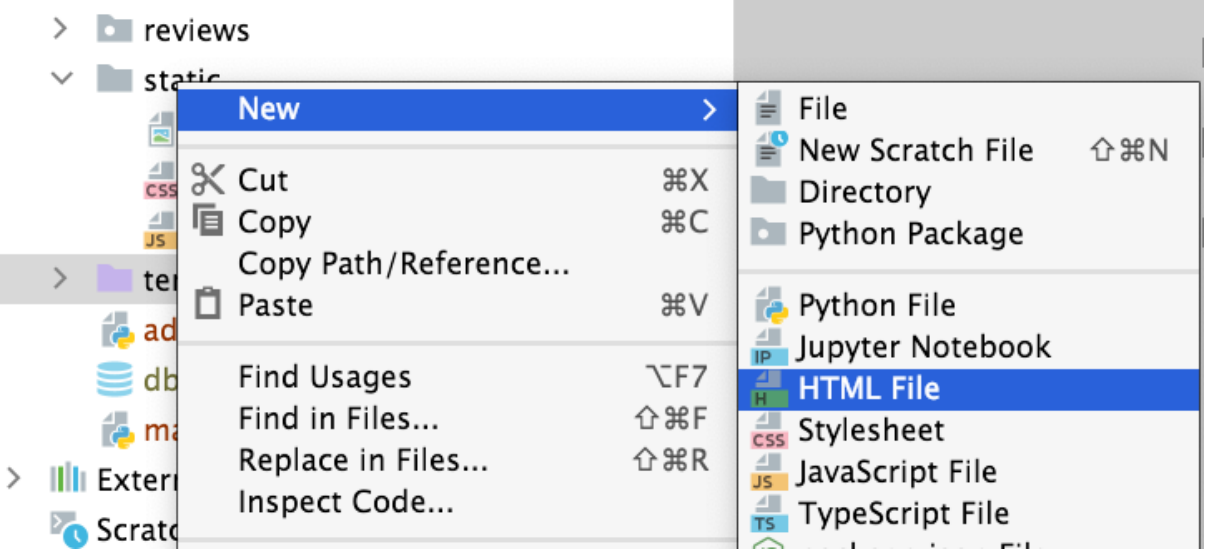

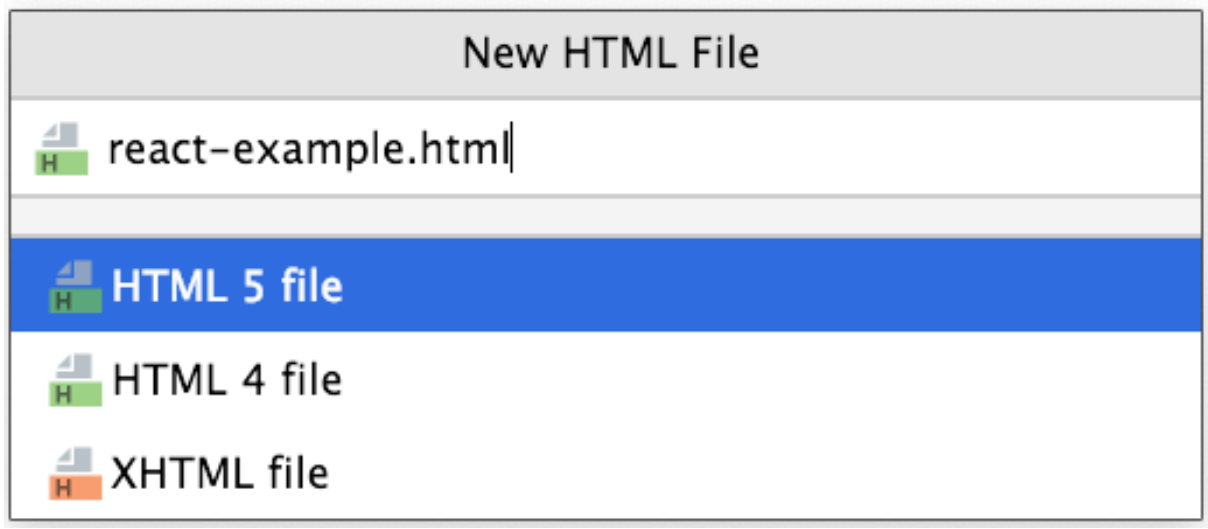

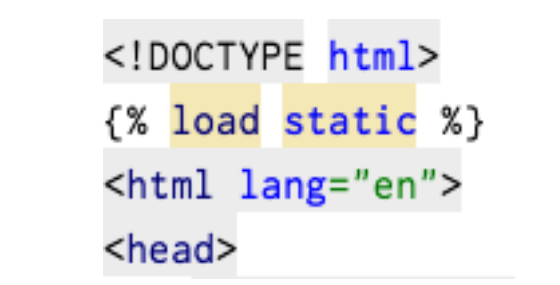

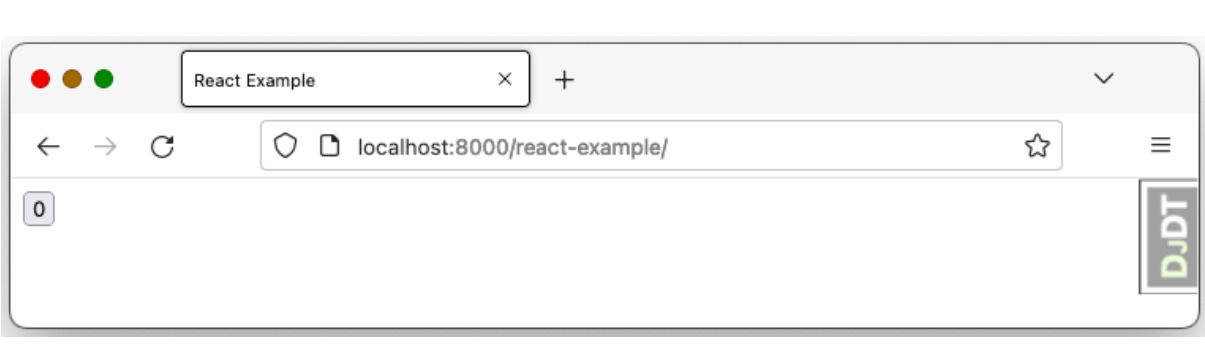

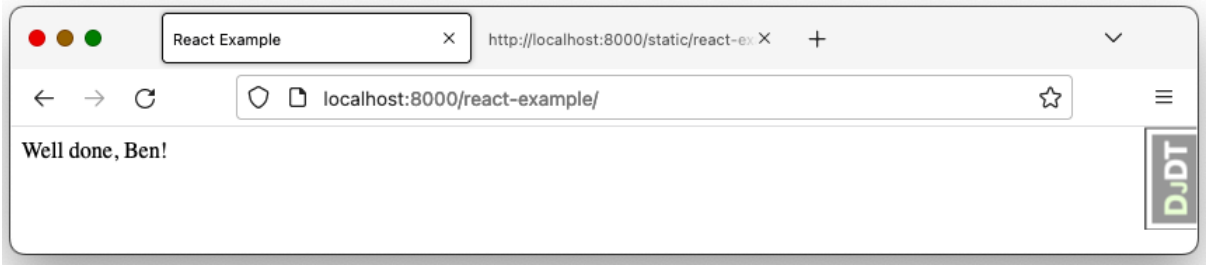

```
\blacktriangleright Response
  b body: ReadableStream { locked: false }
    bodyUsed: false
  ▶ headers: Headers { }
    ok: true
    redirected: false
    status: 200
    statusText: "OK"
    type: "basic"
   url: "http://127.0.0.1:8000/api/books/"
  ▶ <prototype>: ResponsePrototype { clone: clone(), arrayBuffer: arrayBuffer(), blob:
  blob(), ...}
```

```
(18) [...]
  ▶ 0: Object { title: "Advanced Deep Learning with Keras", publication date: "2018-10-31".
  isbn: "9781788629416", ... }
  → 1: Object { title: "Hands-On Machine Learning for Algorithmic Trading", publication_date: "2018-12-31", isbn: "9781789346411", _ }
   > 2: Object { title: "Architects of Intelligence", publication_date: "2018-11-23", isbn:
  "9781789954531", ... }
  > 3: Object { title: "Deep Reinforcement Learning Hands-On", publication_date:
  "2018-06-20", isbn: "9781788834247", _}
  > 4: Object { title: "Natural Language Processing with TensorFlow", publication_date:
  Pressure that the computer rides sing with rensult town, publication_date:<br>"2018-05-30", isbn: "9781788478311", ...}<br>D 5: Object { title: "Hands-On Reinforcement Learning with Python", publication_date:
  "2018-06-27", isbn: "9781788836524", _ }<br>
→ 6: Object { title: "Brave New World", publication_date: "2006-10-18", isbn:
  "9780060850524", ... }
   > 7: Object { title: "The Grapes of Wrath", publication date: "2006-03-28", isbn:
  "9780143039433", ... }
  > 8: Object { title: "For Whom The Bell Tolls", publication date: "2019-07-16", isbn:
  "9781476787770" . -}
  > 9: Object { title: "To Kill A Mocking Bird", publication_date: "2002-01-01", isbn:
  "9780060935467", ... }<br>10: Object { title: "The Great Gatsby", publication_date: "2004-09-30", isbn:
  "9780743273565", ... }
  11: Object { title: "The Catcher in the Rye", publication_date: "2001-01-30", isbn:
  "9780316769174", _}
  ▶ 12: Object { title: "Farenheit 451", publication_date: "2012-01-10", isbn:
  "9781451673319", ... }
```
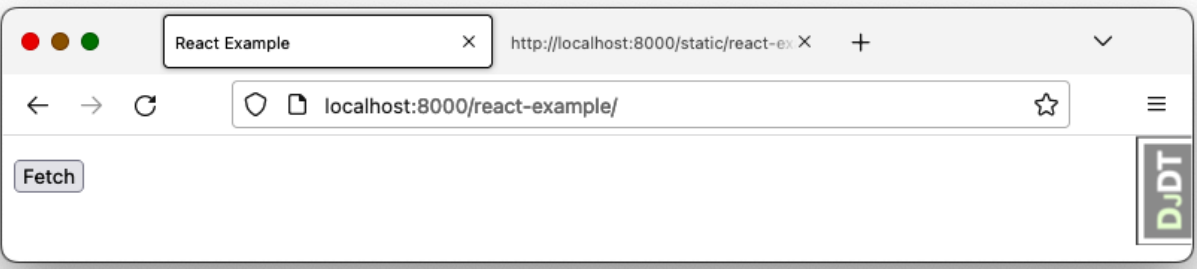

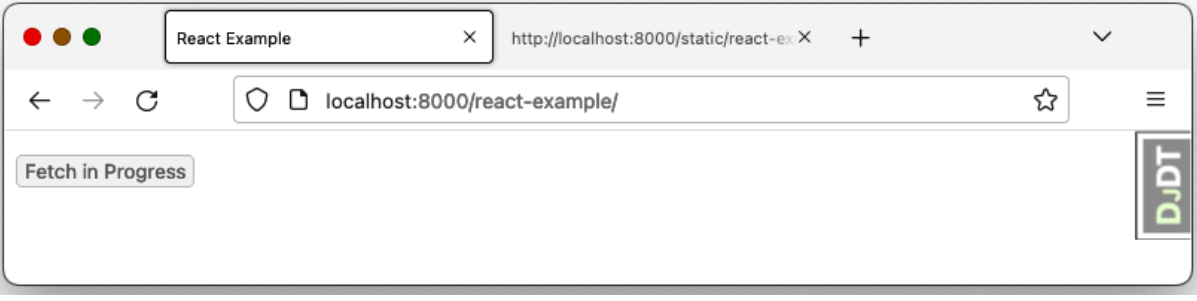

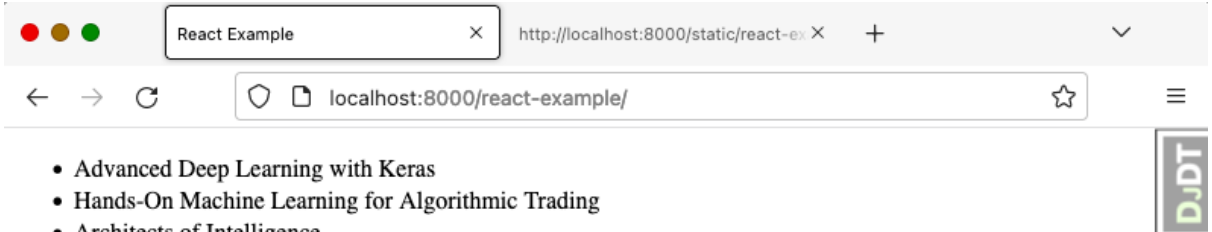

- Hands-On Machine Learning for Algorithmic Trading
- Architects of Intelligence
- Deep Reinforcement Learning Hands-On
- Natural Language Processing with TensorFlow
- Hands-On Reinforcement Learning with Python
- Brave New World
- The Grapes of Wrath
- For Whom The Bell Tolls
- To Kill A Mocking Bird
- The Great Gatsby
- The Catcher in the Rye
- $\bullet$  Farenheit 451
- Pride and Prejudice
- $1984$
- Animal Farm: A Fairy Story
- Paul Clifford
- The Talisman

Fetch

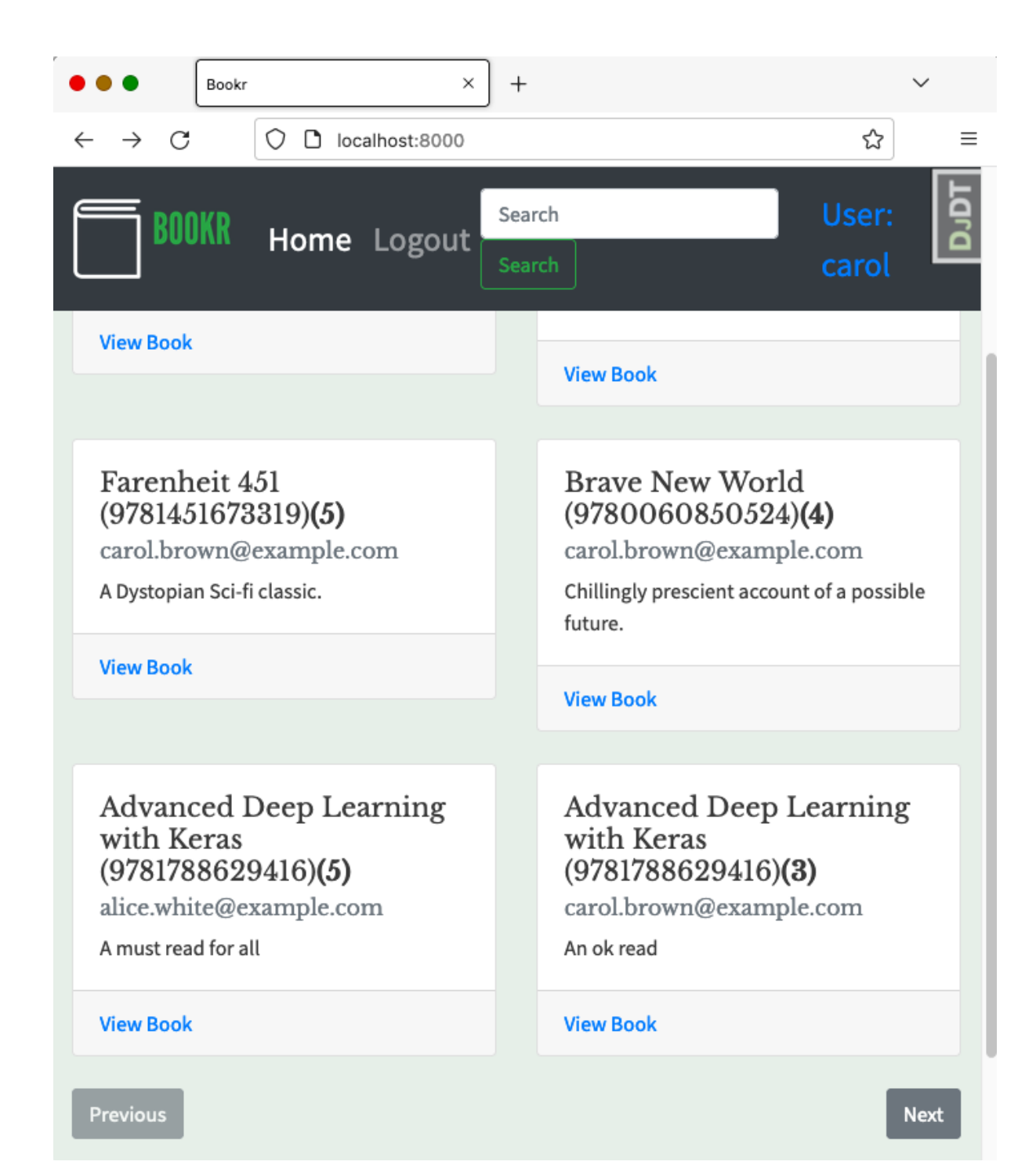

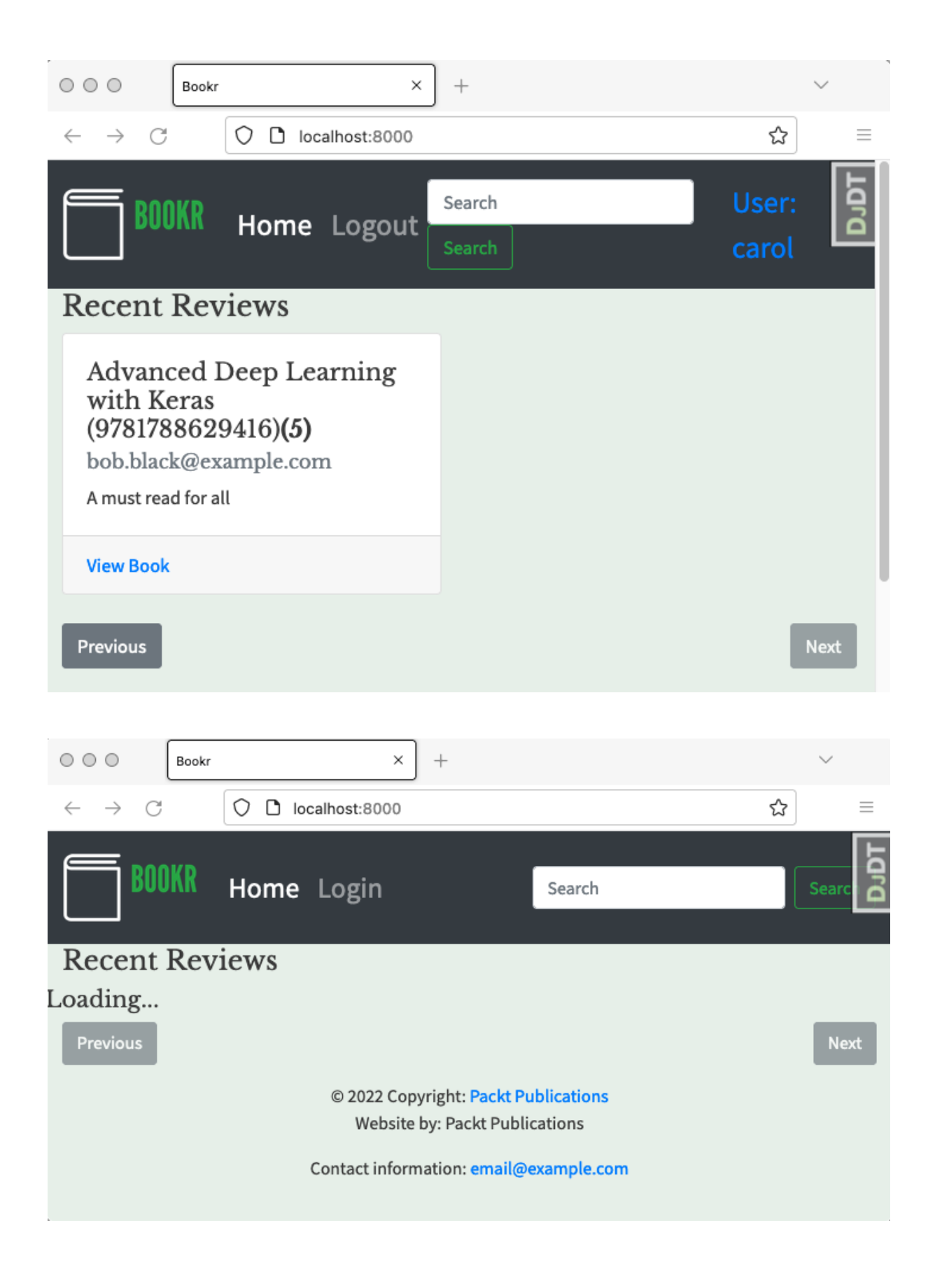

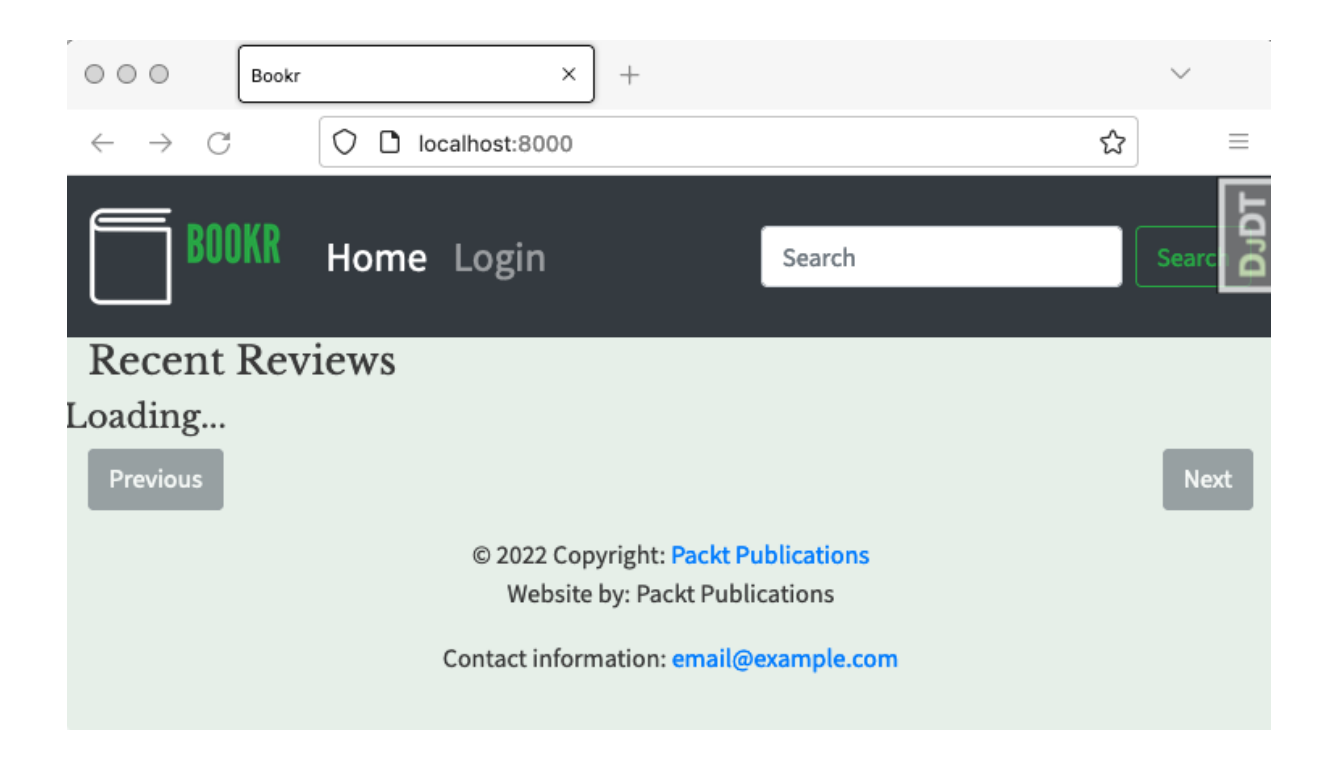